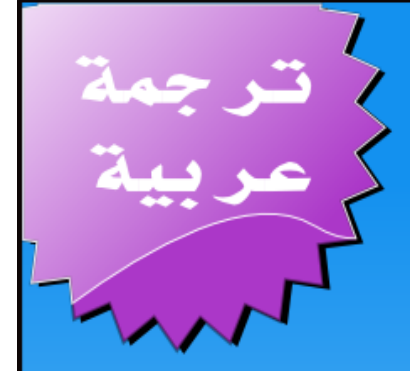

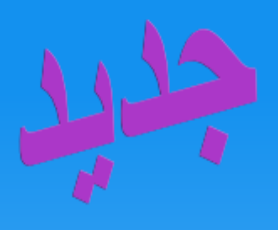

## المرجع المختصر في نوأة لينكس

ترجمة :

أشرف علي خلف

## **LINUX** IN A NUTSHELL

الكاتب : كراوه هارتمان

2008 iii nّبرية ashrafkhalaf@gmail.com :المراسلة المترجو

## بصم الله الرحمن الرحيم

الحمد لله الذي بنعمته تتم الصالحات ، والصلاة والسلام على النبي المبعوث بالرحمات، وعلى آله وصحبه ذوي المكرمات، وأمهات المؤمنين الطيبات الطاهرات، وسلم تسليما كثيرا ، وبعد ، ،

فهذا أول كتاب ينطق باللسان العربي ، في مجال بناء وتثبيت وتحديث وترقية وصيانة نواة لينكس ، ويقدم للقارئ العربي معلومات وفيرة عن طريقة القيام بذلك الأمر الذي كان يعد من الأمور الغامضة على الكثيرين من مستخدمي نظام لينكس الرائع ، وُيشعر المستخدم للنظام بقيمة النظام الذي يستخدمه، وكيفية عمله ، ويفتح له آفاق البداع والمشاركة في تطوير النواة إن كان يمتلك الدوات اللزمة لذلك ،

وسبب اختياري لهذا الموضوع هو فقر المكتبة العربية إن لم يكن خلوها من هذه النوعية من الكتب والتي تنقل المستخدمين والمطورين خطوات كبيرة للمام موفرة عليهم عناء الترجمة والفهم للنص المكتوب بغير لسانهم

والكتاب ترجمة لحد أشهر الكتب في نواة لينكس

## Linux Kernel in a Nutshell

لحد كبار مطوري النواة والهاكر الكبير

[Greg Kroah-Hartman](http://www.kroah.com/log/)

وقد قمت بحمد اللّه بترجمة الكتاب باللسان العربي إضافة إلى وضع الكثير من الهوامش المفيدة عن الكثير من المصطلحات والجهزة والسماء الواردة في الكتاب والتي يستفيد القارئ من التعرف عليها مما يزيد من قيمة الكتاب

العلمية ، وقد وضعت لجميع الهوامش أرقاما بينما أشير إلى الهوامش الخاصة بالكتاب الصل - وهي قليلة - من خلل نجمة(\*) أو نجمتين (\*\*)

وفي النهاية ، برجاء ممن لديه أية مقترحات أوملحظات على أي جزء من العمل سواء في الترجمة أو التنسيق، أو يريد التعاون معنا في هذا الطار أن يتواصل معنا بمراسلتنا على البريد اللكتروني

## [ashrafkhalaf@gmail.com](mailto:ashrafkhalaf@gmail.com)

## [shararf969@yahoo.com](mailto:shararf969@yahoo.com)

والله أسأل أن ينفع به القارئ الكريم ، ولا تنسوا الدعاء لنا ولوالدينا بالرحمة والرضوان من الله السميع العليم

> أشرف علي خلف مصر - السكندرية 19/10/2008

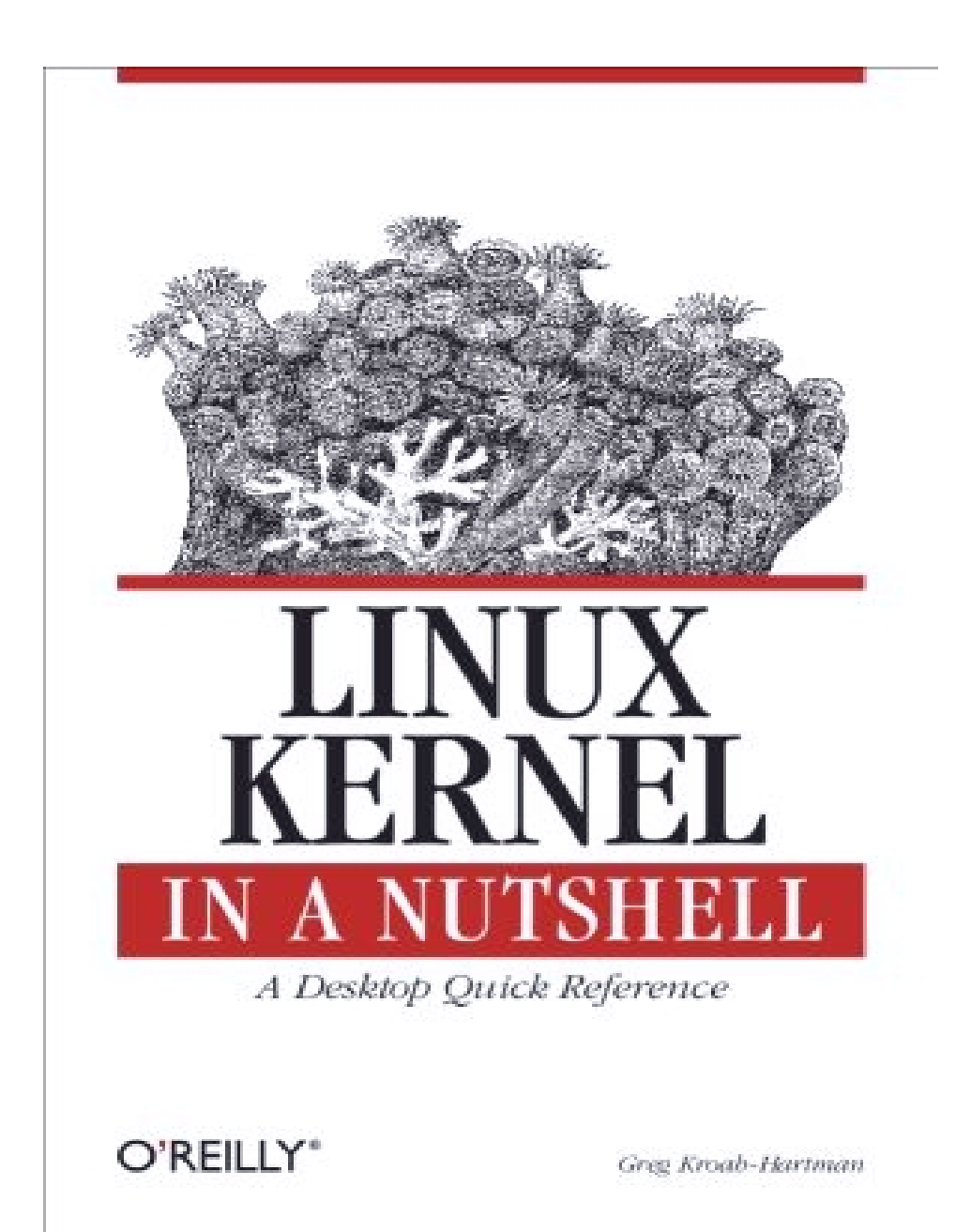

### الفتتاحية

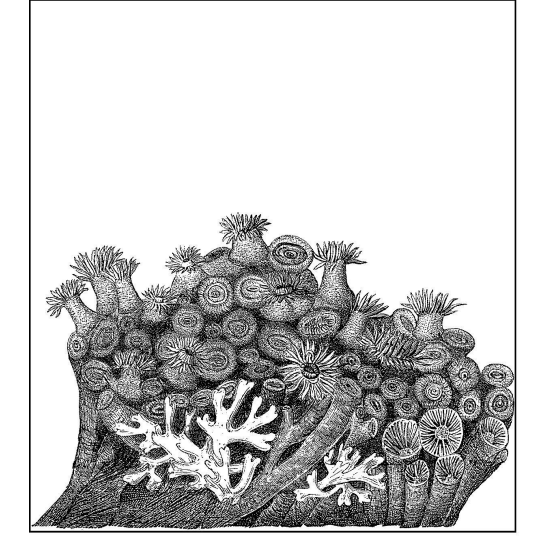

<span id="page-4-0"></span>عندما خطر لي موضوع هذا الكتاب لول وهلة صرفت النظر عنه وذلك مثل كل المور التي تم تغطيتها بوفرة بالفعل من قبل الوثائق الخاصة بنواة لينكس. فمن المؤكد أن شخصا ما قام بالفعل بالكتابة عن كل الساسيات اللزمة لبناء وتركيب، وتعديل نواة لينكس ، وذلك يبدو مهمة بسيطة بالنسبة لي -ّ. ولكن بعد التنقيب في مستندات Howtos المختلفة، ومن خلل الوثائق في دليل نواة لينكس، وصلت إلى استنتاج انه ل يوجد فيها مكان واحد يمكن أن تجتمع فيه كل هذه المعلومات. ويمكن أن أستقيها عن طريق عدد قليل من المراجع والملفات من هنا أو هناك ، وعدد قليل من المواقع التي عفا عليها الزمن على شبكة النترنت ، ولكن هذا لم يكن مقبولا لأي شخص لا يعرف بالضبط أين يبحث في المقام الأول. ولذا تم تأليف هذا الكتاب بهدف توحيد جميع المعلومات الموجودة بالفعل والمتناثرة في ثنايا شبكة النترنت عن بناء نواة لينكس ، بالضافة إلى الكثير من المعلومات المفيدة والجديدة التي لم تكن مكتوبة فيما سبق في أي مكان ولكن تم اكتسابها من التجربة والخطأ خلل سنوات من عملي في تطوير نواة لينكس . والغرض الخفي لي من تأليف هذا الكتاب هو جذب المزيد من الناس إلى حظيرة تطوير نواة لينكس .إن عملية بناء نواة مخصصة لجهازك تعد واحدة من المهام الساسية اللزمة لتصبح مطورا لنواة لينكس. وإن المزيد من الشخاص الذين يحاولون القيام بذلك وإدراك أنه ل يوجد سحر حقيقي وراء جميع عمليات النواة، والمزيد من الناس سيكونون مستعدين للتقدم بيد المساعدة في صناعة النواة وجعلها في أفضل حال يمكن أن تكون عليه.

<span id="page-4-1"></span>\* **أنا مطور محترف لنواة لينكس ، ولذلك قد تبدو المور بدائية وبسيطة بالنسبة لي ،في حين أنها في أوقات أخرى تبدو غير مفهومة لمعظم الناس ،مثل أفراد عائلتي الذين طالما ذكروني بذلك المر.** 

#### لمن هذا الكتاب :

هذا الكتاب يهدف إلى تغطية كل شيء لزم لمعرفة الطريقة الصحيحة لبناء، وتعديل، وتثبيت نواة لينكس. ليس هناك حاجة لخبرة بالبرمجة لفهم واستخدام هذا الكتاب . فقط بعضا من المعرفة بكيفية استخدام لينكس وبعض الساسيات عن استخدام سطر الوامر كما هو متوقع من القارئ . هذا الكتاب لا يهدف إلى الخوض في الجوانب البرمجية في نواة لينكس،فهناك الكثير من الكتب الجيدة والمدرجة في قائمة المراجع التي تغطي بالفعل هذا الموضوع .

كيفية تنظيم هذا الكتاب :

هذا الكتاب ينقسم إلى أربعة أجزاء

#### الجزء الول : بناء النواة

ويشمل الفصول من  $1$  إلى 6 والتي تغطي كل شيء تحتاج لمعرفته عن جلب وبناء وتثبيت وترقية نواة لينكس وسواء زاد ذلك أو قل سيكون بطريقة خطوة بخطوة.

> الفصل الول : مقدمة يشرح هذا الفصل متى ولماذا نرغب في بناء النواة.

الفصل الثاني : متطلبات بناء واستخدام النواة

يغطي هذا الفصل البرامج المختلفة والدوات اللزمة للبناء الصحيح للنواة .ويغطي كذلك العديد من البرامج المختلفة ذات الصلة الوثيقة بالنواة،وكيف تنتقي إصدارات البرامج وأين يمكنك العثور عليها.

الفصل الثالث : الحصول على الملف المصدري للنواة

هذا الفصل يناقش كيف أن إصدارات نواة لينكس يرتبط بعضها ببعض،وأين يمكنك الحصول على شفرة المصدر الخاصة بنواة لينكس ،وكيفية تحميلها بشكل صحيح.

الفصل الرابع : تهيئة وبناء النواة

هذا الفصل يشرح كيفية تهيئة وبناء نواة لينكس بشكل سليم .

الفصل الخامس : التثبيت والقلع من النواة

هذا الفصل يريك كيف تثبت النواة التي تم بناءها بشكل صحيح، والقلع داخل هذا الصدار من النواة.

الفصل السادس : ترقية النواة

هذا الفصل يشرح كيفية ترقية نواة تم بناؤها مسبقا إلى إصدار أحدث بدون الضطرار للبدء من الصفر.

الجزء الثاني التعديلت الرئيسية - Customizations Major

ويتألف من الفصلين 7 و 8 ، التي تصف كيفية تهيئة النواة بشكل صحيح على أساس ألجهزة الموجودة في النظام ، ويزودنا بعدد من "الوصفات " الشائعة لهذه العدادات ؟

#### الفصل السابع ، تخصيص النواة

ويناقش هذا الفصل كيفية تخصيص النواة للجهزة والعتاد الموجود على النظام. ويمر على مجموعة متنوعة من الطرق المختلفة لتحديد الخيارات التي يجب تحديدها ويمدنا ببعض السكربتات البسيطة للمساعدة في هذه المهمة.

#### الفصل الثامن : وصفات تهيئة النواة

هذا الفصل يوضح كيفية تهيئة النواة لمجموعة متنوعة من الحالت الشائعة .

الجزء الثالث مرجع لوامر وخيارات النواة

ويشمل الفصول من  $9$  إلى  $11$ . هذه الفصول تقدم لنا مرجعا للخيارات المختلفة لسطر الوامر الخاص بالنواة ، وخيارات بناء النواة وقليل من الخيارات المختلفة لتهيئة النواة.

#### الفصل التاسع : مرجع لمعاملت أوامر إقلع النواة

هذا الفصل يهتم بجميع التفاصيل المختلفة لخيارات سطر الوامر التي يمكن تمريرها إلى النواة ، وماذا تقوم به هذه الخيارات المختلفة. الفصل العاشر : مرجع بأوامر بناء النواة

يصف هذا الفصل سطر الوامر مختلف الخيارات المتاحة عند بناء النواة وكيفية استخدامها.

#### الفصل الحادي عشر : مرجع بخيارات تهيئة النواة

هذا الفصل يلقي الضوء على عدد قليل من الخيارات الكثر شعبية وأهمية في تهيئة نواة لينكس .

الجـزء الرابــع معلومات إضافية

الملحق  $\rm A$  أدوات مساعدة

هذا القسم يقدم لك عددا من أجود الدوات وأكثرها نفعا والتي يحتاج إليها كل شخص لخوض غمار أحدث إصدارة من نواة لينكس ويلزمه استخدامها.

الملحق  $\mathrm{B}$ : فهرس المراجع

هذا القسم يقدم لك قائمة من المراجع النافعة والتي يمكنك استخدامها في تتبع المزيد من المعلومات في بنائك للنواة الخاصة بك.

رخصة الكتاب على شبكة النترنت

هذا الكتاب متاح مجانا تحت رخصة البداع العامة غير التجارية والمشاركة بالمثل الصدار رقم .2.5

> هذه الرخصة يمكنك الطلع عليها بالكامل في [/http://creativecommons.org/licenses/by-sa/2.5](http://creativecommons.org/licenses/by-sa/2.5/)

> > والكتاب كامل متاح أيضا على شبكة النترنت في <http://www.kroah.com/lkn>

> > > أمور متفق عليها في هذا الكتاب

الخط المائل : يشير إلى البرامح ، الدوات ، الوامر ، خيارات الوامر، اسماء حزم التوزيعات، الملفات ، الدلة ، أسماء المستخدمين ، والمضيفين، وكذلك يشير إلى تسمية لم نستخدمها في السابق.

, \$ تستخدم لبعض الأمثلة مثل محث المستخدم الجذر  $\#$  والمستخدم  $\ast$ العادي \$ ، تحت صدفة الباش .

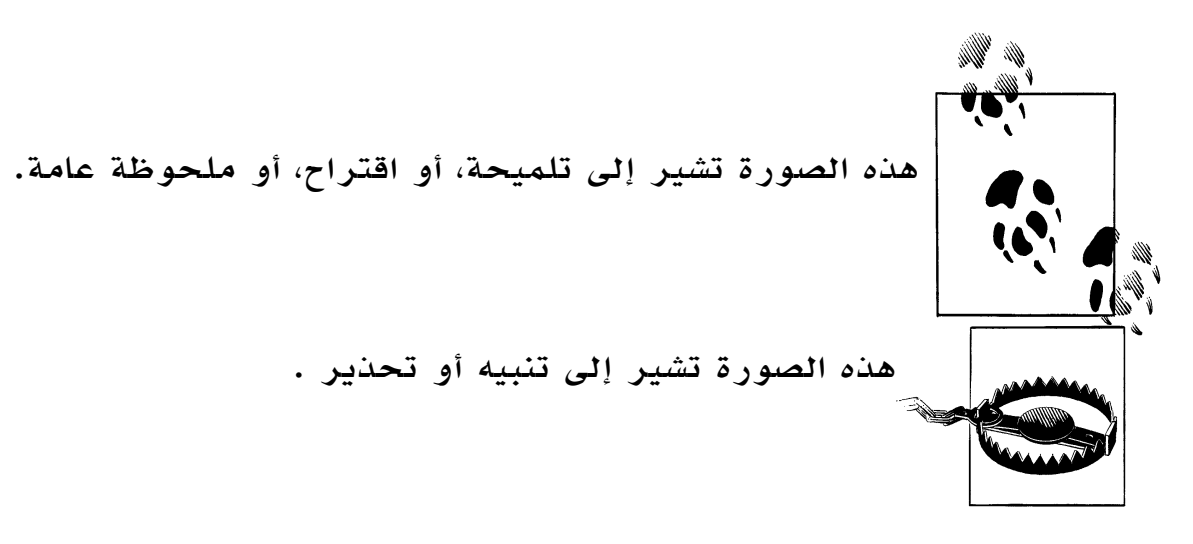

```
كيفية التواصل معنا :
```
لقد قمنا بالفحص والتحقق من جميع المعلومات الواردة في هذا الكتاب على قدر ما أوتينا من قوة ، ولكنك قد تجد ان بعض المواصفات قد تغيرت (أو حتى التي أخطأنا فيها!). يرجى إعلمنا عن أي أخطاء تعثر عليها، وكذلك المقترحات الخاصة بك من أجل الطبعات المقبلة للكاتب :

O'Reilly Media, Inc.

1005 Gravenstein Highway North

```
Sebastopol, CA 95472
```
800-998-9938 (in the United States or Canada)

707-829-0515 (international/local)

```
707-829-0104 (fax)
```
يمكنك أيضا أن ترسل إلينا رسائل إلكترونية. ومن أجل أن توضع على القائمة  $\operatorname{info@oreilly.com}$  : البريدية أو طلب قائمة أرسل بريدا إلكترونيا إلى وللسؤال أسئلة تقنية او التعليق على الكتاب ، أرسل بريدا إلكترونيا الى : bookquestions@oreilly.com

لدينا موقع على الشبكه العالمية للكتاب ، حيث سنقوم بوضع قائمة للمثلة ، والخطاء ، وأية خطط

للطبعات المستقبلية. يمكنك الوصول الى هذه الصفحة في :

#### http://www.oreilly.com/catalog/9780596100797

#### اعترافات:

 أحب أن أبدأ اول بشكر زوجتي الرائعة شانون، وطفلتي الجميلتين مادلين وجريفين على تفهمهم وصبرهم خلل فترة تأليفي لهذا الكتاب . ولم يكن ممكنا لهذا الكتاب - بدون دعمهم وصبرهم - أن يكتب له الكتمال أبدا. وشكر خاص موجه لشانون لنها أخذت بيدي إلى مجال تطوير نواة لينكس فى المقام الول. وبدون اجتهادها، لكنت الآن ما زلت أقوم بعمل بعض الأعمال البرمجية التافهة والكاسدة.ولم أكن لأكتشف ذلك المجتمع العظيم الذي أعمل من خلاله.

المحرر الخاص بي آندي أورام، يعتبر بمثابة القوة الدافعه التي تقف وراء هذا الكتاب ،وقد صاغه بشكل يجمع بين قابليته للقراءة والغني بالمعلومات. ومهاراته في التحرير وصبره قد بلغت غايتها النهائية، وكانت ذات أثر كبير في إنشاء وإنجاز هذا الكتاب.

وشكر كبيرأيضا للمحرر الأصلي لهذا الكتاب ، ديفيد بريكنر، لإعطائه لي فرصة العمل في هذا المشروع واليمان بقدرتي على إنجازه منذ البداية، على الرغم من أن النسخة الاولى كانت في اكثر من  $1000$  صفحة.

المراجعون الفنيون لهذا الكتاب كانوا مذهلين ، حيث إنهم التقطوا جميع الخطاء الوفيرة واكتشفوا ما حدث من السهو والثغرات التي يتعين سدها.

وكان المراجعون (حسب الترتيب الأبجدي بالاسم الأول، وليس تبعا لمهاراتهم العظيمة) ، كريستيان مورجنر ، جولدن.ج. ريتشارد الثالث ، جين ديلفار، جير كوبرشتاين، مايكل بوينر ،ريك فان ريل ، وروبرت داي.

شكر خاص ل راندي دونلاب لخوضه في معاملات إقلاع النواة وتمشيطها بشكل أنيق وتقديم الملحظات في هذا الفصل ، وكذلك الشكر ل كاي سييفرز الذي ساعد كثيرا في كل الفصل الخاص بتخصيص النواة ، وهو الذي زودنا بسكربت في نهاية نفس الفصل. وبدون مساعدته لنا بـ  $S_y$ S $f$  ومعارفه ، لم يكن ممكنا لهذا الفصل أن تتم كتابته .

وفي النهاية شكر خاص الى معلمي في اللغة النجليزيةفي الصف السادس ، والسيدة جرابر ، الذين علماني الكتابة التي كانت في بعض الحيان مستحيلة الحدوث ، وعلموني الستمتاع أثناء القيام بذلك. وبدون هذه البداية ، لم يكن ليتحقق أي شيء من هذا.

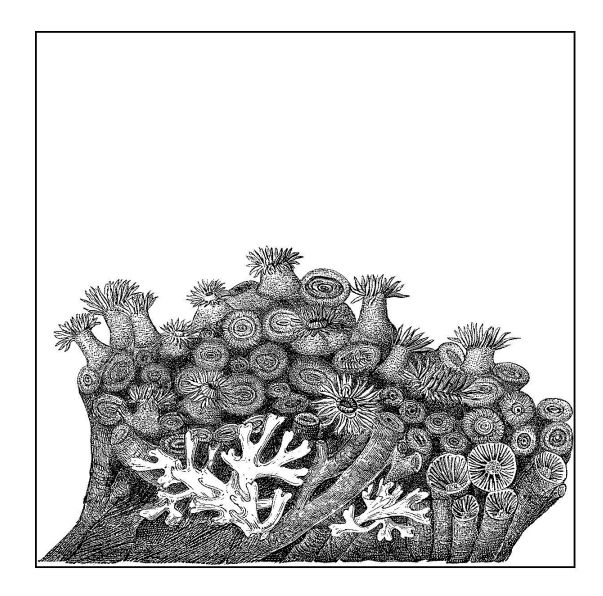

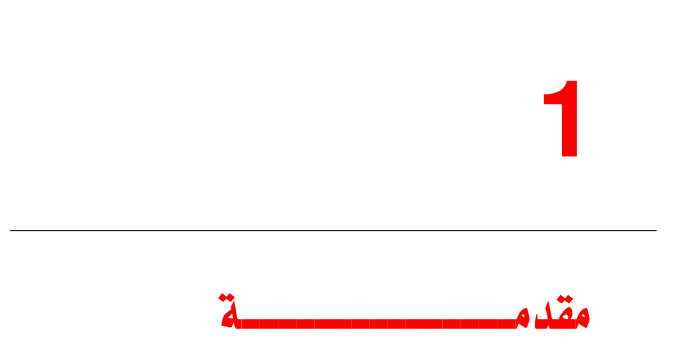

على الرغم من كبر قاعدة الشفرات في لينكس ( أكثر من 7مليون سطر) إل أنه يعتبر من أكثر نظم التشغيل مرونة التي تم إنشاؤها على الطلق ،فهو من الممكن أن يتحول أو ينشأ من خلله أنظمة متنوعة لعمل أي شيء مثل وحدة التحكم الراديوي في الطائرات المروحية أو الهاتف الخلوي (المحمول) والغالبية العظمى من الحاسبات العملقة- أو الخوادم -في العالم ......إلخ ويتم ذلك عن طريق التعديل في النواة وفقا للبيئة المناسبة لك . وإنه لمن المستحيل أن يتم عمل شيء يجمع بين سهولة وسرعة النواة الموجودة في داخل توزيعات لينكس وهذا الكتاب سوف يبحث في كيفية بناء وتركيب النواة، ويزودنا ببعض التلميحات عن كيفية تفعيل الخيارات المحددة التي يحتمل أن نستخدمها في حالت مختلفة. ل توجد نواة لينكس تمد مستخدميها بالضبط بكل ما يحتاجونه، ولكن التوزيعات

الحديثة أصبحت ملئمة جدا وتحتوي على دعم لكافة الجهزة المعروفة، بدءا ببطاقات الصوت وحتى موفرات الطاقة، ولكنك ستحتاج ببساطة إلى أشياء تختلف عن الغلبية العظمى من المستخدمين (وكل التوزيعات تحاول تلبية احتياجات أغلب المستخدمين ).

ربما يكون لديك عتاد مختلف عن الخرين وعندما تخرج إحدى إصدارات النواة إلى الوجود فربما ترغب في استخدامها دون أن تنتظر توزيعة مبنية علي تلك النواة. ولعدة أسباب، في بعض الحيان ربما تريد أثناء عملك مع لينكس بناء النواة أو تعدل المعاملت في أحد النوية التي تعمل عليها.

وهذا الكتاب يعطيك المعلومات التي تحتاجها لفهم النواة من وجهة نظر مستخدم، ولتقوم بعمل أكثر التعديلت شيوعا عليها . وهناك أيضا بعض السباب الوجيهة لحذف بعض المزايا من النواة خصوصاً إذا كنت تعمل ضمن مؤسسة إنتاجية صغيرة. وعندما تبدأ بالتعديلت، فمن المفيد أن تفهم السمات الداخلية للنواة، وذلك يقع في خارج نطاق هذا الكتاب اللهم إل بعض الملخصات الموجزة والتي تظهر مع خيارات معينة.

ملحق  $\rm{B}$  الخاص بالكتاب يتضمن مرجعا لكتب أخرى، ومواد علمية يمكنها أن تعطيك مزيدا من الأساسيات عن الموضوع.

#### <span id="page-11-0"></span>استخدام هذا الكتاب

ل تقم بأي إعدادات أو بناء للنواة بصلحيات المستخدم الجذر. هذا التحذير في غاية الهمية، وعليك أن تتذكره أثناء عملك بخطوات هذا الكتاب . كل شيء في هذا الكتاب، مثل : تحميل الملف

المصدري للنواة من النترنت ، أو فك أرشفتها، أو تهيئتها، وبنائها ، كل ذلك يجب أن يتم وأنت مستخدم عادي على النظام .

فقط هناك أمران أو ثلاثة أوامر تحتاج لصلاحيات المستخدم الجذر  $(root)$ .

قديماً كانت توجد بعض الخطاء البرمجية (bugs (أثناء عملية بناء النواة يتولد عنها حذف بعض الملفات الخاصة في الدليل  $dev/\gamma$  ، في حالة ما كان المستخدم يعمل بصلاحيات المستخدم الجذر أثناء عملية بناء النواة <sup>[\(\\*\)](#page-11-0)</sup> وكذلك هناك عواقب تنشأ بسهولة عند فك ضغط نواة لينكس بواسطة صلحيات المستخدم الجذر، مثل بعض الملفات في الملف المصدري للنواة والتي لن تنتهي مع الصلحيات المناسبة، وسوف تسبب الخطاء في بناة النواة لحقا . وكذلك يجب ألا يوضع الملف المصدري أبدا في المجلد /usr/src/linux/ حيث إن هذا المسار يحتوي على النواة الصلية الذي تم بناء مكتبيات النظام عليها، وليس الكيرنل الجديد الذي اخترته أنت.

(\*)هذا المسلك الخاطئ استغرق زمنا لصلحه ،كما أنه لم يكن أحد من مطوري النواة الوائل يبني النواة وهو مستخدم جذر، لذلك لم يكن أحدهم يعاني من هذه الخطاء (bugs(. وقد ضاعت عدة أسابيع قبل أن يحددوا في النهاية أن عملية بناء النواة هي المشكلة.

عدد من مطوري النواة اعتقدوا بشكل شبيه بالسخرية أن هذه الخطاء (bugs (إنما وجدت لتساعد على منع أي شخص من بناء النواة بصفة المستخدم الجذر ،ولكن هدأت العقول بعدها وتم إصلح الخطاء في بناء النظام .

على كل حال ل تقم بعمل أي تحديث للنواة في المسار /src/usr/ ،لكن قم بعمل ذلك في دليل المستخدم (home(الخاص بك فقط حيث ل يمكن حدوث أي ضرر للنظام**.** 

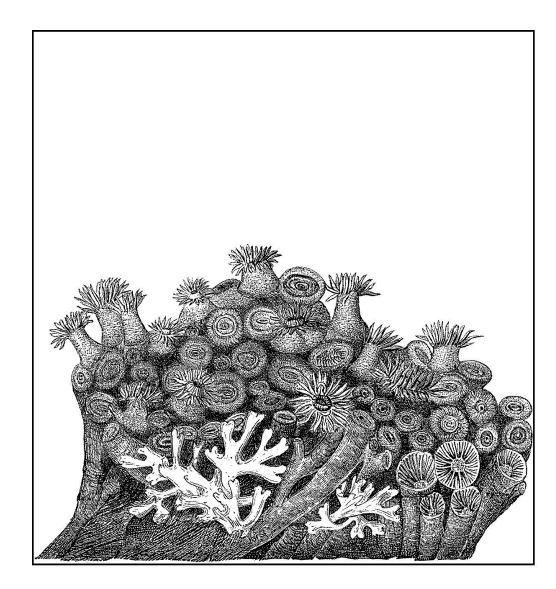

 $\bigg)$ متطلبات بناء واستخدام النواة

هذا الفصل يشرح البرامج التي تحتاجها لإعداد النواة وبنائها، وإقلاعها بنجاح.وإنها لفكرة ذكية أن تقوم بالطلع على التغيرات في الوثائق للتحقق من رقم الصدارة المحددة التي عليك أن تستخدمها في كل أداة تم شرحها في هذا الفصل. هذا الفصل يرتكز على نواة بإصدارة رقم 2.6.18 ، وسوف يبين لك أرقام إصدارات الدوات التي تعمل مع النواة . فإذا كنت تستخدم نواة مختلفة، فرجاء قم بالتحقق من أن لديك الصدارات اللزمة المحددة في هذا الملف، وإل فإن بعض المور لن تعمل بشكل صحيح، ومن ثم فإنه سيكون من الصعب تحديد مكمن الخطأ .

#### أدوات بناء النواة :

أغلب توزيعات لينكس تعرض عليك خيارا عند التنصيب، عبارة عن مجموعة من ،kernel hacking packages تسمى الحزم فلو كانت توزيعتك تعرض عليك هذا الخيار فإنه من السهل عليك تثبيتها بدل من محاولة تثبيتها بعد ذلك كبرامج منفردة لزمة لداء هذه المهمة. يوجد ثلث حزم فقط تحتاج إليها لتتم عملية بناء النواة بنجاح:  $\frac{1}{2}$ . المترجم (compiler)  $\frac{1}{2}$ . الرابط (linker)  $m$ ake الأداة  $.3$ هذا الفصل يوضح محتوى كل حزمة مما سبق. المترجم (compiler( لقد تم كتابة نواة لينكس بلغة  $\,{\rm C}\,$  مع قدر قليل من لغة التجميع في بعض المواضع. ولبناء النواة يجب أن نستخدم المترجم compiler C gcc .

أغلب توزيعات لينكس تتضمن حزمة gcc مثبتة مع النظام . وإذا كنت ترغب في تحميل هذه الحزمة وتثبيتها بنفسك يمكنك الحصول عليها . http://gcc.gnu.org هنا من وبداية من الصدار رقم 2.6.18 من النواة ، فإن النسخة رقم 3.2 من gcc تعتبر أقدم نسخة تعمل مع النواة بشكل سليم. كن حذرا حيث إن اغلب نسخ gcc الحالية - الغالب - ليست خيارا جيدا دائما. حيث إن بعض حزم gcc الحديثة ل تقوم ببناء النواة بشكل سليم، لذلك لو لم تكن ترغب في المساعدة في تصحيح أو إزالة أخطاء المترجم ، فل ننصح بتجربتها.

وللتحقق من ماهية نسخة gcc على نظامك اكتب هذا المر

\$ gcc --version

#### الرابط Linker

إن مترجم لغة سي ،gcc ، ل يقوم وحده بعمل كل شيء في عملية الترجمة. فهو يحتاج إلى مجموعة إضافية من الأدوات تعرف بـ  $\emph{binutils}$  لعمل الربط والتجميع بين الملفات المصدرية.وتحتوي حزمة  $\emph{binutils}$  أيضا على بعض الأدوات المفيدة التي يمكنها معالجة الملفات المستهدفة بعدة طرق مختلفة ومفيدة مثل عرض مكونات مكتبة.

. يمكن عادة أن توجد في حزمة داخل التوزيعة تدعى  $\,$  (بلا اندهاش)  $\,$ وإذا كنت ترغب في تنزيل وتثبيت الحزمة بنفسك يمكن أن تجدها هنا  $\emph{binutils}$ http://www.gnu.org/software/binutils

وبدءا من الإصدارة 2. $6.18$  من النواة، فإن إصدارة 2. $12$  من  $binutil$  تعتبر  $\,$ أقدم نسخة مستقرة وناجحة لربط النواة. وللتحقق من رقم إصدارة  $\emph{binutils}$  في نظامك اكتب الأمر التالي \$ ld -v

#### make

يمكن عادة أن توجد في حزمة داخل التوزيعة تدعى (بلا اندهاش) .<br>وإذا كنت ترغب في تنزيل وتثبيت الحزمة بنفسك يمكن أن تجدها هنا<br>http://www.gnu.org/software/<br>read to the set of the set of the set of the set of the set of the set تعتبر  $make$  أداة تنتقل بداخل شجرة الملفات المصدرية لتحدد أيا من الملفات لزمة لعملية الترجمة، ومن ثم تقوم باستدعاء المترجم ، وأدوات البناء الخرى لعمل بناء للنواة. ويحتاج الكيرنل لأحد إصدارات  $m$ والتابعة لمشروع  ${\rm GNU}$  والذي يوجد عادة في حزمة تسمى make داخل توزيعتك؟ إذا كنت ترغب في تنزيل حزمة  $make$   $\it{make}$  وتثبيتها بنفسك يمكنك العثور عليها في *وتثبيتها* بنفسك يمكنك العثور عليها في<br>http://wwv<br>صدارة 3.97.1 من *make تعتبر* أقدم<br> http://www.gnu.org/software/make الموقع وبدءا من الإصدارة  $2.6.18$  النواة ، فإن إصدارة  $3.97.1$  من  $make$  تعتبر أقدم نسخة يمكنها بناء النواة بشكل سليم.

ومن الموصى به أن تقوم بتثبيت آخر إصدارة مستقرة من الحزمة  $make$ ، ؛حيث إن النسخ الحديثة معروفة بأنها تعمل بشكل أسرع في بناء الملفات. و للتحقق من رقم إصدارة  $m$ ak $e$  في نظامك اكتب الأمر التالي \$ make –version

#### أدوات لستخدام النواة

بينما تعمل إحدى إصدارات النواة ،فإنها عادة ل تؤثر على أي تطبيق للمستخدم ، ويوجد عدد قليل من البرامج تكون مهمة لكل إصدار من النواة . هذا القسم يصف لنا عددا من الدوات التي من المحتمل أن تكون مثبتة على نظام لينكس لديك.وإذا كنت تقوم بعمل ترقية للنواة إلى إصدار مختلفة عما هو مثبت في توزيعتك، فإن بعض هذه الحزم ربما تكون بحاجة إلى تحديث ليعمل النظام بشكل سليم.

#### util-linux

إن حزمة  $util$ -linux هي عبارة عن مجموعة صغيرة من الأدوات تقوم بعمل نطاق واسع من المهام المختلفة، وأغلب هذه الدوات تعالج عملية ربط وإنشاء أقسام القرص الصلب ، وتتعامل أيضا مع توقيت النظام hardware clock .إذا كنت إذا كنت<br>. في<br>. من هذه<br>. من هذه<br>. إنا الأقام \$<br>.<br>نذواة<br>مشغلات<br>.<br>مشغلات<br>. ترغب في تنزيل وتثبيت حزمة linux-util بنفسك يمكنك العثور عليه في .http://www.kernel.org/pub/linux/utils/util-linux بداية من الإصدار 2. $6.18$  من النواة فإن إصدارة  $2.10$  من  $\it{util-limit}$  تعتبر أقدم نسخة تعمل بشكل سليم.ومن الموصى به أن تقوم بتثبيت آخر إصدار من هذه الحزمة، ذلك لأن النسخ الحديثة منها تدعم المميزات الجديدة المضافة إلى النواة. ويعتبر mounts Bind أحد المثلة على الخيارات في النوية الحديثة، والنسخة الحديثة من Util-linux لازمة لعملها على وجه صحيح. و للتحقق من رقم إصدارة  $util\text{-}limits$  في نظامك اكتب الأمر التالي \$ fdformat –version

#### module-init-tools

module-init-tools الحزمة تعتبر لازمة إذا كنت ترغب في استخدام<br>Linux kernel r. و وحدة النواة<br>يفرة قابلة للتحميل ويمكن إضافتها أو<br>فيد أن تقوم بعمل كومبايل لمشغلات<br>دات modules ، ثم تقوم فقط بتحميل الوحدات البرمجية لنواة لينكس Linux kernel modules، ووحدة النواة modul kernel عبارة عن قطعة من الشيفرة قابلة للتحميل ويمكن إضافتها أو حذفها من النواة أثناء عمل النواة. ومن المفيد أن تقوم بعمل كومبايل لمشغلت device drivers الجهزة على شكل وحدات modules ، ثم تقوم فقط بتحميل

ما يتناسب منها مع العتاد الموجود على النظام . كل توزيعات لينكس تستخدم modules لتحميل مشغلت العتاد والخيارات المطلوبة فقط بناء على العتاد الموجود على النظام ، بدل من أن يكون مجبرا على بناء كل ما يمكنه من مشغلت وخيارات داخل النواة، في كتلة واحدة ضخمة.

ال modules الخاصة بالنواة توفر الذاكرة العشوائية عن طريق تحميل جزء الشفرة الذي تحتاجه فقط للتحكم بالجهاز بشكل سليم.

ولقد خضعت عملية تحميل وحدات النواة لتغيير جذري في إصدار النواة 2.6 ورابط الموديل (وهو الكود الذي يقوم بحل كل الرموز ويرسم كيفية وضع الأجزاء جنبا إلى جنب داخل الذاكرة العشوائية)، قد أصبح الآن مدمجا داخل النواة .وهو يجعل الأدوات الخاصة بفضاء المستخدم USErspace tools أقل حجما . تحتوى التوزيعات القديمة على حزمة تدعى  $mod util$  والتى لا تعمل بشكل سليم

 $2.6$  مع نواة 2.6 . وحزمة module-init-tools هي ما تحتاجه لجعل نواة  $2.6$ تعمل بشكل صحيح مع ال modules.

إذا كنت ترغب في تنزيل وتثبيت حزمة tools-init-module بنفسك يمكنك العثور عليها في

mوالتي ل تعمل بشكل سليم http://www.kerne[l](http://www.kernel.org/pub/linux/utils/kernel/module-init-tools??).org/pub/linux/utils/kernel/module-init-tools  $module\text{-}init\text{-}$  وبدءا من إصدار 2.6.18 من النواة، فإن الإصدار 0.9.10 من -هو أقدم إصدار يمكنه العمل مع النواة بشكل سليم.ومن الموصى به أن تقوم  $\it tools$ بتثبيت آخر إصدار من هذه الحزمة،حيث إن المميزات الحديثة المضافة إلى النواة يمكنها العمل من خلل تلك الحزمة.إن عمل قائمة ممنوعات للموديلت غير المرغوب فيها لمنعها من التحميل تلقائيا باستخدام الحزمة  $udev$  يعتبر أحد الخيارات الموجودة في الصدارات الحديثة ل tools-init-module، وليس القديم منها.و للتحقق من رقم إصدارة ,module-init-tools في نظامك اكتب الأمر التالي

\$ depmod -V

#### أدوات تخصيص نظام الملفات

يعتبر أحد<br>n، ونيس انقديم<br>ك اكتب الأمر<br>شروري لإنشاء<br>شوي بعضا من<br>توي بعضا من إن وجود نطاق واسع من أدوات تحديد نظم الملفات الخاصة لهو أمر ضروري لنشاء صيغ وتهئية وإصلاح أقسام القرص الصلب. وحزمةUtil-linux تحتوي بعضا من هذه الأدوات،ولكن بعضا من نظم الملفات المشهورة لديها حزم مستقلة تحتوى على البرامج الضرورية.

 ${\rm ext2}$ يعتبر نظام الملفات  ${\rm ext4}$  و نظام  ${\rm ext4}$  التجريبي ترقية لنظام ملفات ويمكن إدارتها بنفس الأدوات، ويمكن لأي نسخة قائمة على أساس  ${\rm ext}$  أن تعمل مع النوعين الخرين من نظم الملفات أيضا.

للعمل مع أي نوع من نطم الملفات هذه ، يجب أن يكون لديك الحزمة  $e2f sprogs$ . إذا كنت ترغب في تنزيل هذه الحزمة وتثبيتها بنفسك يمكنك الحصول عليها من .http://e2fsprogs.sourceforge.net

وبدءا من الإصدار 2.6.18 يعتبر الإصدار 1.29 من  $e2fsprogs$  هي أقدم نسخة يمكنها العمل مع النواة بشكل سليم .ومن الموصى به بشدة أن تقوم بتثبيت آخر إصدار من هذه الحزمة لتحصل عل مميزات متقدمة في نظم ملفات  ${\rm ext}3$  و  ${\rm ext}$  وللتحقق من رقم إصدار e $2f$ sprogs في نظامك اكتب الأمر التالي: و نظام ext2 التجريبي ترقية لنظام ملفات ext2<br>ت، ويمكن لأي نسخة قائمة على أساس ext2 أن تعمل مع<br>لملفات أيضا.<br>الملفات هذه ، يجب أن يكون لديك الحزمة e2fsprogs.<br>الحزمة وتثبيتها بنفسك يمكنك الحصول عليها من<br>2 يعتبر الإصدار http:/ 8 التجريبي ترقية لنظام ملفات ext2<br>) نسخة قائمة على أساس ext2 أن تعمل مع<br>) يجب أن يكون لديك الحزمة e2fsprogs.<br>يتها بنفسك يمكنك الحصول عليها من<br>أياموصي به بشدة أن تقوم بتثبيت آخر إصدار من<br>) الموصي به بشدة أن تقوم بتثبيت آخر

\$ tune2fs

### JFS

لستخدام JFS المنتجة من قبل IBM وإذا كنت ترغب في تحميل وتثبيت الحزمة بنفسك ، يمكنك الحصول عليها من http://jfs.sourceforge.net  $i$ للتحقق من رقم  $\emph{Jsutil}$  على نظامك اكتب الأمر التالي :

\$ fsck.jfs -V

## ReiserFS

لستخدام نظام ملفات ReiserFS يجب أن يكون لديك الحزمة reiserfsprogs . ، إذا كنت ترغب في تحميل وتثبيت الحزمة بنفسك ، يمكنك الحصول عليها من http:// www .namesys.com/download.html وبدءا من الإصدار 2.6.18 يعتبر الإصدار 3.6.3 من reiserfsprogs هي أقدم نسخة يمكنها العمل مع النواة بشكل سليم . للتحقق من رقم إصدار reiserfsprogs على نظامك اكتب المر التالي : \$ reiserfsck -V با تنظام ملفنة كان الأسلام الشركة المرضين التي تنظام اختصار SCI (SIL) التي تنظام ملفنة للسم اختصار SCI (SIL) التي تنظير الشركة للسم اختصار SCI (SIL) التي تنظير اختصار SCI (SIL) التي تنظير اختصار SCI (SIL) التي تنظير اختصا ننظام ملفان ext2<br>أساس ext2<br>أساس ext2<br>كم الحموان عليها من<br>كم الحموان عليها من<br>أقام و e2fsprogs<br>معني الحواسيب الحواسيب الحواسيب الحواسيب الحواسيب الحفاية<br>\$ tune2fs<br>يتم الحراسيب الحواسيب الحواسيب الحواسيب الحواسيب<br>كم الحموان

#### XFS

لاستخدام نظام ملفات  ${\rm XFS}$  والمنتج من قبل  ${\rm SGI}$  يجب أن يكون لديك الحزمة  $^\circ$ xfsprogs .إذا كنت ترغب في تحميل الحزمة وتثبيتها بنفسك، يمكنك تحميلها .http://oss.sgicom/projects/xfs من

<span id="page-17-0"></span>اختصار لاسم الشركة Silicon Graphics, Inc هي شركة لتصنيع الحواسيب (1) اختصار لاسم الشركة الث والحلول البرمجية عالية الكفاءة. ُ ،تم تأسيس شركة سيليكون غرافيكس من قبل جيم كلارك في عام 1982 أساسا لتصنيع شاشات عرض الرسوميات الثلثية البعاد. ومن أشهر منتجاتهم مكتبة الرسوميات المفتوحة gl open .

.إذا كنت ترغب في تحميل الحزمة وتثبيتها بنفسك، يمكنك تحميلها من .<http://oss.sgicom/projects/xfs>

وبدءا من الإصدار 2. $6.18$  يعتبر الإصدار 2. $6.0$  من  ${\it xfsprogs}$  هي أقدم نسخة يمكنها العمل مع النواة بشكل سليم .

للتحقق من ماهية إصدار  $SFDCGS$  المثبتة على نظامك اكتب ألأمر التالي: \$ xfs\_db -V

#### Quotas

لستخدام وظيفة الحصة quota في لينكس ، يجب أن يكون لديك الحزمة هذه الحزمة تشتمل على البرامج التي تتيح لك وضع حصص  $^{(*)}$  $^{(*)}$  $^{(*)}$   $\it{quota\text{-}tools}$ للمستخدمين ، وتزودك بإحصائيات عن الحصص المستخدمة من قبل مستخدمين مختلفين،وتصدر تحذيرات عندما يكون المستخدمون قاب قوسين أو أدنى من استهلك الحصة الخاصة بهم من نظام الملفات. إذا كنت ترغب في تحميل وتثبيت الحزمة بنفسك يمكن أن تجدها في <http://sourceforge.net/projects/linuxquota>

وبدءا من الإصدار 2.6.18 يعتبر الإصدار 3.09 من quota-tools هو أقدم نسخة يمكنها العمل مع النواة بشكل سليم .

للتحقق من ماهية إصدار  $quota\text{-}tools$  المثبتة على نظامك اكتب ألأمر التالي: \$ quota -V

#### NFS

لستخدام نظام ملفات NFS بشكل صحيح ، فإنه يجب أن يكون لديك حزمة  $\operatorname{NFS}$  هذ الحزمة تشتمل على برامج تتيح لك عمل ماونت لأقسام $^{(**)}$  $^{(**)}$  $^{(**)}$  nfs-utils كعميل client ، وتشغيل خادم NFS. إذا كنت ترغب في تحميل وتثبيت الحزمة بنفسك يمكن أن تجدها في http://nfs.sf.net .

. للتحقق من ماهية إصدار  $\it{nfs-utils}$  المثبتة على نظامك اكتب ألأمر التالي \$ showmount –version

#### <span id="page-18-1"></span><span id="page-18-0"></span>أدوات أخرى :

يوجد القليل من البرامج الخرى المهمة لها علقة وثيقة بنسخة النواة . هذه البرامج ليست دائما من متطلبات عمل النواة بشكل سليم ، ولكنها تقوم بتفعيل العديد من أنواع العتاد والوظائف.

. $\emph{quot}$ بعض التوزيعات لا سيما ديبيان، تسمى هذه الحزمة quota بدلا من quota-tools. .nfs-utils بعض التوزيعات ، ول سيما ديبيان ، تسمي هذه الحزمة nfs-common ب*دل* من nfs-utils. لو برنامج يمكّن لينكس من تقديم تسمية للجهزة الموجودة على النظام في  $udev$ الدليل  $deV$  وكذلك تزويد النظام بمجلد  $deV$  الديناميكي، وهو يشبه إلى حد كبير نظام الملفات القديم  $devfs$  (تم حذفه الآن).

جميع توزيعات لينوكس تقريبا تستخدم U $deV$  لإد*ارة* الدليل  $deV$ ، لذلك هو ، مطلوب لإقلاع النظام بشكل سليم. ولسوء الحظ ، فإن  $deV$  يعتمد على هيكلية /sys والتي كانت معروفة بأنها تتغير من وقت لخر مع إصدارات النواة. وبعض هذه التغيرات التي حدثت في الماضي عرفت بأنها تحطم U $deV$  ، حتى إن جهازك لن يقلع على الوجه الصحيح. إذا كان لديك الإصدار الأخير من U $deV$  المطل*وب* لنواتك وحصلت على بعض المشكلت مع عملها بشكل صحيح، يرجى التصال بمطوري U $d e$ V على قائمتهم البريدية والمتاحة في [.linux-hotplug-devel@lists.sourceforge.net](mailto:linux-hotplug-devel@lists.sourceforge.net)

من الموصى به بشدة أن تستخدم إصدارة U $deV$  *التي* جاءت مع توزيعة لينكس خاصتك . اذ أنها ترتبط داخل بتحديد عملية القلع بإحكام شديد، ولكن اذا كنت  $\colon$  : ترغب في تحديث  $udev$  بنفسك ، يمكنك ان تحصل عليها من [.www.kernel.org/pub/linux/utils/kernel/hotplug/udev.html](http://www.kernel.org/pub/linux/utils/kernel/hotplug/udev.html) وبدءا من الإصدار 2.6.18 يعتبر الإصدار 081 من  $deV$  هو أقدم نسخة يمكنها  $udev$  العمل مع النواة بشكل سليم .ومن الموصى به أن تستخدم أحدث إصدار من حيث إنه يعمل بشكل أفضل مع النوية الجديدة ، نظرا إلى التغييرات في كيفية التصال بين udev وبين النواة.

للتحقق من ماهية إصدار U $deV$  المثبتة على نظامك اكتب ألأمر التالي: \$ udevinfo -V

## Process tools

تشتمل الحزمة  $\it{prop}$  الأد*وات شائعة الاستخدام ps و*  $\it{top}$  وكذلك العديد من الدوات البسيطة لدارة ومراقبة العمليات العاملة على النظام. إذا كنت ترغب في تحميل وتثبيت الحزمة بنفسك يمكنك الحصول عليها من . [http://procps.sourceforge.net](http://procps.sourceforge.net/)

وبدءا من الإصدار 2.6.18 من النواة ، يعتبر الإصدار 3.2.0 من procps هو أقدم نسخة يمكنها العمل مع النواة بشكل سليم .

للتحقق من ماهية إصدار  $\it DTOCDS$  المثبتة على نظامك اكتب ألأمر التالي: \$ ps –version

## PCMCIA tools

من أجل عمل أجهزة  ${\rm PCMCIA}$ 1) على النحو الصحيح مع نظام لينوكس، يجب استخدام برنامج مساعد لفضاء المستخدم userspace لعداد الجهاز. بالنسبة  $\mu$ للإصدارات الأقدم من نواة لينكس كان هذا البرنامج يدعى  $pcmciautils$  ، ولكن ذلك تم الاستعاضة عنه بنظام أبسط بكثير يدعى  $pcmciautils.$  إذا كنت إذا كنت<br>أيا<br>عليها من<br>أيب ألأمر التالي:<br>مثل التحميل<br>ب ألأمر التالي:<br>\$ pccardtl -7<br>جيزة وبطاقات<br>كن استخدامها<br>خيبان ألفات \$ 9ecardtl -7<br>بدين ألفات من التالي: ترغب في استخدام أجهزة PCMCIA ، يجب ان يكون لديك هذه الحزمة مثبتة لديك لتعمل هذه الجهزة بشكل صحيح. إذا كنت ترغب في تحميل وتثبيت الحزمة بنفسك يمكنك الحصول عليها من [.ftp://ftp.kernel.org/pub/linux/utils/kernel/pcmcia](ftp://ftp.kernel.org/pub/linux/utils/kernel/pcmcia) وبدءا من الصدار 2.6.18 من النواة ، يعتبر الصدار 004 من pcmciautils هو أقدم نسخة يمكنها العمل مع النواة بشكل سليم .ولكن ينصح بأحدث نسخة لمكانية استخدام المميزات المتقدمة الجديدة في النظام الفرعي PCMCIA، مثل التحميل التلقائي لمشغل الجهزة الجديدة الموجودة. للتحقق من ماهية إصدار pcmciautils المثبتة على نظامك اكتب ألمر التالي:

\$ pccardtl -V

<span id="page-20-0"></span>(1) Personal Computer Memory Cardp International ل اختصار هي : Pcmcia Association وهي مؤسسة أنشأت سنة 1989 من أجل توحيد أنماط اتصال الجهزة وبطاقات التوسعة مع الكمبيوتر المحمول ومن أمثلتها بطاقات الذاكرة و البطاقات التي يمكن استخدامها لغراض التصال اللسلكي ، والمودم وغيرها من الوظائف في اجهزة الكمبيوتر المحمول -للمزيد من التفاصيل حول هذه المؤسسة ومنتجاتها يمكنك الطلع على الموقع الرسمي <http://pcmcia.org/about.htm>

# 3

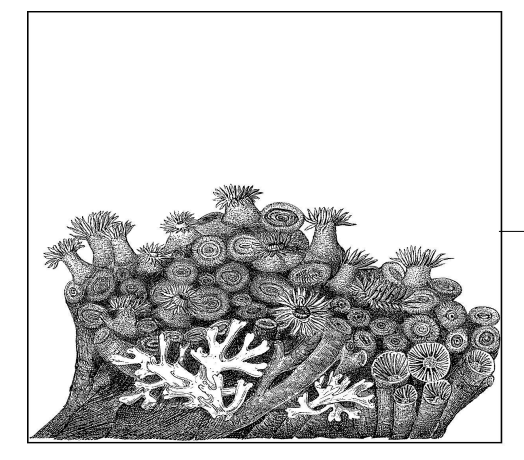

الحصول على الملف المصدري للنواة

عندما ترغب في بناء النواة الخاصة بك فأنت تريد آخر إصدارة مستقرة منها .وهناك العديد من التوزيعات تأتي بحزمها الخاصة من الملف المصدري للنواة، ولكن هذا أمر نادر، فأغلب التوزيعات الحديثة ل تفعل ذلك في الصدارات الحالية. فحزم التوزيعات تحتوي على ميزة وهي أنها أصبحت مبنية بما يتلءم مع المترجم الخاص بها والدوات الخرى التي تأتي مع التوزيعة (وقد شرح الفصل الثاني أهمية هذه التوافقية)ولكنها قد ل تقدم لك الحد القصى من الداء أو الوظائف التي تريدها. إذا كان يمكنك خلق البيئة الخاصة بك مع آخر نواة ، ومترجم ، وغيرها من الدوات ، فستكون قادرا على بناء ما تريد بالضبط . ويركز هذا الفصل على تحديد أي ملف مصدري للنواة عليك تحميله، وكيفية الحصول عليه.

#### شجرة النواة التي عليك استخدامها

قديما كانت نواة لينكس تتفرع إلى فرعين فحسب: -1 فرع "التطوير"- branch development . -2 فرع النواة "المستقرة" branch stable. فرع التطوير  $development\ branch$  كان يستدل عليه عن طريق الرقم الفردي في الرقم الثاني من الإصدارة . بينما الفرع المستقر  $stable\ branch$  من النواة يستخدم الرقام الزوجية، لذلك - على سبيل المثال - تعتبر الصدارة 2.5.25 نواة تحت التطوير، بينما إصدارة 2.4.25 إصدارة مستقرة.

ولكن بعد إنشاء سلسلة 2.6 من النواة قرر مطورو النواة تجاهل هذه الطريقة من التقسيم على شجرتين منفصلتين ، وأعلنوا أن كل إصدارات سلسلة النواة من طراز

تعتبر stable ،ولا يهم سرعة وتيرة التطوير الذي يحدث للنواة.  $2.6\,$ ولقد أتاحت الشهور القليلة فيما بين إصدارات الرقم الرئيس 2.6 للمطورين أن يضيفوا المزايا الجديدة، ومن ثم ترسيخها وتثبيتها في الصدارة التالية. بالضافة الى ذلك، فقد تم إنشاء فرع النواة "stable - "بحيث تطلق إصدارات تحتوي على ترقيع وإصلح للخطاء البرمجية bugs وتحديثات أمنية للنواة القديمة.

 وهذا وأفضل شرح مع بعض المثلة، كما يتبين في الشكل .1-3 قام فريق تطويرالنواة بإطلق إصدار النواة 2.6.17 بوصفها إصدار مستقر. ومن ثم بدأ المطورون العمل على ميزات جديدة، وبدءوا في إصدارات rc- على إنها إصدارات قيد التطوير، ولذا فإن الناس يستطيعون المساعدة من خلل اختبار النواة وتصحيح الخطاء البرمجية لهذه التغيرات .

وبعد موافقة كل شخص على تلك النسخة المطورة أصبحت بذلك مستقرة بشكل كاف، وتم إطلق إصدارة الكيرنل رقم 2.6.18 .

وهذه هي الدورة التي تأخذها النواة عادة خلل شهرين أو ثلثة ويعتمد ذلك على مجموعة متنوعة من العوامل.

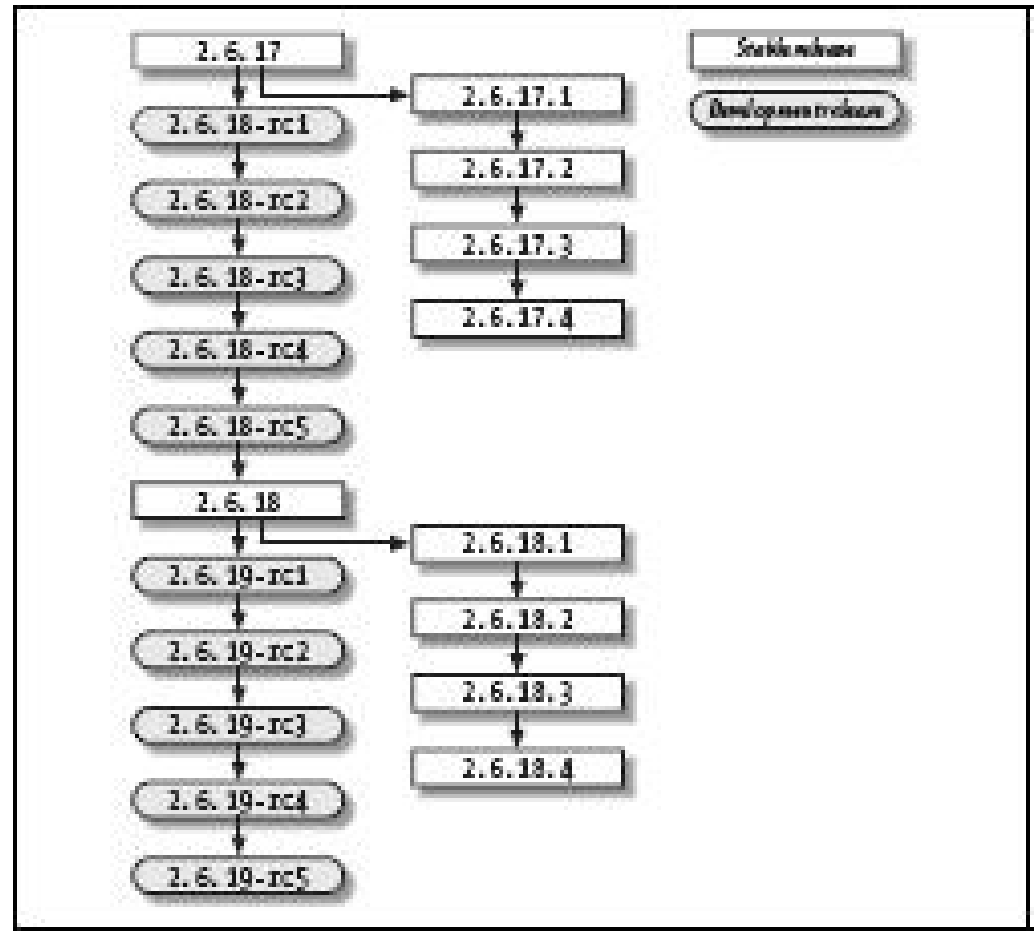

شكل 3 - 1 : دورة تطوير إصدارة النواة

 $\sim 2.6.17.1$  وبينما يجري تطوير سمات الجديدة للنواة؛ تم إطلاق الإصدارين د.2.6.17 ، وغير ها من الإصدار ات المستقرة للنواة، متضمنة على إصلاحات  $2.6.17.2$ وتحديثات أمنية.

اذا كنت ترغب فقط في استخدام أحدث نواة لعملك ، فمن الموصى به استخدام إصدارة نواة مستقرة.

اذا كنت ترغب في مساعدة مطوري نواة في اختبار مميزات الصدار المقبل للنواة واعطائهم مقترحاتك، استخدم إصدارة النواة تحت التطوير. ونحن نفترض أنك تستخدم إصدارة نواة مستقرة.

أين يمكن الحصول عل الملف المصدري للنواة

جميع الملفات المصدرية للنواة يمكن أن توجد في أحد مواقع kernel.org على شبكة النترنت، والخوادم الخاصة بالملفات المصدرية للنواة، حيث تتيح لكل شخص بأن يعثر على أقرب خادم لمنطقته الجغرافية والتحميل منه. وذلك يسمح للخوادم الرئيسة للكيرنل سريع الستجابة مع مواقع المرآة sites mirror، ويتيح المستخدمين تحميل ما يحتاجون من الملفات بأسرع قدر ممكن. الموقع الرئيس http://www.kernel.org يعرض كل إصدارات الكيرنل لسلسل متنوعةمن النوية المختلفة، كما يظهر في الشكل 2-3

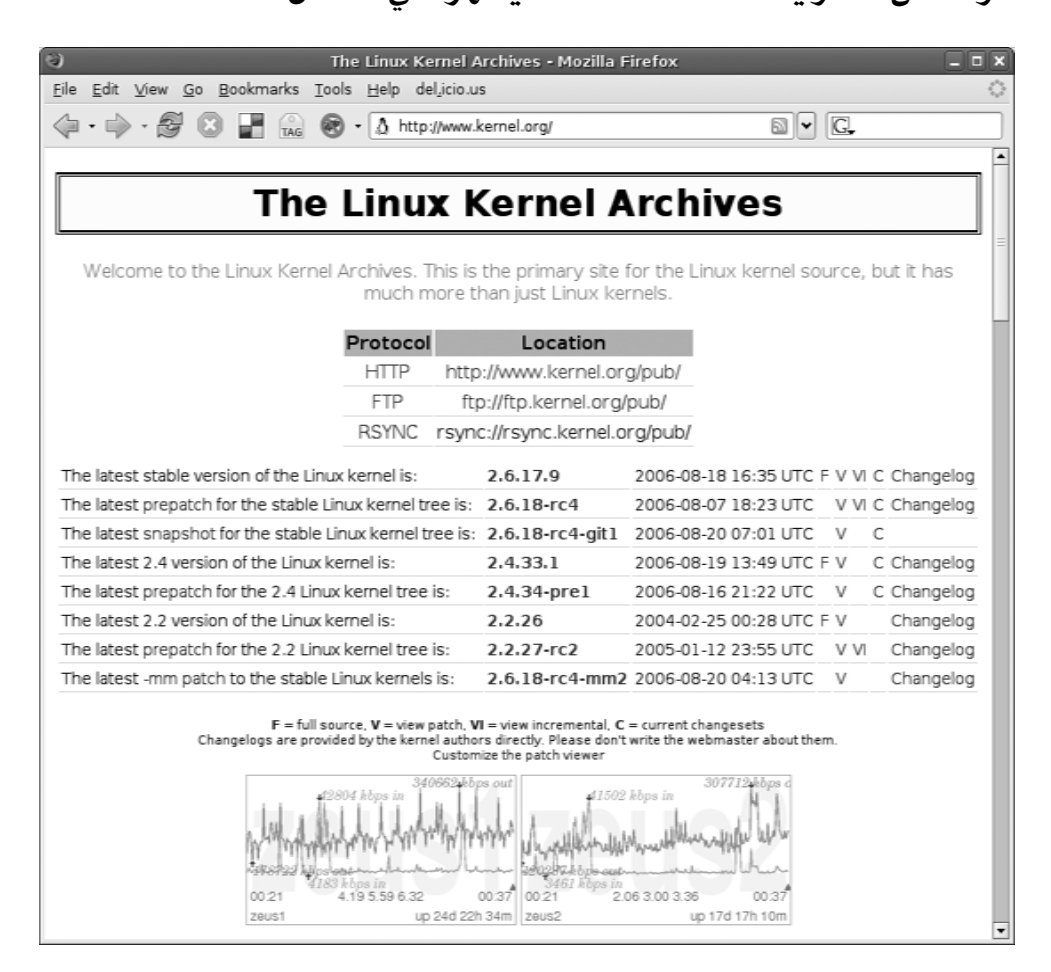

لتنزيل أحدث نسخة مستقرة من النواة اضغط على الحرف  $\mathrm{F}$  في السطر الخاص بإصدارة النواة. وذلك سوف يحمل سلسلة الملف المصدري للنواة كامل. أو يمكنك البحار في الدليل الفرعي المناسب لكل إصدارات سلسلة نواة 2.6 في هذه كما [h ttp://www.us.kernel.org/pub/linux/kernel/v2.6](http://www.us.kernel.org/pub/linux/kernel/v2.6) :الصفحة هو مبين في الشكل في الشكل 3-3

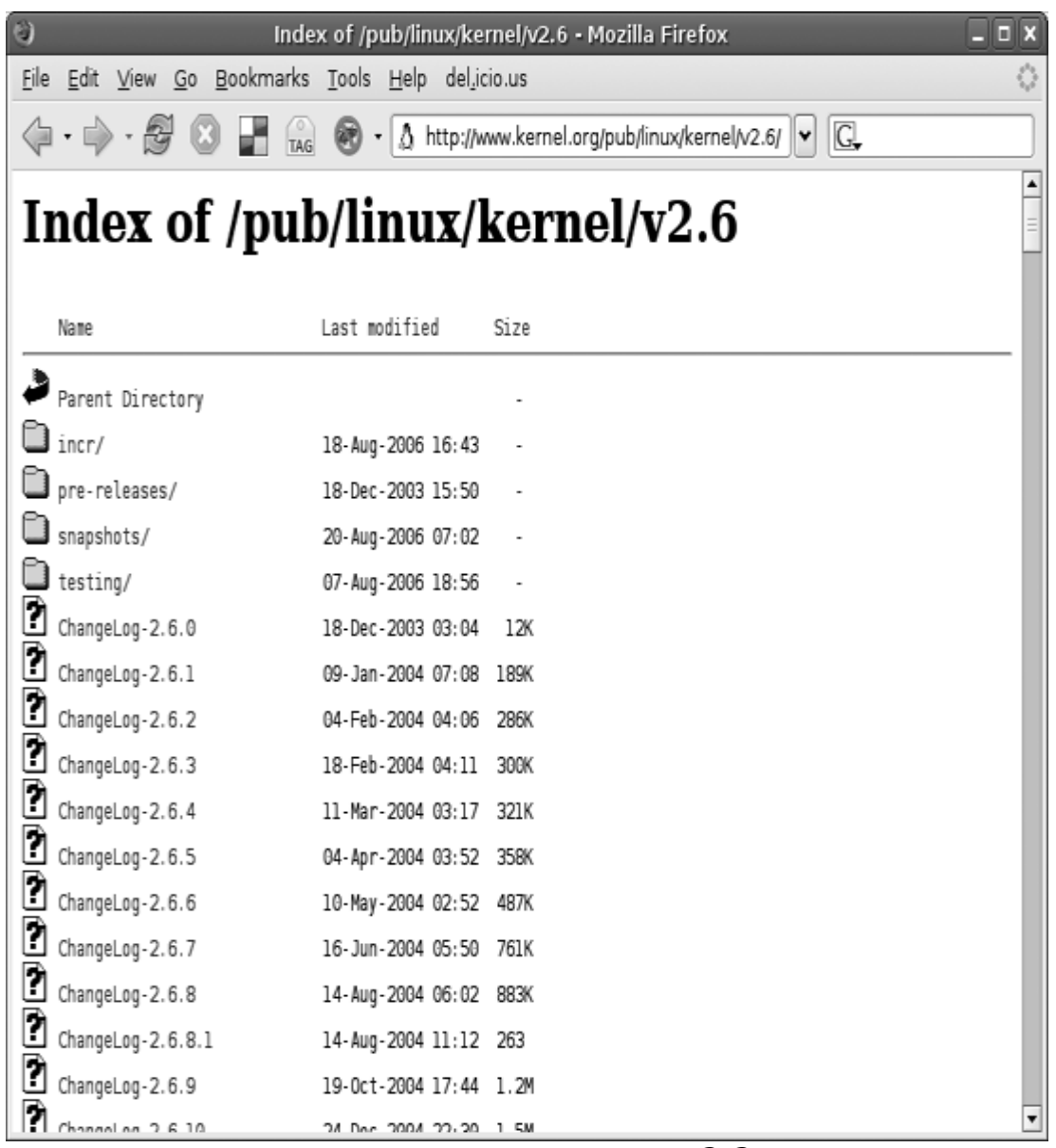

شكل 3-3 : الحصول على الملف المصدري للنواة

ومن الممكن أيضا تحميل مصدر النواة باستخدام سطر الوامر ، باستخدام المر او  $\emph{curl}$  ، وكلا الأمرين ينبغي أن ياتيا مع توزيعة لينكس الخاصة بك. لتحميل النسخة 2.6.17.8 من النواه باستخدام wget ، اكتب : \$ wget http://www.kernel.org/pub/linux/kernel/v2.6/ linux-2.6.17.8.tar.gz  $--17:44:55-$ http://www.kernel.org/pub/linux/kernel/v2.6/li nux-2.6.17.8. tar.gz  $\Rightarrow$   $\text{linux-2.6.17.8.}$ tar.gz' Resolving www.kernel.org... 204.152.191.5, 204.152.191.37 Connecting to www.kernel.org| 204.152.191.5|:80... connected. HTTP request sent, awaiting response... 200 OK Length: 51,707,742 (49M) [application/x-gzip] 100%[=============================================>] 51,707,742 35.25K/s ETA 00:00 18:02:48 (47.12 KB/s) - `linux-2.6.17.8.tar.gz' saved [51707742/51707742]

للتنزيل باستخدام المر curl:

#### \$ curl

http://www.kernel.org/pub/linux/kernel/v2.6/linux-2.6.17.8.tar.gz \

-o linux-2.6.17.8.tar.gz % Total % Received % Xferd Average Speed Time Time Time Current Dload Upload Total Spent Left Speed 100 49.3M 100 49.3M 0 0 50298 0 0:17:08  $0:17:08$  --:--:--100k

> للحصول على أسهل وأسرع طريقة لتحديد آخر إصدارة من النواة، استخدم المعلومات المتاحة على الموقع اللكتروني: [http://www.kernel.org/kdist/finger\\_banner](http://www.kernel.org/kdist/finger_banner) كما هو موضح في الشكل 4-3

> > شكل 3-4:معرفة آخر إصدار من النواة

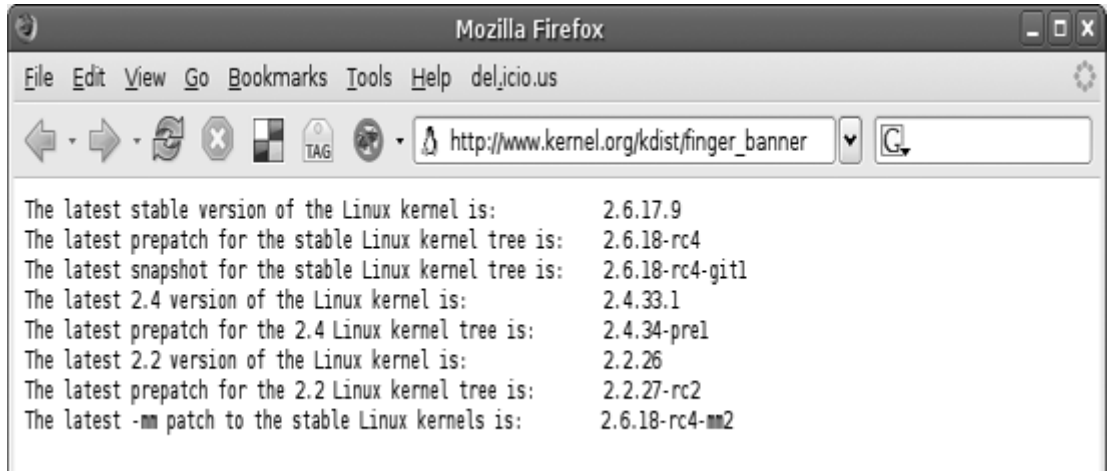

ماذا نصنع بالملف المصدري : الن وقد قمت بتنزيل الملف المصدري المناسب للنواة، أين تقترح أن نذهب ؟ نحن نقترح أن تنشئ مجلدا في الدليل المحلي الخاص بك "home "يسمى linux لحتواء مختلف الملفات المصدرية للنواة :

\$ mkdir ~/linux

والآن قم ينقل الملف المصدري إلى ذلك المجلد الذي أنشأته سالفا  $\gamma = \frac{N - 2.6.17.8 \cdot \text{ar.gz}}{N}$ 

ثم اذهب إلى داخل المجلد المذكور :

 $\text{\$ cd} \sim$ /linux

 $s$  ls

linux-2.6.17.8.tar.gz

والآن أصبح الملف المصدري داخل الدليل الصحيح، قم بفك أرشفة شجرة الملف المصدري :

\$ tar -xzvf linux-2.6.17.8.tar.gz

سوف تمتلئ الشاشة بالملفات التي تم فك أرشفتها، وأنت ما زلت داخل الدليل linux/ اكتب**:**

#### $$$  ls

linux-2.6.17.8.tar.gz linux-2.6.17.8/

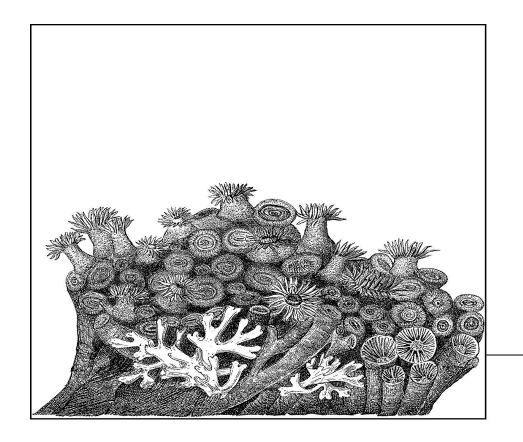

## العـداد والبنـاء

4

الآن وقد قمت بتحميل الملف المصدري لإصدار النواة الذي اخترته ووضعته داخل أحد الأدلة المحلية، حان الآن وقت بناء الشفرة. أول خطوة هي إعداد النواة مع الخيارات المناسبة، وبعدها يمكن عمل ترجمة .  $make$  للنواة. كلا المهمتين يمكن فعلهما من خلال الأداة القياسية  $make$  .

#### إنشاء ملف العداد :

عملية تهيئة -أو إعداد- النواة محفوظة في ملف يسمى CON $f$ . في أعلى مجلد في شجرة الملف المصدري للنواة . إذا كنت تقوم بفك ملف مصدر النواة فحسب فلن يكون هناك ملف config. ولذلك يلزمك إنشاؤه.ويمكن إنشاء هذا الملف من الصفر عن طريق تأسيسه على العدادات الفتراضية المستمدة من إصدار النواة التي تعمل الن، أو مأخوذا من إصدارة لحد توزيعات لينكس. وسوف نقوم بتغطية أول طريقتين هنا، وأما الطريقتان الخيرتان ففي الفصل السابع.

## :Configuring from Scratch

:  $make\ config$  أبسط الطرق المستخدمة في تهيئة النواة هي طريقة  $\emph{make}$ \$ cd linux-2.6.17.10 \$ make config make config scripts/kconfig/conf arch/i386/Kconfig \*

\* Linux Kernel Configuration

```
* 
\star* Code maturity level options 
* 
Prompt for development and/or incomplete code/drivers
(EXPERIMENTAL) [Y/n/?] 
Y 
* 
* General setup 
* 
Local version - append to kernel release (LOCALVERSION)
[] 
Automatically append version information to the version
string 
(LOCALVERSION_AUTO) [Y/n/?] Y
     ... 
 برنامج إعداد النواة سوف يتجول خلل كل خيارات العداد، ويسألك إذا كنت تريد
تمكين هذا الخيار أم ل، وبالضبط، سوف تكون اختياراتك لكل خيار معروضة بصيغة
   استير لافتراضي ويمكنك اختياره عن طريق. [1] الحرف الكبير \rm{Y/m}/\rm{n}]. الحرف الكبير \rm{Y/m}/\rm{n}الضغط على مفتاح Enter فحسب. والخيارات الربعة هي كما يلي :
                                         \cdot \; : \; Y \; \bullet : البناء مباشرة داخل النواة Y
```
- n : جعله خارج النواة.
- m : بناؤه كأحد الموديلت لتحميله عند الحاجة إليه.

● ? : عرض رسائل مساعدة موجزة عن الخيار والعودة للمحث مرة أخرى. تحتوي النواة تقريبا على ألفين من خيارات العداد المختلفة، لذلك فإن السؤال عن كل خيار على حدة يأخذ الكثير جدا من الوقت. ولحسن الحظ فإن هناك طريقة أخرى لعداد النواة : التهيئة بناءًا على تهيئة سابقة.

#### Default Configuration Options

كل إصدار من النواة يأتي معه إعدادات افتراضية للنواة، هذه العدادات مبنية بشكل فضفاض على الوضع الفتراضي الذي يشعر المسؤول عن النواة والقائم على بناء هذه الهرمية بأنه يقدم أفضل خيارات يمكن استخدامها. وفي بعض الحالت ما هي إل العدادات التي يستخدمها القائم على النواة بنفسه على جهازه الشخصي .وذلك واقع مع معمارية المعالجات 386i حيث إن العدادات الفتراضية للنواة يتطابق تقريبا مع ما كان يستخدمه لينوس تورفالدز على جهاز التطوير الخاص به. لإنشاء هذه الإعدادات الافتراضية قم بعمل الآتي:

\$ cd linux-2.6.17.10 \$ make defconfig يوجد عدد ضخم من خيارات العداد سوف تنسدل بسرعة على الشاشة وسوف يتم كتابة الملف  $config.$ . ويوضع في مجلد النواة. الن قد تم تهيئة النواة بنجاح، ولكن يجب تعديل خواصها بما يناسب جهازك للتأكد من عملها بشكل صحيح.

#### تعديل ملف العداد :

 الن لدينا الملف الساسي للعداد الذي تم إنشاؤه، ويجب تعديله ليدعم العتاد الموجود على النظام. لمزيد من التفاصيل عن خيارات العداد التي تحتاج لنجازها، يرجى مطالعة الفصل السابع. هنا سوف نوضح لك كيفية انتقاء هذه الخيارات التي ترغب في تغييرها. هناك ثلثة أنواع تفاعلية مختلفة من أدوات إعداد النواة:

- طريقة من خلل الترمنال تسمى menuconfig.
- طريقة رسومية مبنية على +GTK تسمى gconfig .
	- طريقة رسومية مبنية على QT تسمى xgonfig.

: Console Configuration Method

طريقة  $\it m$ enuconfig لإعداد الكيرنل هي برنامج كونسول، تقدم طريقة للتجول حول إعدادات النواة باستخدام مفاتيح السهم من لوحة المفاتيح. لبدء هذه الطريقة من الإعداد ، اكتب:

\$ make menuconfig

سوف ترى شاشة تشبه كثيرا الشكل 1-4

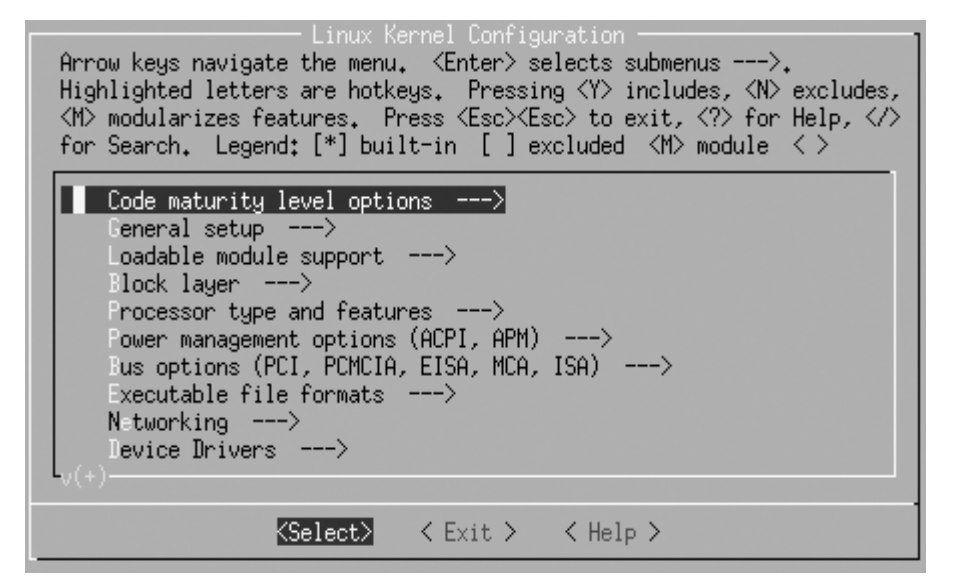

 التعليمات الخاصة بالبحار خلل البرنامج ، ومعاني الرموز المختلفة، تظهر في أعلى الشاشة. بقية الشاشة تتضمن مختلف خيارات تهيئة النواة. برنامج إعداد النواة ينقسم إلى أقسام، وكل قسم يتضمن الخيارات التي تتوافق مع موضوع محدد. داخل تلك الفروع يمكن وجود أقسام فرعية مخصصة لمختلف المواضيع. وكمثال على ذلك ، جميع مشغلت الجهزة يمكن العثور عليها تحت القائمة الرئيسية لخيار Drivers Device. للدخول إلى هذه القائمة، حرك مفتاح السهم السفل تسع مرات حتى يضيء سطر <---- Drivers Device كما هو مبين في الشكل .2-4

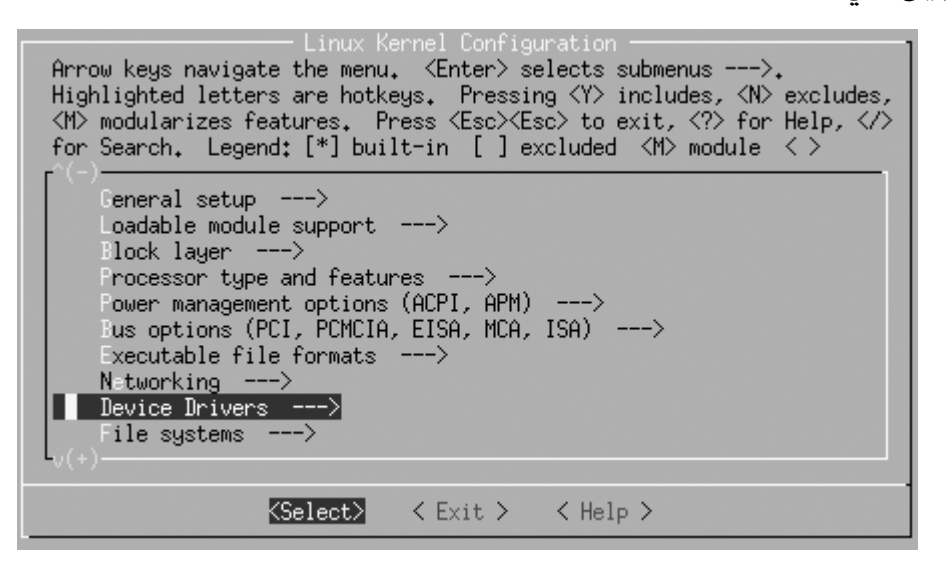

بعد ذلك اضغط مفتاح Enter وسوف ينتقل داخل القائمة الفرعية ل Device Drivers ويعرضها كما يتضح ذلك في الشكل 3-4

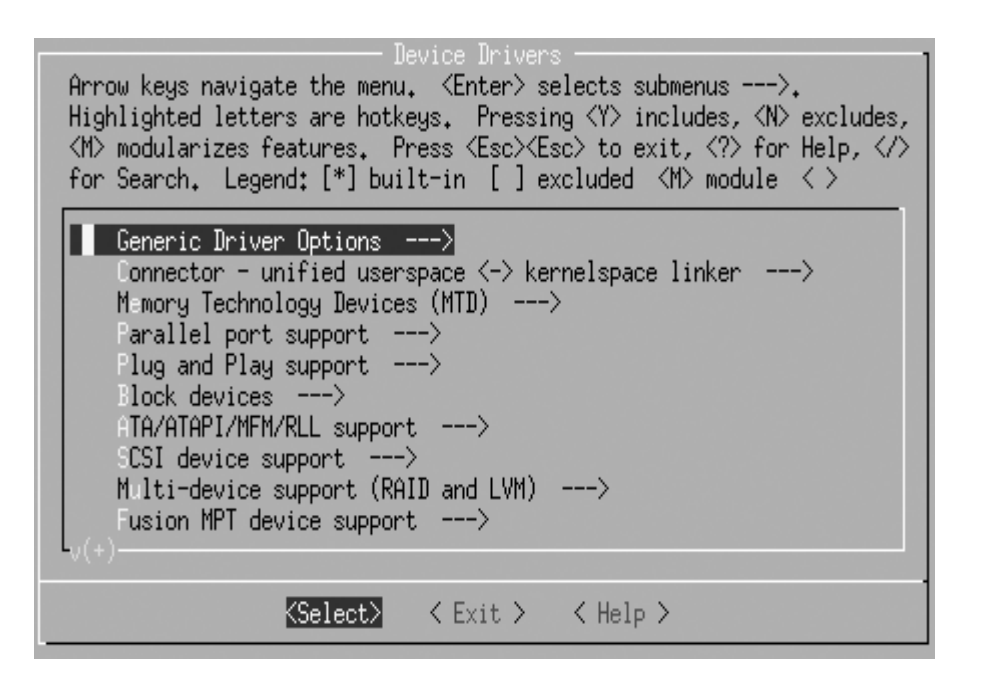

يمكنك الستمرار في التحرك لسفل خلل القائمة الهرمية بنفس الطريقة . ولكي ترى خيارات القائمة الفرعية Options Driver Generic اضغط مفتاح Enter مرة أخرى وسوف ترى الثلث خيارات كما هو مبين في الشكل 4-4

| Generic Driver Options<br>Arrow keys navigate the menu. $\leq$ Enter $\geq$ selects submenus --- $\geq$ .<br>Highlighted letters are hotkeys. Pressing $\langle Y \rangle$ includes, $\langle N \rangle$ excludes,<br><m> modularizes features.  Press <esc><esc> to exit, <? > for Help, <br/>for Search. Legend: [*] built-in [ ] excluded <math>\langle M \rangle</math> module <math>\langle \rangle</math></esc></esc></m> |  |
|----------------------------------------------------------------------------------------------------|--|
| Select only drivers that don't need compile-time external firmwar<br>[*] Prevent firmware from being built<br><> Iserspace firmware loading support                                                                                                    |  |
|                                                                                                    |  |
| くExit > くHelp ><br>KSelect>∎                                                                                                    |  |

شكل 4-4 : القائمة الفرعية Options Driver Generic

الخيار الول والثاني أمامه علمة [\*] . وهذا يعني أن هذا الخيار هو المختار (بحكم أن العلمة \* توجد في منتصف القواس المربعة [ ] ) ، وأن هذا الخيار هو خيار نعم أو ل. الخيار الثالث أمامه علمة < > وهي تبين أن هذا الخيار يمكن أن يبنى داخل النواة (y) ، أو يبني على شكل موديل (M) ، أو يستبعد بالكلية خارج النواة (N). اذا كان الخيار المختار مع ضغط الحرف y، فسوف تحتوي القواس <> على العلامة  $^*$ . وإذا كان الخيار هو موديل مع الحرف  ${\rm M}$  فسوف تحتوي الأقواس على

الحرف  $\rm M$  ، وإذا كان الخيار هو التعطيل مع ضغط الحرف  $\rm N$  سوف يعرض فقط أقواس فارغة. لذا ، إذا كنت ترغب في تغيير هذه الخيارات الثلثة لختيار المشغلت التي ل تحتاج

إلى برنامج ثابت -firmware- خارجي أثناء عملية الكومبايل، قم بتعطيل الخيار لمنع ال firmware من البناء، وبناء محمل ال firmware userspace كـ اضغط  $\rm Y$  للخيار الأول، و $\rm N$  للخيار الثاني، و  $\rm M$  للخيار الثالث.  $\rm module$ واجعل الشاشة كما يبدو في الشكل .5-4

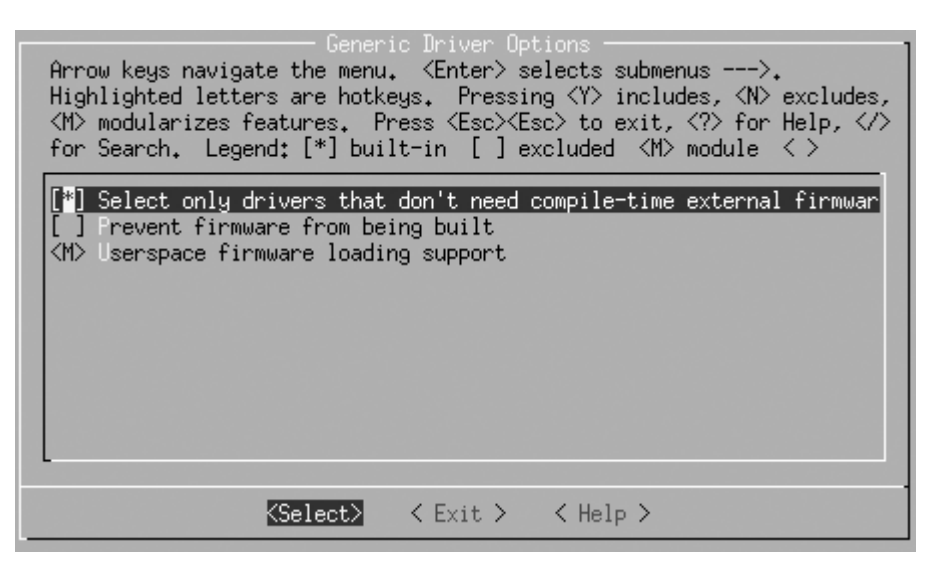

شكل 5-4 : تغيير القائمة الفرعية ل Options Driver Generic

بعد انتهائك من التغييرات التي تريدها على هذه الشاشة، اضغط إما مفتاح Escape أو مفتاح السهم اليمن متبوعا بمفتاح Enter لمغادرة هذه القائمة الفرعية . كل هذه الخيارات المختلفة للنواة يمكن استكشافها على هذا النحو. عند انتهائك من عمل التغييرات التي تريد عملها لعداد النواة ، اخرج من البرنامج عن طريق الضغط على مفتاح Escape من القائمة الرئيسية. سوف يعرض أمامك الشاشة الموجودة في الشكل 6-4 التي تسألك عما إذا كنت تريد حفظ تغييراتك لملف إعداد النواة.

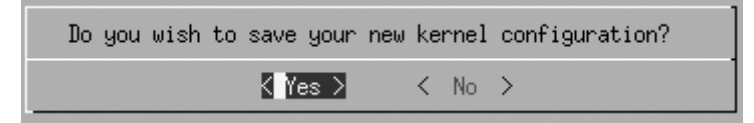

#### الشكل 6-4 : حفظ خيارات إعداد النواة

اضغط مفتاح Enter لحفظ العدادات ، أو إن كنت ترغب في إلغاء أي تعديلت قد أجريت ،فاضغط السهم الايمن للانتقال إلى الخيار  $\sim{\rm NO}$  وبعد ذلك اضغط مفتاح .Enter

الطرق الرسومية للعداد Methods Configuration Graphical

تستخدم الطريقتان  $gconfig$  و  $xconfig$  برنامجا رسوميا يتيح لك التعديل على إعدادات النواة. هاتان الطريقتان متطابقتان تقريبا ، والفرق الوحيد هو الدوات التي كتبت بها. حيث إن  $gconfig$  مكتوب باستخدام  ${\rm GTK+}$  والشاشة مكونة من لوحتين كما يبدو في الشكل 7-4

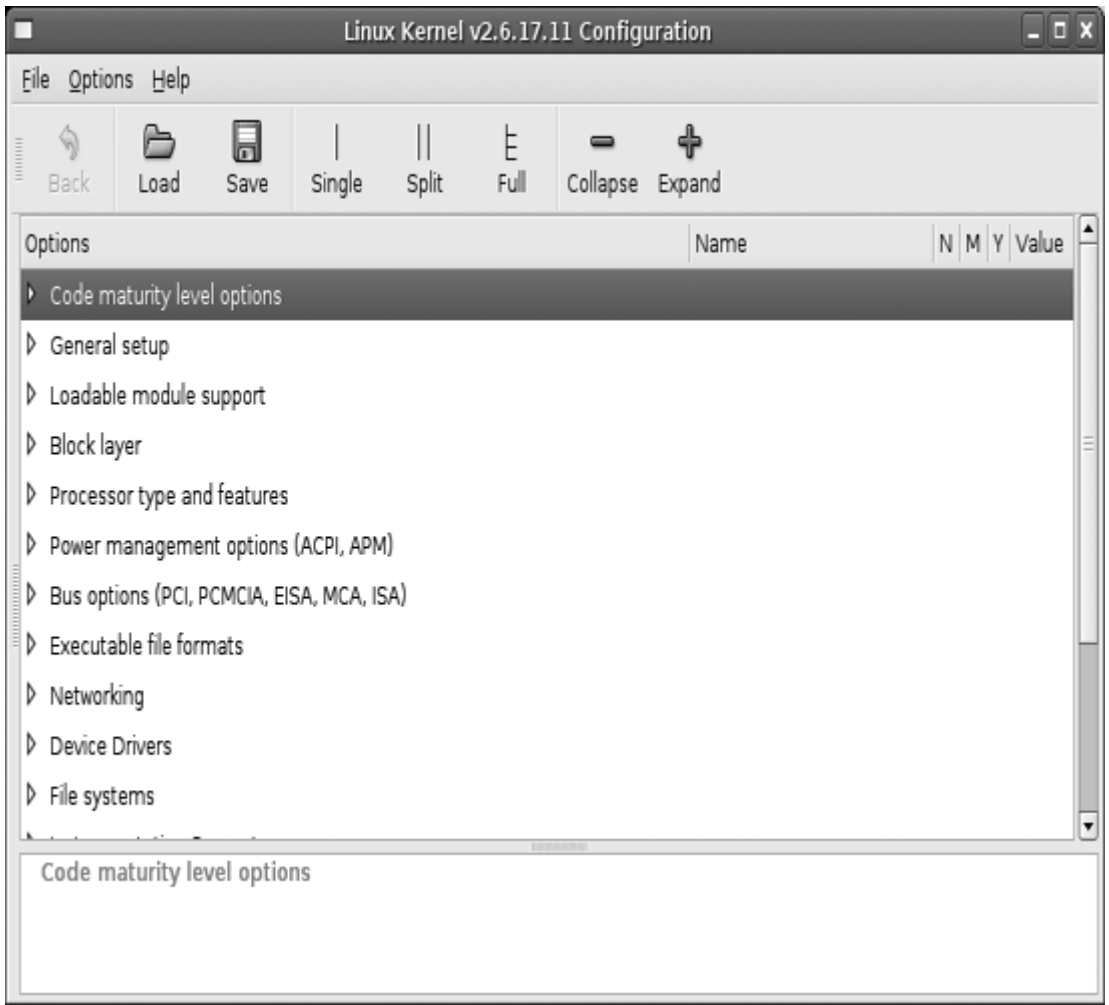

 $q$ د 7-4 : عمل الشاشة  $7$ -4  $4$ 

وطريقة  $Xconfig$  مكتوبة بالأداة  $QT$  وتحتوي على ثلاث لوحات في الشاشة كما يتضح في الشكل 8-4 .

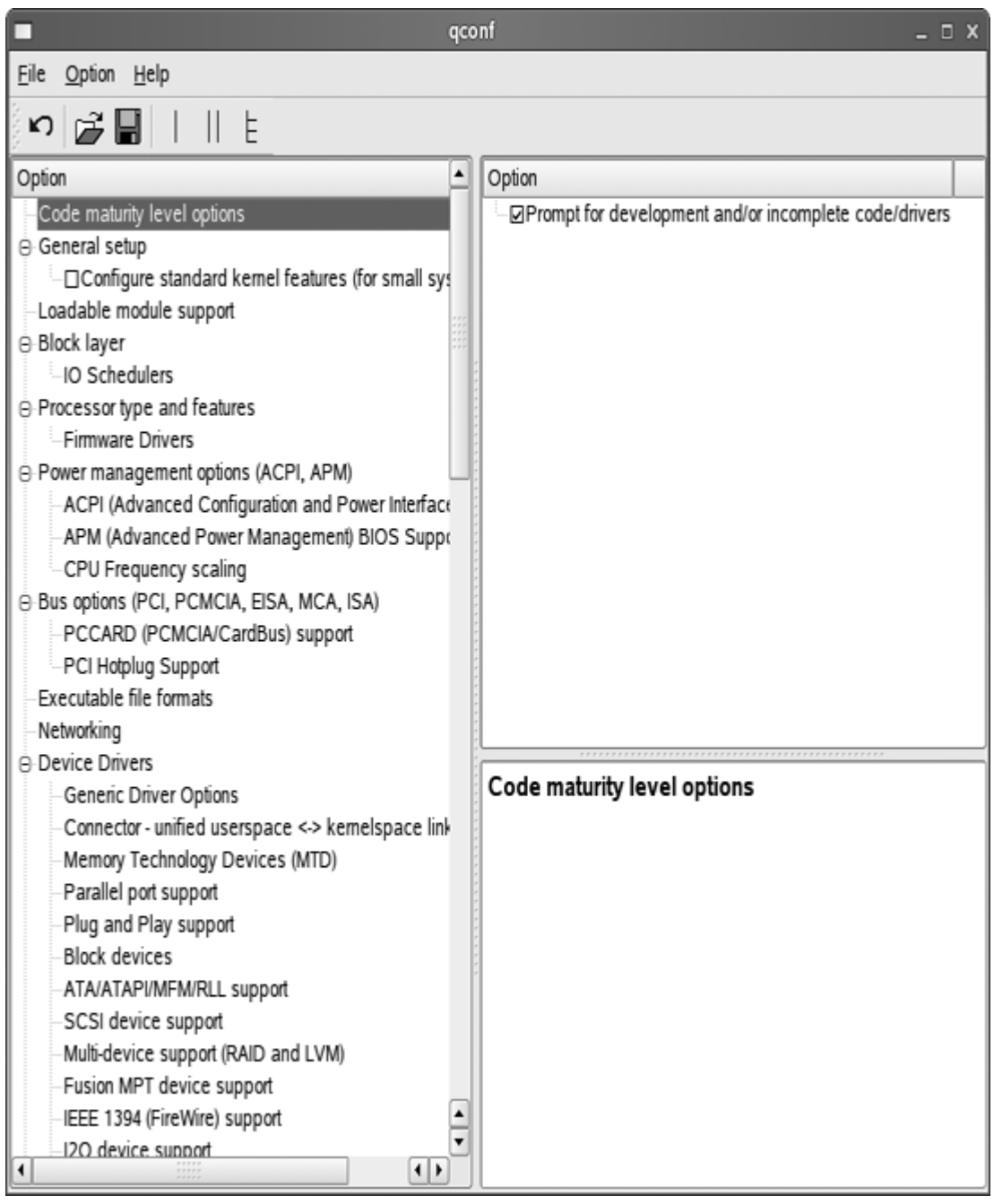

 $xconfig$  الشكل  $8-4$  : عمل الشاشة

استخدم الفارة للتجول في القوائم الفرعية وتحديد الخيارات. على سبيل المثال، يمكنك استخدامها كما في الشكل 8-4 لختيار القائمة الفرعية وسوف Device Drivers الرئيسية للقائمة Generic Driver Options تتغير لتبدو مثل الشكل .9-4

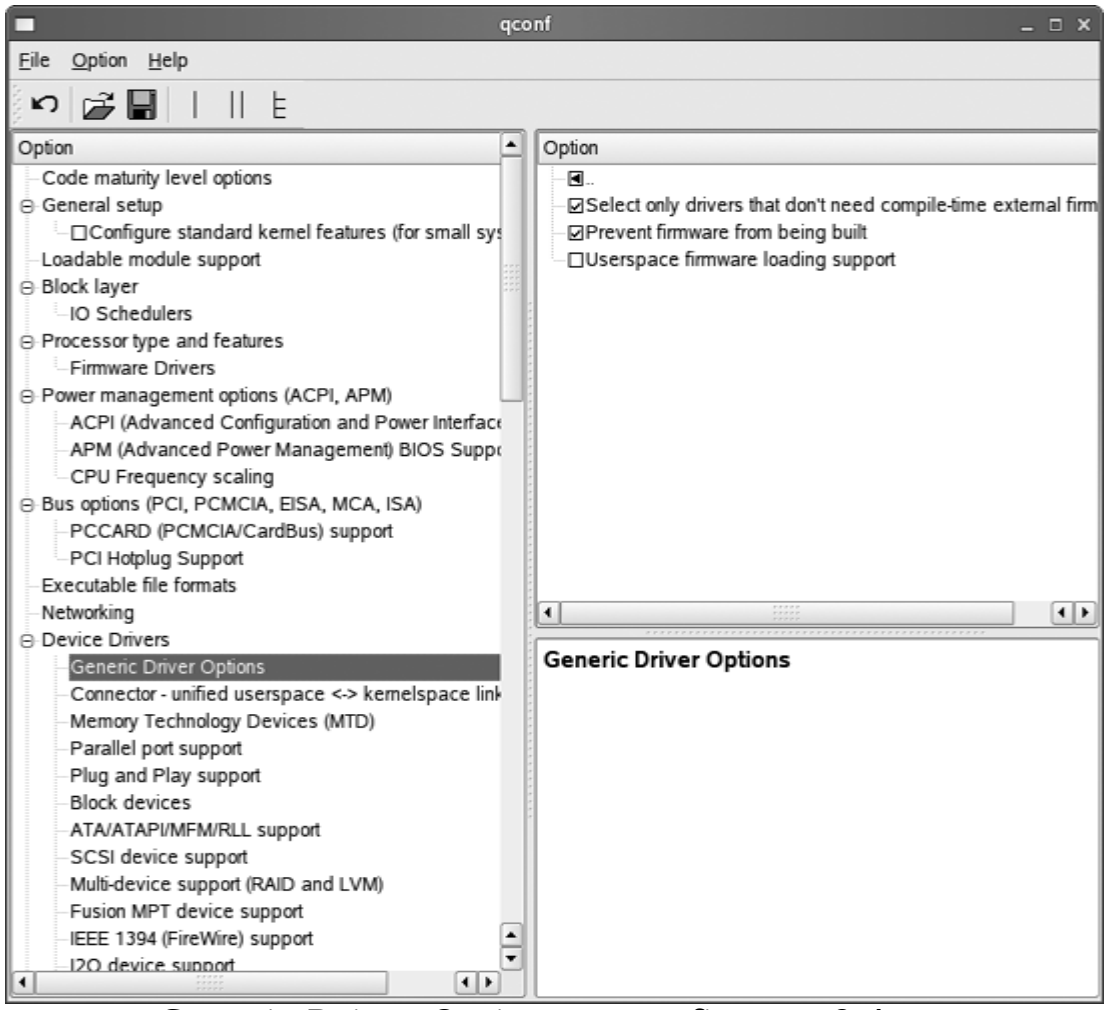

Generic Driver Options ل xconfig عمل : 9-4 شكل

## وفي المقابل فإن شاشة gconfig تبدو كما في الشكل 10-4

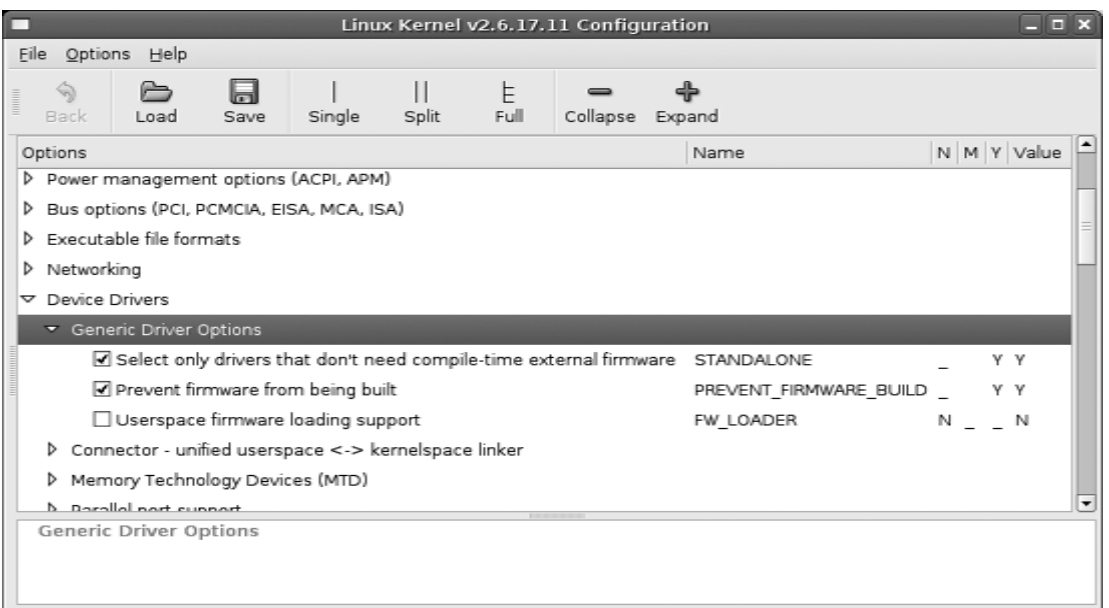
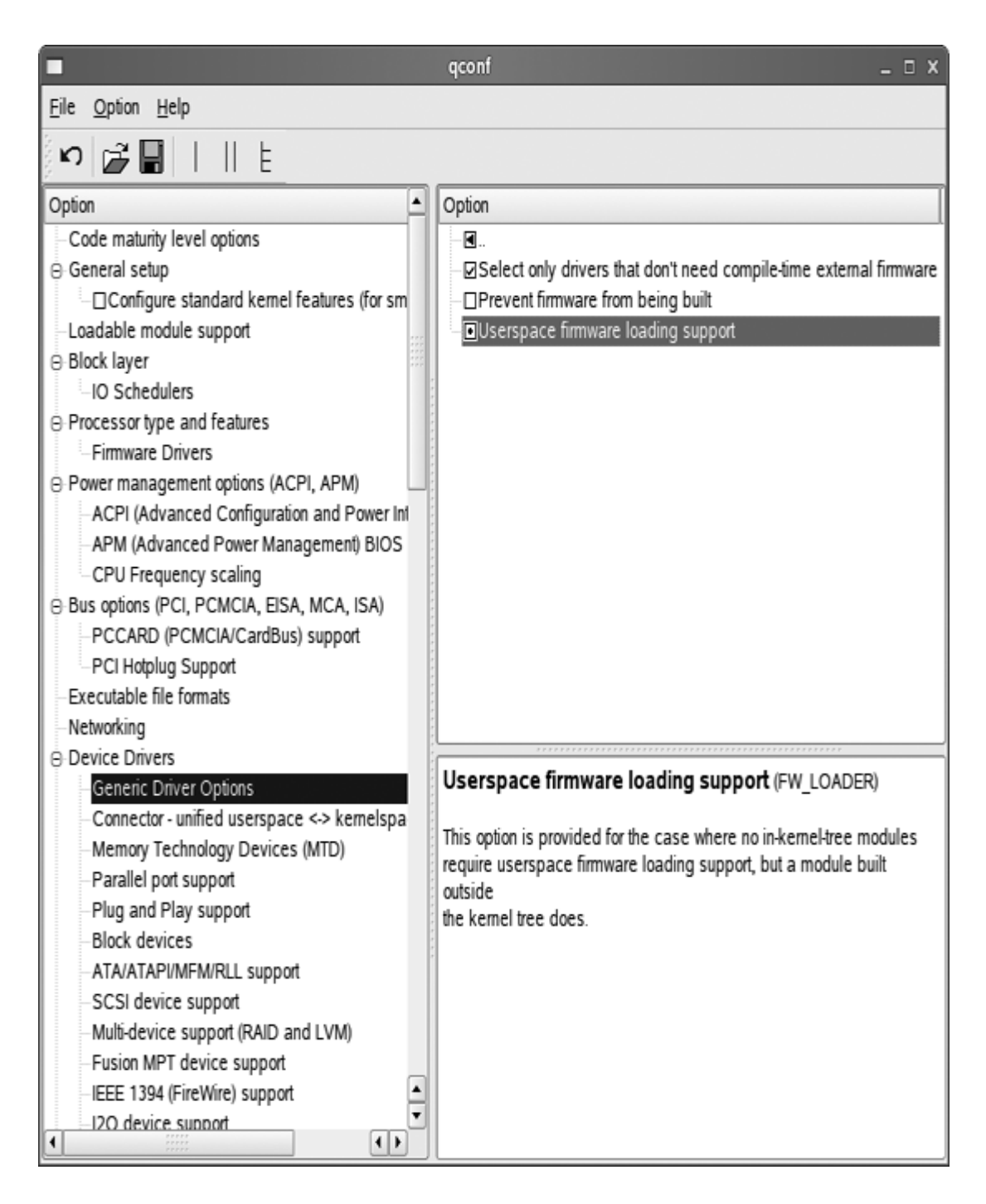

make xconfig Generic Driver Options changed :11-4 شكل

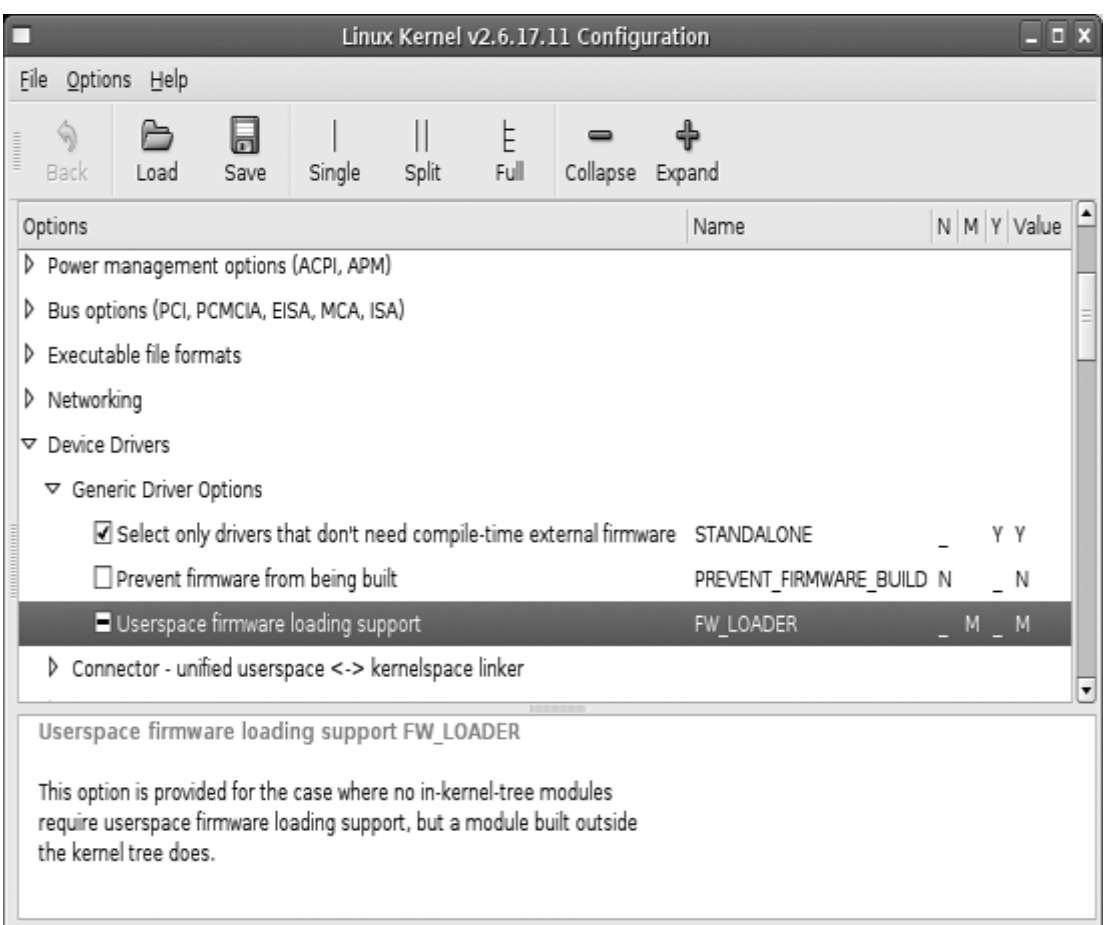

make gconfig Generic Driver Options changed :12-4 شكل

## بناء النواة:

الآن وقد قمت بعمل تهيئة للنواة التي ترغب في استخدامها، أنت الآن تحتاج لبناء النواة. وذلك بعبارة بسيطة يعني كتابة أمر واحد :

# \$ make

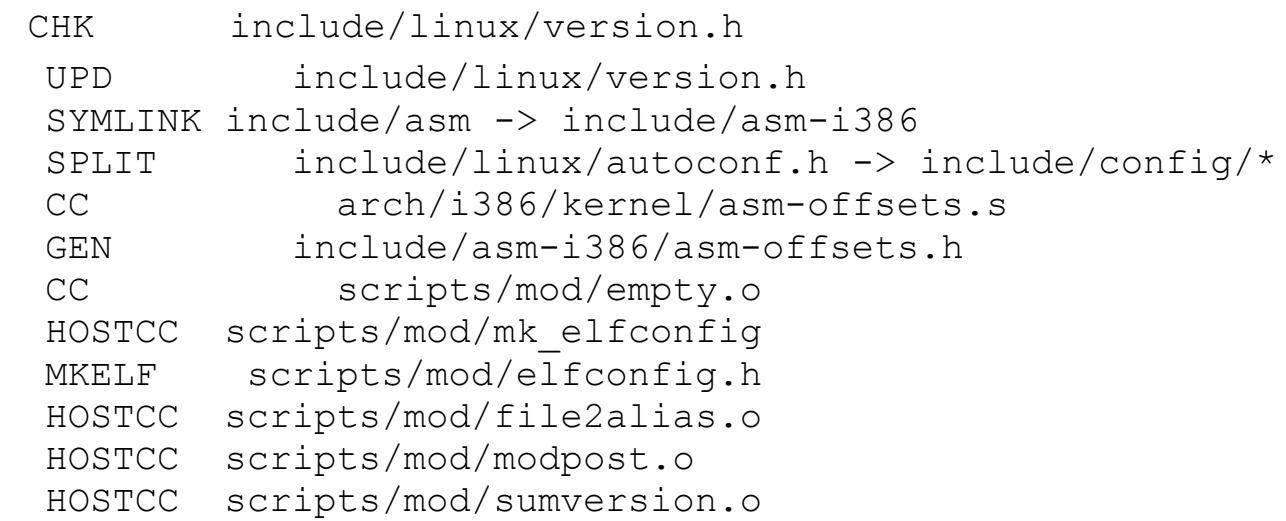

```
 HOSTLD scripts/mod/modpost 
 HOSTCC scripts/kallsyms 
 HOSTCC scripts/conmakehash 
 HOSTCC scripts/bin2c 
 CC init/main.o 
 CHK include/linux/compile.h 
 UPD include/linux/compile.h 
 CC init/version.o 
 CC init/do_mounts.o
```
... تشغيل برنامج  $m$ ak $e$  يتسبب في استخدام نظام بناء النواة للإعدادات التي قمت باختيارها لبناء النواة، وجميع الوحدات البرمجية modules اللزمة لدعم هذه الإعدادات $^{(*)}$  $^{(*)}$  $^{(*)}$ . وبينما تتم عملية بناء النواة ، يقوم برنامج  $make$  بعرض أسماء  $^{\prime\prime}$ الملفات واحدا تلو الخر، وما يحدث له حاليا ، إلى جانب أي تحذيرات أو أخطاء متعلقة بالبناء. فإذا تم النتهاء من بناء نواة دون أي أخطاء، تكون نجحت في إنشاء صورة النواة. ومع ذلك، هناك حاجة إلى تركيبها على النحو الصحيح قبل محاولة القلع . انظر الفصل 5 لكيفية القيام بذلك.

ومن المور العادية جدا أن تحصل على أخطاء عند بناء إصدار للنواة . فإذا حدث ذلك، يرجى عمل تقرير لهذه الخطاء وإرساله إلى مطوري نواة لينكس حتى يمكنهم إصلحها.

خيارات متقدمة لبناء النواة :

نظام بناء النواة يتيح لك القيام بالعديد من الشياء أكثر من مجرد بناء كامل للنواة وال modules.. الفصل العاشر يتضمن قائمة كاملة من الخيارات التي يوفرها نظام بناء النواة. وفي هذا القسم، سوف نناقش بعض هذه الخيارات المتقدمة. لمشاهدة وصف كامل لكيفية استخدام الخيارات المتقدمة الخرى لبناء النواة، اذهب

إلى الدليل  $Documentation/kbuild$  في الملف المصدري للنواة .

<span id="page-38-0"></span>بناء أسرع للحاسبات متعددة المعالجات :

نظام بناء النواة يعمل بشكل جيد مع المهمة التي يمكنه تقسيمها إلى عدة قطع

(\*)الصدارات القدم من النواة 2.6 كانت تتطلب خطوة إضافية لبناء النواة وهي modules make لبناء كل modules kernel ولم تعد هناك حاجة الن لهذه الخطوة .

مختلفة، وتوزيعها على عدة معالجات. وبذلك يمكنك استخدام الطاقة الكاملة من الحاسب متعدد المعالجات وتقليص الوقت اللزم لبناء النواة. لبناء النواة بطريقة تعدد الخيوط multithreaded، استخدم الخيار  $j$ - مع برنامج  $make$ . ومن الأفضل إضافة رقم للخيار  $j$ - يقابل ضعف عدد المعالجات في النظام. لذلك بالنسبة للجهاز المحتوي على اثنين من المعالجات استخدم : \$ make -j4

وللجهاز الذي يحتوي على أربعة معالجات استخدم :

\$ make -j8

إذا لم تمرر القيمة العددية للخيار j- :

\$ make -j

سيقوم نظام بناء النواة بعمل خيط معالجة جديد لكل دليل فرعي في شجرة النواة، وذلك قد يؤدي إلى عدم استجابة جهازك وإمضاء الكثير من الوقت لستكمال البناء. و لذلك، فمن الموصى به أن تقوم دائما بتمرير قيمة عددية إلى الخيار  $\,$  .

#### بناء جزء من النواة فقط :

عند القيام بتطوير النواة أحيانا ترغب في بناء مجلد فرعي فقط مخصص، أو ملف مفرد داخل شجرة النواة. يتيح لك نظام بناء النواة فعل ذلك ببساطة . ولعمل بناء انتقائي لمجلد محدد، قم بتحديده من خلل سطر الوامر، على سبيل المثال؛ لبناء الملفات الموجودة في المجلد serial/usb/drivers اكتب : \$ make drivers/usb/serial

على أية حال لن تقوم هذه الصيغة ببناء الصورة النهائية للموديول لهذا المجلد، وللقيام بذلك يمكنك استخدام الصيغة argument= M : \$ make M=drivers/usb/serial

والتي سوف تقوم ببناء كل الملفات اللزمة في هذا المجلد، وعمل رابط للصور النهائية للموديول .

وعندما تقوم ببناء مجلد مفرد بإحدى الطرق الموضحة سابقا، فإن الصورة النهائية للنواة لن يتم إعادة ربطها سويا،ً ولذلك فإن التغييرات التي تم عملها للدلة الفرعية لن تؤثر على الصورة النهائية للنواة، وذلك ربما ل يكون ما رغبت فيه ولذلك قم في النهاية بعمل :

\$ make

لجعل نظام البناء يقوم بعمل فحص لجميع الملفات وعمل link image النهائية للنواة بشكل صحيح. ولبناء ملف مخصص فقط في شجرة النواة، قم فقط بتمريره كقيمة للمر على سبيل المثال، إذا كنت ترغب فقط في بناء موديل النواة. $make$ /drivers/usb/serial/visor.ko

اكتب :

## \$ make drivers/usb/serial/visor.ko

سيقوم نظام بناء النواة ببناء كل الملفات اللزمة لموديل النواة هذا ko.visor وعمل صورة للرابط النهائي لإنشاء هذا الموديل.

## الملف المصدري في مكان والناتج في مكان آخر:

في بعض الحيان ، يكون من السهل الحصول على الشفرة المصدرية لشجرة نواة في مكان للقراءة فقط (مثل قرص مدمج، أو في نظام تحكم لشفرة المصدر)، ومكان الخرج الناتج من بناء النواة في مكان آخر ، بحيث أنك ل تشوش المصدر الصلي لشجرة النواة. يقوم نظام بناء النواة بالتعامل مع ذلك بسهولة، ويشترط فقط القيمة O=option للإبلاغ عن المكان الذي يوضع فيه ناتج البناء. على سبيل المثال، إذا كان الملف المصدري للنواة يقع على قرص مدمج مربوط بالدليل $m/cdrom/\sim/mnt/cdrom/$  وكنت ترغب في وضع ملفات البناء في الدليل المحلي الخاص بك ، اكتب:

\$ cd /mnt/cdrom/linux-2.6.17.11 make  $O=-$ /linux/linux-2.6.17.11  $\sim$  جميع ملفات البناء سيتم إنشاؤها في الدليل $1/11/2.6.17$ .11/ $\sim$  . يرجى ملاحظة أن هذا الخيار  $\mathrm{O}\texttt{=}$  ينبغي أيضا تمريره إلى خيارات الإعداد الخاصة ببناء النواة، ولذلك فإنه يتم وضع ملفات العداد بشكل صحيح في دليل الناتج، وليس في الدليل الذي يحتوي على شفرة المصدر.

# معماريات مختلفة Architectures Different

من أكثر الميزات المفيدة هي بناء النواة على شكل ترجمة متعدية أو هجينة compiled-cross لتاحة المزيد من قوة الجهاز لبناء الكيرنل لنظام مضمن أصغر حجما، أو فقط لفحص البناء على معمارية معالج مختلفة، للتأكد من أن التغيير في الشفرة المصدرية لن يقوم بتدمير شيء ما بشكل غير متوقع.

نظام بناء الكيرنل يتيح لك تحديد معمارية مختلفة عن النظام الحالي عن طريق . ARCH= argument القيمة ويسمح لك نظام البناء أيضا بتحديد مترجم مخصوص أنت ترغب فيه لعملية البناء باستخدام argument= CC ، أو(سلسلة أدوات) compile-cross CROSS\_COMPILE argument مع toolchain على سبيل المثال للحصول على إعدادات إفتراضية للنواة تعمل على معمارية المعالج  $\,$  سوف تكتب :  $\times 86$   $\,$   $\,$ 

\$ make ARCH=x86\_64 defconfig

لبناء جميع النواة على مجموعة أدوات toolchain ARM الموجودة في الدليل /bin/loca/usr/ عليك أن تكتب : \$ make ARCH=arm CROSS\_COMPILE=/usr/local/bin/arm-linux-

ومن المفيد أيضا للنواة غير المتعدية non-cross-compiled أن نغير ما  $\emph{distcc}$  يستخدمه نظام البناء للكومبايلر، ومن الأمثلة على ذلك استخدام البرامج أو  $cache$ ، وكلاهما يساعد على تقليل الوقت المستغرق في بناء النواة . لاستخدام برنامج ccache كجزء من نظام البناء اكتب : \$ make CC="ccache gcc" ولستخدام كل البرنامجين distcc و ccache معا ،اكتب:

make CC="ccache distcc"

5

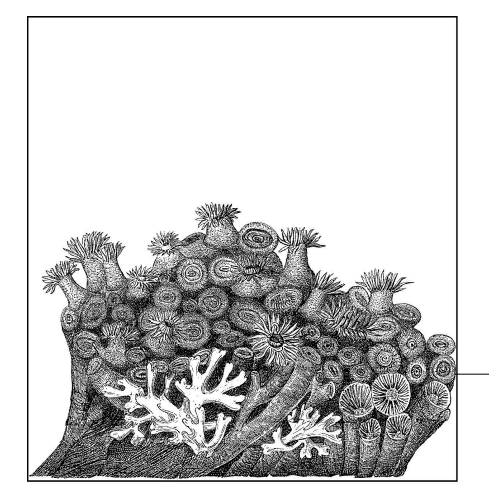

# التثبيت والقلع من النواة

في الفصول السابقة بينا لك كيفية تحميل وبناء النواة الخاصة بك. والن لديك ملف قابل للتنفيذ، إضافة إلى الوحدات modules التي قمت ببنائها، والن حان الوقت لتثبيت النواة ومحاولة القلع بها .

 في هذا الفصل ، بعكس الفصول السابقة ، كل الوامر تحتاج إلى المستخدم الجذر. ويمكن أن يتم هذا بوضع كلمة sudo في مقدمة كل أمر، أو عن طريق استخدام المر su لتصبح المستخدم الجذر، أو الدخول فعليا للنظام بصفة المستخدم الجذر. ولمعرفة ما إذا كان لديك  $c$ لله مثبتا ويعمل بشكل سليم، افعل ما يلي :  $$$  sudo ls  $\sim$ /linux/linux-2.6.17.11/Makefile Password:

Makefile

أدخل كلمة المرور الخاصة بك عند مؤشر كلمة :Password، أو كلمة السر الخاصة بمدير النظام (المستخدم الجذر). ويعتمد الخيار على كيفية تثبيت البرنامج sudo.إذا تم ذلك بنجاح ورأيت السطر يحتوي على ما يلي : Makefile

 ، حينئذ يمكنك تخطي القسم التالي. إذا لم يكن البرنامج SU $d$ 0 مثبتا، أو لا يعطيك الصلاحيات الصحيحة حاول استخدام  $SU$  الأمر  $S$ 

\$ su Password: # exit exit  $\mathsf{S}$ 

عند المحث الخاص بكلمة المرور أدخل كلمة المرور لمدير النظام  $(root)$ . وعندما يقبل برنامج su كلمة المرور بنجاح، سوف يتم نقلك لجراء أي شيء بالمتيازات الكاملة بالرووت. كن شديد الحذر أثناء كونك root ، وقم فقط بعمل الحد الدنى من احتياجاتك، وبعد ذلك قم بالخروج من البرنامج لمواصلة العمل بحساب مستخدم عادي.

## استخدام سكربتات تثبيت التوزيعة

جميع التوزيعات تقريبا تأتي مع سكربت يسمى installkernel يمكن استخدامه من قبل نظام بناء النواة تلقائيا لتثبيت النواة المبنية في المكان الصحيح، وتعديل محمل الإقلاع bootloader، بحيث لا يوجد شيء زائد يقوم به المطور $^{(*)}$  $^{(*)}$  $^{(*)}$ .

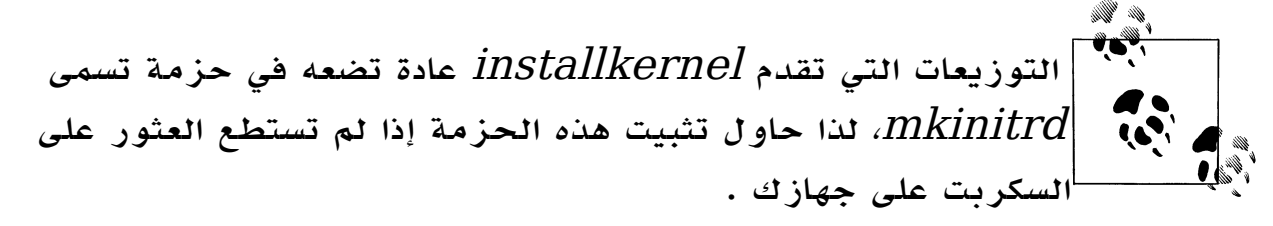

إذا قمت ببناء أي modules وتريد استخدام هذه الطريقة في تثبيت النواة اكتب أول :

# make modules install وذلك سوف يبني كل ال modules التي قمت ببنائها، ويضعها في المكان المناسب في نظام الملفات كي تستطيع النواة الجديدة العثور عليها بشكل صحيح . توضع ال إن حيث، /lib/modules/kernel\_version المسار في modules هو رقم إصدار النواة الجديدة التي قمت ببنائها آنفاً .  $kernel\_version$ بعد أن يتم تثبيت ال modules بنجاح يجب تثبيت صورة النواة image kernel :

# make install

- <span id="page-43-0"></span>وهنا سوف تبدأ العمليات التالية :
- . نظام بناء النواة سيقوم بالتحقق من أن النواة تم بناؤها بنجاح.  $\emph{.}$ سيقوم نظام بناء النواة بتثبيت الجزء الثابت من النواة داخل المجلد  $2$ ويسمي هذا الملف التنفيذي بناء على إصدارة النواة التي تم بناؤها.

(\*)ملحوظة: يستثنى من هذه القاعدة توزيعة Gentoo وغيرها من أنواع التوزيعات التي بنيت بنمط "من الصفر" "scratch from "والتي نتوقع من المستخدمين معرفة كيفية تركيب النوية على مسئوليتهم الشخصية. هذه النواع من التوزيعات تشتمل على وثائق عن كيفية تركيب نواة جديدة، و يتطلب ذلك أخذ المشورة لمعرفة الطريقة المطلوبة بالضبط.

- . أي صور أولية مطلوبة من قرص الذاكرة ramdisk يتم إنشاؤها تلقائيا ، باستخدام ال modules التي قمت بالفعل بتثبيتها أثناء مرحلة . modules\_install
- يتم إخطار برنامج محمل الإقلاع بوجود كيرنل جديد، وسوف يقوم بإضافته . $4\,$ للقائمة المخصصةن ومن ثم يمكن للمستخدم اختيارها في المرة القادمة لإقلاع النظام.
	- .5 وبعد النتهاء من ذلك يكون قد تم تثبيت الكيرنل بنجاح، ويمكنك إعادة التشغيل بأمان وتجربة الكيرنل الجديد، فإذا كانت هناك أية مشكلة مع صورة الكيرنل الجديد يمكنك اختيار الكيرنل القديم وقت القلع.

## التثبيت بالطريقة اليدوية

إذا لم تكن توزيعتك تحتوي على المر installkernel، أو كنت ترغب فقط في عمل ذلك بيديك لتفهم خطوات معينة ، فهنا تجد مطلبك: ال modules الواجب تثبيتها :

# make modules install

الصورة الثابتة للنواة يجب نسخها إلى الدليل boot/ ،وللنواة المبنية على معمارية 386i اتبع التي:

# make kernelversion 2.6.17.11

لحظ أن إصدار النواة ربما يكون مختلفا عما هو عندك ،

استخدم هذه القيمة مكان كلمة VERSION\_KERNEL في الخطوات التالية : # cp arch/i386/boot/bzImage /boot/bzImage-kERNEL\_VERSION # cp System.map /boot/System.map-KERNEL\_VERSION

قم بالتعديل على محمل القلع حتى يتعرف على الكيرنل الجديد. ويشمل ذلك تعديل ملف ال configuration لمحمل القلع الذي تستخدمه ، والذي سوف يتم تغطيته لحقا في "تعديل محمل القلع للنواة الجديدة" لمحمل القلع من نوع GRUB و LILO.

إذا لم تعمل عملية القلع بشكل سليم، فيكون ذلك عادة للحاجة إلى صورة أولية للقرص الذاكرة ramdisk.

ولعمل ذلك بشكل صحيح اتبع الخطوات التي ورد ذكرها في بداية هذا الفصل عن تثبيت الكيرنل أوتوماتيكيا،ًلن سكربت تثبيت التوزيعة يعرف كيفية إنشاء قرص الذاكرة-ramdisk <sup>[\(1\)](#page-45-0)</sup> بشكل سليم مستخدما السكربتات والأدوت اللازمة. ولأن كل توزيعة تقوم بذلك بشكل مختلف، وذلك يتجاوز نطاق موضوع هذا الكتاب إلى تغطية جميع الساليب المختلفة لبناء صورة قرص الذاكرة-ramdisk . وها هنا سكربت بسيط يمكن استخدامه لتثبيت النواة أوتوماتيكيا بدل من الحاجة إلى كتابة الوامر السابقة طوال الوقت :

#!/bin/sh # # installs a kernel # make modules install # find out what kernel version this is for TAG in VERSION PATCHLEVEL SUBLEVEL EXTRAVERSION ; do eval `sed -ne "/^\$TAG/s/ //gp" Makefile` done SRC\_RELEASE=\$VERSION.\$PATCHLEVEL. \$SUBLEVEL\$EXTRAVERSION # figure out the architecture ARCH=`grep "CONFIG\_ARCH " include/linux/autoconf.h | cut -f 2 -d "\""<sup>\*</sup> # copy the kernel image cp arch/\$ARCH/boot/bzImage /boot/bzImage-"\$SRC\_RELEASE" # copy the System.map file cp System.map /boot/System.map-"\$SRC\_RELEASE" echo "Installed \$SRC\_RELEASE for \$ARCH"

#### <span id="page-45-0"></span>تعديل محمل القلع للنواة الجديدة

 $\text{LILO}$  ، هناك نوعان شائعان من محمل الإقلاع  $\text{GRUB}$  و و GRUB هو الكثر شيوعا واستخداما في التوزيعات الحديثة، ويقوم بعمل بعض الشياء أسهل قليل مما يقوم به LILO، ولكن LILO مازال مشاهدا أيضا. وسوف نغطي كليهما في هذا الجزء. للتحقق من نوع محمل القلع الذي يستخدمه نظامك انظر في المجلد boot/ إذا

وجدت هناك مجلدا فرعيا باسم grub

(1) وهو نظام ملفات أولي يتم تحميله إلى ذاكرة الحاسوب بعد النواة ليساعدها على إكمال عملية القلع بتوفير عدة ملفات منها مشغلت العتاد المستخدم على النظام.

\$ ls -F /boot | grep grub grub/ معنى ذلك أنك تستخدم برنامج grub للقلع، فإن لم يكن هذا المجلد موجودا  $: /etc/$ ابحث عن الملف conf. \$ ls /etc/lilo.conf /etc/lilo.conf

إذا كان هذا الملف موجودا فأنت تستخدم برنامج  ${\rm LILO}$  للقلاع . والخطوات التي تشتمل على إضافة نواة جديدة تختلف في برنامج منهما عن الخر، لذلك اتبع فقط الجزء المناسب للبرنامج الذي تستخدمه.

# **GRUB**

لتجعل GRUB يعلم بوجود كيرنل جديد، فكل ما تحتاجه هو تعديل الملف ./boot/grub/menu.lst لمعرفة كافة التفاصيل عن هذا الملف وجميع الخيارات المختلفة المتاحة، يرجى  $\pm$  GRUB الخاصة باوة صفحات  $\mathrm{info}$  :

\$ info grub

```
أسهل طريقة لإضافة كيرنل جديد داخل الملف lboot/grub/menu.lst/ هو
    نسخ خانة موجودة بالفعل، على سبيل المثال تأمل ملف \emph{menu.lst} الخاص
                                                   بتوزيعة Gentoo :
```

```
 timeout 300 
   default 0 
   splashimage=(hd0,0)/grub/splash.xpm.gz 
   title 2.6.16.11 
      root (hd0,0) 
      kernel /bzImage-2.6.16.11 root=/dev/sda2 vga=0x0305 
   title 2.6.16 
      root (hd0,0) 
      kernel /bzImage-2.6.16 root=/dev/sda2 vga=0x0305 
The line starting with the word title defines a new kernel entry, so
this file 
contains two entries. Simply copy one block of lines beginning with
the title line,
```
السطر يبدأ بكلمة title يعرف خانة النواة الجديدة ، لذلك يحتوي هذا الملف على

خانتين. قم ببساطة بنسخ كتلة واحدة من السطر البادئة بسطر title كما يلي :

title 2.6.16.11 root (hd0,0) kernel /bzImage-2.6.16.11 root=/dev/sda2 vga=0x0305

بعد ذلك أضف الكتلة لنهاية الملف، وقم بتحرير رقم الصدار ليحتوي رقم إصدار النواة التي انتهيت من تثبيتها. السم title ليس مهما، طالما هو فريد من نوعه، ولكنه يعرض في قائمة الإقلاع، لذا ينبغي أن تجعل له معنى مفيدا، وفي مثالنا قمنا بتثبيت الكيرنل  $2.6.17.11$ ، لذا النسخة النهائية ستكون شبيهة بالآتي: timeout 300 default 0 splashimage=(hd0,0)/grub/splash.xpm.gz title 2.6.16.11 root (hd0,0) kernel /bzImage-2.6.16.11 root=/dev/sda2 vga=0x0305 title 2.6.16 root (hd0,0) kernel /bzImage-2.6.16 root=/dev/sda2 vga=0x0305 title 2.6.17.11 root (hd0,0) kernel /bzImage-2.6.17.11 root=/dev/sda2 vga=0x0305

بعد أن تقوم بحفظ الملف، أعد التشغيل النظام، وكن متأكدا أن اسم صورة الكيرنل الجديد واردة في قائمة القلع. استخدم السهم السفل لتحديد الكيرنل الجديد ثم اضغط مفتاح Enter للقلع بصورة الكيرنل الجديد.

## LILO

لتجعل LILO يعلم بوجود الكيرنل الجديد، يجب عليك أن تقوم بتعديل الملف وبعد ذلك شغل الأمر  $lilo$  لتفعيل ما تم من تغييرات لملف /etc/lilo.conf العداد. لمعرفة التفاصيل الكاملة عن هيكلية ملف إعداد  ${\rm LLO}$  يرجى الاطلاع على الصفحات

الدليلية manpage الخاصة ب LILO.

\$ man lilo

أسهل طريقة لإضافة كيرنل جديد داخل الملف  $etc/lilo.comf/$  هو نسخ مادة موجودة بالفعل، على سبيل المثال تأمل ملف إعداد LILO الخاص بنظام(توزيعة) : Gentoo

```
boot=/dev/hda 
prompt 
timeout=50 
default=2.6.12 
image=/boot/bzImage-2.6.15 
  label=2.6.15 read-only 
   root=/dev/hda2 
image=/boot/bzImage-2.6.12 
  label=2.6.12 read-only 
   root=/dev/hda2
```
السطر الذي يبتدئ بالعبارة =image يشير لمدخل النواة الجديدة، لذا يحتوي هذا الملف على اثنين من الخانات. قم ببساطة بنسخ كتلة واحدة من السطر مع السطر =image ،كما يلي :

```
image=/boot/bzImage-2.6.15 
  label=2.6.15 read-only 
   root=/dev/hda2
```
بعد ذلك أضف هذه الكتلة إلى نهاية الملف، واكتب رقم الصدار الذي يحتوي عليه النواة التي قمت بتثبيتها آنفا.ً السم title ليس مهما، طالما أنه فريد من نوعه، ولكنه يعرض في قائمة القلع، لذا ينبغي أن تجعل له معنى مفيدا، وفي مثالنا قمنا بتثبيت الكيرنل ،2.6.17.11 لذا النسخة النهائية ستكون شبيهة بالتي:

```
boot=/dev/hda 
prompt 
timeout=50 
default=2.6.12 
image=/boot/bzImage-2.6.15 
  label=2.6.15 read-only 
   root=/dev/hda2 
image=/boot/bzImage-2.6.12 
  label=2.6.12 read-only 
   root=/dev/hda2 
image=/boot/bzImage-2.6.17 
   label=2.6.17 
   read-only 
   root=/dev/hda2 
    بعد حفظك للملف شغل البرنامج /sbin/ /sbin/ لكتابة التعديلات على الإعدادات
```
لقسم القلع على القرص الصلب :

## # /sbin/lilo

والآن يمكن إعادة تشغيل النظام بأمان .خيار النواة الجديدة يمكن رؤيته في قائمة النوية المتاحة وقت القلع. استخدم السهم السفل لتحديد النواة الجديدة، ثم اضغط مفتاح Enter للقلع بصورة النواة الجديدة.

# 6

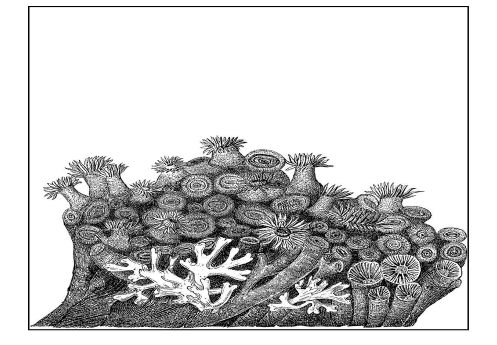

# ترقية النواة

حتما يحدث التي : لديك نواة مبنية ومخصصة، وهي تعمل بشكل رائع باستثناء شيء واحد بسيط وأنت تعلم أنه تم إصلحه في أحدث إصدار من قبل مطوري النواة . أو وجدت لديك مشكلة أمنية، وهناك إصدار لنواة جديدة مستقرة تم العلن عنها. وفي كلتا الحالتين، فإنك تواجه مسألة ترقية النواة ،وفي نفس الوقت ل تريد أن تخسر الوقت والجهد الذين أنفقتهما لعمل تهيئة متقنة للنواة . هذا الفصل يريك بسهولة كيفية تحديث النواة من نسخ أقدم ،بينما تظل جميع

خيارات تهيئة النواة القديمة تعمل. أول يرجى عمل نسخة احتياطية لملف التهيئة config. في مجلد الملف المصدري الخاص بالنواة.وسوف تمضي بعض الوقت والجهد في إنشائه،ويجب حفظه خوفا من

حدوث أي خطأ أثناء محاولة عملية الترقية .

\$ cd ~/linux/linux-2.6.17.11 \$ cp .config ../good\_config

#### هناك خمس خطوات فقط لزمة لعمل ترقية للنواة من النواة القديمة:

.1 الحصول على الملف المصدري للشفرة. . تطبيق التغييرات على شجرة الملف المصدري القديم لترقيته للمستوى  $2\,$ الحدث.

- . إعادة تهيئة النواة على أ*س*اس إعدادات النواة السابقة.
	- . بناء النواة الجديدة.  $4\,$
	- .5تثبيت النواة الجديدة.

آخر خطوتين تعملن بنفس الشكل الذي تم شرحه من قبل،لذلك سوف نقوم فقط بمناقشة الثلث خطوات الولى في هذا الفصل.

في هذا الفصل نفترض أنك قمت ببناء إصدار النواة 2.6.17.9 بنجاح وتريد

الترقية إلى الصدار .2.6.17.11

#### تحميل الملف المصدري الجديد:

 أدرك مطورو نواة لينكس أن المستخدمين ل يرغبون في تحميل كامل لشفرة المصدرمع كل تحديث. حيث سيكون ذلك مضيعة لل bandwidth والوقت. وبسبب هذا ، قاموا بتقديم باتش <sup>[\(\\*\)](#page-51-0)</sup> يمكنه ترقية النواة القديمة إلى إصدار أحدث. على الصفحة الرئيسيةل org.kernel على شبكة النترنت ، سوف تتذكر أنه يتضمن قائمة لنسخ النواة الحالية المتاحة للتحميل، كما هو مبين في الشكل .1-6

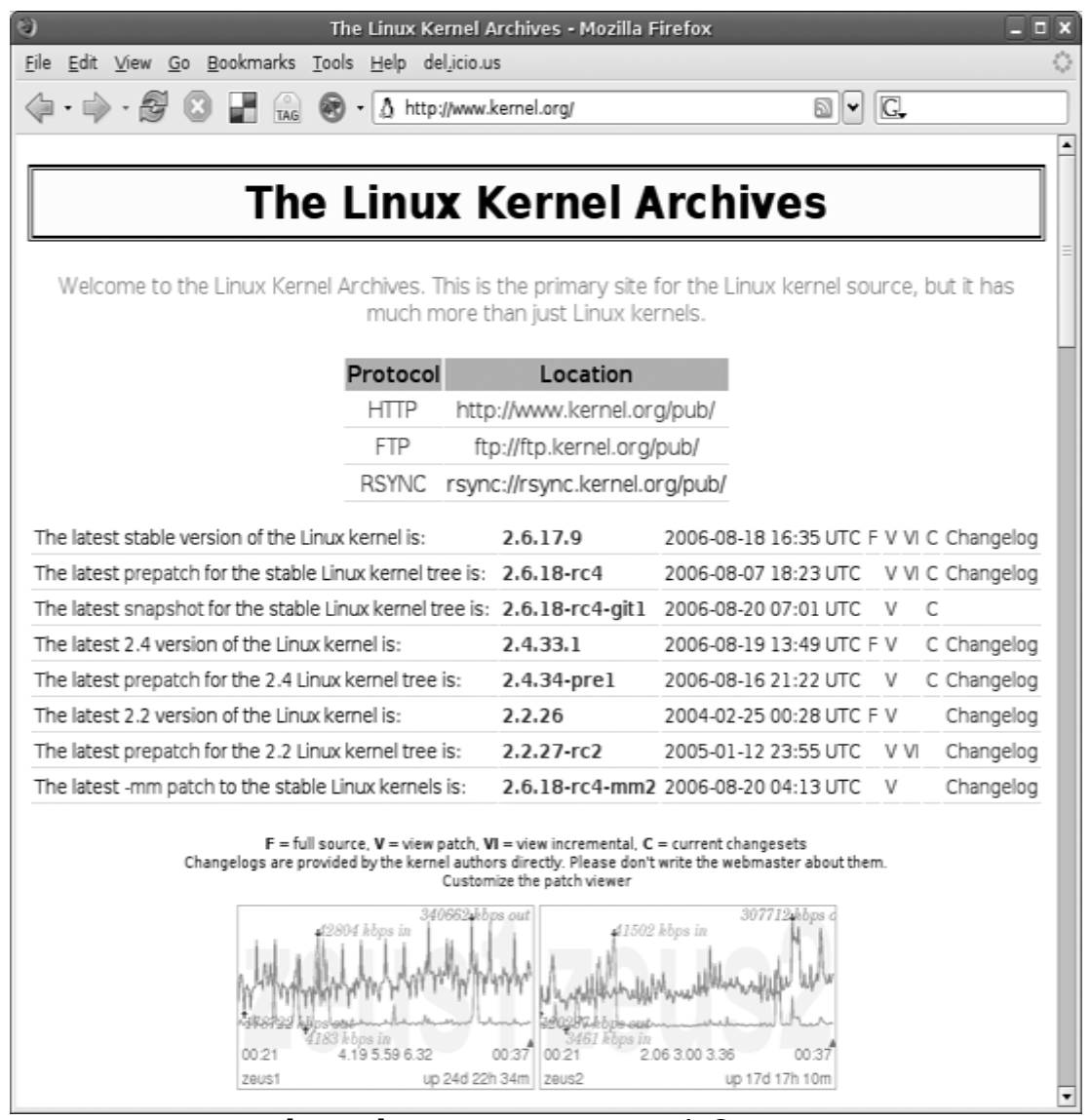

 $\,$  kernel.org الشكل 1-6:الموقع الرئيسي لــ

<span id="page-51-0"></span>(\*) وهو يسمى باتش (أي الدفعة) لن برنامج الباتش ياخذ الملف ويطبقه على شجرة الكيرنل الصلي منشئا شجرة جديدة. يحتوي ملف الباتش على تمثيل للتغيرات الضرورية لعادة بناء الملفات على أساس الملفات القديمة .ملفات الباتش قابلة للقراءة وتحتوي على قائمة من السطر التي ستحذف والسطر التي ستضاف،مع بعض القرائن بداخل الملف توضح مكان حدوث هذه التغييرات.

سابقا ، استخدمت الوصلة المشار إليها بالحرف  $\rm F$  لتحميل كامل الشفرة المصدرية للنواة. بينما، إذا نقرت على اسم إصدار النواة، سوف يتم تحميل ملف الباتش بدل من ذلك ، كما هو مبين في الشكل .2-6

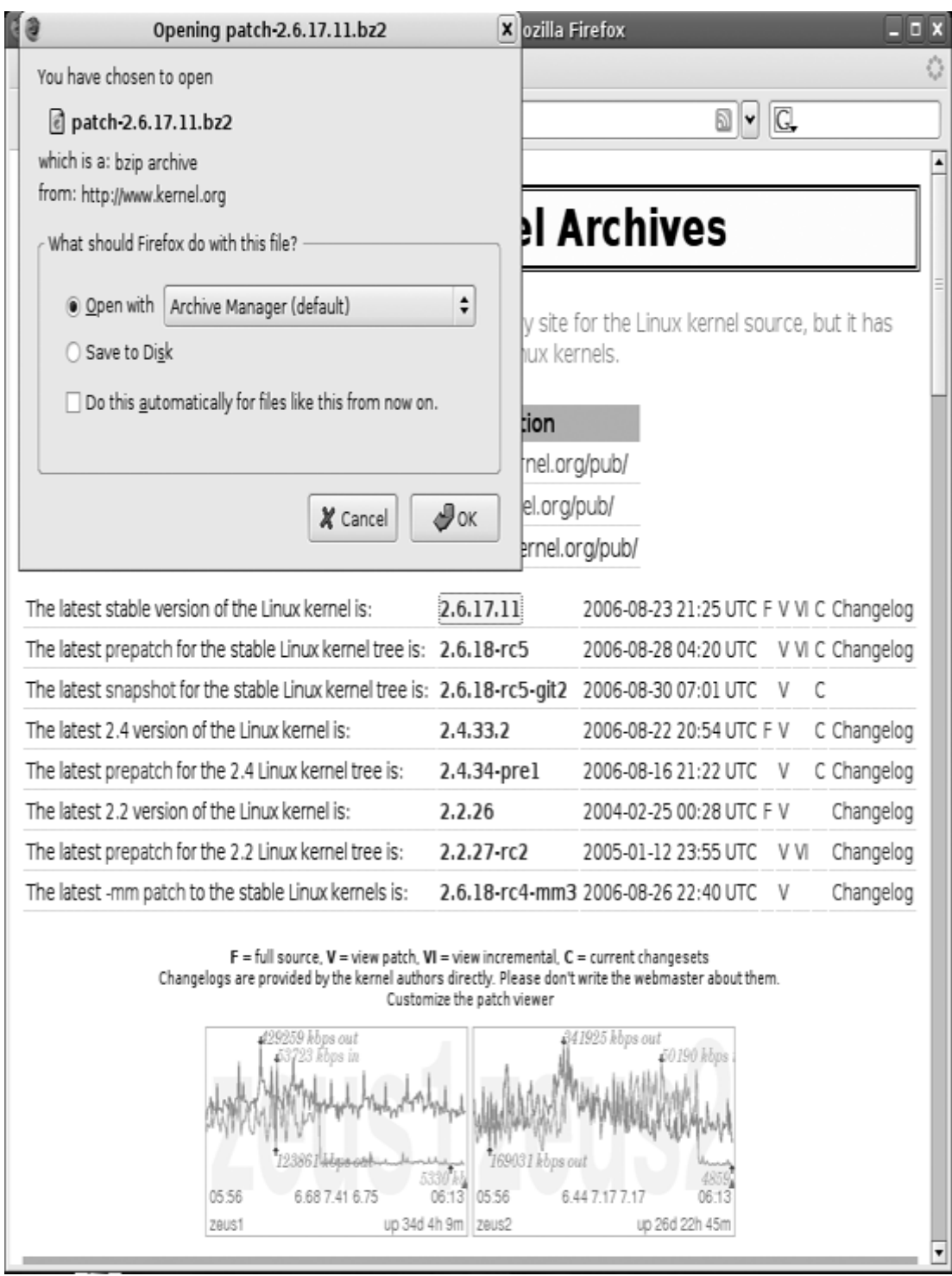

الشكل 6-2:تحميل الباتش من موقع kernel.org

وذلك ما نريد عمله عند الترقية.ولكننا نريد معرفة ما هو الباتش الذي علينا تحميله.

#### ما الباتش الذي ينطبق على الصدار؟

سيقوم ملف باتش النواة بترقية الشفرة المصدرية فقط من إصدار محدد إلى إصدار محدد آخر.وهنا نبين كيفية استعمال ملفات الباتش المختلفة :

- باتشات النواة المستقرة مخصصة لنسخة النواة الرئيسية.ذلك معناه أن الباتش 2.6.17.10 مخصص فقط لصدار النواة رقم 2.6.17 .ول يصلح باتش النواة 2.6.17.10 لللنواة 2.6.17.9 ول لي إصدار آخر.
- باتشات النواة الرئيسية مخصصة فقط لنسخ النواة الرئيسية السابقة، ذلك معناه أن باتش النواة 2.6.17.18 يصلح فقط للصدار ،2.6.17 ول يصلح للنواة .2.6.17y أو أي إصدار آخر.
- الباتشات التصاعدية patches incremental تقوم بالترقية من إصدار نواة معين للصدار الذي يليه.وذلك يتيح للمطورين عدم التراجع بالنواةثم ترقيتها بعد ذلك.يجب فقط التحول من آخر إصدار لنواة مستقرة إلى الصدار المستقر التالي(تذكر أن باتشات الصدار المستقر من النواة يكون موجها فقط للصدار الرئيسي،وليس للصدار المستقر السابق له) .وكلما كان ذلك ممكنا ، فمن الموصى استخدام الباتشات التصاعدية patches incremental لجعل حياتك أسهل.

## <span id="page-53-0"></span>إيجاد الباتش :

إذا أردنا الترقية من إصدارة النواة 2.6.17.9 إلى الصدار 2.6.17.11 فيجب علينا تحميل باتشين مختلفين. سوف نحتاج إلى باتش للترقية من الصدار يلى الإصدار  $2.6.17.10$ وبعد ذلك الترقية من الإصدار  $2.6.17.9$  $\cdot$   $^{(*)}$  $^{(*)}$  $^{(*)}$   $2.6.17.11$  إلى الإصدار  $2.6.17.10$ باتشات النواة الرئيسية والمستقرة تكون موجودة في نفس الدليل الرئيسي لشجرة ملف المصدر. كل ال patches incremental يمكن العثور عليها بالنزول درجة واحدة لسفل في الدليل الفرعي incr. وذلك للحصول على الباتش الذي يرقي من  $\frac{1}{2.6.17.10}$ إلى 2.6.17.10 . نبحث في الدليل inux/kernel/v2.6/incr

<sup>(\*)</sup>إذا كنت تريد الترقية بمقدار أكثر من نسختين، فمن الموصى به كطريقة لتوفير الخطوات أن ترجع للخلف، وبعد ذلك تقوم بالترقية للمام، وفي هذه الحالة علينا أن نرجع للوراء من النسخة  $2.6.17.11$  إلى 2.6.17 ، وبعدها نتقدم للأمام من الإصدار  $2.6.17$  إلى  $2.6.17.11$  .

: [\(\\*\\*\)](#page-54-0) للعثور على الملفات التي نريد

 $\text{\$ cd} \sim$ /linux

```
$ lftp ftp.kernel.org/pub/linux/kernel/v2.6/incr 
cd ok, cwd=/pub/linux/kernel/v2.6/incr 
ftp ftp.kernel.org:/pub/linux/kernel/v2.6/incr> ls
*2.6.17.9*.bz2 
-rw-rw-r-1 536 536 2872 Aug 22 19:23
patch-2.6.17.9-10.
bz2 
lftp ftp.kernel.org:/pub/linux/kernel/v2.6/incr> get
patch-2.6.17.9-10.bz2
2872 bytes transferred 
lftp ftp.kernel.org:/pub/linux/kernel/v2.6/incr> get
patch-2.6.17.10-11.bz2
7901 bytes transferred 
lftp ftp.kernel.org:/pub/linux/kernel/v2.6/incr> exit 
$ ls -F 
good config linux-2.6.17.9/ patch-2.6.17.10-11.bz2
patch-2.6.17.9-10.bz2
```
#### <span id="page-54-0"></span>تطبيق الباتش:

ولأن الباتشات التي تم تحميلها مضغوطة، فيجب علينا أولا أن نفك ضغطها بالأمر : bzip2

```
$ bzip2 -dv patch-2.6.17.9-10.bz2
patch-2.6.17.9-10.bz2: done
$ bzip2 -dv patch-2.6.17.10-11.bz2 
 patch-2.6.17.10-11.bz2: done
s \leq -Fgood config linux-2.6.17.9/ patch-2.6.17.10-11
patch-2.6.17.9-10والن نحتاج إلى تطبيق ملفات هذا الباتش داخل دليل النواة ،فاذهب إلى هذا الدليل:
$ cd linux-2.6.17.9
       والن قم بتشغيل برنامج الباتش لتنقل شجرة الشفرة المصدرية من الصدار
                                    2.6.17.9 إلى الصدار 2.6.17.10 :
$ patch -p1 < ../patch-2.6.17.9-10
patching file Makefile
```
<sup>(\*\*)</sup>في هذا المثال : استخدمنا برنامج ممتاز لنقل الملفات FTP lftp لتحميل ملفات الباتش .اي برنامج FTP أو متصفح إنترنت يمكنك استخدامه لتحميل نفس الملفات .والمهم هو معرفة مكان نزول الملفات.

patching file block/elevator.c patching file fs/udf/super.c patching file fs/udf/truncate.c patching file include/net/sctp/sctp.h patching file include/net/sctp/sm.h patching file net/sctp/sm\_make\_chunk.c patching file net/sctp/sm\_statefuns.c patching file net/sctp/socket.c

تأكد بأن الباتش يعمل فعل بشكل صحيح، وأنه ليس هناك ثمت أخطاء أو تحذيرات في الخرج-output الخاص ببرنامج الباتش . وإنها لفكرة جيدة أيضا أن تنظر في  $Makefile$  الخاص بالنواة لترى رقم إصدارة النواة :

\$ head -n 5 Makefile  $VERSION = 2$  $PATCHI$  FVEL = 6  $SUBLEVEL = 17$ EXTRAVERSION = .10 NAME=Crazed Snow-Weasel

الآن وقد أصبحت النواة في مستوى الإصدار 2.6.17.10قم بعمل نفس الأمر كما سبق وقم بتطبيق الباتش لترقية النواة إلى الصدار 2.6.17.11 :  $$$  patch  $-p1 <$  .../patch-2.6.17.10-11 patching file Makefile patching file arch/ia64/kernel/sys\_ia64.c patching file arch/sparc/kernel/sys\_sparc.c patching file arch/sparc64/kernel/sys\_sparc.c patching file drivers/char/tpm/tpm\_tis.c patching file drivers/ieee1394/ohci1394.c patching file drivers/md/dm-mpath.c patching file drivers/md/raid1.c patching file drivers/net/sky2.c patching file drivers/pci/quirks.c patching file drivers/serial/Kconfig patching file fs/befs/linuxvfs.c patching file fs/ext3/super.c patching file include/asm-generic/mman.h patching file include/asm-ia64/mman.h patching file include/asm-sparc/mman.h

patching file include/asm-sparc64/mman.h patching file kernel/timer.c patching file lib/spinlock\_debug.c patching file mm/mmap.c patching file mm/swapfile.c patching file net/bridge/netfilter/ebt\_ulog.c patching file net/core/dst.c patching file net/core/rtnetlink.c patching file net/ipv4/fib\_semantics.c patching file net/ipv4/netfilter/arp\_tables.c patching file net/ipv4/netfilter/ip\_tables.c patching file net/ipv4/netfilter/ipt\_ULOG.c patching file net/ipv4/route.c patching file net/ipx/af\_ipx.c patching file net/netfilter/nfnetlink\_log.c قم مرة أخرى بالتحقق من أن الخرج الخاص ببرنامج الباتش ل يظهر أية أخطاء وانظر في ملف Makefile : \$ head -n 5 Makefile  $VERSION = 2$  $PATCHLEVEL = 6$  $SUBLEVEL = 17$  $EXTRAVERSION = .11$ NAME=Crazed Snow-Weasel الن تم تحديث الشفرة المصدرية بنجاح إلى النسخة التي ترغب في استخدامها، وإنها لفكرة جيدة أن تعود لتغيير اسم الدليل ليشير إلى رقم إصدارة النواة

\$ cd ..

\$ mv linux-2.6.17.9 linux-2.6.17.11  $$$  ls -F good\_config linux-2.6.17.11/ patch-2.6.17.10-11 patch-2.6.17.9-10

الجديدة كي تتجنب أي تعارض في المستقبل :

#### إعادة تهيئة النواة :

في السابق ، استخدمنا طريقة menuconfig make أو gconfig أو لتغيير الخيارات المختلفة للتهيئة. ولكن بمجرد حصولك على خيارات  $Xconfig$ تهيئة عاملة ، فإنه من الضروري أن تقوم بتحديثها بالخيارات الجديدة تم إضافتها  $\emph{make oldconfig}$  للنواة بعد آخر إصدار. وللقيام بذلك يجب استخدام خيارات  $\emph{make oldconfig}$ 

و make، و silentoldconfig.  $\emph{config}$  بأخذ خيارات التهيئة للنواة الحالية في ملف config. ويقوم بتحديثه على أساس إصدارة النواة الجديدة. ولفعل ذلك قم بكتابة كل السئلة الخاصة بالتهيئة، وقم بالجابة عليها إذا كان الخيار مستخدما بالفعل في ملف التهيئة. فإذا كان هناك خيار جديد سيتوقف البرنامج ويسأل المستخدم ما هي القيمة التي يجب وضعها لخيار التهيئة الجديد .بعد الجابة أمام المحث يواصل البرنامج العمل حتى تنتهي إعدادات تهيئة النواة بالكامل.  $oldconfig$  الأداة  $silentoldconfig$  تعمل تماما مثل طريقة  $\emph{oldconfig}$ ، ولكنها ل تقوم بطباعة أي شيء على الشاشة إل إذا احتاجت إلى السؤال عن خيار جديد للتهيئة. وعادة عند عمل ترقية بين نسخ مختلفة من الصدارات المستقرة للنواة، ل يوجد خيارات تهيئة جديدة يتم إضافتها لأنه من المفترض أنها سلسلة لنواة مستقرة. وإذا حدث ذلك فليس هناك اسئلة جديدة مطلوب الجابة عنها لتهيئة النواة، لذلك يواصل البرنامج عمله بنجاح دون حاجة لي تدخل من المستخدم .  $\pm 2.6.17.11$  ومثال على ذلك الترقية من الإصدار  $2.6.17.9$  إلى الإصدار \$ cd linux-2.6.17.11 \$ make silentoldconfig scripts/kconfig/conf -s arch/i386/Kconfig # # using defaults found in .config # المثال التالي يوضح ما يحدث عندما تظهر خيارات جديدة لنواة جديدة. خيار النواة الذي علينا تفعيله Mutex debugging يعتبر جديدا على النواة الحالية. وهنا نرى الخرج عندما يحدث ذلك : \$ make silentoldconfig scripts/kconfig/conf -s arch/i386/Kconfig # # using defaults found in .config # \* \* Restart config... \* \* \* Kernel hacking

\*

 Show timing information on printks (PRINTK\_TIME) [Y/n/?] y Magic SysRq key (MAGIC\_SYSRQ) [Y/n/?] y

 Kernel debugging (DEBUG\_KERNEL) [Y/n/?] y Kernel log buffer size  $(16 \equiv 64KB, 17 \equiv 128KB)$ 

(LOG\_BUF\_SHIFT) [16] 16

 Detect Soft Lockups (DETECT\_SOFTLOCKUP) [Y/n/?] y Collect scheduler statistics (SCHEDSTATS) [N/y/?] n

Debug slab memory allocations (DEBUG\_SLAB) [Y/n/?] y

Memory leak debugging (DEBUG\_SLAB\_LEAK) [Y/n] y

 Mutex debugging, deadlock detection (DEBUG\_MUTEXES) [N/ y/?] (NEW) y

The configuration program stops at this option and asks for the user to choose an

option. Press y, and the program continues on:

Spinlock debugging (DEBUG\_SPINLOCK) [Y/n/?] y

 Sleep-inside-spinlock checking (DEBUG\_SPINLOCK\_SLEEP) [Y/ n/?] y

kobject debugging (DEBUG\_KOBJECT) [N/y/?] n

Highmem debugging (DEBUG\_HIGHMEM) [N/y/?] n

Compile the kernel with debug info (DEBUG\_INFO) [N/y/?] n

Debug Filesystem (DEBUG\_FS) [Y/?] y

Debug VM (DEBUG\_VM) [N/y/?] n

 Compile the kernel with frame pointers (FRAME\_POINTER) [N/y/?] n

 Compile the kernel with frame unwind information (UNWIND INFO)  $[N/y!]$  n

Force gcc to inline functions marked 'inline'

(FORCED\_INLINING) [N/y/?] n

 torture tests for RCU (RCU\_TORTURE\_TEST) [N/m/y/?] n Check for stack overflows (DEBUG\_STACKOVERFLOW) [N/y/?] n Stack utilization instrumentation (DEBUG\_STACK\_USAGE)

[N/y/?] n

 Stack backtraces per line (STACK\_BACKTRACE\_COLS) [2] 2 \*

 \* Page alloc debug is incompatible with Software Suspend on i386

\*

 Write protect kernel read-only data structures (DEBUG\_RODATA) [N/y/?] n

 Use 4Kb for kernel stacks instead of 8Kb (4KSTACKS) [N/y/?] n ولذا فإن ترقية تهيئة النواة لصدار جديد بسيط كما لو أنك تستخدم خيار تهيئة مختلف ل make. مع هذه الطريقة أنت لا تحتاج لاستخدام برامج رسومية أو نصية للتهيئة من أجل أي

تحديث جديد للنواة.

## أل يمكن عمل ذلك آليــا ؟

كل العمليات بدءا من تحميل ملف الباتش المناسب، وفك الضغط، و التنفيذ تبدو أنها مهيئة للتمتة.ويبدو أن مطوري النواة من الطراز الذي يحب أتمتة المهام المكررة، وقد تم إنشاء برنامج ketchup للتعامل مع كل ذلك آليا. انظر الملحق لمزيد من التفاصيل عن كيفية عمل هذا البرنامج وكيفية استخدامه.  ${\rm A}$ 

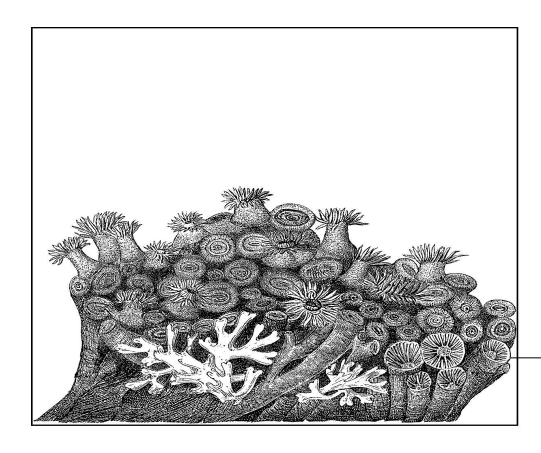

# تخصيص النواة

7

إن من أصعب الجزاء في عملية بنائك لنسختك الخاصة من النواة هي أن تحدد بالضبط المشغلت وخيارات التهيئة اللزمة لعمل جهازك على نحو سليم. هذا الفصل سيمضي بك خلل عملية إيجاد وانتقاء هذه المشغلت.

#### استخدام نواة التوزيعة :

من أسهل الطرق لتحديد ما هي ال modules الضرورية، هو البدء من خلل إعدادات النواة التي تأتي مع حزم توزيعتك. والسهل كذلك في تحديد المشغلت اللزمة لتشغيل النظام، حيث توجد المشغلت الملئمة للعتاد ومحددة بالفعل. إذا لم يكن هناك توزيعة مثبتة بالفعل على الجهاز الذي تبني له النواة؛ استخدم نسخة أسطوانة حية  ${\rm LiveCD}$  لإحدى التوزيعات.وذلك يسمح بإقلاع لينكس على الجهاز وتحديد ما تحتاجه النواة من خيارات التهيئة لجعل عتاد الجهاز يعمل بشكل سليم .

#### أين توجد إعدادات النواة ؟

كل التوزيعات تزود النواة بملفات تهيئة كجزء من حزم النواة الخاصة بالتوزيعة. قم بقراءة الوثائق الخاصة بالنواة لمعرفة كيفية العثور على هذه العدادات. وعادة ما توجد تحت المسار /usr/src/linux/ .

إذا كان العثور على ملفات التهيئة أمرا صعبا ابحث في مجلد النواة نفسها. أغلب أنوية التوزيعات مبنية مع إضافة التهيئة بداخل نظام الملفات proc/ . للتحقق من وجود ذلك على نواتك العاملة اكتب :

\$ ls /proc/config.gz /proc/config.gz إذا كان الملف $\textit{proc/config.}g$  موجودا فقم بنسخه إلى دليل الملف المصدر ي لنواتك وفك ضغطه كما يلي : \$ cp /proc/config.gz ~/linux/  $\text{\$ cd}$  ~/linux \$ gzip -dv config.gz config.gz: 74.9% -- replaced with config قم بنسخ ملف التهيئة هذا إلى مجلد ال kernel لديك وأعد تسميته إلى . .config

بعد ذلك قم باستخدامه كأساس لتهيئة وبناء النواة كما سبق شرحه في الفصل الرابع. استخدام هذا الملف للتهيئة يتولد عنه صورة للنواة للعمل على جهازك. أقل ميزة لصورة هذه النواة هو أنك قمت تقريبا ببناء كل موديل نواة ومشغل موجود في شجرة الملف المصدري للنواة .وهذا ما ل نحتاجه في أغلب الحوال لجهاز واحد، لذا يمكنك البدء في تعطيل بعض المشغلت والخيارات المختلفة التي ل تحتاجها. ومن الموصى به أن تقوم بتعطيل تلك الخيارات التي أنت متيقن من عدم حاجتك

لها فقط، فقد يكون هناك أجزاء من النظام تحتاج بالفعل لتلك الخيارات المحددة التي تم تفعيلها.

#### إيجاد الموديل الذي تحتاج إليه :

ملف التهيئة الذي يأتي مع التوزيعة يستغرق الكثير من الوقت لبنائه، وذلك لن جميع مشغلت الجهزة يتم بناؤها معه.ولكنك تريد بناء مشغلت العتاد الذي لديك فحسب، وذلك سيوفر وقت بناء النواة، ويتيح لك أيضا بناء بعض أو كل هذه المشغلت بداخل النواة نفسها، ومن الممكن توفير بعض الذاكرة، وعلى بعض معماريات المعالجات تعمل بنظام أكثر سرعة.

ولتنزيل مشغلت العتاد الخاص بك يجب عليك أن تحدد ال modules اللزمة لتشغيل عتادك .

وسوف نعمل هنا من خلل مثالين عن كيفية اكتشاف المشغلت اللزمة للتحكم في قطع العتاد .

هناك العديد من المواضع على نظامك تختزن معلومات مفيدة لتحديد الجهزة وما

يرتبط بها من مشغلت على النواة العاملة الن . أهم هذه المواضع هو نظام الملفات الفتراضي المسمى sysfs. ويجب دائما ربط  $sys$ 5Sys. مع المسار / $\mathit{sys}/$  في نظام الملفات لديك، وذلك بواسطة السكربتات الولية لتوزيعة لينكس الخاصة بك. يزودك بلمحات عن كيفية العمل المتناغم بين أجزاء النواة، مع الروابط  $\it{sysfs}$ الرمزية  $^{\rm (1)}$  $^{\rm (1)}$  $^{\rm (1)}$  Symlinks الدالة على كل أنحاء نظام الملفات. في كل الأمثلة التالية ترى مسارات فعلية ل $Sy$  وأنواع من العتاد .ولعل عتاد جهاز مختلف ولكن أماكن المعلومات ستكون هي ذاتها. لا تشعر بالقلق إذا كانت أسماء الملفات في  $Sysf$  مختلفة عن جهازك، فإن ذلك أمر متوقع. وبالإضافة إلى ذلك، فإن الهيكل الداخلي نظام الملفات  $\it{sysfs}$  يتغير باستمرار ويرجع ذلك إلى إعادة تنظيم الجهزة وإعادة التفكير من قبل مطوري النواة ) عن أفضل السبل لعرض الهياكل الداخلية للنواة و userspace. بسبب هذا ،و مع مرور الوقت، فإن بعض ال symlinks التي سبق ذكرها في هذا الفصل قد ل تكون موجودة. ومع ذلك، فإن المعلومات كلها ل تزال هناك، فقط ابحث حولها قليل.

## <span id="page-62-0"></span>مثال : التحقق من مشغل جهاز الشبكة :

إن من أهم الجهزة الشائعة في النظام هو بطاقة الشبكة، ومن الضروري معرفة المشغل المتحكم في هذا الجهاز وتفعيله في ملف تهيئة النواة الخاص بك، حتى تعمل الشبكة بشكل سليم.

أول ، خذ خلفية عن اسم التصال الشبكي لكتشاف جهاز PCI المتحكم بها .

- ويسمى أيضا soft link (SYLK) هو اختصار لـــ(SYmbolic LinK (SYLK) ويسمى أيضا soft link ، وهو نوع خاص من الملفات يحتوي على رابط أو إشارة لمسار خاص بملف أو مجلد معين وهو شبيه باختصارات وندوز shortcuts windows) والحقيقة أن وندوز مقلد له) ويتاثر الرابط بكل تغير يحدث داخل الملف الصلي، فإذا ألغي الصل أو تغير اسمه فل فائدة من الرابط، حيث إنه يشير إلى ملف غير موجود ، بينما إذا ألغي الرابط فلن يتاثر الملف الصلي.
- وقد ظهر لأول مرة من خلال نظام (BSD (Berkeley Software Distribution سنة 1983 ثم انتقل بعد ذلك لنظمة systems operating like-Unix مثل لينوكس وماك وأوبن بي إس دي وسولريس ثم إلى وندوز فيستا
- و هذا الرابط تستفيد منه البرامج بحيث تستخدمه في القراءة والكتابة إلى الملفات والمجلدات عن طريق هذا الرابط .

: ولعمل ذلك انظر في السماء المختلفة للشبكة \$ ls /sys/class/net/ eth0 eth1 eth2 lo الدليل  $l\sigma$  يمثل جهاز شبكة  $l$ l $\rm{o}$ o $\rm{p}$ ، وليس ملحقا بأي جهاز شبكةحقيقي. الأدلة و  $eth$ و  $th$ و و $th$  هي ما أريدك أن تنتبه إليه، حيث إنها تمثل بطاقات شبكة  $eth$ حقيقية . لمزيد من البحث في أجهزة الشبكة هذه لمعرفة ما يهمك منها، استخدم الداة : ifconfig \$ /sbin/ifconfig -a eth0 Link encap:Ethernet HWaddr 00:12:3F:65:7D:C2 inet addr:192.168.0.13 Bcast:192.168.0.255 Mask:255.255.255.0 UP BROADCAST NOTRAILERS RUNNING MULTICAST MTU:1500 Metric:1 RX packets:2720792 errors:0 dropped:0 overruns:0 frame:0 TX packets:1815488 errors:0 dropped:0 overruns:0 carrier:0 collisions:0 txqueuelen:100 RX bytes:3103826486 (2960.0 Mb) TX bytes:371424066 (354.2 Mb) Base address:0xdcc0 Memory:dfee0000-dff00000 eth1 Link encap: UNSPEC HWaddr 80-65-00-12-7D- $C2-3F-00-00-00-00-00-00 00 - 00 - 00$  BROADCAST MULTICAST MTU:1500 Metric:1 RX packets:0 errors:0 dropped:0 overruns:0 frame:0 TX packets:0 errors:0 dropped:0 overruns:0 carrier:0 collisions:0 txqueuelen:1000 RX bytes:0 (0.0 b) TX bytes:0 (0.0 b) eth2  $\quad$  Link encap: UNSPEC HWaddr 00-02-3C-04-11-09-D2- $BA-00-00-00-00-00 00 - 00 - 00$  BROADCAST MULTICAST MTU:1500 Metric:1 RX packets:0 errors:0 dropped:0 overruns:0 frame:0 TX packets:0 errors:0 dropped:0 overruns:0 carrier:0 collisions:0 txqueuelen:1000 RX bytes:0 (0.0 b) TX bytes:0 (0.0 b) lo Link encap:Local Loopback inet addr:127.0.0.1 Mask:255.0.0.0 UP LOOPBACK RUNNING MTU:16436 Metric:1 RX packets:60 errors:0 dropped:0 overruns:0 frame:0

 TX packets:60 errors:0 dropped:0 overruns:0 carrier:0 collisions:0 txqueuelen:0 RX bytes:13409 (13.0 Kb) TX bytes:13409 (13.0 Kb) من خلال تلك القائمة يمكنك الإبلاغ بأن البطاقة  $\rm{eth}0$  هي جهاز الشبكة النشط والذي يعمل، كما ترى في هذه السطر : eth0 Link encap:Ethernet HWaddr 00:12:3F:65:7D:C2 inet addr:192.168.0.13 Bcast:192.168.0.255 Mask:255.255.255.0 يوضح هذا الناتج أن هناك جهاز إيثرنت مع عنوان IP صالح يشير إليه . والآن قد تحققنا من أن الجهاز  $\th0$  سوف يعمل على النواة الجديدة ،ونحتاج العثور على المشغل المتحكم بذلك الجهاز.وذلك ببساطة بالتحرك إلى روابط مختلفة في نظام الملفات  $\emph{sysfs}$  والذي يمكن عمله بسطر أوامر واحد : \$ basename `readlink /sys/class/net/eth0/device/driver/module` e1000 يظهر الناتج أن اسم الموديل 1000 $\pm$  يتحكم في جهاز الشبكة  $\pm$  .والأمر . يتضح أنه اختصر الخطوات التالية في سطر واحد من الأوامر :  $basename$ اتبع الرابط //sys/class/net/eth0/device داخل شجرة الدليل .1 .eth $0$  والذي يحتوي على معلومات عن الجهاز المتحكم في  $\emph{sys}/\emph{device}$ ولاحظ أن الدليل sys/class/net/eth0/ ربما يكون أيضا عبارة عن symlink) رابط)في النسخ الحديثة من النواة. . بداخل الدليل الذي يصف الجهاز في  $sys$ Sys $\min$  ، يوجد  $2$ للمشغل يشير لهذا الجهاز. هذا ال Symlink يسمى  $driver$ ، لذا سنتبع هذا الرابط. Symlink . بداخل الدليل الذي يصف مشغل الجهاز في  $systs$  ، يوجد symlink للمشغل يشير للموديل الذي يتضمنه هذ االمشغل بداخله. هذا ال symlink يسمى module .ونحن نريد الملف الصلي لهذا الرابط.وللحصول على  $\,$ الأصل استخدمنا الأمر  $reallink$ ، والذي يعطينا ناتجا يشبه التالي : \$ readlink /sys/class/net/eth0/device/driver/module ../../../../module/e1000 . ولأننا نهتم فقط باسم الموديل نريد اقتطاع بقية شريط المسار الناتج من الأمر  $reallink$ ، وحفظ الجزء الأيمن منه فقط .وهذا ما يقوم به الأمر . basename

 وتنفيذ المر على اسم الملف مباشرة سوف ينتج : \$ basename ../../../../module/e1000

e1000

 ثم نضع ناتج ال symlink الطويل الموصل إلى مكان readlink داخل برنامج ، نفعل العملية برمتها من خلال سطر أوامر واحد.  $\emph{basename}$ الآن وقد حصلنا على اسم الموديل علينا أن نعثر على خيار تهيئة النواة المتحكم به. يمكنك البحث في القوائم المختلفة لعدادات جهاز الشبكة، أو البحث في الملف المصدري للنواة نفسها للتأكد من أنك اخترت الخيار الصحيح.  $\text{\$ cd}$  ~/linux/linux-2.6.17.8 \$ find -type f -name Makefile | xargs grep e1000  $./drivers/net/Makefile:obj-S(CONFIG E1000) += e1000/$  $./drivers/net/el000/Makefile:obj-$(CONFIG E1000) += el000.$ o ./drivers/net/e1000/Makefile:e1000-objs  $:=$  e1000 main.o e1000\_hw.o e1000\_ ethtool.o e1000\_param.o لا تنس أن تستبدل 1000 $\pm$  المستخدم في هذا المثال باسم الموديل الذي تبحث عنه. الأمر المهم الذي ينبغي أن تنظر إليه في ناتج الأمر  $\tilde{f}$  السابق هو السطر الذي يحتوي على المصطلح  $\rm{CONFIG}$  .حيث إن ذلك هو خيار التهيئة الذي تحتاج النواة إلى تفعيله لبناء الموديل.وفي المثال السابق يعتبر الخيار 1000E\_CONFIG هو خيار التهيئة الذي تبحث عنه.

والن لديك المعلومات اللزمة لتهيئة النواة. قم بتشغيل قائمة أدوات التهيئة التالية: \$ make menuconfig

بعدها اضغط المفتاح / (والذي يبادر بالبحث) واكتب \_CONFIG .وهذه العملية تظهر في الشكل .1-7

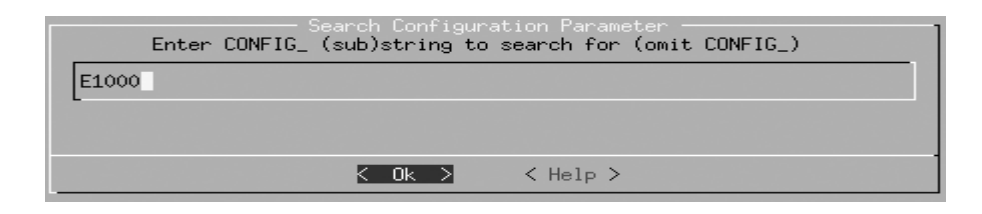

الشكل :1-7البحث في menuconfig

سيقوم نظام بناء النواة بعدها باخبارك بالضبط عن المكان الذي تفعّل فيه هذا الموديل. انظر الشكل .2-7

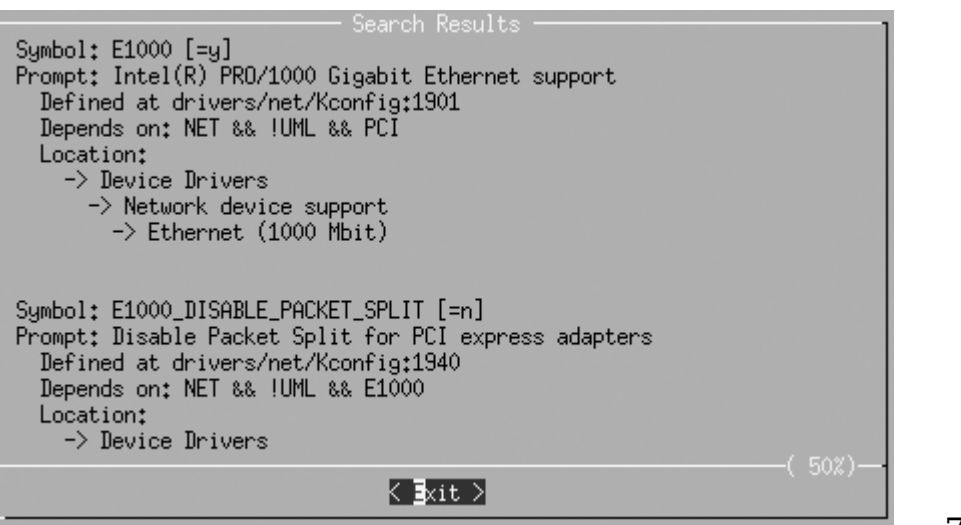

الشكل -7

:2نتيجة البحث في menuconfig

أول نتيجة معروضة تطابق بالضبط ما تبحث عنه.والمعلومات المعروضة تخبرك بأنه يجب عليك بناء الموديل 1000E داخل النواة،وأنه يجب تفعيل خيار التهيئة التالي:

Device Drivers

Network device support

 [\*] Network device support Ethernet (1000 Mbit)

 [\*] Intel(R) PRO/1000 Gigabit Ethernet support هذه الخطوات سوف تعمل مع أي نوع من الجهزة العاملة داخل النواة.

# مثال :جهاز USB

مثال آخر، دعنا ننظر في المحول من USB-إلى-serial الذي يوجد كمثال في نظامنا. وهو متصل الآن بالمدخل $\emph{dev/ttyUSBO}/$  لذا فأنت تحتاج للنظر في : sysfs tty القسم

\$ ls /sys/class/tty/ | grep USB ttyUSB0

يمكنك من خلال  $\it{sysfs}$  تعقب هذا الجهاز لإيجاد الموديل المتحكم به، كما يتضح في القسم السابق :

\$ basename `readlink /sys/class/tty/ttyUSB0/device/driver/module` pl2303

بعد ذلك قم بالبحث داخل شجرة الملف المصدري للنواة للعثور على خيار التهيئة الذي تحتاج لتفعيله:

 $\text{\$ cd} \sim$ /linux/linux-2.6.17.8

\$ find -type f -name Makefile | xargs grep pl2303

./drivers/usb/serial/Makefile:obj-\$(CONFIG\_USB\_SERIAL\_PL2303) *+= pl2303.o*

استخدم أداة تهيئة النواة كما يظهر في الشكل 3-7 ليجاد الخيار المناسب الذي يجب تفعيله لعداد الخيار 2303PL\_SERIAL\_USB\_CONFIG.

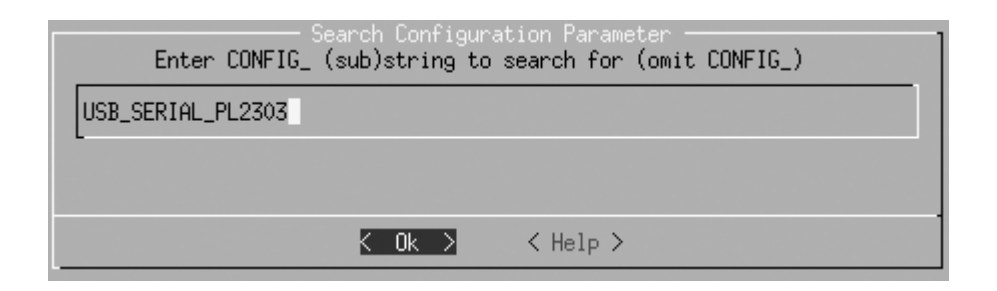

الشكل 3-7 : البحث عن 2303PL\_SERIAL\_USB وفي حالتنا يعرض لنا الشاشة التي تظهر في الشكل 7-4.حيث تعرض بالضبط المكان USB Prolific 2303 Single Port Serial الخيار فيه يوجد الذي Driver واللزم للتحكم بهذا الجهاز على نحو سليم.

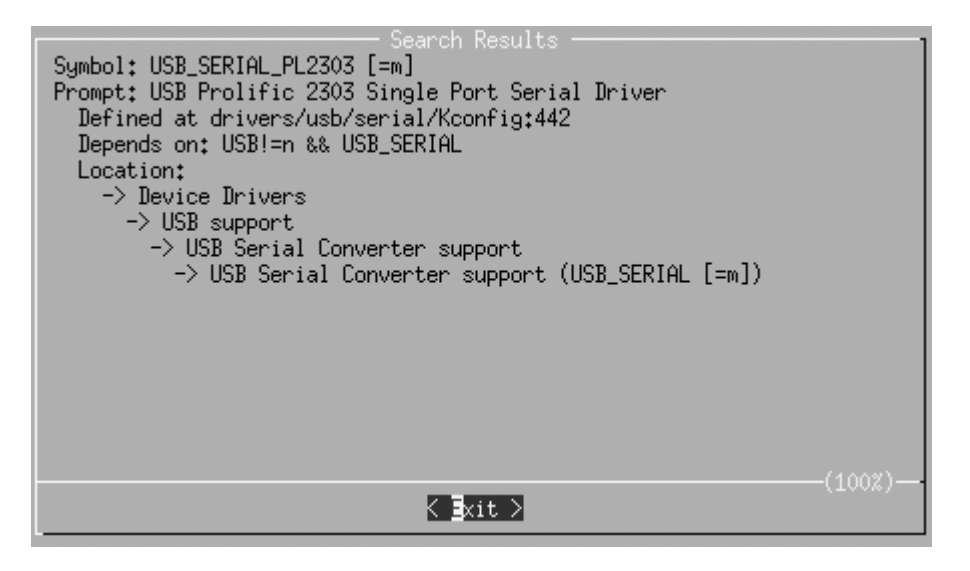

شكل 4-7 :نتيجة البحث عن 2303PL\_SERIAL\_USB

ملخص في استكشاف الجهزة

في هذا الملخص توجد الخطوات اللزمة للعثور على مشغل أحد الجهزة الذي يمتلك بالفعل مشغل عامل ومرتبطا به.

. أوجد ال $syst$  class device المرتبط بالجهاز .ستجد أجهزة الشبكة في  $1$ قائمة داخل sys/class/net/ وأجهزة tty في /sys/class/tty/. والأنواع الأخرى من الأجهزة في مسارات أخرى داخل /sys/class/ ،ويعتمد ذلك على

نوع الجهاز.

. تتبع شجرة الملفات داخل  $\emph{sysfs}$  لإيجاد اسم الموديل الذي يتحكم بذلك الجهاز.وسوف تجده في المسار /sys/class/class\_name/device\_name/device/driver/ module  $\it$  : basename  $\it$ ويمكن عرضه باستخدام البرنامجين  $\it{readlink}$  . \$ basename `readlink /sys/class/class\_name/device\_name/device/driver/module`

ابحث باستخدام Makefiles لإيجاد CONFIG\_ rule التي تبني اسم هذا . $3$ الموديل باستخدام المر find والمر grep: \$ find -type f -name Makefile | xargs grep module\_name . ابحث في نظام تهيئة النواة عن قيمة التهيئة هذه، واذهب إلى الموضع في $4\,$ 

القائمة الذي يحدده لتفعيل ذلك المشغل حتى يتسنى بناؤه.

دع النواة تخبرنا بما نحتاج :

الآن وقد انتهينا من جميع الخطوات من البحث حول  $\it{sysfs}$  ثم تعقب روابط ة أسماء الموديلز، نقدم هنا سكربت غاية في البساطة، يقوم بكل هذا العمل  $symlinks$ بطريقة مختلفة :

```
#!/bin/bash 
# 
# find all modules.sh
# 
for i in `find /sys/ -name modalias -exec cat \{\} \setminus;; do
    /sbin/modprobe --config /dev/null --show-depends $i ;
done | rev | cut -f 1 -d '/' | rev | sort -u
```
يمكنك تحميل ملف لحد المثلة التي تحتوي على هذا السكربت من الموقع اللكتروني للكتب المذكورة في قسم "كيف تتصل بنا " " Contact to How Us "في افتتاحية هذا الكتاب.  $\emph{modalias}$  ويسعى هذا السكربت خلال  $\emph{sysfs}$ ، ويجد جميع الملفات المسماة  $\emph{modalias}$ .  $\it{modprobe}$  هذا يتضمن اسم الموديل الذي يخبر الأمر  $\it{modplane}$ بالموديل الذي يجب تحميله للتحكم بهذا الجهاز . هذا الموديل يتكون من مزيج من

اسم مصنع الجهاز ، و ID ، ونوع الصنف ، وغيرها من الوصاف الفريدة التي تحدد نوع الجهاز. و جميع modules المشغلت في النواة لها قائمة داخلية من الجهزة التي تدعمها والتي تتولد تلقائيا من خلل قائمة الجهزة. والمشغل يخبر النواة بما يدعمه.

 ${\rm K}$ يقوم  $odprobe$  بالبحث خلال هذه القائمة من الأجهزة عن كل المشغلات ويحاول التوفيق بينها وبين السم الذي تحمله. فإذا وجده مطابقا فسوف يقوم بتحميل الموديل (وذلك الجراء يبين كيف يتم التحميل التلقائي للمشغل أثناء عمل لينكس).

يتوقف السكربت الذي يحمل برنامج  $modprobe$  عن العمل قبل تحميل الموديل بالفعل، ويقوم فقط بطباعة الحداث التي سيجريها. ويعطينا قائمةمن ال modules اللزمة للتحكم بكافة الجهزة على النظام.

وبقليل من التنقية للقائمة عن طريق ترتيبها وإيجاد الحقل المناسب لعرض نتائجه في هذا الخرج :

\$ find\_all\_modules.sh 8139cp.ko 8139too.ko ehci-hcd.ko firmware\_class.ko  $i2c-i801.ko$ ieee80211.ko ieee80211\_crypt.ko ipw2200.ko mii.ko mmc\_core.ko pcmcia\_core.ko rsrc\_nonstatic.ko sdhci.ko snd-hda-codec.ko snd-hda-intel.ko snd-page-alloc.ko snd-pcm.ko snd-timer.ko snd.ko soundcore.ko  $uhci-hcd.ko$ usbcore.ko yenta\_socket.ko

> هذه قائمة بكل ال modules اللزمة للتحكم بالعتاد في هذا الجهاز. ومن المحتمل أن يقوم السكربت أيضا بطباعة بعض رسائل الخطأ شبيهة بما يلي :

FATAL: Module

pci:v00008086d00002592sv000010CFsd000012E2bc03sc00i00 not found. FATAL: Module serio:ty01pr00id00ex00 not found.

وهذا معناه أنه لم يستطع إيجاد الموديل القادر على التحكم بهذا الجهاز.ول تقلق تجاه ذلك حيث إن بعض الجهزة ليس لها مشغل في النواة يعمل معها.

## تحديد الموديل الصحيح منذ البداية:

أحيانا ل يكون لديك الخيار للحصول على نواة لتوزيعة تعمل على الجهاز كي تتحقق من أنواع modules اللزمة لتشغيل العتاد.

أو أنك قمت بإضافة قطع جديدة من العتاد إلى نظامك، وتحتاج إلى معرفة ما هي خيارات تهيئة النواة اللزم تفعيلها لتعمل هذه القطع بشكل سليم .

هذا القسم سوف يساعدك لتحدد كيف تجد خيار التهيئة لتنصيب الجهاز ثم تشغيله. وأسهل طريقة لمعرفة المشغل الذي يتحكم بالجهاز الجديد هو بناء جميع المشغلت  $udev$  المختلفة لهذا النوع بداخل شجرة مصدر النواة على أنه modules، وترك  $udev$ يببدأ عملية مطابقة المشغل بالجهاز.

 وبمجرد حدوث ذلك، ستكون قادرا على العمل بالعودة إلى الوراء، مستخدما الخطوات التي تم مناقشتها لتحديد المشغل الصحيح المطلوب، وبعدها ارجع وقم فقط بتفعيل المشغل في ملف تهيئة النواة.

ولكن إذا لم تكن ترغب في بناء كل المشغلت، أو أنها ل تعمل لسبب ما، فسوف يتطلب ذلك قليل من الجهد لتحديد المشغل المناسب المطلوب.

الخطوات التاليةمعقدة وتتطلب التعمق في الشفرة المصدرية للنواة لوقت طويل. ل تخف من ذلك سيساعدك ذلك فقط لتفهم عتادك والشفرة المصدرية للنواة جيدا.

الخطوات التي تنطوي عليها مطابقة المشغل مع الجهاز تختلف اعتمادا على نوع هذا الجهاز الذي تعمل عليه. وسوف نناقش نوعين من أكثر النواع شيوعا من الجهزة في هذا الفصل وهما :أجهزة PCI وأجهزة USB. والطرق الموصوفة هنا سوف تعمل أيضا مع أنواع أخرى من الجهزة.

أيضا ، من المهم جدا للنواة أن تتمكن من إيجاد جميع نظم الملفات في النظام ، وأهمها نظام ملفات الجذر. وسنبين كيفية القيام بذلك في وقت لحق في "نظام ملفات الجذر".

# أجهزة PCI:

 أجهزة PCI تتميز بهوية للبائع ID vendor ، وهوية للجهاز ID device؛ الجمع بين كل من هوية البائع وهوية الجهاز يتطلب مشغل فريد من نوعه. وهذا هو أساس البحث الذي يوضحه لك هذا الجزء. في هذا المثال ، دعونا نستخدم بطاقة شبكة من نوع PCI، وهي ل تعمل حاليا مع نسخة النواة العاملة. هذا المثال سيكون مختلفا عن حالتك، مع جهاز PCI آخر وقيم مختلفة لل ID، ولكن ينبغي أن تكون الخطوات التي تنطوي عليها ذات صلة بأي نوع من أجهزة PCI ترغب في إيجاد مشغل يعمل معه. أول أوجد جهاز PCI ل يعمل على النظام .وللحصول على قائمة من كل أجهزة استخدم برنامج  $Ispci$ ، ولأننا نهتم فقط ببطاقة إيثرنت  ${\rm PCI}$  فسوف نقترب  ${\rm PCI}$ ببحثنا عن أجهزة PCI بالبحث فقط بعبارة تحتوي على مصطلح Ethernet (مع حساسية لحالة الحرف):

\$ /usr/sbin/lspci | grep -i ethernet 06:04.0 Ethernet controller: Realtek Semiconductor Co., Ltd. RTL-8193/8139C/8139C+ (rev 10)

<span id="page-71-0"></span>هذا هو الجهاز الذي نرغب في تشغيله.<sup>[\(\\*\)](#page-71-0)</sup>

 $\lambda$ كل التوزيعات تقريبا تضع برنامج lspci في المسار /usr/sbin/ ولكن البعض منها يضعه في موضع آخر.وليجاد مكان البرنامج اكتب : \$ which lspci

/usr/sbin/lspci

إذا كنت تستخدم توزيعة تضع البرنامج في مكان ما يرجى استخدام هذا المسار  $\emph{lspci}$  كلما ناقشنا استخدام الأمر  $0.04.0$ أول أجزاء من ناتج الأمر  $Ispci$  تبين PCI bus ID لهذا الجهاز هذه هي القيمة التي سنستخدمها عند البحث خلال  $\it{sysfs}$  لاكتشاف مزيد من المعلومات عن ذلك الجهاز. اذهب إلى  $\it{SystS}$  حيث توجد جميع الأنواع المختلفة من أجهزة  ${\rm PCI}$  في قائمة، وقم بالنظر في أسمائها:

<sup>(\*)</sup>لحظ أنه يمكنك فقط محاولة البحث من خلل ملف تهيئة النواة عن جهاز مطابق للعبارة الموضحة هنا ، وهو جهاز من Semiconductor Realtek مع اسم المنتج وهو

ولكن هذا لا يعمل دائما . وهذا هو السبب في اتخاذنا الطريق .  $RTL\text{-}8193/8139C/8139C +$ الطويل في هذا الفصل.
\$ cd /sys/bus/pci/devices/  $s$  ls 0000:00:00.0 0000:00:1d.0 0000:00:1e.0 0000:00:1f.3 0000:06:03.3 0000:00:02.0 0000:00:1d.1 0000:00:1f.0 0000:06:03.0 0000:06:03.4 0000:00:02.1 0000:00:1d.2 0000:00:1f.1 0000:06:03.1 0000:06:04.0 0000:00:1b.0 0000:00:1d.7 0000:00:1f.2 0000:06:03.2 0000:06:05.0  $\emph{1}$ ترقم النواة أجهزة  $\emph{PCI}$  بالبادئة  $\emph{1}$ 000: والتي لا تظهر في ناتج البرنامج  $\emph{1}$ لذا قم بإضافة البادئة 0000:أمام الرقم الذي تجده عند استخدام  $lspci$  ثم اذهب لهذا المسار \$ cd 0000:06:04.0 في هذا المسار تحتاج أن تعرف القيم الخاصة باسماء ملفات ال $\emph{v}$   $\emph{v}$  و : device \$ cat vendor 0x10ec \$ cat device 0x8139 يوجد هناك الأرقام التعريفية للبائع ولجهاز الـ PCI. وتستخدم النواة هذه القيم لتقرن بين التعريف وبين الجهاز بشكل سليم .تقوم مشغلت أجهزة PCI بإبلغ النواة بالـ  ${\rm ID}$  الخاص بالبائع والجهاز الذي تدعمه لذلك تتعرف النواة على كيفية الربط بين المشغل وبين الجهاز المناسب له. قم بكتابة ذلك في مكان ما حيث إننا سنشير إليه في وقت لحق. الآن وقد عرفنا id البائع والمنتج لجهاز  $\operatorname{PCI}$  ، نحن نحتاج للعثور على المشغل الذي يعلن أن النواة تدعم الجهاز الخاص به.ارجع إلى الدليل الخاص بالملف المصدري للنواة: \$ cd ~/linux/linux-2.6.17.8/ المكان الشائع وجود معرفات أجهزة PCI فيه داخل شجرة الملف المصدري للنواة هو ./linux/pci\_ids.h/ المسار ابحث عن الملف الخاص برقم بائع المنتج number product vendor: \$ grep -i 0x10ec include/linux/pci\_ids.h #define PCI\_VENDOR\_ID\_REALTEK 0x10ec القيمة المعرفة هنا ،REALTEK\_ID\_VENDOR\_PCI هي ما يحتمل استخدامه في أي مشغل للنواة يهدف إلى دعم اجهزة من هذا المصنع.

<span id="page-72-0"></span>بعض المعالجات من فئة 64 بت سوف تظهر leading bus number لأجهزة PCI في ناتج PCI الأمر  $\rm kpci$  ولكن الأغلب الأعم من أجهزة لينوكس لا تظهر هذا الرقم افتراضيا.

ولتكون في مأمن قم أيضا بالنظر في هذا الملف عن الرقم التعريفي  $(\mathrm{ID})$ لجهازنا، والذي تم وصفه هناك أيضا : \$ grep -i 0x8139 include/linux/pci\_ids.h #define PCI DEVICE ID REALTEK 8139 0x8139 هذا التعريف سينفعنا في وقت لحق. والآن ابحث عن الملفات المصدرية للمشغل التي تشير إلى  ${\rm ID}$  هذا البائع : \$ grep -Rl PCI\_VENDOR\_ID\_REALTEK \* include/linux/pci\_ids.h drivers/net/r8169.c drivers/net/8139too.c drivers/net/8139cp.c  $\,\cdot\,$  ( DCİ  $\,\mathrm{ids.h}\,$   $\cdot\,$  لسنا في حاجة إلى إلقاء نظرة على أو $\,\cdot\,$  الملف المدرج بالقائمة هنا  $\emph{r}8139$ . $c$  ، لأن هذا هو المكان الذي وجدنا به التعريف الأصلي. ولكن الملفات د ص8139 $\emph{top.c}$  في الدليل الفرعي  $divers/net$  ينبغي أن  $\emph{8139too.c}$ تدرس عن قرب أكثر. افتح واحدا من هذه الملفات بأي محرر نصي وابحث عن : ، drivers/net/r8169.c ملف في .PCI\_VENDOR\_ID\_REALTEK وهو يبدو بوضوح في هذا الجزء من الشفرة : static struct pci device id rtl8169 pci tbl[] = { { PCI\_DEVICE(PCI\_VENDOR\_ID\_REALTEK, 0x8169), }, { PCI\_DEVICE(PCI\_VENDOR\_ID\_REALTEK, 0x8129), }, { PCI\_DEVICE(PCI\_VENDOR\_ID\_DLINK, 0x4300), }, { PCI\_DEVICE(0x16ec, 0x0116), }, { PCI\_VENDOR\_ID\_LINKSYS, 0x1032, PCI\_ANY\_ID, 0x0024, },  ${0,}$ };

جميع مشغلت أجهزة pci تحتوي على قائمة لمختلف الجهزة التي تدعمها. هذه القائمة واردة في الهيكل الخاص بقيم id\_device\_pci .وذلك يشبه هذا المثال.وهذا ما نحتاج للنظر فيه لتحديد ما هو الجهاز المدعوم من هذا المشغل .والقيمة الخاصة بالبائع (vendor (مطابقة هنا، ولكن القيمة الثانية بعد اسم البائع هي القيمة الخاصة بالجهاز.والجهاز الخاص بنا يحمل القيمة  $0{\rm x}8169$  و للأجهزة ذات الرقم التعريفي ${\rm (id)}$ للبائع الخاصة بـ $0{\rm x}8129$ REALTEK\_ID\_VENDOR\_PCI ، ولذلك فإن هذا المشغل لن يدعم جهازنا.

انتقل إلى الملف التالي drivers/net/8139too.c، نجد عبارة

```
REALTEK_ID_VENDOR_PCI في الجزء التالي من الشفرة :
if (pdev ->vendor == PCI VENDOR ID REALTEK &&
    pdev->device == PCI DEVICE ID REALTEK 8139 && pci rev >=
0x20) { 
    dev info(&pdev->dev,
                       "This (id %04x:%04x rev %02x) is an enhanced
8139C+ chip\n", 
            pdev->vendor, pdev->device, pci rev);
    dev info(&pdev->dev,
                       "Use the \"8139cp\" driver for improved
performance and 
stability.\n"); 
} 
 استخدام قيمة REALTEK_ID_VENDOR_PCI هنا أيضا يتطابق مع الشفرة
         التي تقوم بفحص ما إذا كان الرقم التعريفي لجهاز PCI مطابق للقيمة
                             . PCI_DEVICE_ID_REALTEK_8139
     إذا حدث ذلك يقوم المشغل بطباعة رسالة تقول :"استخدم المشغل cp8139
       Use the 8139cp driver for improved" ".والستقرار الداء لتحسين
                                          ".performance and stability
 ربما ينبغي علينا النظر في ذلك المشغل فيما بعد. حتى ولو لم يكن لدينا مثل هذا
   الدليل الواضح ، فالمشغل c.too8139 ل يحمل رقم هوية البائع ول رقم هوية
 الجهاز الذي نبحث عنه في صيغة المتغير id_device_ pci، وذلك يعطينا الدليل
                                                     أنه لن يدعم جهازنا.
  وفي النهاية، ابحث في الملف drivers/net/8139cp.c. فهو يستخدم التعريف
                REALTE_ID_VENDOR_PCI في هذا الجزء من الشفرة:
static struct pci_device_id cp_pci_tbl[] = { 
                 { PCI_VENDOR_ID_REALTEK, PCI_DEVICE_ID_REALTEK_8139, 
           PCI ANY ID, PCI ANY ID, 0, 0, 1,
                 { PCI_VENDOR_ID_TTTECH, PCI_DEVICE_ID_TTTECH_MC322, 
           PCI ANY ID, PCI ANY ID, 0, 0, },
                 { }, 
}; 
MODULE_DEVICE_TABLE(pci, cp_pci_tbl);
   هنا يستخدم القيم الخاصة بكل من رقم هوية البائع ورقم هوية الجهاز في صيغة
            اسم المتغير id_device_pci .هذا المشغل ينبغي أن يدعم جهازنا .
  والن وقد حصلنا على اسم المشغل، يمكننا العودة للوراء كما هو موضح في الجزء
  الول من هذا الفصل، للحصول على القيمة الخاصة بتهيئة النواة التي يجب تفعيلها
                                                       لبناء هذا المشغل.
```
وفي هذا الملخص، يوجد هنا الخطوات اللزمة للعثور على مشغل PCI الذي يمكنه التحكم بجهاز PCI معين :

- .1 أوجد PCI bus ID الخاص بالجهاز الذي تريد العثور على المشغل  $\emph{lspci}$  الخاص به، باستخدام الأمر.
- اذهب إلى الدليل /sys/bus/pci/devices/0000:bus\_id. احيث إن $2$ . الموجود بالخطوة السابقة PCI bus ID هو  $bus\,\,$ id
- .  $\rm{PCI}$  اقرأ القيم الخاصة بملفات البائع والجهاز في الدليل الخاص بجهاز  $\rm{3}$  .
- .4 ارجع للوراء لشجرة الملف المصدري للنواة، واطلع على  $i$ include/linux/pci  $i$ ids. لمعرفة أرقام الهوية-IDs الخاصة بأجهزة والموجودة في الخطوة السابقة.  $\operatorname{PCI}$
- . ابحث في شجرة الملف المصدري للنواة عما يشير لقيم هذه المشغلات .كلا من ID الخاص بالبائع والجهاز يجب أن يكون في صيغة تعريف .pci\_device\_id
	- .6 ابحث في Makefiles النواة عن rule\_ CONFIG الذي يبني هذا  $\emph{graph}$  المشغل باستخدام الأمرين  $find$  و

\$ find -type f -name Makefile | xargs grep DRIVER\_NAME

.7 ابحث في نظام تهيئة النواة عن قيمة التهيئة هذه، واذهب إلى المكان المحدد بالقائمة لتفعيل المشغل ليجري بناؤه .

### أجهزة usb

العثور على المشغل المحدد لجهاز USB يشبه إلى حد كبير العثور على مشغل جهاز ل PCI كم تم شرحه في القسم السابق، مع اختلفات طفيفة في قيم bus . ID

في هذا المثال دعنا نعثر على المشغل اللزم لتشغيل جهاز وايرلس USB. وكما حدث مع المثال الخاص بجهاز PCI ،ستكون التفاصيل في هذا المثال مختلفة عما لديك، ولكن الخطوات التي تنطوي عليها ينبغي أن تكون ذات صلة بأي نوع من أجهزة USB التي ترغب في العثور على مشغل يعمل عليها.

 وكما حدث مع جهاز PCI، ينبغي أن يوجد ID bus لجهاز usb الذي ترغب في إيجاد مشغل له. وللقيام بذلك يمكنك استخدام برنامج  $lsub$  الذي يأتي مع الحزمة usbutils.

برنامج  $lsub$  يعرض كل أجهزة  ${\rm USB}$  الملحقة بنظامك، وحيث إنك لا تعرف بماذا يسمى الجهازالمحدد الذي تبحث عنه ، ابدأ بالنظر في جميع أجهزة usb:

#### \$ /usr/sbin/lsusb

Bus 002 Device 003: ID 045e:0023 Microsoft Corp. Trackball Optical Bus 002 Device 001: ID 0000:0000 Bus 005 Device 003: ID 0409:0058 NEC Corp. HighSpeed Hub Bus 005 Device 001: ID 0000:0000 Bus 004 Device 003: ID 157e:300d Bus 004 Device 002: ID 045e:001c Microsoft Corp. Bus 004 Device 001: ID 0000:0000 Bus 003 Device 001: ID 0000:0000 Bus 001 Device 001: ID 0000:0000 الجهاز الذي يحمل الهوية رقم 0000:0000 يمكن تجاهله، وكذلك المتحكم المضيف الذي يشغل الناقل نفسه،وبترشيحهم يتركنا مع أربعة أجهزة فقط : \$ /usr/sbin/lsusb | grep -v 0000:0000 Bus 002 Device 003: ID 045e:0023 Microsoft Corp. Trackball Optical Bus 005 Device 003: ID 0409:0058 NEC Corp. HighSpeed Hub Bus 004 Device 003: ID 157e:300d Bus 004 Device 002: ID 045e:001c Microsoft Corp. وبما أن أجهزة  $\mathrm{USB}$  يسهل نزعها، قم بنزع الجهاز الذي تريد مشغل له، وشغل الأمر lsusb مرة أخرى: \$ /usr/sbin/lsusb | grep -v 0000:0000 Bus 002 Device 003: ID 045e:0023 Microsoft Corp. Trackball Optical Bus 005 Device 003: ID 0409:0058 NEC Corp. HighSpeed Hub Bus 004 Device 002: ID 045e:001c Microsoft Corp. الجهاز الثالث الن غير موجود ، مما يعني أن هذ الجهاز :ID 003: Device 004 Bus . هو الجهاز الذي تريد إيجاد مشغل له  $157\mathrm{e}{:}300\mathrm{d}$ إذا قمت باستبدال الجهاز ثم النظر في ناتج الأمر  $lsub$  مرة أخرى سوف يتغير رقم الجهاز : \$ /usr/sbin/lsusb | grep 157e Bus 004 Device 004: ID 157e:300d وذلك لأن أرقام جهاز USB غير فريدة في نوعها، ولكنه يتغير في كل مرة يتم توصيله بالجهاز.والأمر الثابت هو id الخاص بالبائع المنتج، والذي يظهر هنا من خلال الأمر  $lsub$  على شكل قيمتين كل منها مكونة من أربع خانات مع نقطتين ":" بين كل منها. وبالنسبة لهذا الجهاز،  ${\rm ID}$  البائع هو  $157$  و  ${\rm ID}$  المنتج هو  $3000$ . قم بتسجيل هذه القيم التي وجدتها حيث إنك ستستخدمها في الخطوات القادمة. ومثلما حدث مع جهاز PCI سنقوم بالبحث في الملف المصدري للنواة عن ID البائع

والمنتج الخاصة بجهاز  $\rm{USB}$  حتى نجد المشغل المناسب للتحكم بهذا الجهاز.ولسوء الحظ لا يوجد ملف واحد يحتوى على كل أرقام الهوية  ${\rm IDs}$  الخاصة بأجهزة ، مثلما هو الحال مع أجهزة  ${\rm PCI}$ ، ولذلك فمن الضروري البحث في شجرة  ${\rm USB}$ الملف المصدري للنواة كلها : \$ grep -i -R -l 157e drivers/\* drivers/atm/pca200e.data drivers/atm/pca200e\_ecd.data drivers/atm/sba200e\_ecd.data drivers/net/wireless/zd1211rw/zd\_usb.c drivers/scsi/ql1040\_fw.h drivers/scsi/ql1280 fw.h drivers/scsi/qlogicpti\_asm.c نحن نعلم أنه جهاز وايرلس USB، ونلحظ أنه إما جهاز ATM أو SCS ولذا يمكننا بأمان أن نتجاهل الملفات الموجودة في مجلدات atm و scsi. وذلك يدعنا نتحقق من اسم الملف zd\_usb.c لنا ويعرض.drivers/et/wireless/zd1211rw/zd\_usb.c العبارة  $157$  في القطعة التالية من الشفرة: static struct usb device id usb ids[] = {  $/*$  ZD1211  $*/$  $\{$  USB DEVICE(0x0ace, 0x1211), .driver info = DEVICE ZD1211 }, { USB DEVICE(0x07b8, 0x6001), .driver info = DEVICE ZD1211 }, {  $USB_DEVICE(0x126f, 0xa006)$ , .driver info = DEVICE\_ZD1211 }, { USB DEVICE(0x6891, 0xa727), .driver info = DEVICE ZD1211 }, { USB DEVICE(0x0df6, 0x9071), .driver info = DEVICE ZD1211  $},$ { USB DEVICE( $0x157e$ ,  $0x300b$ ), .driver info = DEVICE ZD1211 }, /\* ZD1211B \*/ { USB DEVICE(0x0ace, 0x1215), .driver info = *DEVICE\_ZD1211B },* 

 *{ USB\_DEVICE(0x157e, 0x300d), .driver\_info = DEVICE\_ZD1211B },* 

#### *};*

 *{}* 

وتشبه مشغلت أجهزة USB مشغلت أجهزة PCI في أنها تخبر النواة بالجهزة التي تدعمها، كي تقوم النواة بالربط بين المشغل والجهاز.وذلك يحدث عن طريق صيغة المتغير id\_device\_usb كما يتضح هنا.

وهذه قائمة من أرقام هوية -IDs-مختلفة للبائعين والجهزة المدعومة بهذه المشغلت :

# USB DEVICE(0x157e, 0x300b), .driver info =  $\}$ ,{ DEVICE\_ZD1211

هذا السطر يبين أن IDs البائع والمنتج الخاص بنا مدعوم من هذا المشغل . وبمجرد حصولك على اسم المشغل اللزم للتحكم بهذا الجهاز، عد مرة أخرى خلل النواة كما تم شرحه من قبل في هذا الفصل لتحديد كيفية تفعيل  $\emph{Makefiles}$ هذا المشغل لبنائه بشكل سليم.

وفي هذا الملخص توجد الخطوات اللازمة لإيجاد مشغل  ${\rm USB}$  الذي سيتحكم في الجهاز المحدد من نوع usb :

- . أوجد  ${\rm ID}$  البائع والمنتج الخاصة بالجهاز الذي تريد إيجاد مشغل له، باستخدام الأمر  $Isusb$  بعد توصيل الجهاز بالحاسب، وبعدها قم بنزع الجهاز لترى التغير الحاصل في القائمة.
- . ابحث في شجرة الملف المصدري للنواة عن  ${\rm ID}$  البائع والمنتج الخاصة  $2$ بجهاز USB .وكل من ID البائع والمنتج يجب وجودها في صيغة التعريف .usb\_device\_id
- .3 ابحث في Makefiles kernel عن rule\_ CONFIG الذي يقوم ببناء هذا المشغل باستخدام الأمرين  $\emph{find}$  و  $\emph{green}$  :
- \$ find -type f -name Makefile | xargs grep DRIVER\_NAME .4 ابحث في برنامج تهيئة النواة عن قيمة التهيئة، واذهب إلى مكانها في القائمة لتفعيل المشغل ليتم بناؤه.

### نظام ملفات الجذر- Filesystem Root

Filesystem Root هو ذلك الجزء من نظام الملفات الذي يقلع منه النظام.وهو يحتوي على كل البرامج الولية التي يبدأ من خللها إقلع التوزيعة، ويحتوي عادة على العدادات الكاملة للنظام على الحاسب.وباختصار هو مهم جدا ويجب تفعيله وإمكانية عثور النواة عليه وقت الإقلاع، كي تعمل كافة الأمور بشكل سليم. إذا حدث موت للنواة الجديدة الخاصة بك التي قمت بتهيئتها عند القلع ستحصل على رسالة خطأ شبيهة بما يلي :

VFS: Cannot open root device hda2 (03:02) Please append a correct "root=" boot option Kernal panic: VFS: Unable to mount root fs on 03:02

وذلك يعني أن filesystem root لم يتم العثور عليه. فإذا لم تكن تستخدم صورة قرص ذاكرة image ramdisk عند القلع ، فمن الموصى به عادة أن تقوم ببناء كل من نظام الملفات الخاص بقسم الروت، ومتحكم القرص الصلب بداخل النواة بدل من بنائه كـ module.إذا قمت باستخدام ramdisk أثناء القلع يجب عليك حفظ إعدادات بناء هذا الجزء كـ module.

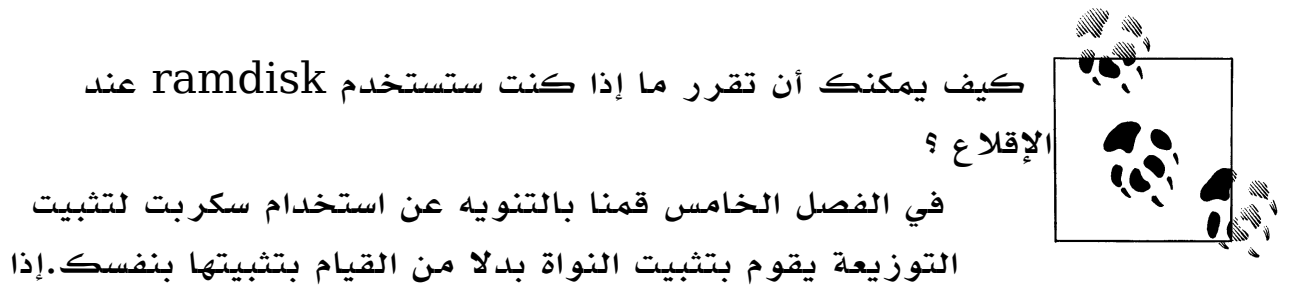

كنت تستخدم سكربت تثبيت التوزيعة فمن المحتمل استخدامك ل

ramdisk. فإذا قمت بتثبيتها بنفسك فمن المحتمل أنك لن تفعل. هذه القسام الفرعيةتوضح كيفية ترك النواة تعثر على ال filesystem root أثناء القلع .

#### نوع نظام الملفات

أول :يجب تحديد نظام الملفات الذي يستخدمه partition root .ولفعل ذلك  $\emph{amount}$  انظر إلى ناتج الأمر

\$ mount | grep "/" /dev/sda2/ on type ext3 (rw,noatime)

نحن نهتم بماهية نوع نظام الملفات الذي عرض بعد كلمة type. وفي هذا المثال نوعه 3ext.هذا هو نوع نظام الملفات الذي يستخدمه partition root.اذهب إلى برنامج تهيئة النواة وتأكد أن هذا النوع من نظام الملفات مفعل، كما تم شرحه في الفصل الثامن.

#### متحكم القرص

يتبين من ناتج الأمر  $\it{mount}$  فيما سبق أن الجزء الأول من السطر يوضح ما هو الجهاز الكتلي device block المركب عليه filesystem root . وفي هذا المثال هو2/sda/dev./

الآن وقد تم إعداد نظام الملفات بشكل سليم على نواتك، يجب عليك أيضا التأكد من أن الجهاز الكتلي سيعمل كذلك بشكل سليم. جميع الأجهزة الكتلية تظهر في  $\emph{sysfs}$  إما في المسار /sys/block/ أو ويعتمد هذا على إصدار النواة التي تستخدمها. // المواتر التي تستخدمها. والجهزة الكتلية تبدو كشجرة-tree، والبارتشنات هي أوراق للجهاز الرئيسي : \$ tree -d /sys/block/ | egrep "hd|sd" | -- hdc  $| -- hdd$ `-- sda  $| --$  sda1  $| -- sda2$ |-- sda3

نظرا للمعلومات المعطاة في الأمر  $\it{mount}$  فأنت تحتاج للتأكد من أنه تم تهيئة القسم 3da2 بشكل سليم. لأنه بارتشن (أقسام القرص مرقمة بينما الأجهزة الكتلية devices block ليست كذلك)،وكل أقسام القرص sda يجب تهيئتها(وبدون جهاز الكتلة الرئيسي ل يمكن الوصول إلى القسام القائمة على هذا الجهاز). الجهاز الكتلي sda يتم تمثيله كجهاز الشبكة الذي بحثنا عنه مسبقا في هذا الفصل. يوجد رابط - symlink- لدليل الجهزة يسمى device يشير للجهاز المنطقي device logical المتحكم في هذا الجهاز الكتلي :

\$ ls -l /sys/block/sda ... device -> ../../devices/pci0000:00/0000:00:1f.2/host0/target0:0:0/0:0:0 :0 ...

والآن أنت تحتاج لبدء جولة في سلسلة من الأجهزة في  $\it{sysfs}$  لاكتشاف ما هو المشغل الذي يتحكم في ذلك الجهاز :

 $$$  ls -l

/sys/devices/pci0000:00/0000:00:1f.2/host0/target0:0:0/0:0:0: 0 ...

driver -> ../../../../../../bus/scsi/drivers/sd

...

نرى هنا أن مشغل متحكم أقراص SCSI هو المسئول عن عمل هذا الجهاز .ولذلك فنحن نعلم أننا بحاجة إلى دعم أقراص SCSI في برنامج تهيئة النواة . واصل العمل في سلسلة المجلدات في sys محاول العثور على مكان المشغل الذي

يتحكم في العتاد : \$ ls -l /sys/devices/pci0000:00/0000:00:1f.2/host0/target0:0:0 ...

ل يوجد رابط يسمى driver في هذا المسار، ولذا ارجع خطوة للخلف : \$ ls -l /sys/devices/pci0000:00/0000:00:1f.2/host0

ومرة أخرى لا يوجد مشغل هنا،واصل البحث وارجع خطوة أخرى للوراء : \$ ls -l /sys/devices/pci0000:00/0000:00:1f.2

$$
\ldots
$$

driver -> ../../../bus/pci/drivers/ata\_piix ...

ها هو ذا ! ذلك هو متحكم القرص الذي نحتاج التأكد منه في إعداد النواة الخاصة بنا. ولذا من أجل filesystem root نحن نحتاج إلى تفعيل مشغلت 3ext و sd و piix\_ata في تهيئة النواة الخاصة بنا حتى يمكننا القلع بنجاح بالنواة على هذا العتاد.

سكربت مساعد :

وكما تم التنويه منذ قليل في مقدمة هذا الفصل ، تتغير الملفات والمجلدات داخل sysfs من إصدار للنواة إلى إصدار آخر .وهنا سكربت سهل يقوم بالتحقق من مشغل  $\it{sysfs}$ النواة المطلوب، وتركيب name module لي node device في النظام .وقد تم تطويره على مسئولية مطوري النواة من أجل sysfs وسوف يعمل بنجاح في جميع الصدارات القادمة من نواة .2.6

على سبيل المثال ، فهو يقلل من العمل كما في المثال السابق ، عندما كان عليك  $\rm \, \, \, \, \, \,$ الحصول على المشغلات المناسبة لكل  $\rm \, \, \, \, \, \, \, \, \,$  block device : \$ get-driver.sh sda looking at sysfs device: /sys/devices/pci0000:00/0000:00:1f.2/host0/ target0:0:0/0:0:0:0 found driver: sd found driver: ata\_piix

يمكن أيضا إيجاد كل المشغلات المناسبة اللازمة لأعمال معقدة مثل محول الأجهزة : USB-to-serial

\$ get-driver.sh ttyUSB0 looking at sysfs device: /sys/devices/pci0000:00/0000:00:1d.3/usb4/4-2/4-2. 3/42.3:1.0/ttyUSB0 found driver: pl2303 from module: pl2303 found driver: pl2303 from module: pl2303 found driver: usb from module: usbcore found driver: usb from module: usbcore

```
found driver: usb from module: usbcore 
found driver: uhci hcd from module: uhci hcd
     يمكنك تحميل ملف توضيحي يحتوي على هذا السكربت من الموقع اللكتروني
                    للكتب المذكور في الفتتاحية بعنوان " كيف تتواصل معنا" 
                                                     والسكربت كما يلي :
#!/bin/sh 
# 
# Find all modules and drivers for a given class device. 
# 
if \lceil 5 \nmid 1 = "1" \rceil; then
        echo 
        echo "Script to display the drivers and modules for a
specified sysfs 
class device" 
        echo "usage: $0 <CLASS_NAME>" 
        echo 
        echo "example usage:" 
          echo "        $0 sda" 
          echo "Will show all drivers and modules for the sda
block device." 
          echo 
          exit 1 
fi 
DFV = S1if test -e "$1"; then
          DEVPATH=$1 
else 
          # find sysfs device directory for device 
     DEVPATH=$(find /sys/class - name "$1" | head -1)test -z "$DEVPATH" && DEVPATH=$(find /sys/block -name
"51" | head -1)
     test -z "$DEVPATH" && DEVPATH=$(find /sys/bus -name "$1"
| head -1)
     if ! test -e "$DEVPATH"; then
                     echo "no device found" 
                     exit 1 
          fi 
fi 
echo "looking at sysfs device: $DEVPATH" 
if test -L "$DEVPATH"; then
           # resolve class device link to device directory 
     DEVPATH=$(readlink -f $DEVPATH)
          echo "resolve link to: $DEVPATH" 
fi 
if test -d "$DEVPATH"; then
      # resolve old-style "device" link to the parent device
```

```
     PARENT="$DEVPATH"; 
           while test "$PARENT" != "/"; do 
            if test -L "$PARENT/device"; then
                   DEVPATH=$(readlink -f $PARENT/device)
                                  echo "follow 'device' link to parent:
$DEVPATH" 
                                 break 
                      fi 
                      PARENT=$(dirname $PARENT) 
           done 
fi 
while test "$DEVPATH" != "/"; do 
           DRIVERPATH= 
           DRIVER= 
           MODULEPATH= 
           MODULE= 
      if test -e $DEVPATH/driver; then
            DRIVERPATH=$(readlink -f $DEVPATH/driver)
                      DRIVER=$(basename $DRIVERPATH) 
            echo -n "found driver: $DRIVER"
            if test -e $DRIVERPATH/module; then
                   MODULEPATH=$(readlink -f $DRIVERPATH/module)
                                  MODULE=$(basename $MODULEPATH) 
                   echo -n " from module: $MODULE"
                      fi 
                      echo 
      fi
           DEVPATH=$(dirname $DEVPATH) 
done
```
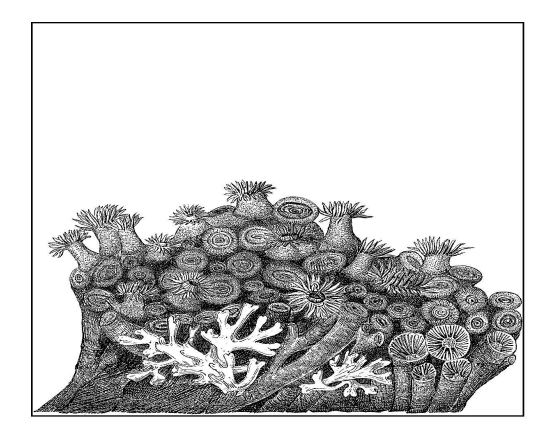

### وصفات إعداد النواة

الفصول القادمة علمتنا آليات إعادة تهيئة النواة؛ والمحصلة من هذا الفصل هي أين يمكنك الحصول على جميع أنواع التغييرات الكثر شيوعا والتي يحتاجها الناس ليصنعوا نواتهم الخاصة، مع تعليمات محددة حول كيفية القيام بذلك.

### القراص:

تدعم نواة لينكس قطاعا عريضا من مختلف أنواع القراص.وهذا القسم يوضح كيفية إعداد النواة كي تدعم أغلب أنواع متحكمات القراص الكثر شيوعا.

### أجهزة USB:

لستخدام وسائط تخزين أجهزة USB) الشائع استخدامها كذاكرة الفلش USB أو القراص الصلبة الخارجية من نوع usb ( يجب أن يكون جهاز ال USB يعمل بشكل سليم في المقام الول. وأنا أشير إلى وصفة في هذا الباب تسمى "USB" لكيفية القيام بذلك. إن جهاز تخزين  ${\rm USB}$  يمكن التعرف عليه باستخدام البرنامج  $lsub$  إذا كانت سلسلة المر التالي تعطيك النتائج التي تراها، فذلك يعني وجود جهاز تخزين USB على نظامك :

\$ /usr/sbin/lsusb -v | grep Storage bInterfaceClass 8 Mass Storage قم بتفعيله على الوجه التالي: ان جهاز تخزين ال ${\rm USB\;SCSI}$  هو في الواقع جهاز  ${\rm USB\;SCSI}$  والذي يتخاطب  $-1$ عبر اتصال USB .وبسبب ذلك يجب تفعيل نظام SCSI :

Device Drivers SCSI Device Support [\*] SCSI Device Support -2 أيضا في نظام scsi يجب تفعيل الخيار (support disk SCSI (من أجل أن يتم وصل (mount (الجهاز بشكل سليم.

Device Drivers SCSI Device Support [\*] SCSI disk support

-3 قم بتفعيل الخيار support Storage USB :

Device Drivers

USB Support

[M] USB Mass Storage support

هناك عدد محدد من أجهزة تخزين  $\rm \, USB$  مدرجة في قائمة منفصلة في عملية إعداد العناصر، وكأنها لا تتبع المواصفات القياسية لأجهزة  ${\rm USB}$  وتتطلب شفرة خاصة. فإذا كان لديك واحد من هذه الجهزة، برجاء تفعيل الخيار الذي يدعمها.

### <span id="page-85-0"></span> $IDE$ أقراص

أقراص IDE أكثر أنواع القراص شيوعا في الحاسبات الشخصية.والجهاز الذي يتيح لها العمل على وجه سليم هو متحكم القرص controller disk IDE.وللتحقق من وجود  $^{\left(*\right)}$ : على نظامك استخدم الأمر  $lspci$  بالشكل التالي  $^{\left(*\right)}$ : على نظامك استخدم الأ \$ /usr/sbin/lspci | grep IDE 00:1f.1 IDE interface: Intel Corporation 82801EB/ER (ICH5/ICH5R) IDE Controller (rev 02) 00:1f.2 IDE interface: Intel Corporation 82801EB (ICH5) SATA Controller (rev02) لحظ أن النتيجة عندك قد تكون غير مطابقة بالضبط للنتيجة السابقة، ولكن المهم أن هذا المر يريك بعض متحكمات ال IDE) وهو أول جهاز في المثال السابق) فإذا

كل التوزيعات تضع برنامج  $\rm kpci$  في المسار /usr/s $\rm bin/$  .ولكن بعض بعضها يضعه في مكان  $(*)$ مختلف.وللعثور على مكان وضع البرنامج اكتب:

 \$ which lspci /usr/sbin/lspci إذا كنت تستخدم توزيعة تضع البرنامج في مكان ما ، فنرجو استخدام هذا المسار كلما تحدثنا عن المر .lspci

وجدت متحكمات SATA فحسب، فمن فضلك انظر في القسم التالي ("Serial SATA "ATA (والن قم بتطبيق الخطوات التالية : -1قم بتفعيل support PCI للنواة : Bus options (PCI, PCMCIA, EISA, MCA, ISA)

[\*] PCI Support

 $\rm{IDE}$  قم بتفعيل نظام IDE الفرعي و IDE support

Device Drivers

[\*] ATA/ATAPI/MFM/RLL support

[\*] Enhanced IDE/MFM/RLL disk/cdrom/tape/floppy support

5- وفي نظام ATA يجب تفعيل النوع المحدد من IDE controller كي يعمل  $-3$ بشكل سليم .ولكي تزود بنسخة احتياطية جيدة في حالة اختيارك للنوع الخطأ، اختر  $IDE$  الخيار  $\gamma$ generic" لمتحكم ال

Device Drivers

ATA/ATAPI/MFM/RLL support

[\*] generic/default IDE chipset support

. قم بتفعيل انواع متحكمات أجهزة  $\operatorname{PCI}$   $\operatorname{IDE}$  المختلفة :

Device Drivers

ATA/ATAPI/MFM/RLL support

[\*] PCI IDE chipset support

وذلك يفتح لك قائمة فرعية طويلة من مختلف أنواع controller IDE .اختر  $\emph{Jspci}$  منها ما يناسبك اعتمادا على اسم الجهاز الذي وجدته عند استخدام الأمر

أجهزة الساتا

sata هو نوع من متحكمات الأقراص التي ورثت متحكم أقراص  $\rm{IDE}$  على النظام.  $\rm{stat}$ ولتحديد ما إذا كان لديك قرص ساتا على نظامك، اكتب المر التالي : \$ /usr/sbin/lspci | grep SATA 00:1f.2 IDE interface: Intel Corporation 82801EB (ICH5) SATA Controller (rev 02)

لحظ أن النتيجة عندك ربما تكون غير مطابقة لهذا المثال، ولكن ما يهم هنا هو معرفة المر الذي يعرض لك بعض أجهزة sata.

تستخدم أقراص ساتا مكتبة للنواة تدعى  $\emph{libata}$  والتي تتعامل مع أغلب أنواع الوظائف لهذه القراص.هذه المكتبة تستخدم طبقة SCSI للتخاطب مع طبقة layer block، حيث أن هناك أنواع متعددة من خيارات النواة تحتاج للتفعيل كي تعمل أقراص ساتا بشكل سليم . -1 قم بتفعيل PCI support للنواة  $-1$ Bus options (PCI, PCMCIA, EISA, MCA, ISA) [\*] PCI Support .2 قم بتفعيل subsystem SCSI Device Drivers SCSI Device Support [\*] SCSI Device Support .3 كذلك في نظام SCSI disk فإن  ${\rm SCSI}$  تدعم خيارا لابد من تفعيله ليتم وصل "mount "الجهاز بشكل صحيح. Device Drivers SCSI Device Support [\*] SCSI disk support :"SCSI low-level drivers" القسم تحت sata خيارات ستجد.4 Device Drivers SCSI Device Support SCSI low-level drivers [\*] Serial ATA (SATA) support . في هذا القسم بتفعيل نوع متحكم الساتا المخصص الذي لديك. انظر في ناتج الأمر السابق  $lspci$ ، لتحصل على قائمة من أنواع متحكمات الساتا controllers sata التي توجد على نظامك. على سبيل المثال معظم اللوحات الأم التابعة لإنتل تحتاج إلى مشغل SATA ICH/PIIX) كما هو موضح في المثال السابق): Device Drivers SCSI Device Support SCSI low-level drivers [\*] Serial ATA (SATA) support [\*] Intel PIIX/ICH SATA support

حرق القراص المضغوطة :

عملية حرق قرص مضغوط على لينكس في غاية البساطة، فإذا كانت نواتك تدعم القراءة من القرص المضغوط، فإنه يمكنها أيضا أن تدعم حرق القرص المضغوط. وهناك طريقتان لدعم القرص المضغوط في لينكس، أحداهما لسواقات IDE ,والخرى لسواقات SATA .

### IDE CD-ROM drives

 $\rm{IDE}$  1DE من خلال نفس المتحكم في سواقات  $\rm{IDE}$  CD-ROM من خلال نفس المتحكم  $\rm{IDE}$  كما هو الحال مع الأقراص الصلبة . كن متأكدا من أن  $\rm{controller}$ controller مدعوم كما تم شرحه في الجزء الخاص بأقراص IDE، فإذا كان مدعوما بشكل صحيح فإنه عليك اختيار إعداد عنصر واحد وهو :

#### Device Drivers

[\*] ATA/ATAPI/MFM/RLL support

[\*] Enhanced IDE/MFM/RLL disk/cdrom/tape/floppy support

[M] Include IDE/ATAPI CDROM support

#### SCSI and SATA CD-ROM drives

يتم التحكم في سواقات القراص المضغوطة من نوع سكازي وساتا من خلل نفس متحكم أقراص القرص الصلب الرئيسي لديك . كن متأكدا من دعم متحكم ساتا وسكازي لديك بشكل سليم . ولقراص ساتا انظر في القسم السابق :( SATA ) (SATA - ATA Serial(.

ولدعم سواقات SATA أو SCSI CD-ROM يجب تفعيل SCSI CD-ROM driver

Device Drivers SCSI Device Support [\*] SCSI CDROM support

### Devices

إن نظام لينكس يدعم نطاقا واسعا من النواع المختلفة للجهزة (أكثر مما يقوم به أي نظام تشغيل آخر) وهذا القسم يوضح كيفية تفعيل بعض هذه النواع الكثر شيوعا . USB  ${\rm USB}$  يدعم لينكس العديد من الأنواع المختلفة من أجهزة  ${\rm USB}$  . ولتمكين دعم

عليك أول أن تفعل controller USB والتي تقود اتصال USB على الجهاز. وللتحقق من وجود controller USB على جهازك ومعرفة نوعه اكتب المر التالي :

\$ /usr/sbin/lspci | grep USB

والنتيجة كالتالي:

00:1d.0 USB Controller: Intel Corporation 82801EB/ER (ICH5/ICH5R) USB UHCI Controller #1 (rev 02) 00:1d.1 USB Controller: Intel Corporation 82801EB/ER (ICH5/ICH5R) USB UHCI Controller #2 (rev 02) 00:1d.2 USB Controller: Intel Corporation 82801EB/ER (ICH5/ICH5R) USB UHCI Controller #3 (rev 02) 00:1d.3 USB Controller: Intel Corporation 82801EB/ER (ICH5/ICH5R) USB UHCI Controller #4 (rev 02) 00:1d.7 USB Controller: Intel Corporation 82801EB/ER (ICH5/ICH5R) USB2 EHCI Controller (rev 02) لحظ أن النتيجة التي تحصل عليها ربما تكون غير متطابقة مع هذا المثال، ولكن المهم هو معرفة المر الذي يعرض لك بعض controllers USB.

قم بتفعيل PCI support للنواة -1 Bus options (PCI, PCMCIA, EISA, MCA, ISA) [\*] PCI Support

قم بتفعيل USB support للنواة $-2$ 

Device Drivers

USB Support

[M] Support for Host-side USB

-3 قم بتفعيل controllers Host USB على جهازك( ومن المان أن تقوم بتفعيلها كلها إن كنت ل تعرف أيا منها هو الموجود لديك):

Device Drivers

USB Support

--- USB Host Controller Drivers

[M] EHCI HCD (USB 2.0) support

[M] OHCI HCD support

[M] UHCI HCD (most Intel and VIA) support

- الجهاز المنفرد ل $\rm{USB}$  يحتاج أيضا لتفعيل هذه المشغلات. ويوجد عدد رئيسي $4$ وكبير منها تحت القسم الرئيسي لمشغل USB : Device Drivers

USB Support

لكن بعض الجهزة مثل video USB و DVB و sound توجد في كل قائمة خاصة بمتحكمات هذه الجهزة، فعلى سبيل المثال مشغل جهاز sound USB يمكن وجوده تحت القائمة Sound:

Device drivers

Sound

[\*] Sound card support

[\*] Advanced Linux Sound Architecture

USB Devices

[M] USB Audio/MIDI driver

إذا كنت تريد إدراج جهاز تخزين من نوع (flash usb (usb ،انظر الن في القسم المسمى Storage USB في بداية هذا الفصل .

IEEE 1394 (FireWire)

(FireWire (1394 IEEE (يعرف باسم شائع وهو FireWire ، وذلك السم الذي نشرته شركة أبل للحاسبات. 1394 IEEE هو أحد النواقل عالية السرعة التي توصل بها الجهزة الخارجية "external "مثلما تفعل أجهزة USB. وللتحقق من وجود متحكم لل FireWire على جهازك، ومعرفة نوعه اكتب المر التالي :

\$ /usr/sbin/lspci | grep FireWire 06:0c.0 FireWire (IEEE 1394): Texas Instruments TSB43AB22/A IEEE-1394a-2000 Controller (PHY/Link) 06:0d.2 FireWire (IEEE 1394): Creative Labs SB Audigy FireWire Port (rev 04)

لحظ أن الناتج الذي تحصل عليه ربما ل يتطابق مع هذا المثال ولكن المهم هو مرفة المر الذي يعرض لك بعض متحكمات FireWire .

-1 قم بتفعيل الخيار support PCI للنواة :

Bus options (PCI, PCMCIA, EISA, MCA, ISA)

[\*] PCI Support

: قم بتفعيل الخيار IEEE  $1394$  support للنواة:

Device Drivers

IEEE 1394 (FireWire) support

[\*] IEEE 1394 (FireWire) support

-3 قم بتفعيل النوع المحدد لمتحكم جهاز FireWire المضيف الموجود لديك : Device Drivers

IEEE 1394 (FireWire) support

[\*] IEEE 1394 (FireWire) support

- --- Device Drivers
- [M] Texas Instruments PCILynx support
- [M] OHCI-1394 support

-4 وأخيرا قم بتفعيل الأنواع المحددة لأجهزة FireWire الموجودة لديك  $4$ 

Device Drivers

IEEE 1394 (FireWire) support

[\*] IEEE 1394 (FireWire) support

--- Protocol Drivers

- [M] OHCI-1394 Video support
- [M] SBP-2 support (Harddisks etc.)
- [ ] Enable Phys DMA support for SBP2 (Debug)
- [M] Ethernet over 1394
- [M] OHCI-DV I/O support
- [M] Raw IEEE1394 I/O support

## : PCI Hotplug

أصبحت أنظمة Hotplug PCI أكثر الجهزة شعبية والتي تسخدم في

ExpressCard ومحطات عمل الجهزة المحمولة .

للتحقق إذا كان في جهازك متحكم ExpressCard على جهازك، ابحث في العتاد

لترى إذا كان ممكنا لبطاقة ExpressCard أن توصل بها.

: قم بتفعيل PCI support للنواة -  $1$ 

Bus options (PCI, PCMCIA, EISA, MCA, ISA) [\*] PCI Support -2 قم بتفعيل support hotplug PCI للنواة : Bus options (PCI, PCMCIA, EISA, MCA, ISA) [\*] PCI Support PCI Hotplug Support [M] Support for PCI Hotplug (EXPERIMENTAL) -3 هناك نطاق واسع ومختلفة من أنواع أجهزة المتحكمات hotplug PCI لدعم أغلب أجهزة المحمول وبطاقات ExpressCard، قم بتفعيل متحكم ACPI : Bus options (PCI, PCMCIA, EISA, MCA, ISA) [\*] PCI Support PCI Hotplug Support [M] Support for PCI Hotplug (EXPERIMENTAL) [M] ACPI PCI Hotplug driver

 $\cdot$  9 كذلك قم بتفعيل متحكم  $-4$ Bus options (PCI, PCMCIA, EISA, MCA, ISA)

[\*] PCI Support

[\*] PCI Express Support

[M] PCI Express Hotplug driver

PCMCIA/CardBus

دعم أجهزة PCMCIA و CardBus موجود في جميع الحاسبات المحمولة المصنعة. الحواسب المحمولة الحديث - أيا كانت- تتحول إلى ExpressCard، (انظر إلى الوصفة الخاصة بـ Hotplug PCI في القسم السابق "PCI ( "Hotplug للتحقق إذا ما كان على جهازك متحكم PCMCIA ، انظر في قائمة العتاد، وإذا ما كان ممكنا لبطاقة PCMCIA أن تتصل به .  $\cdot$  1 قم بتفعيل PCI suppor للنواة -  $1$ Bus options (PCI, PCMCIA, EISA, MCA, ISA) [\*] PCI Support

-2 قم بتفعيل support PCCARD للنواة :

```
Bus options (PCI, PCMCIA, EISA, MCA, ISA) 
   PCCARD (PCMCIA/CardBus) support 
    [M] PCCard (PCMCIA/CardBus) support
  قم بتفعيل كل من PCMCIA و CardBus support لتغطي أوسع نطاق -3
                                                      من الجهزة :
Bus options (PCI, PCMCIA, EISA, MCA, ISA) 
   PCCARD (PCMCIA/CardBus) support 
     [M] PCCard (PCMCIA/CardBus) support 
     [M] 16-bit PCMCIA support 
     [*] 32-bit CardBus support 
   قم بتفعيل نوع جسر البطاقة bridge card لحاسبك المحمول .أغلب النواع
                                   \cdot"yenta-like" الشائعة بها متحكم
   Bus options (PCI, PCMCIA, EISA, MCA, ISA) 
   PCCARD (PCMCIA/CardBus) support 
  [M] PCCard (PCMCIA/CardBus) support
   [M] CardBus yenta-compatible bridge support 
  [ ] Cirrus PD6729 compatible bridge support
  [] 182092 compatible bridge support
  [] i82365 compatible bridge support
```
[ ] Databook TCIC host bridge support

Sound (ALSA)

المعمارية المتقدمة للصوت في لينكس( Sound Linux Advanced هي النظام الحالي للصوت في نواة لينكس.  ${\rm Architecture \ (ALSA}$ وقد تم حذف نظام الصوت الأقدم ( $\rm{OSS}$ .وأغلب المشغلات القديمة تم حذفها من شجرة مصدر نواة لينكس.

للتحقق من وجود متحكم الصوت على جهازك ومعرفة نوعه اكتب المر التالي : \$ /usr/sbin/lspci | grep -i audio 00:1f.5 Multimedia audio controller: Intel Corporation 82801EB/ER (ICH5/ ICH5R) AC'97 Audio Controller (rev 02) 06:0d.0 Multimedia audio controller: Creative Labs SB Audigy (rev 04) ل حظ أن الناتج الذي تحصل عليه ربما يكون غير مطابق لهذا المثال ولكن المهم هو المر الذي يعرض لك بعض متحكمات الصوت . - قم بتفعيل دعم للصوت الأساسي  $1$ 

Device Drivers Sound [M] Sound Card Support

#### -2 قم بتفعيل ALSA

Device Drivers Sound [M] Sound Card Support

[M] Advanced Linux Sound Architecture

 $\mathrm{OSS}$  يوجد عدد من الخيارات الأساسية ل $\mathrm{ALSA}$  مثل بروتوكول الصوت  $3$ القديم . إذا كان لديك بعض التطبيقات القديمة يجب عليك تفعيل الخيارات المتعلقة بها :

Device Drivers

Sound

[M] Sound Card Support

[M] Advanced Linux Sound Architecture

[M] OSS Mixer API

[M] OSS PCM (digital audio) API

[ ] OSS PCM (digital audio) API - Include plugin system

-4 قم بتفعيل النوع المحدد من جهاز الصوت لديك ،كروت صوت PCI توجد تحت القائمة الفرعية PCI:

Device Drivers Sound [M] Sound Card Support [M] Advanced Linux Sound Architecture PCI Devices

### CPU

إذا كنت تريد أن تعمل نواة لينكس بأقصى سرعة ممكنة من خلل المعالج والعتاد

المحدد الموجود لديك، فهناك عدة خيارات قليلة يمكنك وضعها لتحصل على أقصى نقطة في أداء قطع العتاد لديك. هذا القسم سوف يريك بعض الخيارات لمعالجات معينة والتي يمكنك جعلها متناغمة مع معالجك .

Processor Types

هناك قطاع واسع من خيارات المعالجات متاحة للتغيير فيما بينها في نواة لينكس . والهدف الهم لنا هو تحديد نوع وحدة المعالجة المركزية التي تستخدمه لنواتك بالضبط . لتحديد نوع المعالج الذي تستخدمه اكتب المر التالي :

\$ cat /proc/cpuinfo | grep "model name"

model name : Intel(R) Xeon(TM) CPU 3.20GHz

لحظ أن نتيجتك قد ل تكون مطبقة لهذا المثال، ولكن المهم هو معرفة المر الذي يعرض لك نوع المعالج الموجود على نظامك . -1 قم باختيار نوع معمارية المعالج :  $1$ 

Processor type and features

Subarchitecture Type

(X) PC-compatible

( ) AMD Elan

( ) Voyager (NCR)

( ) NUMAQ (IBM/Sequent)

( ) Summit/EXA (IBM x440)

 ( ) Support for other sub-arch SMP systems with more than 8 CPUs

( ) SGI 320/540 (Visual Workstation)

( ) Generic architecture (Summit, bigsmp, ES7000, default)

( ) Support for Unisys ES7000 IA32 series

إذا كان جهازك يحتوي على معالج مختلف عن هذه النواع الموجودة في القائمة السابقة يجب عليك اختيار أي شيء آخر غير خيار compatible-PC. على أية حال إذا كنت ترغب في إنشاء نواة وحيدة يمكنك تشغيل كل أنواع الجهزة المعروضة عليها قم بتحديد الخيار architecture Generic . بعض الخيارات أعلاه ربما لا تكون موجودة إذا لم تقم أيضا بتحديد خيار دعم تعدد Symmetric multiprocessing المعالجات -2 حدد عائلة المعالج. ويجب تحديد خيار compatible-PC من الخيار السابق

لهذه القائمة الفرعية لكي يتم عرضها :

Processor type and features

Processor family

- ( ) 386
- ( ) 486
- ( ) 586/K5/5x86/6x86/6x86MX

( ) Pentium-Classic

( ) Pentium-MMX

( ) Pentium-Pro

( ) Pentium-II/Celeron(pre-Coppermine)

- ( ) Pentium-III/Celeron(Coppermine)/Pentium-III Xeon
- ( ) Pentium M

(X) Pentium-4/Celeron(P4-based)/Pentium-4 M/Xeon

- ( ) K6/K6-II/K6-III
- ( ) Athlon/Duron/K7

( ) Opteron/Athlon64/Hammer/K8

- ( ) Crusoe
- ( ) Efficeon
- ( ) Winchip-C6
- ( ) Winchip-2
- ( ) Winchip-2A/Winchip-3
- ( ) GeodeGX1
- ( ) Geode GX/LX
- ( ) CyrixIII/VIA-C3
- ( ) VIA C3-2 (Nehemiah)
- ( ) Generic x86 support

لمزيد من التفاصيل الخاصة بإعداد هذا العنصر ارجع إلى الخانةالخاصة ب 386M في الفصل 11 لمعرفة الموصفات الكاملة لكيفية انتقاء النوع المناسب للمعالج اعتمادا على المعالج الذي لديك، وما هي مجموعة المعالج التي تريد للنواة أن تعمل عليها .

# SMP

وإذا كان النظام الخاص بك يحتوي على أكثر من معالج ، أو ثنائية أو Hyperthreaded ، يجب عليك تحديد خيار تعدد المعالج multiprocessor

لنواة لينكس من أجل الستفادة من المعالجات الضافية. وإن لم تفعل ذلك ، ستخسر الستفادة من المعالجات الخرى بعدم استخدامك لها جميعا . قم بتفعيل تعدد المعالجة multiprocessing :

Processor type and features

[\*] Symmetric multi-processing support

Preemption

الجهزة التي تعمل كخوادم تختلف في متطلبات عبء العمل عن تلك التي تعمل كأجهزة سطح مكتب لتشغيل تطبيقات الصوت والصورة. تسمح النواة لنماط مختلفة من حق الشفعة أو المشاركة(preemption ( في سبيل التعامل مع تلك العباء المختلفة من العمل .

هو قدرة النواة على مقاطعة عمل لها، في الوقت الذي تقوم فيه  $\emph{preemption}$ بعمل شيء آخر، من أجل العمل على شيء ما مع أولوية أعلى، مثل تحديث برنامج صوت أو فيديو .

وللتحول إلى model preemption مختلف استخدم هذه القائمة : Processor type and features

Preemption Model

(X) No Forced Preemption (Server)

( ) Voluntary Kernel Preemption (Desktop)

( ) Preemptible Kernel (Low-Latency Desktop)

إذا أردت أن تجعل النواة أكثر استجابة مع المهام العلى أولوية أكثر مما يمدنا به خيار preemption العام، يمكنك أيضا السماح بالمقاطعات لحد القفال الداخلية الرئيسية في النواة Lock Kernel :

Processor type and features

[\*] Preempt The Big Kernel Lock

هذا الخيار قابل لعدم التحديد فقط في حالة تحديدك لخيار Preemptible . Symmetric multi-processing أوخيار Kernel

## Suspend

تملك نواة لينكس القدرة على عمل توقف Suspend-أو تعليق- لنفسها وتسمح لك بإغلق الجهاز، وبعد ذلك عند تشغيل الجهاز تعود بالضبط إلى ما كان عليه النظام قبل توقف الجهاز .هذه الوظيفة مفيدة جدا للحاسبات المحمولة التي تستخدم لينكس

قم بتفعيل ذلك عن طريق تحديد الخيار : Power management options (ACPI, APM)

[\*] Software Suspend

تحتاج النواة لمعرفة أين تحفظ صورة توقف النواة "kernel suspended image "، ومعرفة من أين تستعيدها فيما بعد. هذا المكان يكون عادة هو قسم السواب على القرص الصلب ، ولتحديد القسم الذي يجب إعداده : Power management options (ACPI, APM)

(/dev/hda3) Default resume partition

كن متأكدا أنك اخترت القسم المناسب لحفظ عملية تعليق الجهاز، ول تستخدم القسم المستخدم من قبل النظام لحفظ البيانات. اسم القسم المناسب يمكنك العثور عليه باستخدام الأمر التالي :

\$ /sbin/swapon -s | grep dev | cut -f 1 -d ' '

/dev/hda3

استخدم ناتج الأمر السابق كخيار في إعدادات هذه النواة، في سطر إقلاع النواة عند تحديد المكان الذي يجب على النواة أن تسترجع منه . ولكي يعود النظام للعمل بشكل سليم وبعد عمل تعليق للجهاز عليك تمرير هذه القيمة: لى سطر أوامر النواة، كي تجعلها $^{(1)}resume=\neg dev/swap$  $^{(1)}resume=\neg dev/swap$  $^{(1)}resume=\neg dev/swap$ النواة، كي تجعلها تستخدم الـ image الصحيح. إذا لم تكن ترغب في عمل استعادة لـ suspended image استخدم القيمة noresume في سطر أوامر إقلع النواة.

# <span id="page-98-0"></span>CPU Frequency Scaling

.

أغلب المعالجات الحديثة يمكنها إبطاء التردد الداخلي للمعالج لتوفير الطاقة والحفاظ على عمر البطارية . يدعم لينكس هذه المكانية، ويقدم العديد من متحكمات-governors- الطاقة المختلفة تنفذ استدللت مختلفة من أجل تحديد كيفية تغيير سرعة المعالج اعتمادا على عبء النظام ومتغيرات أخرى. : frequency scaling آل قم بتفعيل الوظيفة الأساسية frequency scaling :

Power management options (ACPI, APM)

[\*] CPU Frequency scaling

-2 اختر نوعا مختلفا من frequency governors والذي ترغب في استخدامه:

Power management options (ACPI, APM)

- [\*] CPU Frequency scaling
- [\*] 'performance' governor
- [\*] 'powersave' governor

[\*] 'userspace' governor for userspace frequency scaling

- [\*] 'ondemand' cpufreq policy governor
- [\*] 'conservative' cpufreq governor

لمزيد من المعلومات عما تقوم به governors المختلفة انظر الخانة الخاصة بـ FREQ\_CPU في الفصل الحادي عشر.

-3 اختر ال governor الفتراضي الذي ترغب في تشغيله عند إقلع الجهاز. Power management options (ACPI, APM)

[\*] CPU Frequency scaling

Default CPUFreq governor (performance)

- اختر النوع المحدد للمعالج الموجود على جهازك.ولمزيد من التفاصيل عن $4\,$ كيفية اختيار نوع المعالج للجهاز انظر إلى القسم السابق الخاص بـ "Processor "Types

Power management options (ACPI, APM)

[\*] CPU Frequency scaling

- --- CPUFreq processor drivers
- [ ] ACPI Processor P-States driver
- [ ] AMD Mobile K6-2/K6-3 PowerNow!
- [ ] AMD Mobile Athlon/Duron PowerNow!
- [ ] AMD Opteron/Athlon64 PowerNow!
- [ ] Cyrix MediaGX/NatSemi Geode Suspend Modulation
- [\*] Intel Enhanced SpeedStep
- [\*] Use ACPI tables to decode valid frequency/voltage pairs
- [\*] Built-in tables for Banias CPUs
- [ ] Intel Speedstep on ICH-M chipsets (ioport interface)
- [] Intel SpeedStep on 440BX/ZX/MX chipsets (SMI interface)
- [ ] Intel Pentium 4 clock modulation
- [ ] nVidia nForce2 FSB changing
- [ ] Transmeta LongRun

# Different Memory Models

تستطيع نواة لينكس بنظام إنتل bit-32 التعامل مع GB 64 من الذاكرة، ولكن

مساحة العناوين في معالجات 52-bit لا تتعدى  $4$  . $\rm{GB}$  .ولكي يتم الالتفاف حول هذه المحددات يمكن لنواة لينكس رسم خريطة للذاكرة المضافة داخل مساحة أخرى ومن ثم التحول إليها عندما تحتاج إليها المهام الخرى. ولكن إذا كان على جهازك مساحة صغيرة من الذاكرة فإنه من اليسير على لينكس أل يعاني من التعامل مع المساحات الكبر، لذلك فمن المفيد إخبار النواة بمقدار الذاكرة التي تريد دعمها. ولمزيد من التفاصيل حول مناقشة هذا الخيار ، يرجى الطلع على الخانة الخاصة بـ HIGHMEM في الفصل .11

تدعم نواة لينكس ثلاثة أنماط من الذاكرة لمعالجات إنتل ذات 52-bit اعتمادا على الذاكرة المتاحة :

- أقل من واحد جيجا من الذاكرة الفيزيائية.
- ه ما بين  $4-1$  جيجا من الذاكرة الفيزيائية.
- أكثر من 4 جيجا من الذاكرة الفيزيائية.

لختيار مقدار الذاكرة :

Processor type and features

High Memory Support

- (X) off
- ( ) 4GB
- ( ) 64GB

### <span id="page-100-0"></span>ACPI

في أغلب الأنظمة القائمة على إنتل تعتبر  ${\rm ACPI}$  لازمة لعمل الجهاز بشكل صحيح . معيار قياسي يتيح لنظام الدخل والخرج الأساسي  ${\rm BIOS}$  الخاص ( $^{(1)}$  $^{(1)}$  $^{(1)}$  ACPI بالحاسب للعمل مع نظام التشغيل على تشغيل العتاد بشكل غير مباشر، أمل في معالجة مجموعة واسعة من الجهزة مع شفرة قليلة نسبيا خاصة بكل نظام تشغيل. كما يوفر ACPI بسهولة المساعدة في خاصية تعليق-suspend، واستئناف resume عمل الجهاز، والتحكم في سرعة المعالج والمراوح. إذا كان لديك حاسب محمول، فمن الموصى به أن تقوم بتمكين هذا الخيار.

لدارة المتقدمة التطبيق واجهة )(Advanced Configuration and Power Interface) : ACPI (1) الطاقة) هو معيار قياسي مفتوح تم إطلقه لول مرة في ديسمبر 1996 وقام على تطويره عدة شركات ( [Toshiba](http://en.wikipedia.org/wiki/Toshiba) [,Phoenix](http://en.wikipedia.org/wiki/Phoenix_Technologies) [,Microsoft](http://en.wikipedia.org/wiki/Microsoft) [,Intel](http://en.wikipedia.org/wiki/Intel) [,HP](http://en.wikipedia.org/wiki/Hewlett-Packard)[,](http://en.wikipedia.org/wiki/Toshiba) و [Dell\(](http://en.wikipedia.org/wiki/Dell).. وكانت في الصل موجهة للحاسبات المحمولة ولكن تم نقلها إلى الحاسبات المكتبية والخوادم ومحطات العمل ،ويمكن من خللها توفير طاقة الجهزة الخاملة داخل الحاسوب والعمل بخاصية sleep و hibernate ويمكن عمل إيقاظ للجهاز من خلل ضغطة الفارة أو لوحة المفاتيح حسب إعدادات ال BIOS على جهازك

لتمكين خيار ACPI:

Power management options (ACPI, APM)

 ACPI (Advanced Configuration and Power Interface) Support [\*] ACPI Support

هناك مساحة واسعة من مشغلات  ${\rm ACPI}$  والتي تتحكم في مختلف أنوواع أجهزة

ACPI.يجب عليك تمكين الجهاز المحدد الذي يوجد في جهازك:

Power management options (ACPI, APM)

ACPI (Advanced Configuration and Power Interface) Support

- [\*] ACPI Support
- [\*] AC Adapter
- [\*] Battery
- [\*] Button
- [\*] Video
- [\*] Generic Hotkey (EXPERIMENTAL)
- [\*] Fan
- [\*] Processor
- [\*] Thermal Zone
- [ ] ASUS/Medion Laptop Extras
- [ ] IBM ThinkPad Laptop Extras
- [ ] Toshiba Laptop Extras

# : Networking

تعتبر الشبكات من الأمور المطلوبة اليوم في الأعم الأغلب من الأجهزة، يدعم لينكس جميع أنواع الشبكات المتاحة. وهنا سوف أعرض عليك فقط قليل من النواع الموجودة الآن لجميع خيارات التشبيك، بالإضافة إلى المشغلات المختلفة، ويجب تمكين خيار إعداد Networking support الرئيسي

Networking

[\*] Networking support

يجب كذلك تحديد خيار IP/TCP The كي تستطيع الجهزة التخاطب مع بعضها البعض على شبكة النترنت

Networking

 [\*] Networking support Networking options [\*] TCP/IP networking

## Netfilter

يعتبر Netfilter جزءا من نواة لينكس يعمل كإطار عمل لترشيح ومعالجة جميع الرزم على الشبكة، والتي تمر عبر الحاسب . ومن الشائع استخدامها إذا كنت ترغب في تفعيل الجدار الناري على جهاز ما لحمايته من نظم مختلفة على شبكة النترنت ، أو استخدام الجهاز كوكيل بروكسي لجهزة أخرى على الشبكة. لمزيد من التفاصيل حول ما يصلح له Netfilter ، يرجى الطلع على الخانة الخاصة ب NETFILTER في الفصل 11 . -1 لتفعيل خيار NETFILTER الرئيسي :

Networking

[\*] Networking support

Networking options

[\*] Network packet filtering (replaces ipchains)

2- من الموصى به أن تفعل Netfilter netlink interface و Xtables support عند استخدام netlink :

### Networking

[\*] Networking support

Networking options

[\*] Network packet filtering (replaces ipchains)

Core Netfilter Configuration

[\*] Netfilter netlink interface

[\*] Netfilter Xtables support (required for ip\_tables)

-3 البروتوكولت المختلفة التي ترغب في فلترتها يجب اختيارها أيضا :

Networking

[\*] Networking support

Networking options

[\*] Network packet filtering (replaces ipchains)

IP: Netfilter Configuration

[M] Connection tracking (required for masq/NAT)

- [ ] Connection tracking flow accounting
- [ ] Connection mark tracking support
- [ ] Connection tracking events (EXPERIMENTAL)
- [ ] SCTP protocol connection tracking support (EXPERIMENTAL)
- [M] FTP protocol support
- [ ] IRC protocol support
- [ ] NetBIOS name service protocol support (EXPERIMENTAL)
- [M] TFTP protocol support
- [ ] Amanda backup protocol support
- [ ] PPTP protocol support
- [ ] H.323 protocol support (EXPERIMENTAL)

Network Drivers

تدعم نواة لينكس منظومة واسعة من أجهزة الشبكة. الأعم الأغلب منها هو أجهزة الشبكة الخاصة ب PCI التي يمكن توصيلها مع كابل اليثرنت . للتحقق من وجود بطاقة شبكة من نوع PCI على نظامك، وما هو نوعها اكتب المر التالي :

\$ /usr/sbin/lspci | grep Ethernet

03:0c.0 Ethernet controller: D-Link System Inc RTL8139 Ethernet (rev 10) 03:0e.0 Ethernet controller: Intel Corporation 82545GM Gigabit Ethernet Controller (rev 04)

لحظ أن الناتج عنك قد يكون غير متطابق مع هذا المثال، لكن المهم هو معرفة المر الذي يعرض لك بعضا من أجهزة Ethernet PCI . : قم بتفعيل خيار PCI support للنواة : $1$ 

Bus options (PCI, PCMCIA, EISA, MCA, ISA) [\*] PCI Support

: قم بتفعيل network device support الرئيسي :

Device Drivers

Network device support

[\*] Network device support

-<br>3 بعد ذلك تأتي المهمة المبهجة، وهي العثور على المشغلات المخصصة لعتادك. الغلب العم من أجهزة إيثرنت الحديثة تجدها في قسم (Mbi 1000 (gigabit في تحديد ال Driver :

Device Drivers Network device support

 [\*] Network device support Ethernet (1000 Mbit)  $+100\rm mb$ -or - $10)$  بعض أجهزة إيثرنت القديمة سوف تجدها في قسم (10- or) . Device Drivers Network device support [\*] Network device support Ethernet (10 or 100Mbit) ابحث خلل هذه القسام لتعثر على المشغل المناسب لجهزتك المحددة .

### IrDA

هو بروتوكول الأشعة تحت الحمراء الذي يستخدمه عدد من أجهزة  ${\rm IrDA}$ الكمبيوتر المحمولة وأجهزة المساعد الرقمي الشخصي للتصال عبر مسافات قصيرة جدا. وهي منتشرة على الجهزة القديمة، والجهزة الحدث تستخدم البلوتوث في التصال بدل من ذلك. انظر في القسم التي من هذا الباب configuring . Bluetooth

هو بروتوكول شبكي، لذلك يمكن أن يوجد تحت قائمة القسم الرئيسي  ${\rm IrDA}$  - $1$ لل networking :

Networking

[\*] Networking support

[\*] IrDA (infrared) subsystem support

- يوجد عدد من بروتوكولات  ${\rm IrDA}$  المختلفة يمكن اختيارها، ويعتمد ذلك على $-2$ نوع الجهاز الذي تريده أن يتصل بالبرنامج ويستخدمه البرنامج في التصال : Networking

[\*] Networking support

--- IrDA (infrared) subsystem support

--- IrDA protocols

[\*] IrLAN protocol (NEW)

[\*] IrCOMM protocol (NEW)

[\*] Ultra (connectionless) protocol (NEW)

-3 هناك قطاع كبير من مختلف أنواع أجهزة IrDA ، بعضها serial وبعضها PCI والخر يعتمد على USB. لختيار نوع محدد من جهاز IrDA الموجود لديك، اختره تحت القائمة الفرعية لمشغل IrDA

Networking

[\*] Networking support

 --- IrDA (infrared) subsystem support Infrared-port device drivers --- SIR device drivers [ ] IrTTY (uses Linux serial driver) --- Dongle support --- Old SIR device drivers --- Old Serial dongle support --- FIR device drivers [ ] IrDA USB dongles [ ] SigmaTel STIr4200 bridge (EXPERIMENTAL) [ ] NSC PC87108/PC87338 [ ] Winbond W83977AF (IR) [ ] Toshiba Type-O IR Port [ ] SMSC IrCC (EXPERIMENTAL) [ ] ALi M5123 FIR (EXPERIMENTAL) [ ] VLSI 82C147 SIR/MIR/FIR (EXPERIMENTAL)

[ ] VIA VT8231/VT1211 SIR/MIR/FIR

### Bluetooth

Bluetooth هي تكنولوجيا الوايرلس التي تم اختراعها لتحل محل IrDA للتخاطب فيما بين الجهزة عبر المسافات الصغيرة جدا. وهي تقنية وايرلس قصير  $10\,$  المدى التي تم تصميمها لتحل محل الأسلاك، وتعمل ضمن دائرة نصف قطرها أمتار ، ويشيع استخدامها في الهواتف المحمولة. -1 بلوتوث هو بروتوكول شبكي، لذلك يمكنك العثور عليه تحت قائمة networking الرئيسية:

Networking

[\*] Networking support

[\*] Bluetooth subsystem support

-2 يوجد نوعان من بروتوكول البلوتوث للختيار، كلهما يجب عليك تفعيله كي تعمل مع كل أنوع أجهزة البلوتوث :

Networking [\*] Networking support

 --- Bluetooth subsystem support [\*] L2CAP protocol support [\*] SCO links support - وهناك عدد قليل نسبيا من مشغلات أجهزة البلوتوث المتاحة، لأن أغلب هذه $3$ الجهزة تتبع مواصفات بروتوكول بلوتوث بالتفصيل في كيفية عملها. هذه المشغلت عليها علمة في القائمة التالية يجب عليك اختيارها لجعل البلوتوث يعمل مع الجهاز :

Networking

[\*] Networking support

--- Bluetooth subsystem support

Bluetooth device drivers

[M] HCI USB driver

[\*] SCO (voice) support

[ ] HCI UART driver

[M] HCI BCM203x USB driver

[M] HCI BPA10x USB driver

[ ] HCI BlueFRITZ! USB driver

[ ] HCI DTL1 (PC Card) driver

[ ] HCI BT3C (PC Card) driver

[] HCI BlueCard (PC Card) driver

[ ] HCI UART (PC Card) device driver

[ ] HCI VHCI (Virtual HCI device) driver

## Wireless

شبكة Wireles تعتبر الكثر شعبية مع أغلب أجهزة الحاسب المحمول والتي تحتوي على جهاز شبكة من نوع Wireles .وتدعم نواة لينكس قطاعا عريضا من مشغلت Wireles .مع المزيد منها يضاف كل أسبوع. وللتحقق من وجود جهاز Wireles PCI على نظامك وما هو نوعه اكتب المر التالي : \$ /usr/sbin/lspci | grep -i wireless 06:05.0 Network controller: Intel Corporation PRO/Wireless 2915ABG MiniPCI Adapter (rev 05) لحظ أن الناتج عندك ربما يكون غير مطابق لهذا، ولكن المهم هو معرفة المر

الذي يعرض لك بعضا من أجهزة Wireles PCI .  $\rm{IEEE~802.11~}$  لتفعيل  $\rm{wireless~support}$  في لينكس ،يجب تفعيل الخيار 11

 $c$ etwork configuration ، والرقم  $802.11$  هو رقم مخصص للويرلس $\mu$ الذي تتبعه كل هذه الجهزة ):

Networking

[\*] Networking support

[\*] Generic IEEE 802.11 Networking Stack

```
-2 يجب أيضا تفعيل مختلف أنواع بروتوكول 802.11 و خيار Software
كي تحصل عل دعم كامل لجميع الأنواع المختلفة من أجهزة الوايرلس في \rm MACلينكس :
```
Networking

[\*] Networking support

[\*] Generic IEEE 802.11 Networking Stack

[\*] IEEE 802.11 WEP encryption (802.1x)<br>
IM1 IEEE 802.11i CCMP support

IEEE 802.11i CCMP support

[M] IEEE 802.11i TKIP encryption

[M] Software MAC add-on to the IEEE 802.11 networking

stack

```
ا لدعم الخاص بمختلف أنواع أجهزة {\rm PCI} wireless يوجد تحت قسم إعداد-
                                                   مشغل Network :
```
Device Drivers

Network device support

Wireless LAN (non-hamradio)

[\*]Wireless LAN drivers (non-hamradio) & Wireles

Extensions

[\*] Wireless Extension API over RtNetlink

```
هناك قطاع عريض من مشغلات أجهزة {\rm PCI} اختر \, المناسب منها اعتماد على الجهاز \,الموجود لديك. مشغلت جهاز الشبكة من نوع wireless USB يوجد في قسم
                                                       مختلف من العداد :
```
Device Drivers USB Support USB Network Adapters

# Filesystems

تدعم نواة لينكس قطاعا عريضا من أنواع نظم الملفات التقليدية، وعددا من مختلف أنواع نظم الملفات (حجم مديري الملفات، ونظم الملفات العنقودية ، الخ).أنواع نظم
الملفات التقليدية (العادية أو journaled (يمكن اختيارها من القائمة الرئيسية لنظم الملفات داخل قائمة العداد :

File systems

[\*] Second extended fs support

[\*] Ext3 journalling file system support

[ ] Reiserfs support

[ ] JFS filesystem support

[ ] XFS filesystem support

هذا القسم سوف يعرض لك بعض أنواع أنظمة الملفات التقليدية التي يدعمها لينكس وكيفية تفعيلها .

## RAID

يقدم RAID خيارا للجمع بين العديد من القراص معا، ولذلك تبدو وكأنها قرص منطقي واحد . هذا يمكنه المساعدة في توفير طرق زائدة للمداد أو السرعة عن طريق نشر البيانات عبر مختلف طبقات القرص الصلب. وتدعم نواة لينكس كل من عتاد RAID وبرمجياته. عتاد RAID يتم التعامل معه عن طريق متحكم القرص الصلب controller disk، دون الحاجة إلى أي مساعدة من النواة.

-برنامج RAID يتم التحكم به من خلال النواة ويمكن تحديده كخيار مدمج. Device Drivers

Multi-device support (RAID and LVM)

[\*] Multiple devices driver support (RAID and LVM)

[\*] RAID support

- هناك العديد من أنواع إعدادات  ${\rm RAID}$  المختلفة، ويجب اختيار نوع واحد على $-2$ القل كي يعمل RAID بشكل سليم.

Device Drivers

Multi-device support (RAID and LVM)

[\*] Multiple devices driver support (RAID and LVM)

- [\*] RAID support
- [\*] Linear (append) mode
- [\*] RAID-0 (striping) mode
- [\*] RAID-1 (mirroring) mode
- [\*] RAID-10 (mirrored striping) mode (EXPERIMENTAL)
- [\*] RAID-4/RAID-5 mode
- [\*] RAID-6 mode

Logical Volume Manager and Device Mapper

(LVM (Manager Volume Logical يشبه RAID إلى حد كبير ، في أنه يسمح للمستخدم بالجمع بين أقراص مختلفة لتبدو وكأنها قرص منطقي واحد. على أية حال هو ل يعمل مع الجهزة على نفس مستوى RAID، ولكن له آلية عمل من خلل مخطط الكتل والقطاعات التي تسمح لعدد مختلف من القراص الصلبة للعمل معا كوحدة واحدة لتبدو للمستخدم كأنها قرص كبير. وللقيام بذلك تستخد النواة شيئا ما يسمى(DM (Mapper Device : قم بتفعيل  $\,$ DM support في النواة - $1$ 

Device Drivers

Multi-device support (RAID and LVM)

[\*] Multiple devices driver support (RAID and LVM)

[\*] Device mapper support

- هناك عدد من الوحدات البرمجية modules المساعدة تعمل مع  $\rm \,DM$  لتزوده - $2$ بوظائف إضافية.يجب عليك تفعيلها إذا كنت ترغب في تشفير encrypt أقراصك أو إتاحة وظيفة snapshot :

Device Drivers

Multi-device support (RAID and LVM)

[\*] Multiple devices driver support (RAID and LVM)

- [\*] Device mapper support
- [\*] Crypt target support
- [\*] Snapshot target (EXPERIMENTAL)
- [\*] Mirror target (EXPERIMENTAL)
- [\*] Zero target (EXPERIMENTAL)
- [\*] Multipath target (EXPERIMENTAL)

#### مشاركة الملفات مع ويندوز:

Samba برنامج يتيح لمستخدمي لينكس الوصول لجهزة ويندوز محليا عبر الشبكة، ويقدم لنا طريقة لمشاركة الملفات والجهزة بطريقة واضحة. وكذلك يتيح ل لينكس العمل كخادم ويندوز، متيحا لعملء ويندوز التصال به معتقدين أنه جهاز ويندوز حقيقي . هناك نوعان مختلفان من أنظمة الملفات تتيح لجهاز لينكس التصال مع جهاز

ويندوز:

- نظام ملفات SMB
- نظام ملفات CIFS

ولقابلية التصال بأنظمة ويندوز القديمة ل Workgroups أو أجهزة ويندوز 95 أو ويندوز ،98 قم بتحديد خيار filesystem SMB:

File systems

Network File Systems

[\*] SMB file system support (to mount Windows shares etc.)

ومن أجل إمكانية التصال بأجهزة ويندوز الحديثة، فمن الموصى به تحديد خيار : SMB من بدل CIFS filesystem

File systems

Network File Systems

[\*] CIFS support

ولمزيد من التفاصيل حول الختلفات ما بين هذين النوعين من أنظمة الملفات ، ومتى يجب عليك استخدام أحدهما بدلا من الآخر، يرجى مطالعة الخانة الخاصة بـ FS\_SMB و CIFS في الفصل 11

### OCFS2

هو نظام ملفات عنقودي من شركة أوراكل يعمل على تثبيت أنظمة  $\mathrm{OCFS2}$ شبكات محلية كبيرة و صغيرة في آن واحد .هذا النوع من نظم الملفات يوصى به عند استخدام قواعد بيانات كبيرة،مثل Oracle و 2DB، لنه يمكن نقلها مع مرور الوقت لمختلف القراص عبر الشبكة بسهولة كبيرة كلما كانت هناك حاجة للمزيد من مساحة التخزين . لتفعيل نظام الملفات 2OCFS :

File systems

[\*] OCFS2 file system support

#### **Security**

تدعم نواة لينكس نماذج لمختلف نظم المن عن طريق تقديم الستحكامات، وتتتيح لك تبني النموذج الخاص بك حسب اختيارك.وحاليا يوجد القليل من النماذج الفتراضية التي تأتي مع ملف مصدر نواة لينكس . ولكن مطوري النماذج الحديثة يعملون على أن تنال الكثير من الرضا.

Default Linux Capabilities

النوع القياسي لنموذج المن في لينكس هو "capability".يجب عليك دائما أن تحدد هذا الخيار إل إذا كنت بالفعل تريد تشغيل نواة غير آمنة لسبب ما .ولتفعيل ذلك:

Security options

[\*] Enable different security models

[\*] Default Linux Capabilities

SELinux:

أكثر النظم المنية شعبية يسمى SELinux .هذا النموذج مدعوم من العديد من توزيعات لينكس. SELinux يتطلب تفعيل خيار networking.انظر القسم السابق "networking "لتفعيله.

SELinux يتطلب أيضا تفعيل support Auditing أثناء إعداد النواة. ولفعل ذلك:

General setup

[\*] Auditing support

 كذلك يجب تفعيل خيار security networking : security options

[\*] Enable different security models

[\*] Socket and Networking Security Hooks

والن يمكنك تحديد خيار SELinux :

Security options

[\*] Enable different security models

[\*] NSA SELinux Support

وهناك أيضا عدد من الخيارات الفردية لـ SELinux التي قد ترغب في تفعيلها. يرجى الطلع على ملفات المساعدة ، لمعرفة المزيد من التفاصيل عما تقوم به هذه العناصر المختلفة :

Security options

[\*] Enable different security models

[\*] NSA SELinux Support

[ ] NSA SELinux boot parameter

[ ] NSA SELinux runtime disable

 [\*] NSA SELinux Development Support [\*] NSA SELinux AVC Statistics NSA SELinux checkreqprot default value

### Kernel Debugging:

هناك مجموعة واسعة من الخيارات المختلفة للنواة يمكن أن تساعد في تصحيح أخطاء ما يجري داخل النواة. وفيما يلي قائمة لبعض المشاكل الكثر شيوعا التي يمكن أن تفيد في اكتشاف أشياء جديدة حول كيفية عمل النواة، أو المساعدة على إيجاد المشاكل المحتملة داخل شفرة الملف المصدري للنواة الحالية .

## Kernel Log Timestamps

تنتج النواة طائفة واسعة من الرسائل إلى سجل الدخول logfile الخاص بها ،هذه الرسائل يمكن رؤيتها عن طريق الطلع على logfile الخاص بالنظام (عادة يوجد في المسار /var/log/messages/) أو من خلال تشغيل الأمر dmesg . في بعض الحيان يكون من المفيد أن نرى بالضبط متى صدرت هذه الرسائل. على كل حال  $dmesg$  لا يضع أي بصمة زمنية-timestamps على الأحداث التي  $dmesg$ تظهر ، ودقة الوقت في الملف http://og/messages/ فقط لأقرب ثانية. يمكنك تهيئة النواة الخصيص كل رسالة بطابع زمني لقصى دقة تصل إليها النواة في قياس قيمة الوقت (عادة المدى الزمني هو بالميكرو ثانية). ولتفعيل خيار البصمة الزمنية timestamp على رسائل النواة :

Kernel hacking

[\*] Show timing information on printks

#### Magic SysRq Keys

مفتاح SysRq على لوحة المفاتيح يمكن استخدامه للتحكم في النواة بعدة طرق مختلفة أثناء عمل النواة، أو بعد تحطمها. لتفعيل هذا الخيار :

#### kernel hacking

[\*] Magic SysRq

لوصف كامل عن الحداث المختلفة التي يمكن إحداثها عن طريق هذا الخيار يرجى مطالعة ملف الوثائق txt.sysrq/Documentation في شجرة الملف المصدري للنواة.

### :Debug Filesystem

نظام الملفات الساسي في الذاكرة العشوائية يمكن استخدامه في الخرج الخاص بالعديد من معلومات تصحيح الخطاء debugging.نظام الملفات هذا يسمى debugfs ويمكن تفعيله كما يلي:

Kernel hacking

[\*] Debug filesystem

بعد تفعيلك لهذا الخيار والقلع بالنواة التي أعيد بناؤها، يقوم بإنشاء هذا المسار طوم المستخدم لربطه مع نظام ملفات  $\emph{/sys/kernel/debug}$ debugfs ، ولعمل ذلك يدويا اكتب:

\$ mount -t debugfs none /sys/kernel/debug ويمكن الحصول على هذا النوع من نظام الملفات ليتم ربطه آلياً وقت القلع عن  $\cdot$  /etc/fstab طريق إضافة هذا السطر إلى الملف

debugfs /sys/kernel/debug debugfs 0 0

بعد توصيل  $debug$ fs، سوف يتحول عدد كبير من مختلف الملفات والأدلة إلى الدليل /sys/kernel/debug/ وكل ذلك يتم تشغيله بشكل افتراضي وديناميكي عن طريق النواة ، مثل الملفات الموجودة في  $process$  أو  $sys$ Sys $\,$ . ،هذه الملفات يمكن استخدامها لمساعدة تصحيح الخطاء لمختلف النظم الفرعية في النواة ، أو فقط لمراقبة ماذا يحدث للنظام .

### General Kernel Debugging

وهنا مجموعة أخرى من الخيارات الجيدة لعداد النواة التي قد ترغب في تمكينها إذا كنت تريد مساعدة مطوري النواة في تصحيح مشاكل مختلفة ، أو فقط معرفة المزيد عن كيفية عمل النواة من خلل النظر إلى هذه الرسائل التي تنتجها لنا هذه الخيارات . علما أنه اذا قمت بتفعيل أغلب هذه الخيارات ، فإن النواة سوف تكون أبطأ بمقدار قليل. لذلك إذا لحظت أي نقص في الداء، فقد ترغب في تعطيل هذه الخيارات :

### Kernel hacking

- [\*] Kernel debugging
- [\*] Detect Soft Lockups
- [ ] Collect scheduler statistics
- [\*] Debug slab memory allocations
- [\*] Memory leak debugging
- [\*] Mutex debugging, deadlock detection
- [\*] Spinlock debugging
- [\*] Sleep-inside-spinlock checking
- [ ] kobject debugging
- [ ] Highmem debugging
- [ ] Compile the kernel with debug info

9

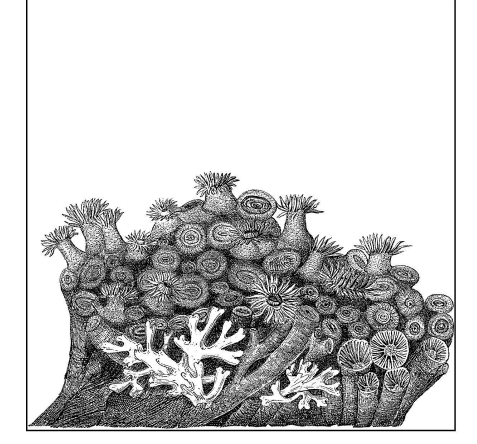

# مرجع لمعاملت أوامر إقلع النواة

أغلب هذا الفصل يقوم على أساس الوثائق الداخلية

النواة لشرح دللة مختلف أنواع خيارات سطر الوامر الخاص بإقلع النواة، والتي كتبها

مطورو النواة والصادرة بموجب رخصة GPL .

هناك ثلثة طرق لتمرير الخيارات إلى النواة، وبالتالي التحكم في سلوكها :

- عند بناء النواة، وأغلب مادة هذا الكتاب تناقش هذه الخيارات.
- عند إقلع النواة. وعادة يتم تمرير معاملت إلى النواة ، ويتم استحضار هذه المعاملت من ملف إقلع مثل ملف التهيئة الخاص بـ GRUB أو LILO .
- وقت التشغيل ،عن طريق الكتابة إلى الملفات الموجودة في المسارات *proc*/ و . /sys

هذا الفصل يشرح الطريقة الثانية الخاصة بتمرير الخيارات. يزيل هذا الفصل الغموض المحيط بخيارات وقت القلع من خلل عدة أجزاء منطقية. رقم تحديد معمارية المعالج وخيارات مشغل محدد ل تندرج في القائمة هنا.

وللحصول على قائمة كاملة لكل الخيارات المعروفة، يرجى الطلع على ملف *txt.parameters-kernel/Documentation* في شجرة الملف المصدري للنواة ، والملفات المفردة لوثائق كل معمارية مخصصة على حدة. ليست كل الخيارات المدرجة في القائمة متاحة دائما. وأغلبها مشترك مع النظم الفرعية، ويعمل فقط إذا تم تهيئة النواة مع هذه النظم الفرعية المدمجة بها. وهي تعتمد أيضا على وجود العتاد الذي ينضوي تحتها. كل هذه المعاملات حساسة لحالة الأحرف case-sensitive.

خيارات تخصيص الموديل Options Specific-Module

بالضافة إلى الخيارات المدرجة بالقائمة في هذا الفصل، يمكن أيضا تمرير معاملت ال modules المبنية داخل النواة على سطر الوامر. (وبالطبع فإن الموديلز المحملة ل تتواجد في الذاكرة في أوقات إقلع النواة، ولذلك ل يمكن تمريرها كمعاملت عند القلع.) تتألف صيغة المعاملت من اسم الموديل متبوعة بنقطة (.) ثم المعامل. على سبيل المثال ؛ الموديل *usbcore* قبل المعامل blinkenlights لتشغيل ضوء الوميض على كل أجهزة hubs 2.0 USB المدعومة (ل تقل أبدا إن مطوري النواة يفتقدون لروح الدعابة). لوضع هذا المعامل عند تحميل هذا الموديل ديناميكيا ، عليك أن تكتب : \$ modprobe usbcore blinkenlights=1

ولكن إذا كان الموديل *usbcore* مبنيا بداخل النواة ، فسوف تنجز نفس العمل عن طريق تنفيذ النواة للخيار التالي :

usbcore.blinkenlights=1

معظم خيارات ال module الخاصة بال modules المبنية داخل النواة يمكن أيضا تغييرها وقت التشغيل عن طريق الكتابة إلى المجلدات الفرعية المذكورة بعد اسم الموديل تحت المسار /*module/sys* .وبالتالي يتم استحضار الخيار *blinkenlights* عن طريق الملف .*sys/module/usbcore/blinkenlights*

## **Console Options**

هذه الخيارات التي تتعامل مع الكونسول أو log kernel ، وهو المكان الذي تعرض من خلله ال debugging والمعلومات المتعلقة بالخطاء.

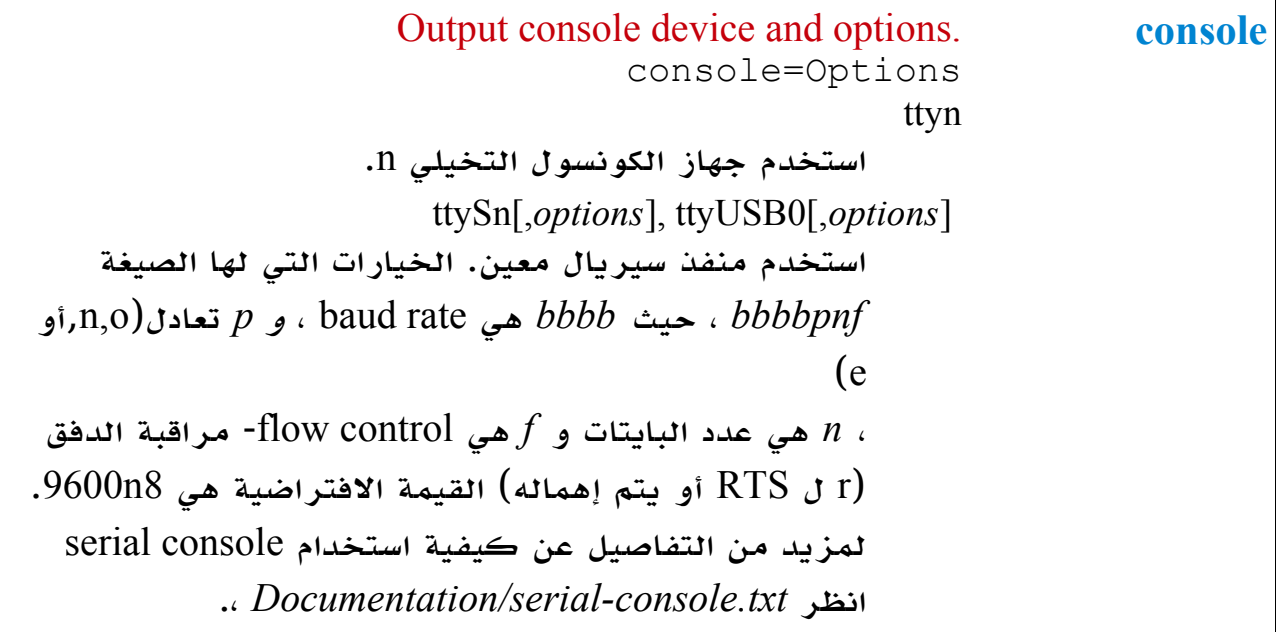

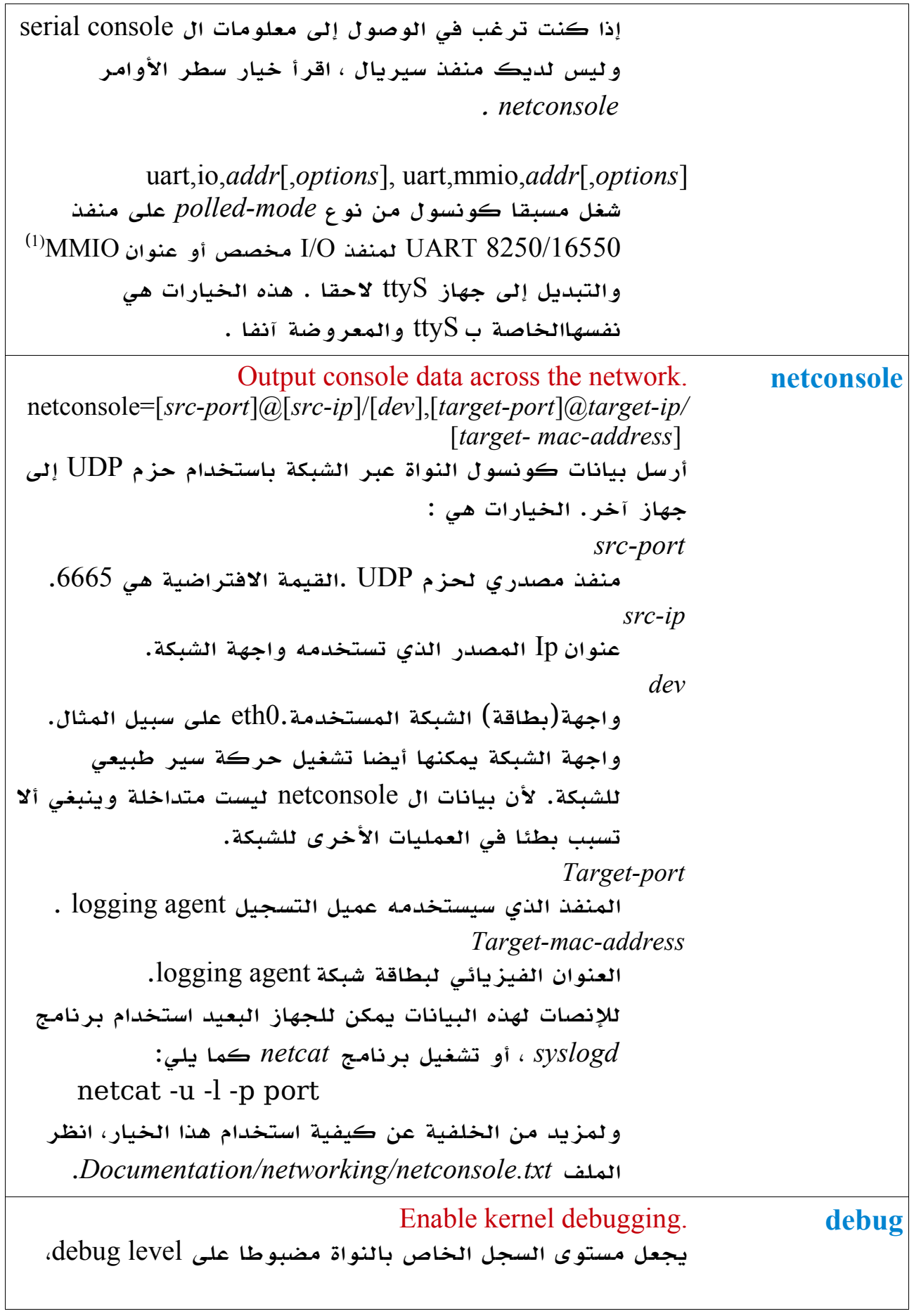

<span id="page-117-0"></span>

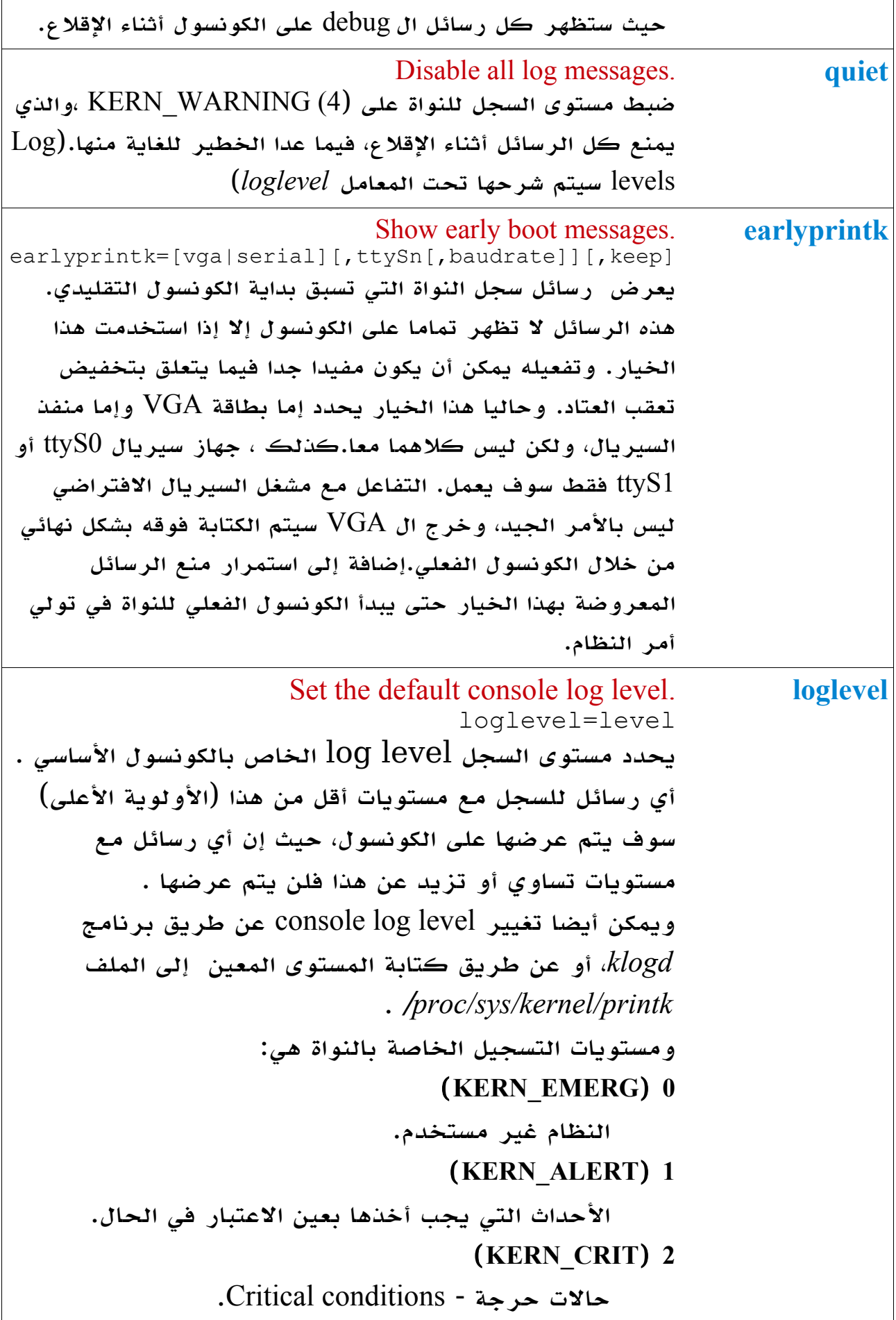

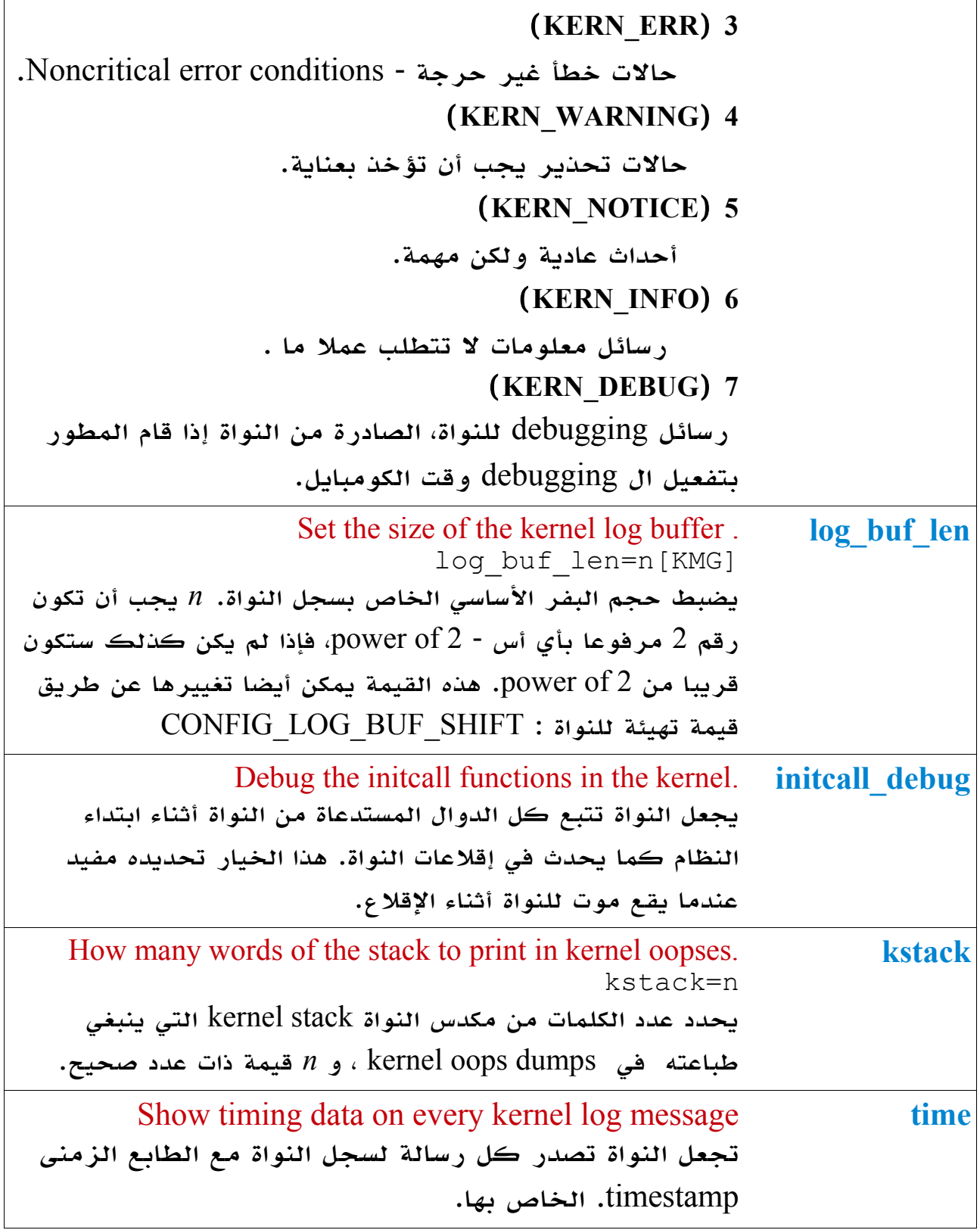

## خيارات المقاطعة- **Options Interrupt**

المقاطعات هي جانب معقدة من جوانب سلوك النواة. خيارات وقت الإقلاع تعامل في الغالب مع الواجهة بين النواة وبين العتاد الذي يتعامل بهذه المقاطعات.مثل متحكم المقاطعة المتقدم القابل للبرمجة Interrupt Programmable Advanced

## APIC (Controller . الخاص برقاقة إنتل.

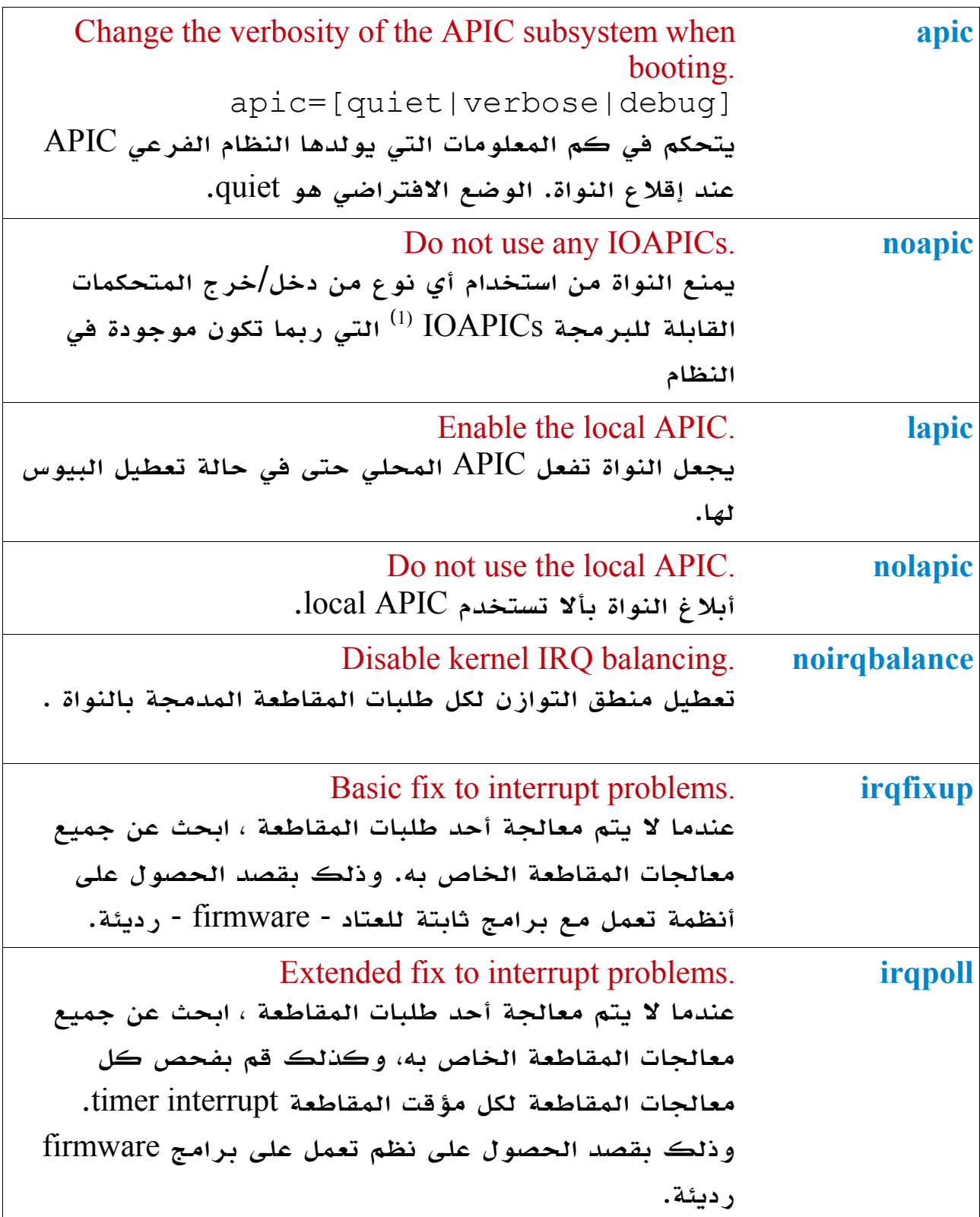

<span id="page-120-0"></span>(1)انظر لمزيد من المعلومات

<http://www.intel.com/design/chipsets/datashts/290566.htm> . [http://en.wikipedia.org/wiki/Intel\\_APIC\\_Architecture](http://en.wikipedia.org/wiki/Intel_APIC_Architecture) و

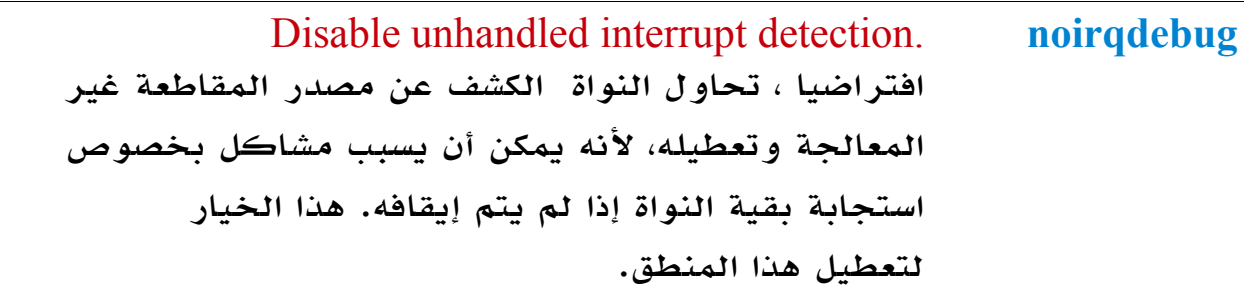

خيارات الذاكرة - Options Memory

تتعامل النواة مع الذاكرة في العديد من الجزاء والفئات لغراض مختلفة . هذه الخيارات تتيح لك تعديل الحجام والعدادات .

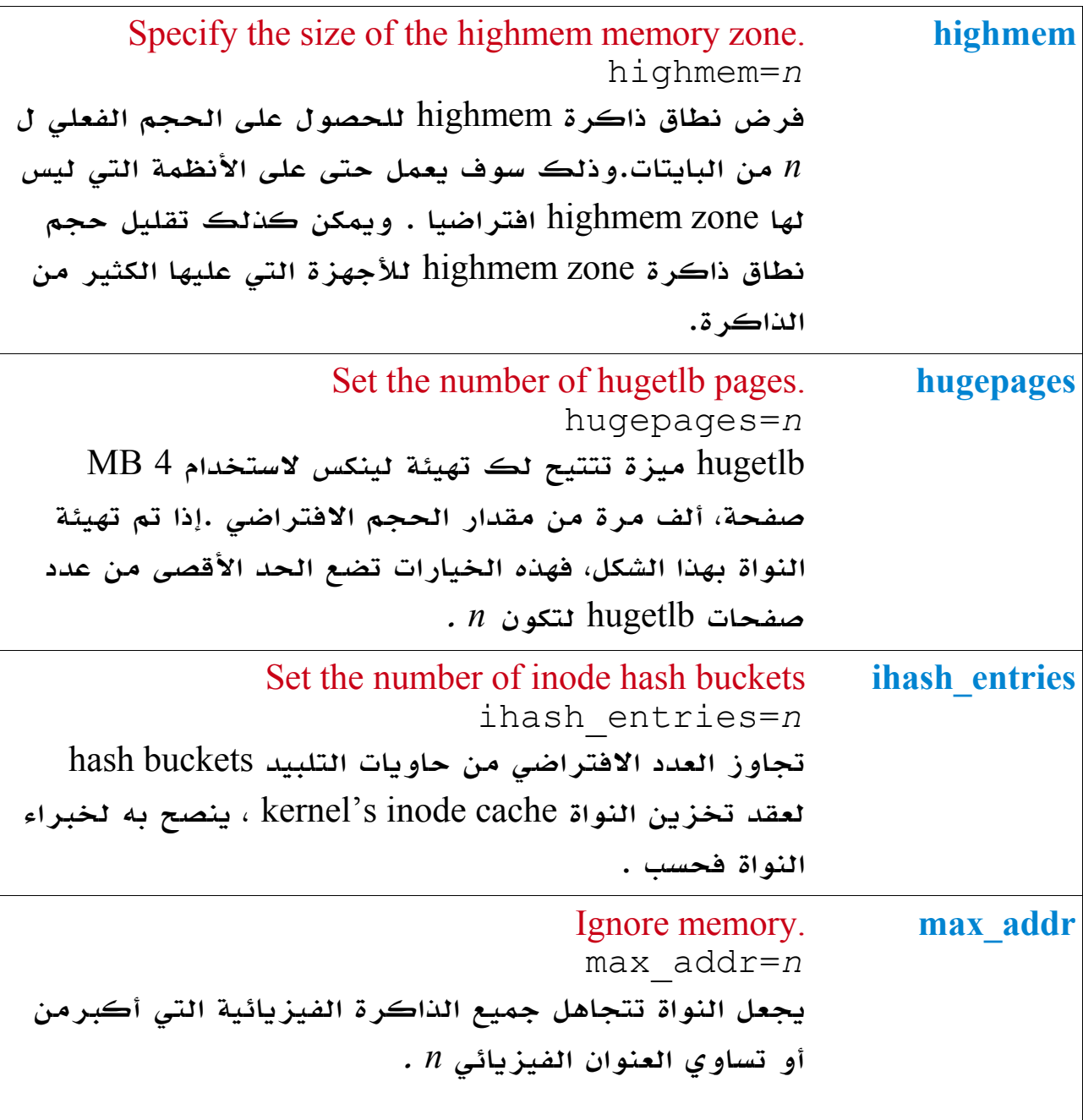

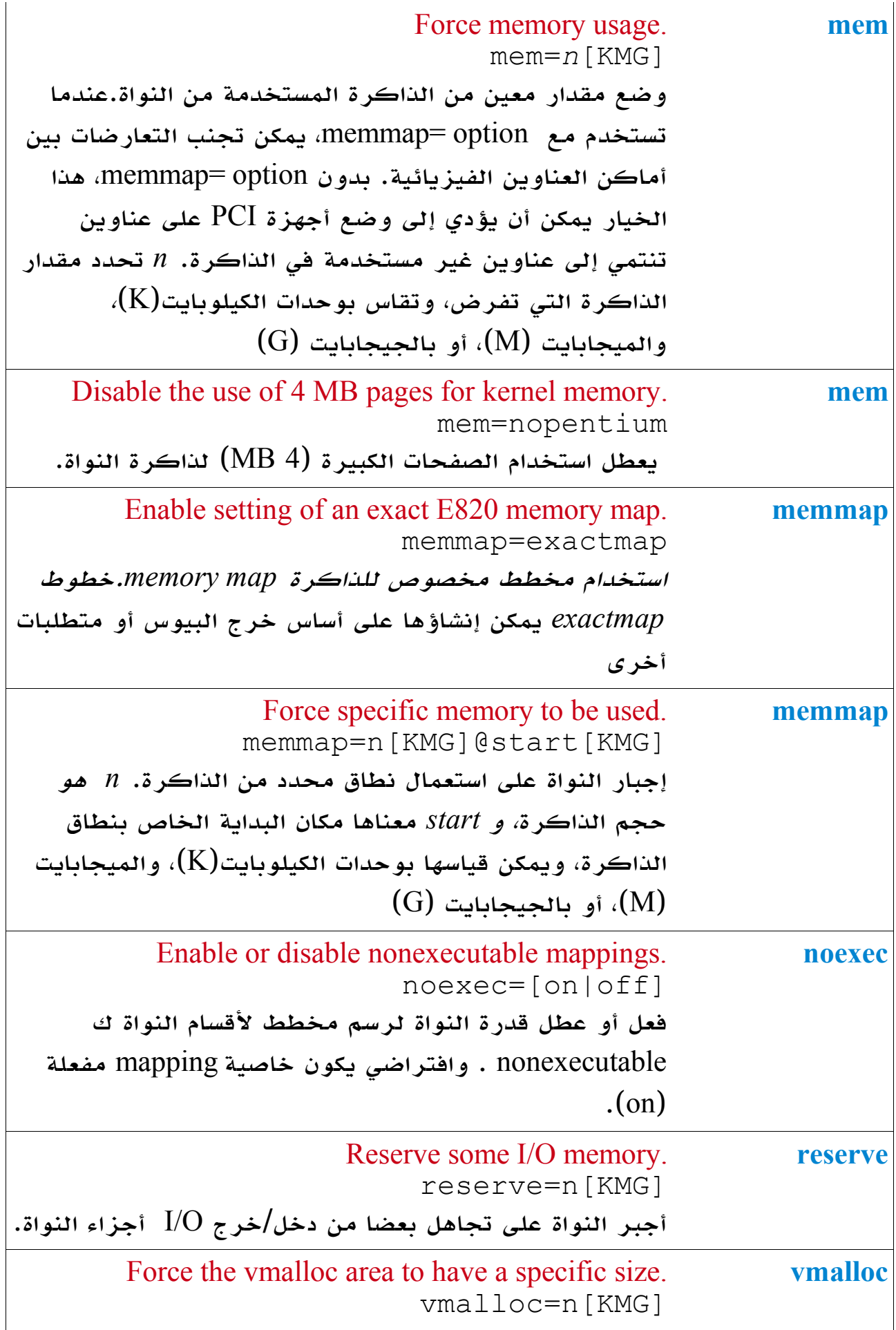

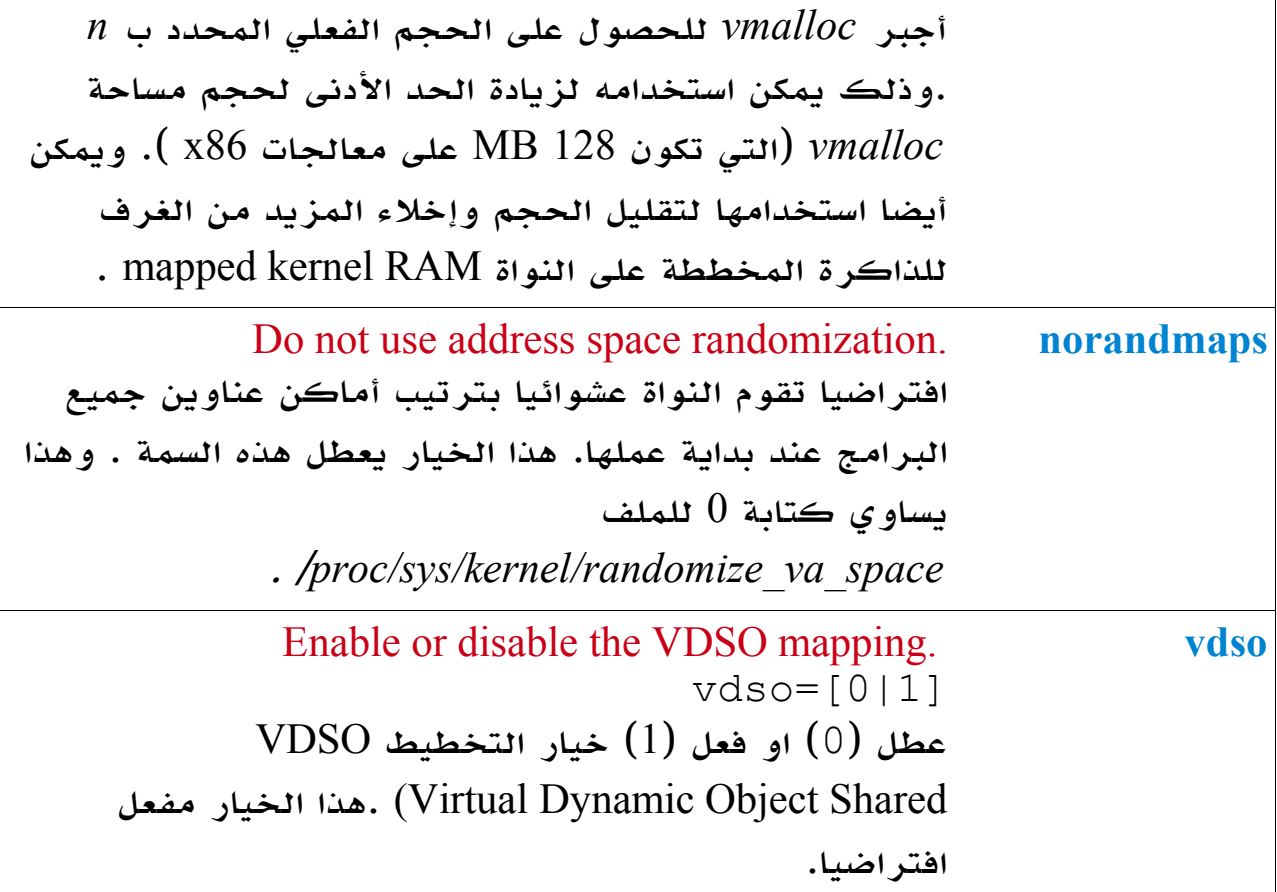

# خيارات النوم Options Suspend

هذه الخيارات تغير الطريقة التي تتعامل بها النواة مع وضع النوم بقصد توفير الطاقة.

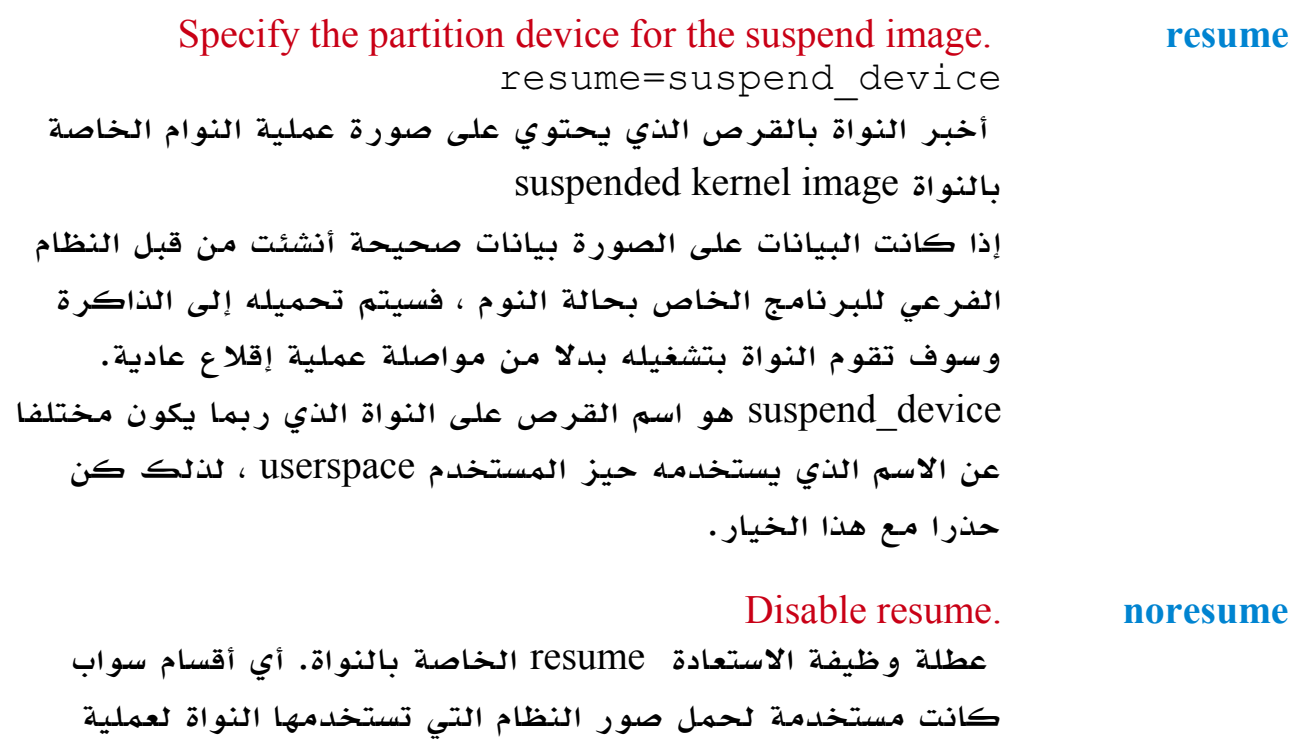

السترجاع سوف تعود وتضاف إلى المساحة المتاحة من السواب.

## خيارات المعالج Options CPU

هذه الخيارات تتحكم في قطاع عريض من السلوكيات، بشأن التوقيت، واستخدام المعالج في النظم متعددة المعالج ، وغيرها من المور.

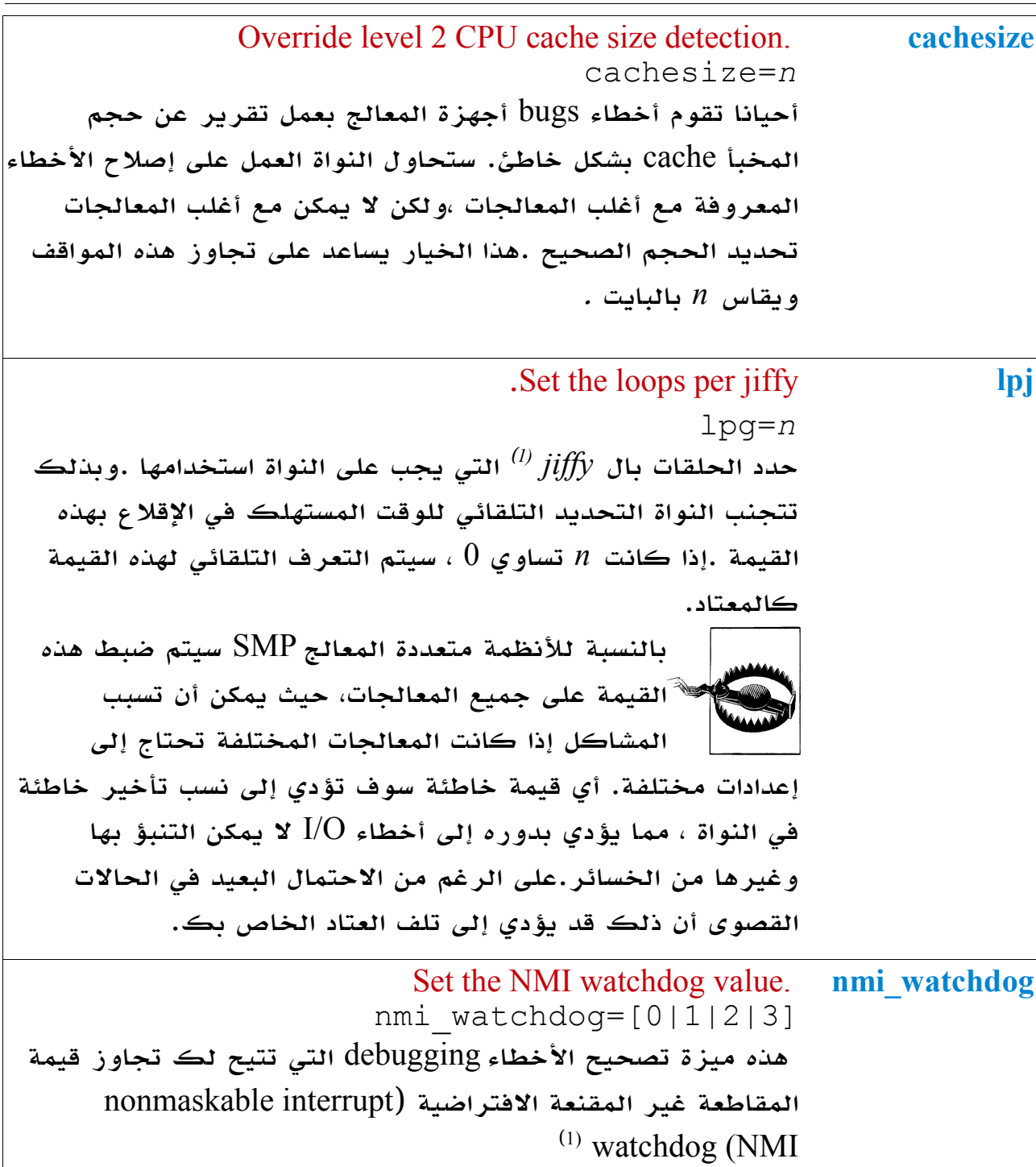

<span id="page-124-0"></span>ومصطلح معناه الحرفي  $^{\prime\prime}$ كلمح البصر  $^\prime\prime$  وهي دلالة على مقدار زمني غاية في القصر وتستخدم في  $\underline{\rm{iffie}}(1)$ تطبيقات مختلفة كفترات قصيرة من الوقت ؛ وفي الحوسبة : jiffie هي الفترة الزمنية التي تستغرقها دورة مقاطعة النظام وهي ليست وحدة زمنية مطلقة حيث إنها تعتمد على دقة تردد ساعة المقاطعة الخاص بالعتاد . عادة ، هذا الوقت هو 0.01 ثانية.

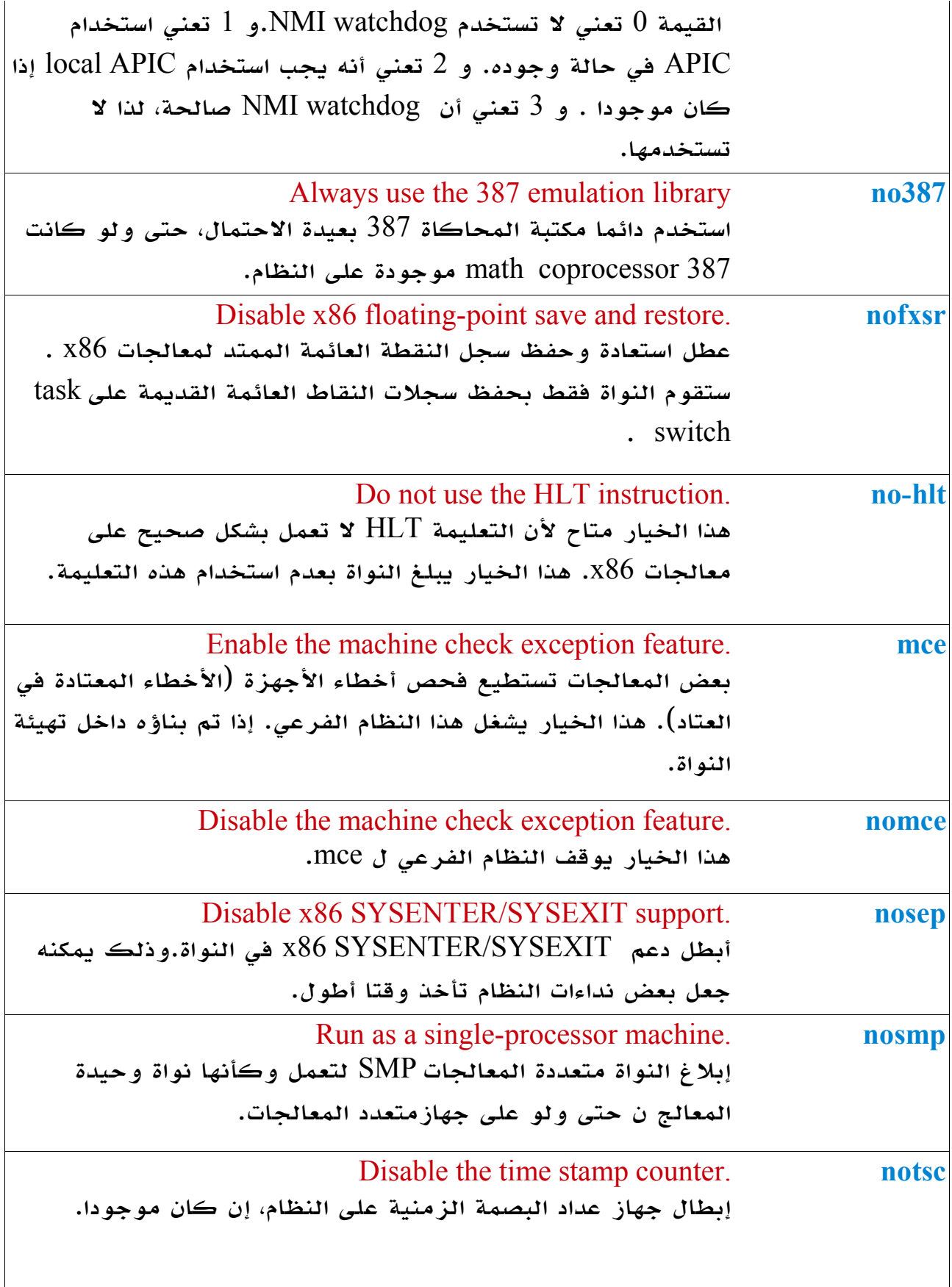

<span id="page-125-0"></span>لمو جهاز أو متحكم إلكتروني يعمل على مراقبة التوقيت على الحاسب ويعمل على إعادة " $\mathrm{Watchdog}(1)$ تشغيله إذا حدث تعليق لبرنامج رئيسي أو إهمال لإحدى الخدمات النظامية .. للمزيد من التفاصيل انظر: [http://en.wikipedia.org/wiki/Watchdog\\_timer](http://en.wikipedia.org/wiki/Watchdog_timer)

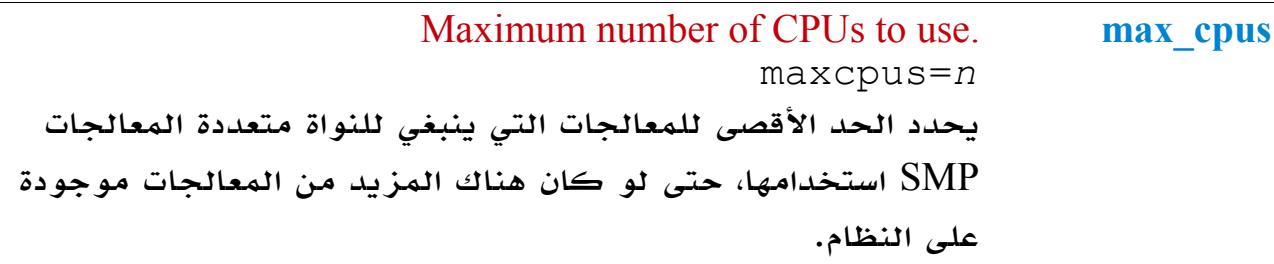

خيارات الجدولة Options Scheduler

هذه الخيارات تعدل المعاملت المستخدمة في أحكام الجدولة decisions scheduling. أغلبها يعتمد على فهم طريقة عمل الجدولة في لينكس .

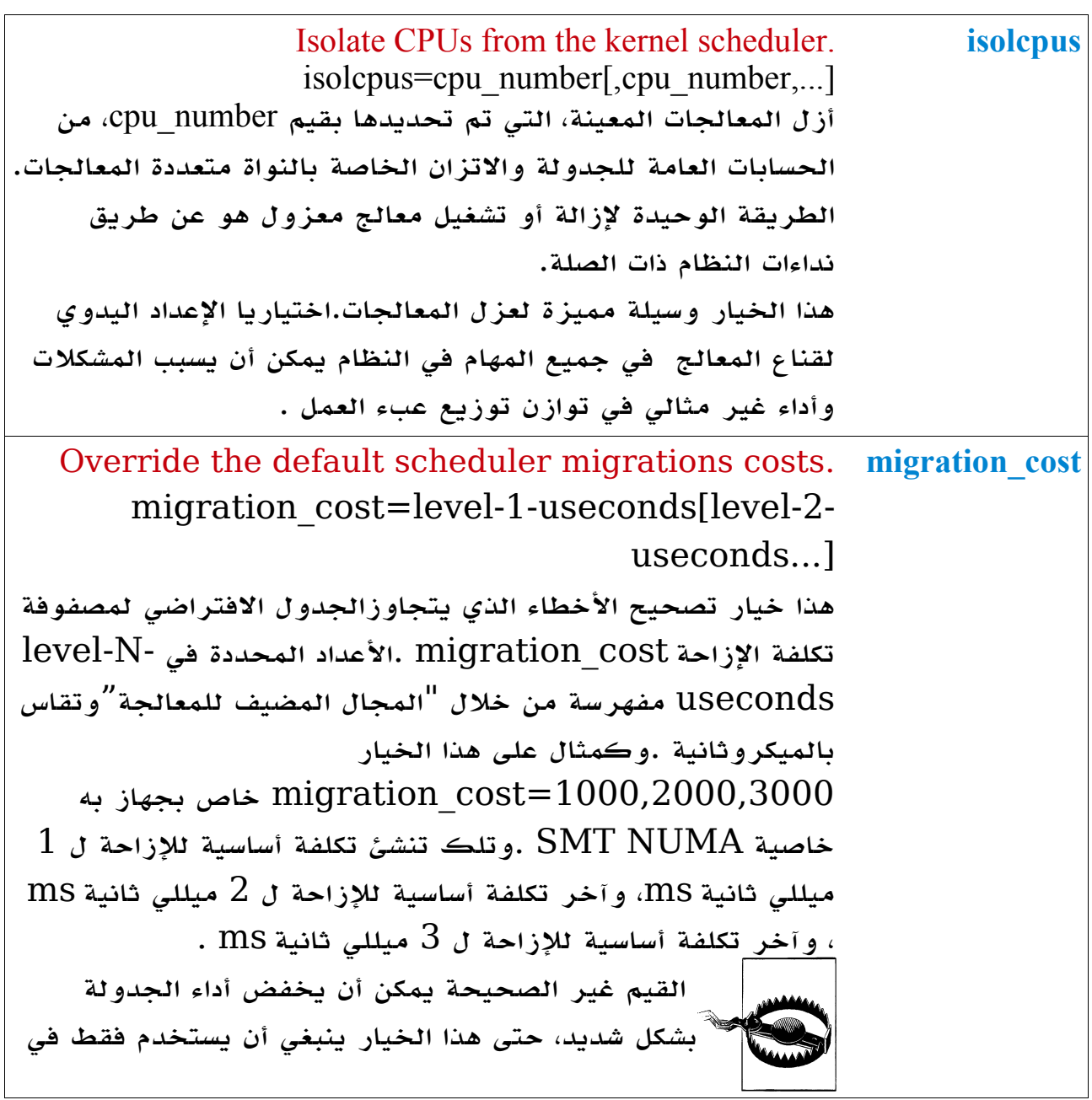

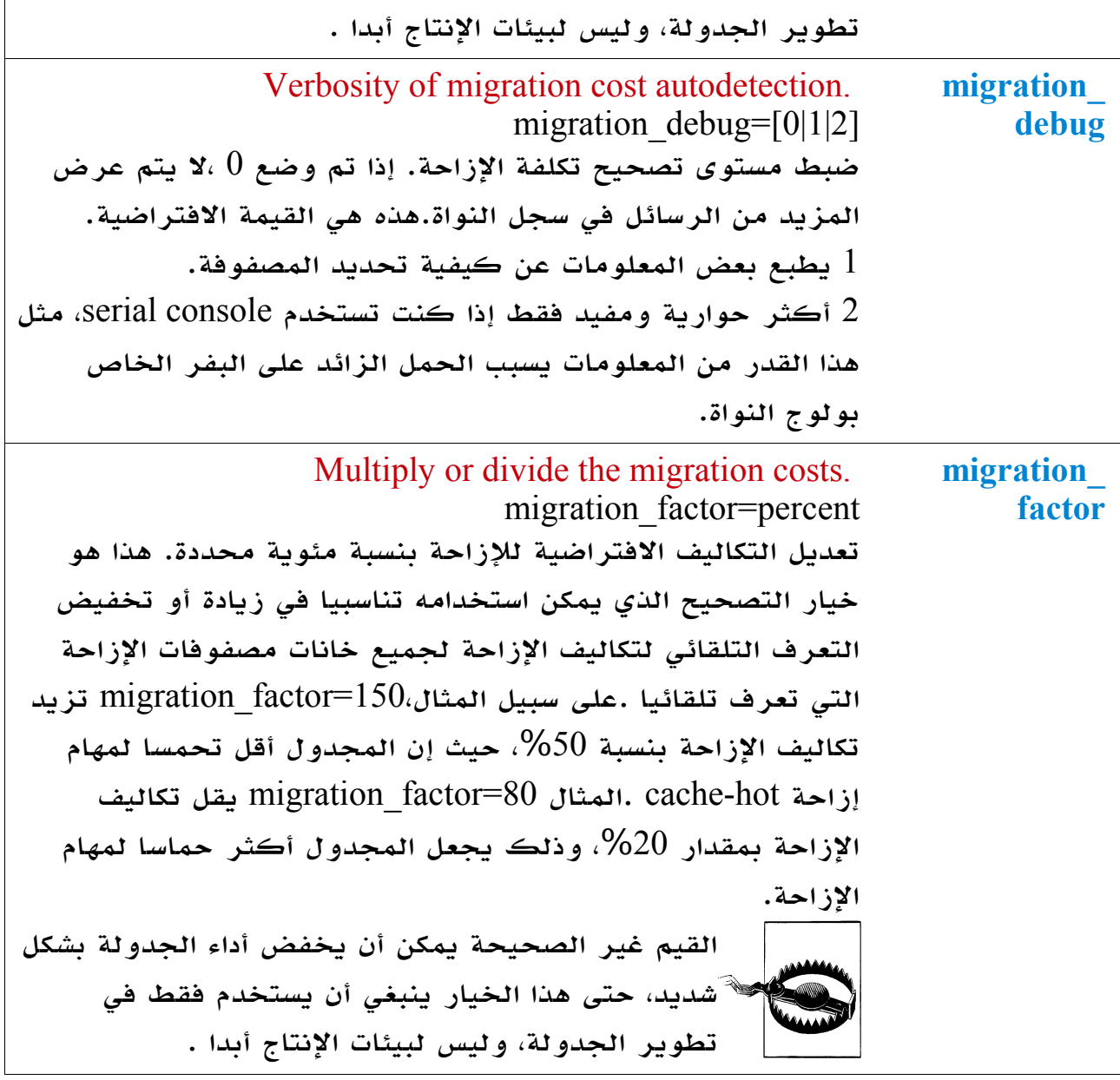

# خيارات قرص الذاكرة Options Ramdisk

هذه الخيارات تتحكم في كيفية عمل مخزن المعلومات في الذاكرة المستخدمة شبيه بالأقراص (Ramdisk Options). إضافة إلى بدء عمل أقراص الذاكرة التي تحمل المعلومات الضرورية لبعض مراحل القلع.

Location of initial ramdisk. **initrd** initrd=filename حدد المكان الولي لقرص الذاكرة اللزم لقلع النواة.

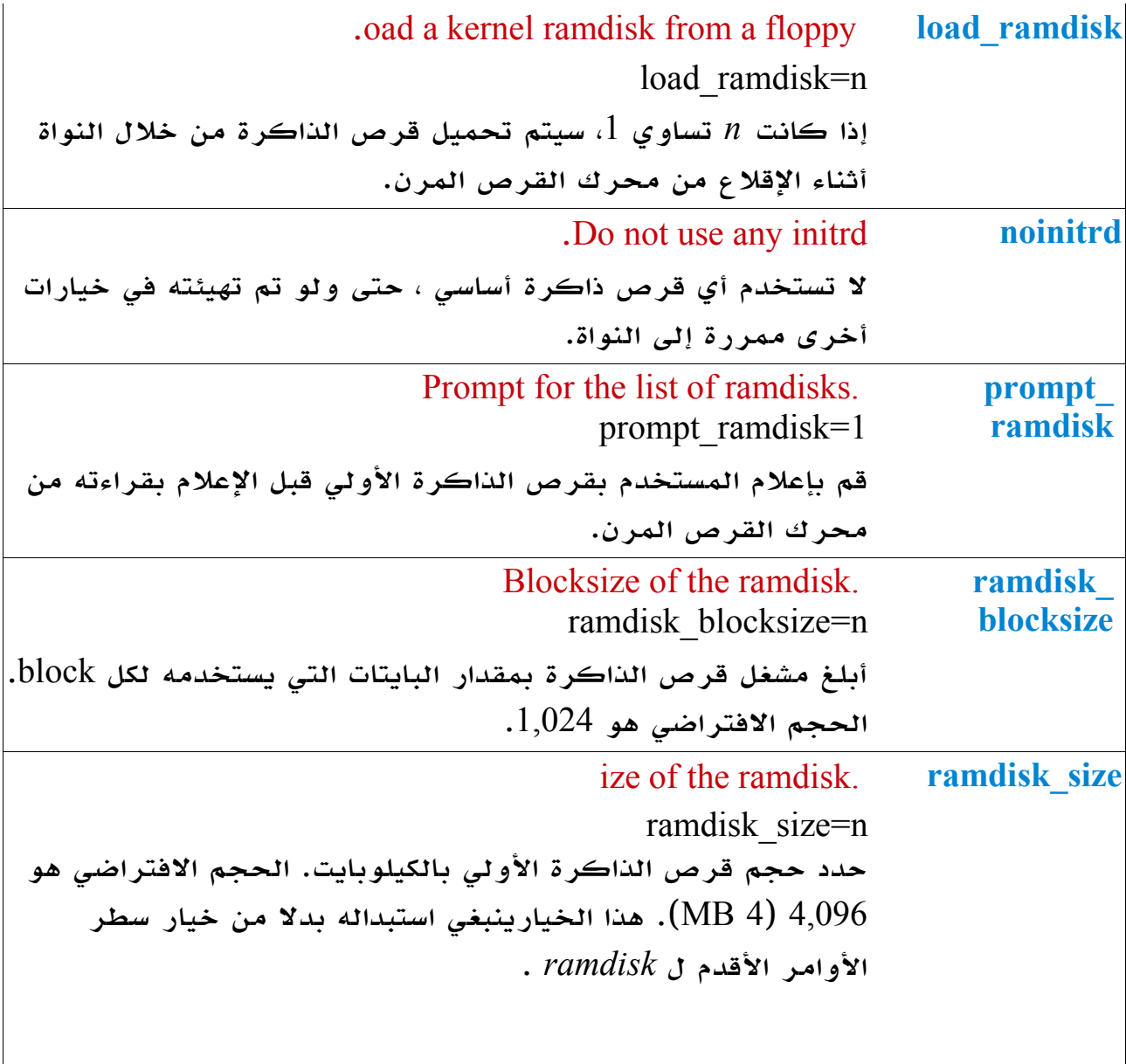

## خيارات القرص الجذر **Options Disk Root**

هذه الخيارات تتحكم في كيفية عثور وتعامل النواة مع نظم الملفات التي تحتوي على نظام ملفات الجذر.

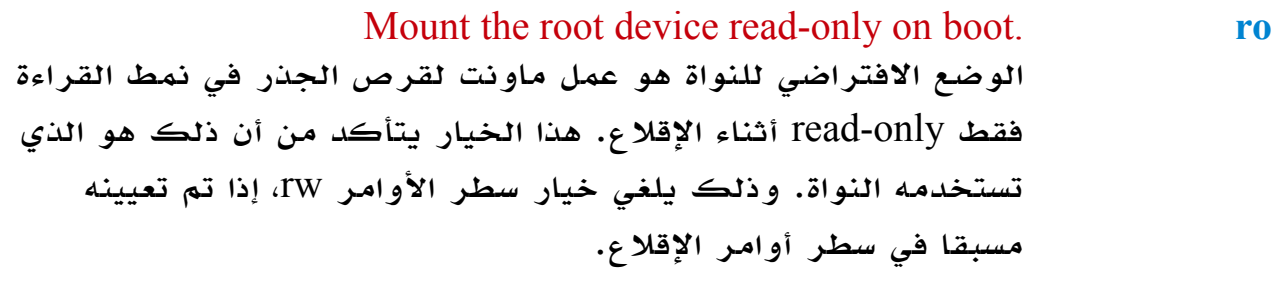

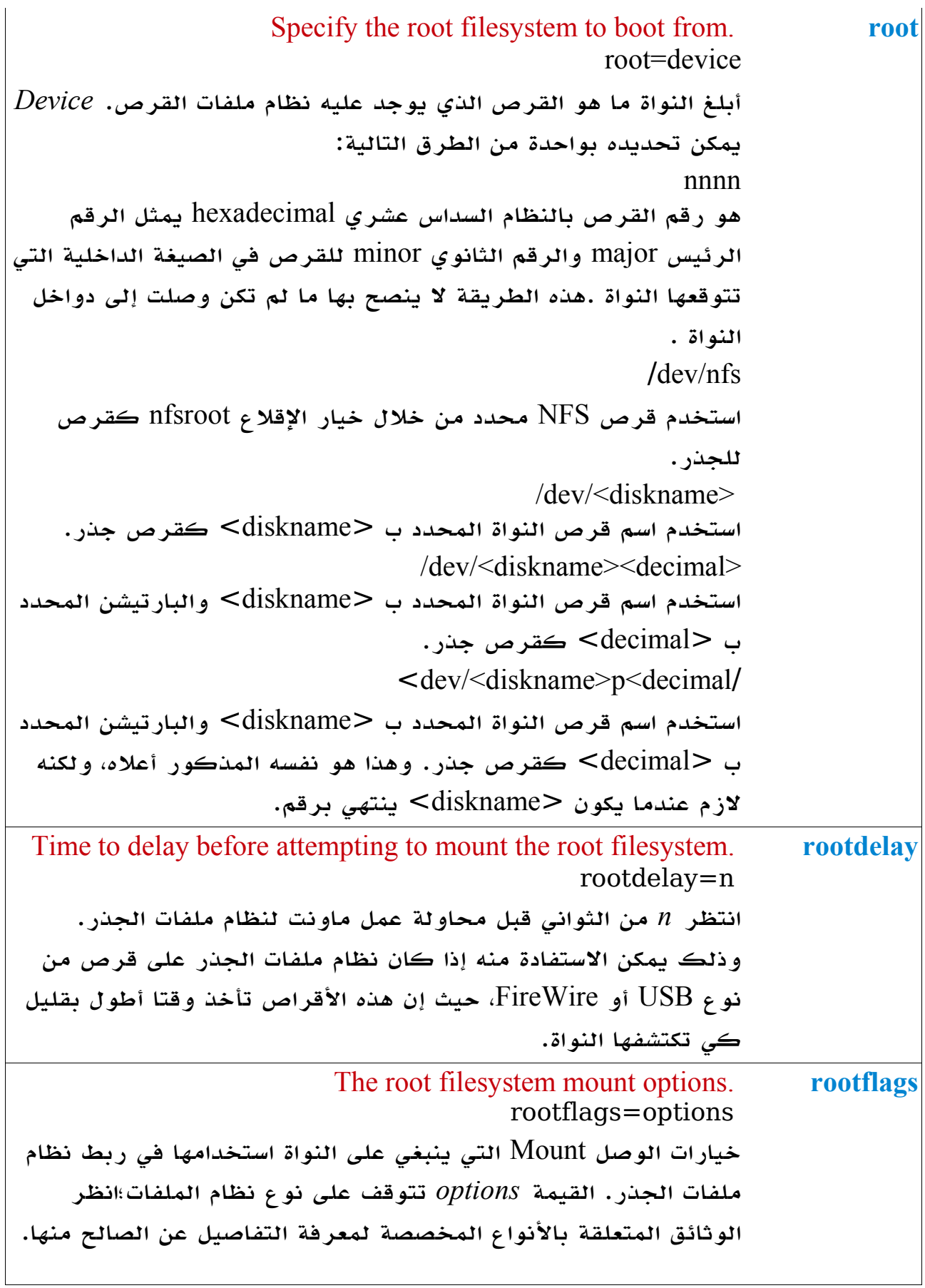

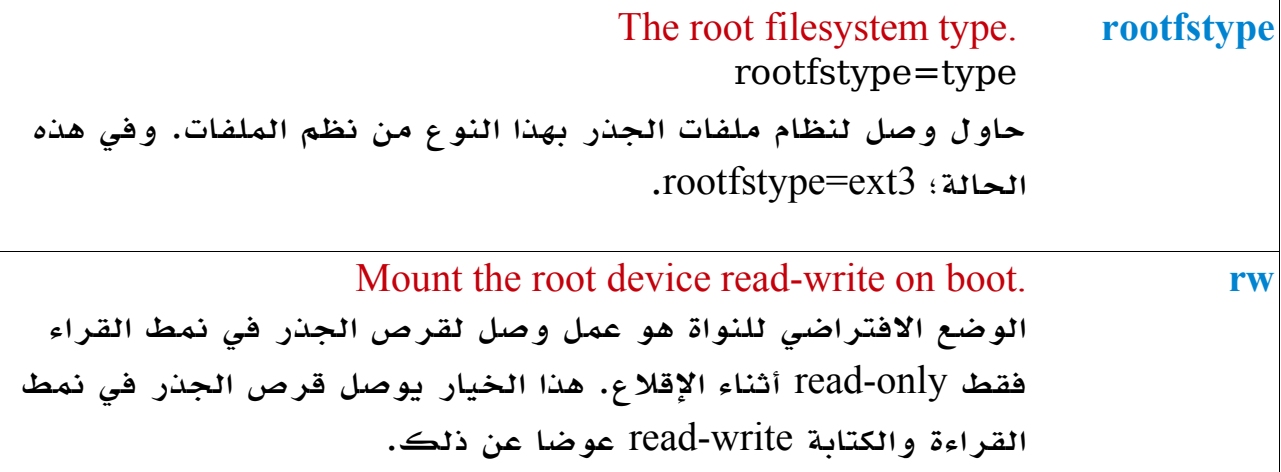

#### **Init Options**

*init* هي أولى العمليات التي يجب البتداء بها من قبل النواة، وهي الجد العلى لجميع العمليات الخرى. هذه الخيارات تتحكم في ماهية البرنامج الذي يعمل وكيفية عمله.

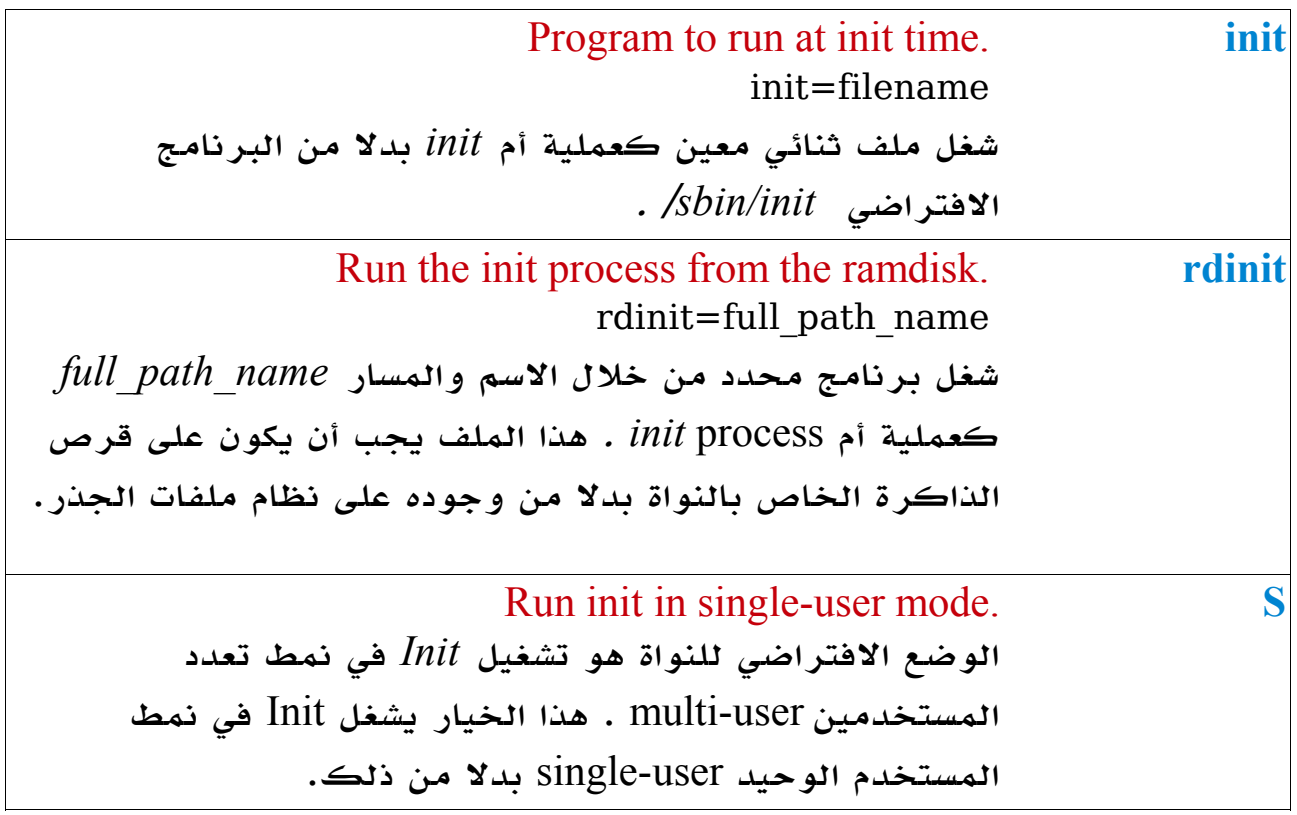

## **kexec Options**

النظام الفرعي kexec هو ميزة مخصصة لعادة التشغيل تعمل على سرعة إعادة التشغيل

وعادة تحتوي على تسهيل ل kdump يتيح تخزين ذاكرة النواة السابقة إلى مكان آمن من أجل تحليلها في وقت لحق. هذه الخيارات تعدل معاملت النظام الفرعي kexec.

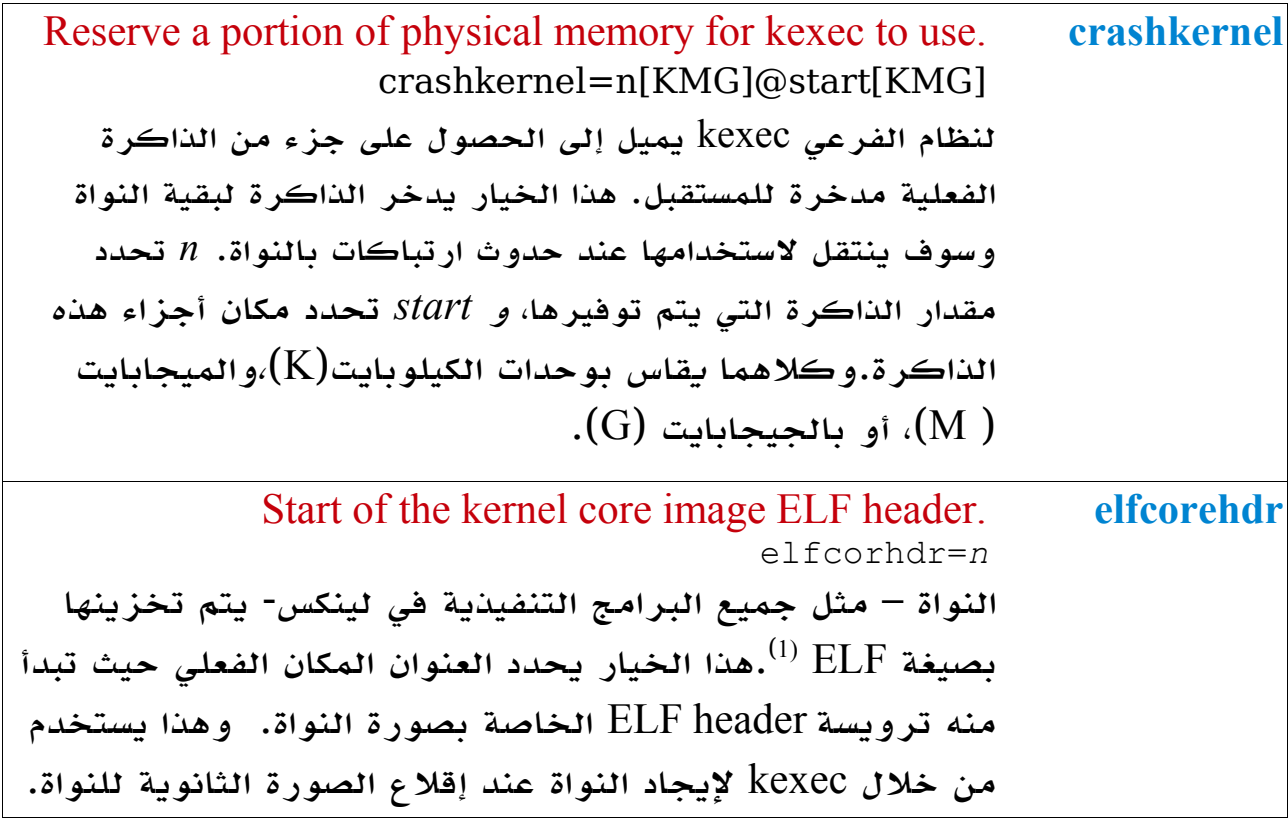

### <span id="page-131-1"></span><span id="page-131-0"></span>**RCU Options**

 $^{(2)}$  $^{(2)}$  $^{(2)}$  Read Copy Update (RCU) يعتبر  $^{(2)}$  Read Copy Update (RCU) يعتبر لمجموعة متنوعة من النظم الفرعية في شكل عديم القفل lockless . وهناك عدد من الخيارات التي يمكن استخدامها لضبط RCU بطرق مختلفة :

(1)ا [ELF](http://en.wikipedia.org/wiki/Free_file_format) : اختصارا ل **format file free**" صيغة الملفات الحرة"وهي صيغة للملفات تتمتع بكامل المواصفات المتاحة بحرية بل قيود (مثل القيود القانونية أو التقنية) على استخدامها. ويجوز للمستخدمين تصميم واستخدام الختلفات التي تناسب احتياجاتهم ، والمساهمة في التحسينات بالجهود الممكنة والموحدة ، ودمجها في الصدارة الرسمية المقبلة لهذه الصيغة .

. هي تقنية للنواة تعمل على تحسين الأداء على أجهزة الحاسب المحتوي على أكثر من وحدة  ${\rm RCU(2)}$ للمعالجة المركزية. ومن الناحية الفنية هي آلية تزامنية يمكن أحيانا أن تستخدم كبديل لقفل القراء والكتابة lock writer-readers مما يعمل على تقليل الجهد للغاية.

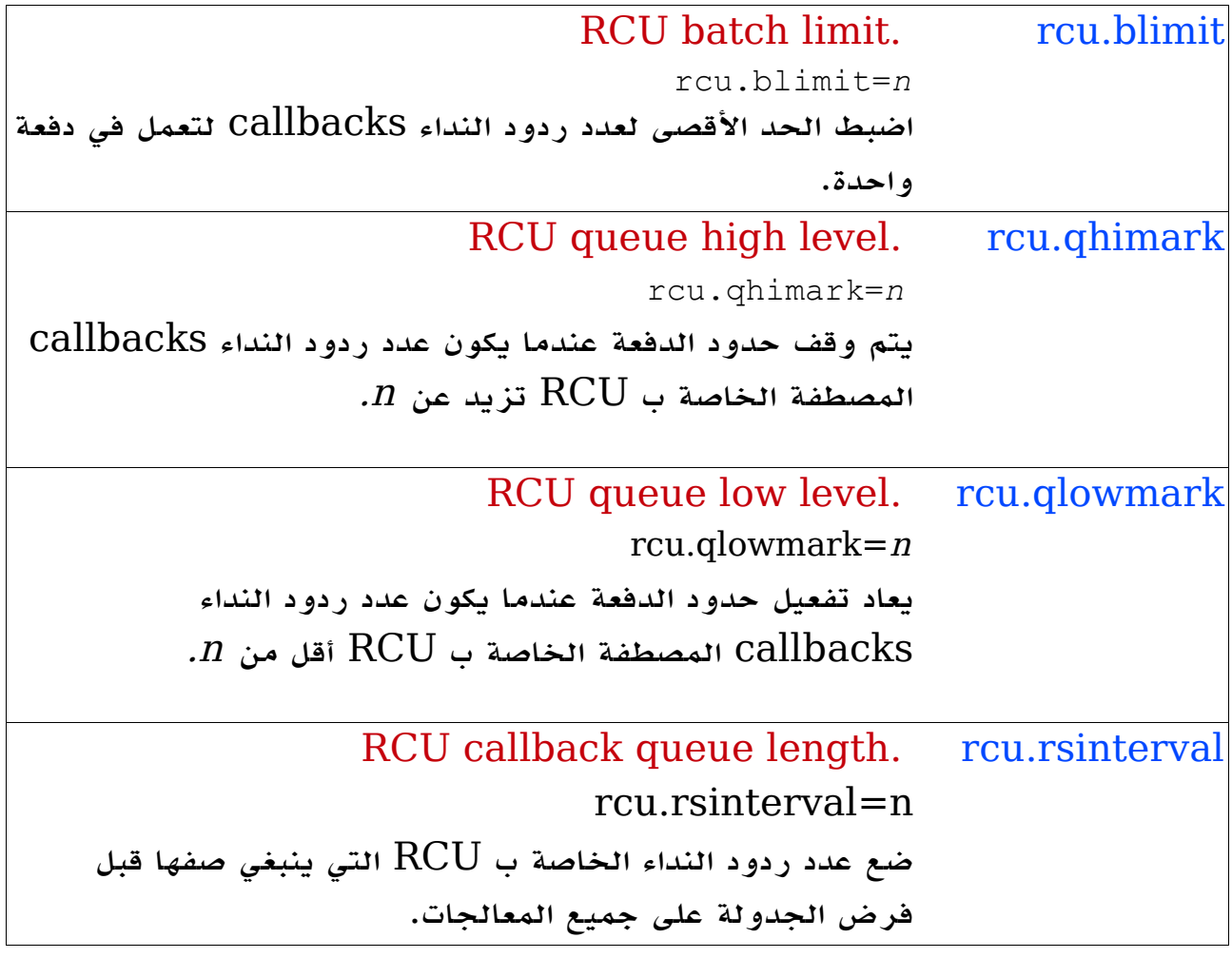

# ACPI Options

هذه الخيارات تتحكم في المعاملت التي يمكن استخدامها من خلل النظام الفرعي Advanced Configuration and Power Interface ( ACPI)

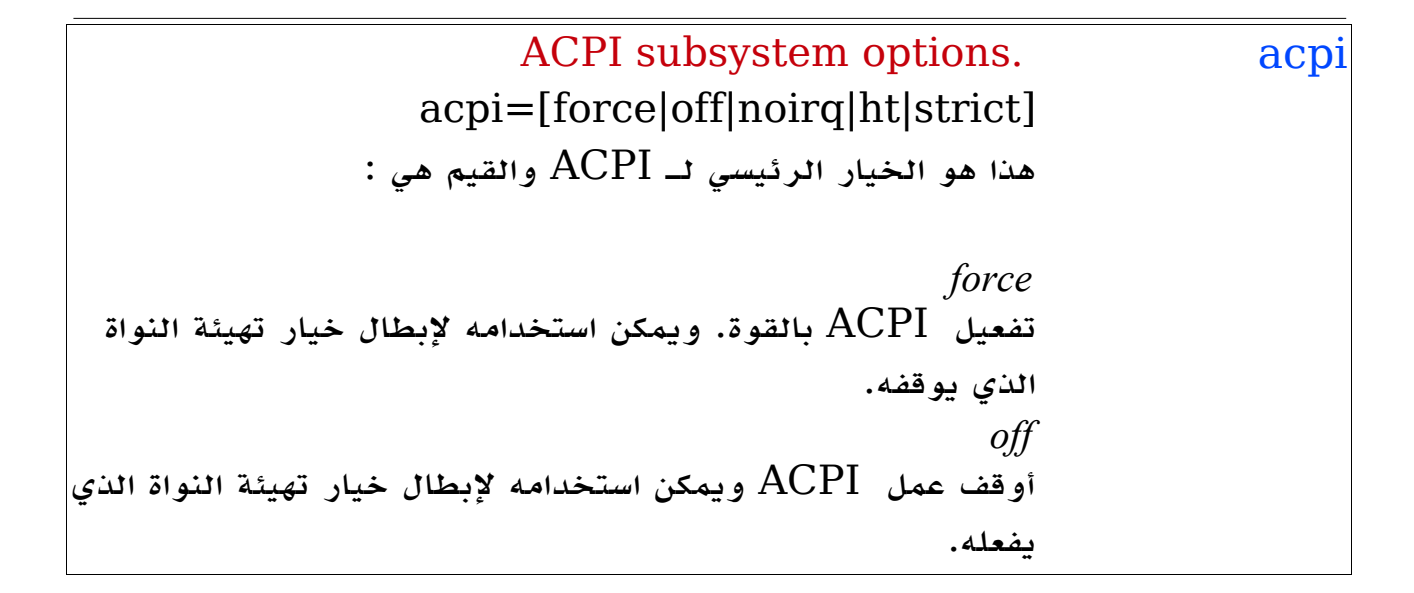

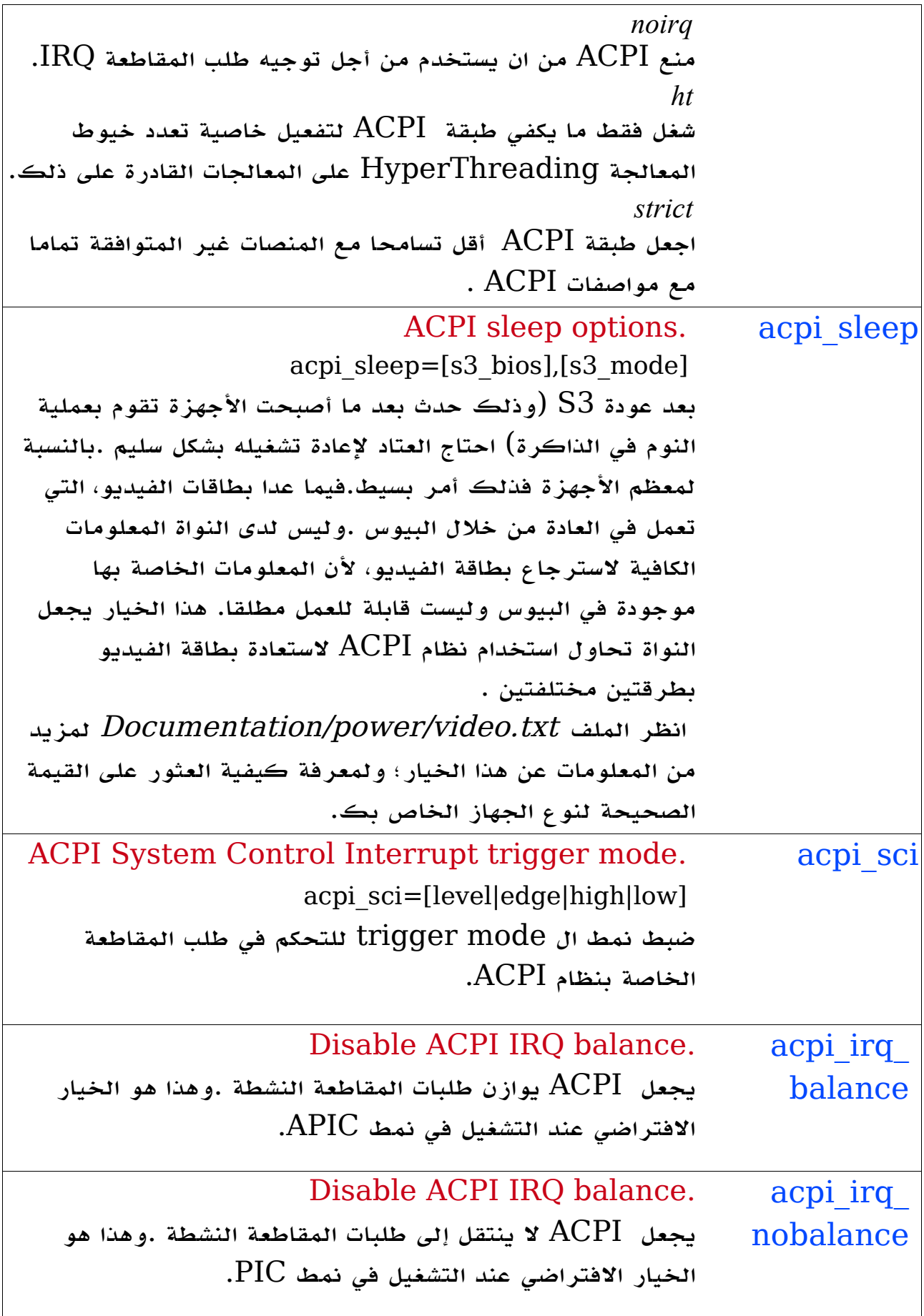

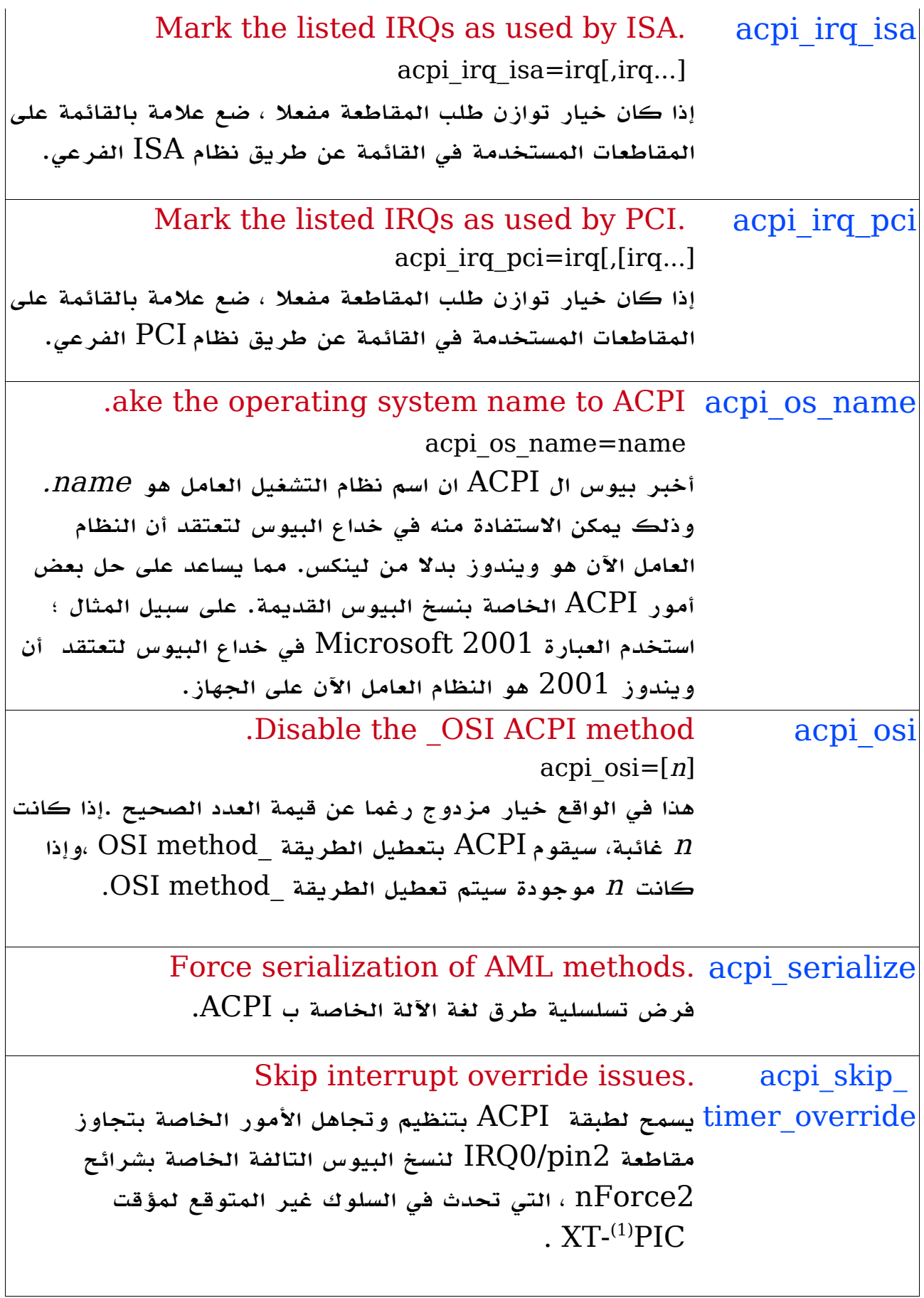

<span id="page-134-0"></span>(1) [PIC :](http://en.wikipedia.org/wiki/Programmable_Interrupt_Controller) Controller Interrupt [P](http://en.wikipedia.org/wiki/Programmable_Interrupt_Controller)rogrammableمتحكم المقاطعة القابل للبرمجة.

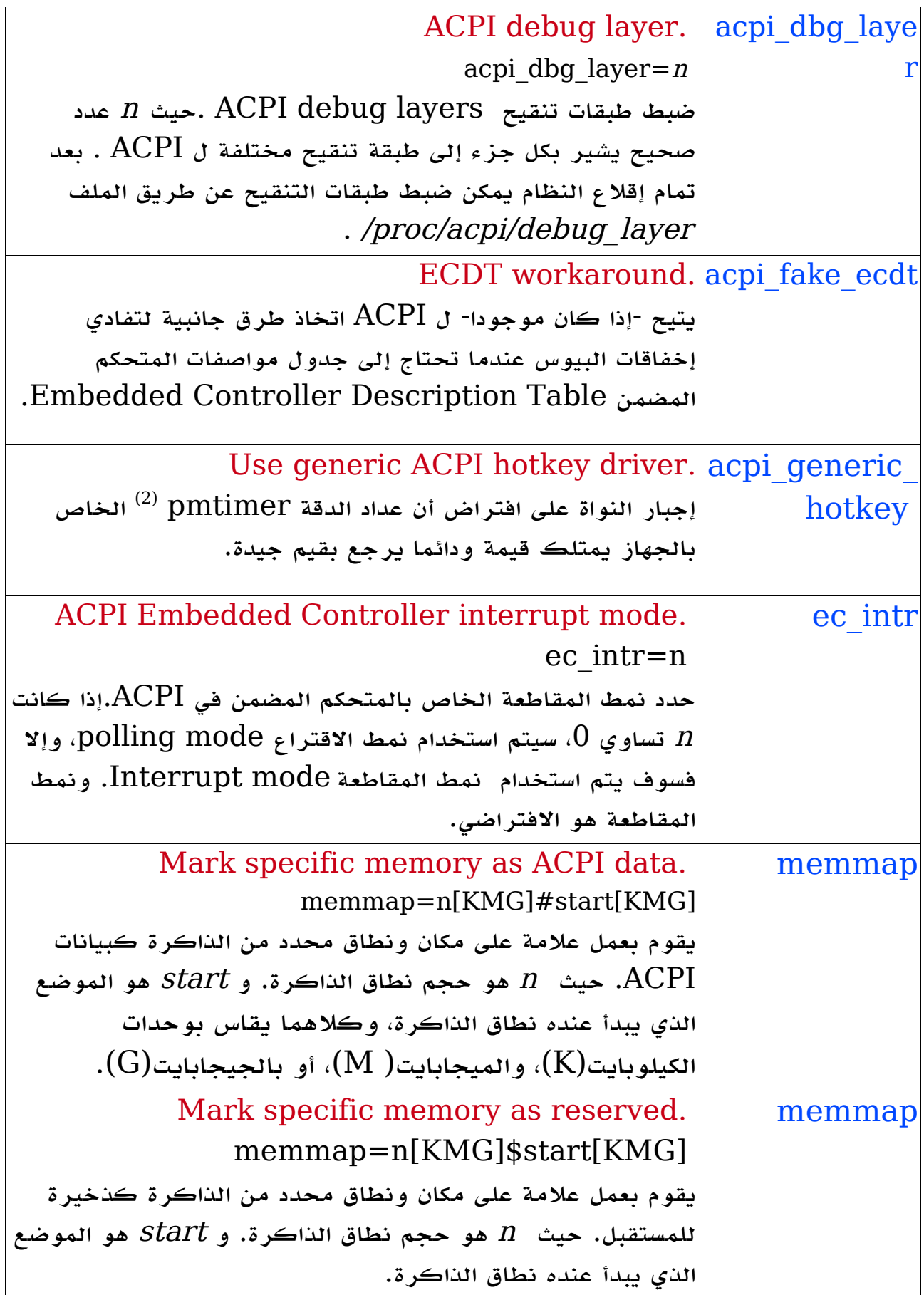

<span id="page-135-0"></span>Power Management Timer(2)

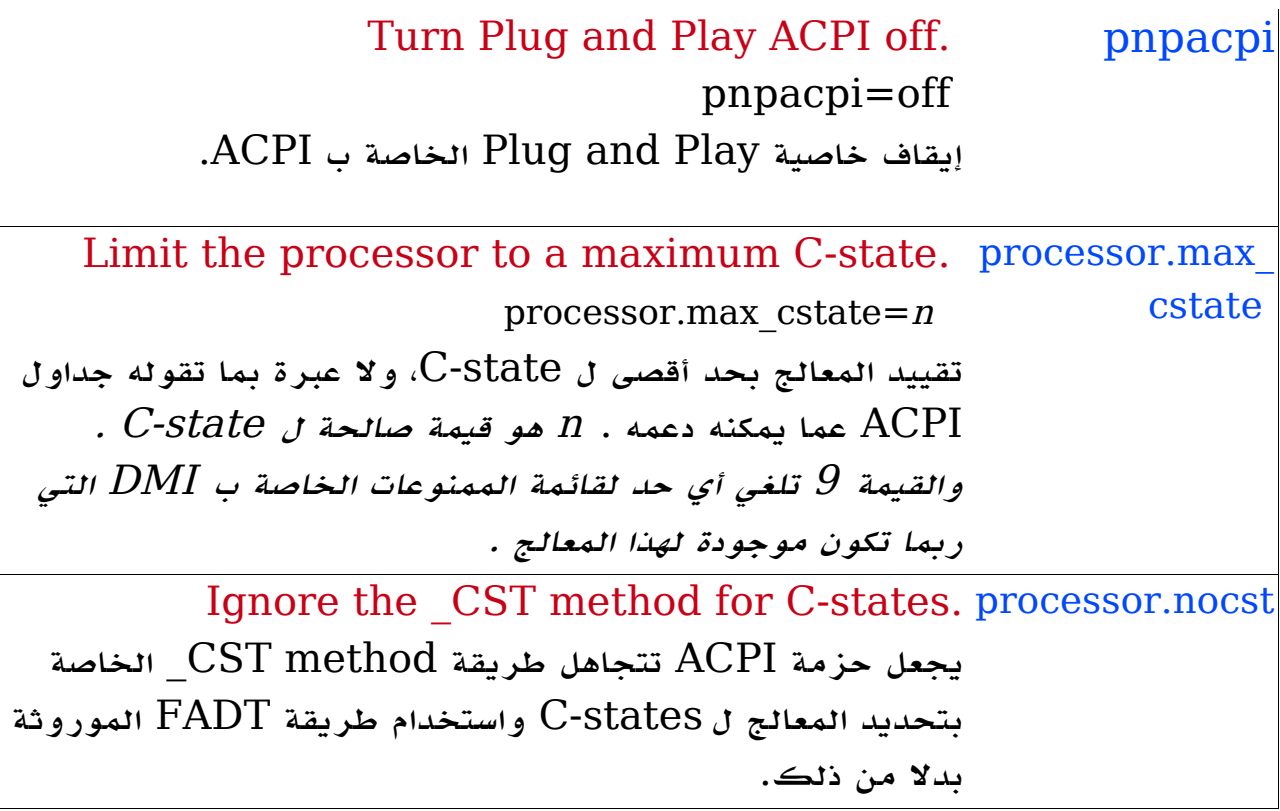

## <span id="page-136-0"></span>خيارات SCSI

هذه الخيارات تحدد المعاملت المختلفة التي يمكن لنظام SCSI الفرعي استخدامها .وهناك عدد من الخيارات لمشغلت محددة ل SCSI متاحة أيضا .لمزيد من التفاصيل برجاء قراءة ملفات الوثائق الخاصة بالمشغلت المختلفة بداخل دليل النواة . /Documentation/scsi

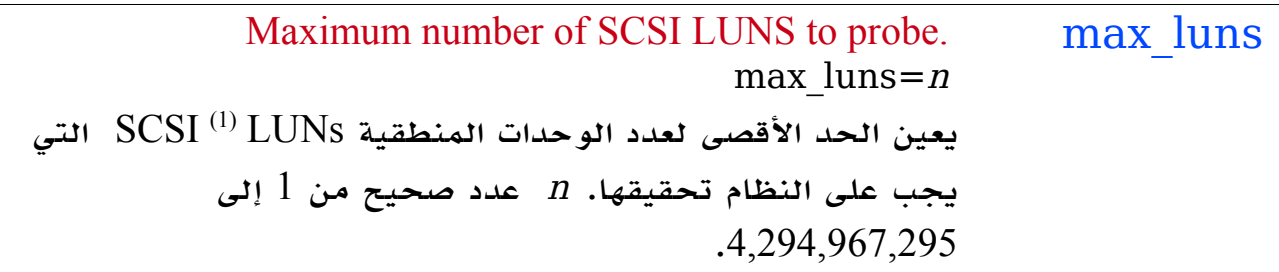

ل [1)[L](http://en.wikipedia.org/wiki/Logical_Unit_Number)ogical\_Unit\_Number : قو مصطلح في مجال وسائط التخزين يعبر عن عدد  $\text{Logical\_Unit\_Number}: ~ \underline{\text{LUN}}(1)$ الوحدات المنطقية ، والوحدة تعبر عن كينونة في بوتوكول سكازي يمكن في كل مرة معالجة عنوان واحد منها من خلال عمليات الدخل والخرج الفعلية input/output (I/O) .وكل غرض لسكازي يوفر واحدة أو أكثر من هذه الوحدات المنطقية ول يعبر عن بيانات الدخل والخرج نفسها ولكنها نيابة عن وحدة منطقية معينة.

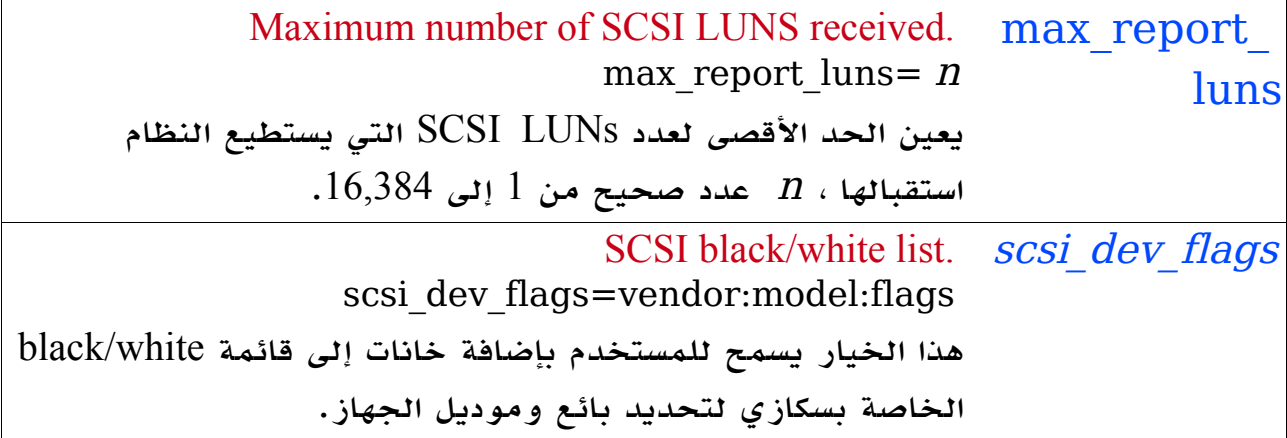

## خيارات PCI

هذه الخيارات توضح معاملات مختلفة التي يمكن لنظام  $\operatorname{PCI}$  الفرعى استخدامها:

```
pci=option[,option...] PCI
               كل خيار \it{option} يمكن أن يكون واحدا مما يلي :
                                                       off
                               ل تقم باختبار ناقل probe. 
                                                     bios
افرض استخدام BIOS PCI بغير تشغيل العتاد مباشرة.وذلك
  يعني أنه يجب على النواة الثقة في البيوس .وذلك فعل لمر
غير قياسي ( حيث إن برامج البيوس يعرف عنها أنها في الغالب
تكذب أكثر مما تصدق). استخدم ذلك فقط غذا كان جهازك
bridge host PCI غير قياسي والطريقة العادية للقلع ل
                                  تعمل معه بشكل سليم. 
                                                  nobios
  لا تستخدم PCI BIOS ،ولكن بدلا من ذلكقم بتشغيل العتاد
مباشرة. تلك هي الطريقة الفتراضية للتحق من أجهزة PCI
                       في جميع نسخ النواة بعد 2.6.13
                                                    conf1
  افرض استخدام ميكانيكية رقم 1 لتهيئة PCI) وهي طريقة
             للوصول إلى ذاكرة PCI على أجهزة 386i(. 
                                                    conf2
  افرض استخدام ميكانيكية رقم 2 لتهيئة PCI) وهي طريقة
             للوصول إلى ذاكرة PCI على أجهزة 386i(.
```
nommconf عطل استخدام جدول ACPI MMCONFIG الخاص بتهيئة .ACPI nomsi إذا كان معامل التهيئة للخيار MSI\_PCI مفعل، يمكن استخدام لخيار إقلع النواة هذا في تعطيل النطاق النظامي لمقاطعات MSI. nosort لا تقم بترتيب أجهزة  ${\rm PCI}$  بناء على الأمر المعطى من قبل  $\bullet$ بيوس ال PCI. هذا الترتيب يحدث للحصول على أمر للجهاز متوافق مع معظم النسخ القدم من النواة. biosirq استخدم نداءات بيوس ال  ${\rm PCI}$  للحصول على جدول توجيه المقاطعة table routing interrupt. هذه النداءات معروف بأنها مضرة على العديد من الجهزة وتسبب تعليقها hang عند استخدامها.ولكن على أجهزة أخرى تعتبر هي الطريقة الوحيدة للحصول على جدول توجيه المقاطعة.قم بتنفيذ هذا الخيار إذا لم تستطع النواة توزيع المقاطعات أو اكتشاف النواقل الثانوية ل $\rm{PCI}$  على لوحتك الأم. Rom إسناد معالجة حيز العنوان space address لتمديد ذاكرات القراءة فقط ROMs. استخدم هذا الخيار بشيء من الحذر، حيث إن بعض الجهزة تتشارك مفكات شفرة العناوين – decoders - بين ال ROMs وبين غيرها من الموارد.mask irqmask=0xnnnn ضع قناع البت -mask bit- لطلبات المقاطعة لتاحة إسنادها تلقائيا لجهزة PCI. يمكنك أن تجعل النواة تمنع جدول المقاطعات الخاص ببطاقات ISA بهذه الطريقة. pirqaddr=0xn حدد العنوان الفيزيائي لجدول المقاطعات -PIRQ table-(والذي يتم توليده عادة من خلل البيوس) غذا كان ذلك خارج نطاق 100000–0000F) سداسي عشري). lastbus=n قم بعملية مسح لجميع النواقل خلل الناقل n. وهذا يمكن

الستفادة منه عندما ل تتمكن النواة من العثور على النواقل الثانوية ، وتريد إعلم النواة صراحة عن الناقل المراد. Assign-busses دائما استخدم أرقام نواقل PCI الخاصة بك، متجاوزا ما يحتمل قيام البرنامج الثابت firmware بفعله. Usepirqmask قم بالوفاء قدر الإمكان بقناع المقاطعة  ${\rm IRQ}$  المخزن في جدول وذلك لازم على بعض النظم التي عليها  $_{\rm HOS}$  \$PIR.  ${\rm HP}$  بيوس تالفة، ولا سيما الأجهزة المحمولة من نوع 5400N Pavilion و 3XE Omnibook ، وهذا لن يكون له تأثير في حالة تفعيل routing IRQ ACPI . Noacpi ل تستخدم ACPI من أجل توجيه المقاطعة أو فحص PCI. Routeirq قم بتوجيه المقاطعة لجميع أجهزة .وذلك يتم فعله بشكل عادي في ( ) device\_enable\_pci ، حيث إن هذا الخيار يعمل بشكل مؤقت في اللتفاف حول المشغلت التالفة التي ل تستطيع استدعاءها. firmware ل تقم بإعادة سرد الناقل ،ولكن بدل من ذلك قم فقط باستخدام العدادات من محمل القلع bootloader.وهذا يستخدم حاليا في نظام 2000IXP حيث يجب تهيئة الناقل بطريقة معينة للمعالجات الملحقة .

# Plug and Play BIOS Options

Disable the ISA Plug and Play (PnP) subsystem. noisapnp عطل النظام الفرعي Play and Plug ISA ، إذا كان مفعّل في تهيئة النواة؟

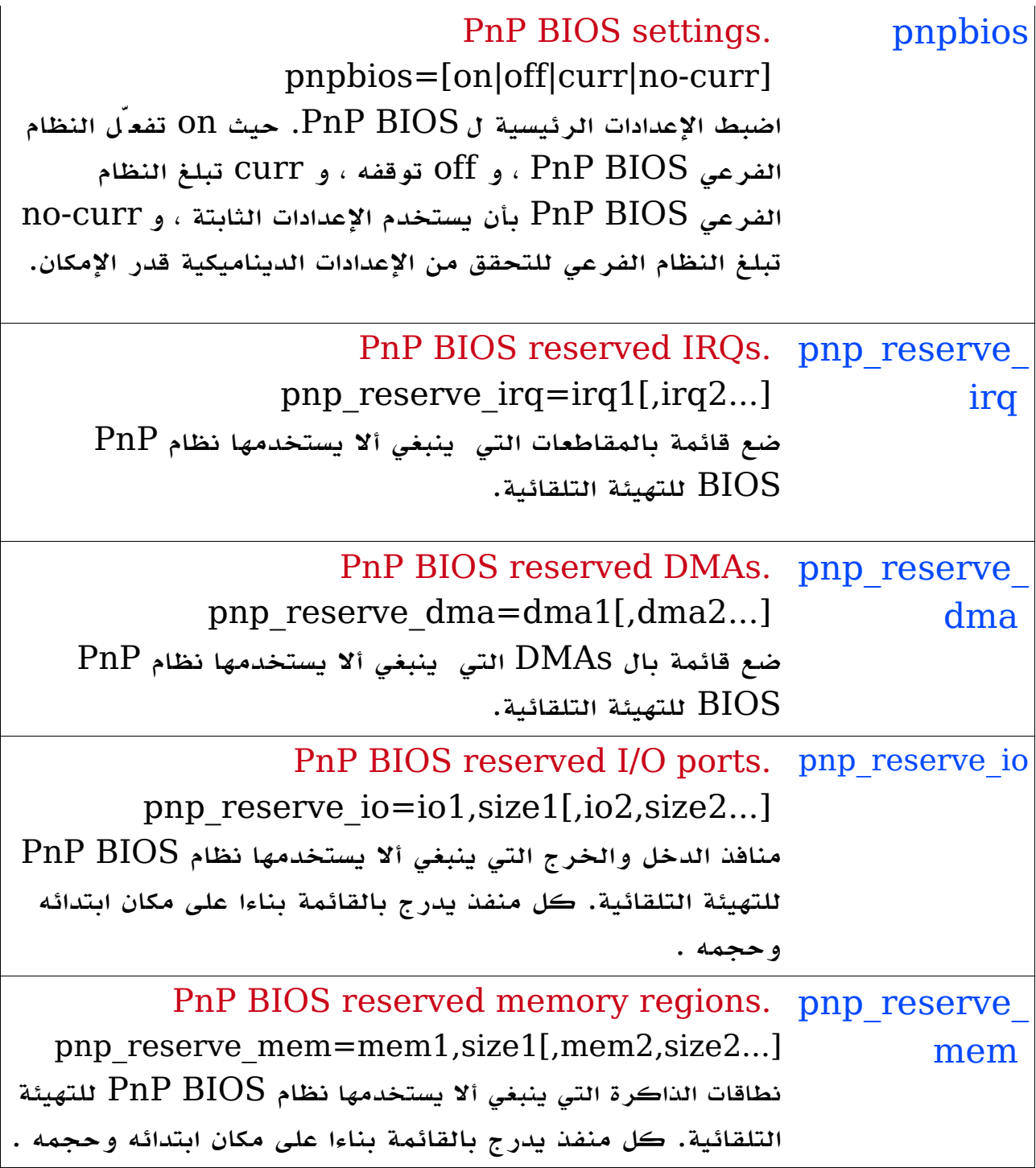

# SELinux Options

هذه الخيارات تغير بعض الجوانب الساسية لبدء تشغيل SELinux .

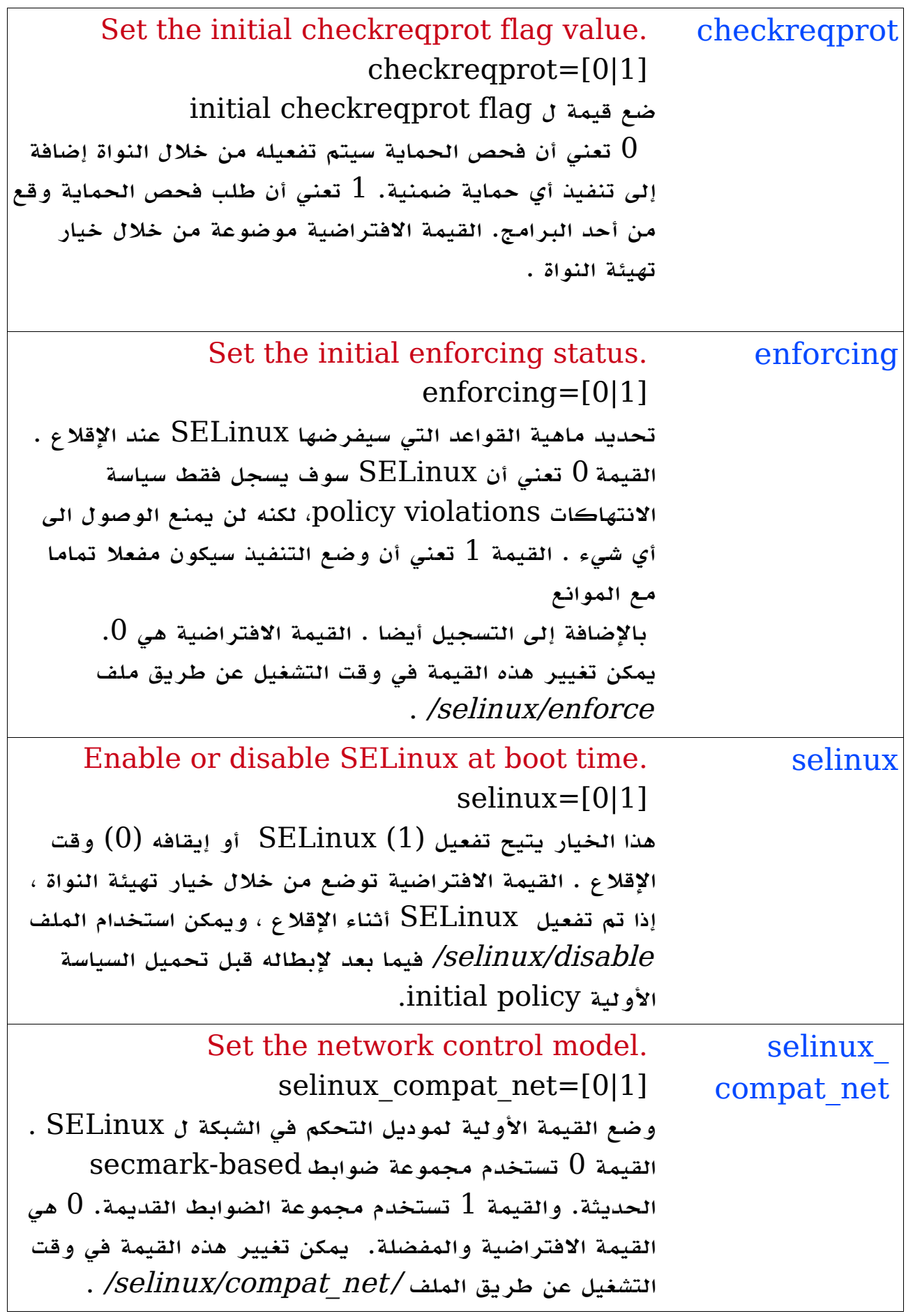

#### خيارات الشبكة

هذه الخيارات تتحكم بالمور منخفضة المستوى لنظام الشبكات.

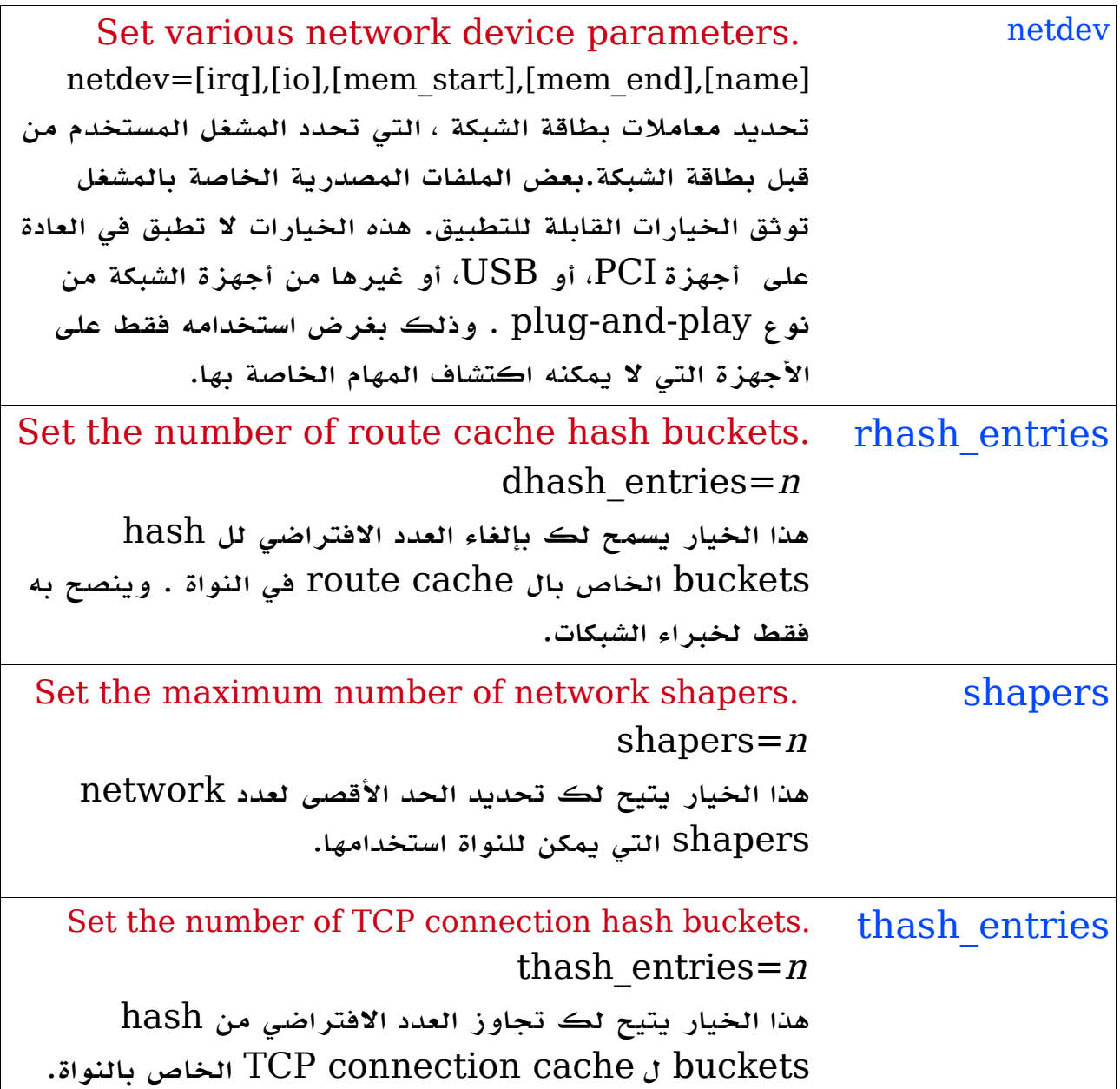

خيارات نظام ملفات الشبكة NFS

هذه الخيارات تتحكم في بدء تشغيل NFS .

lockd.nlm\_ lockd.nlm\_grace\_period=n grace\_period Assign a grace period to the lock manager. ضبط المهلة الزمنية لمدير قفل  $\operatorname{NFS}$ . وتقاس  $n$  بالثانية.

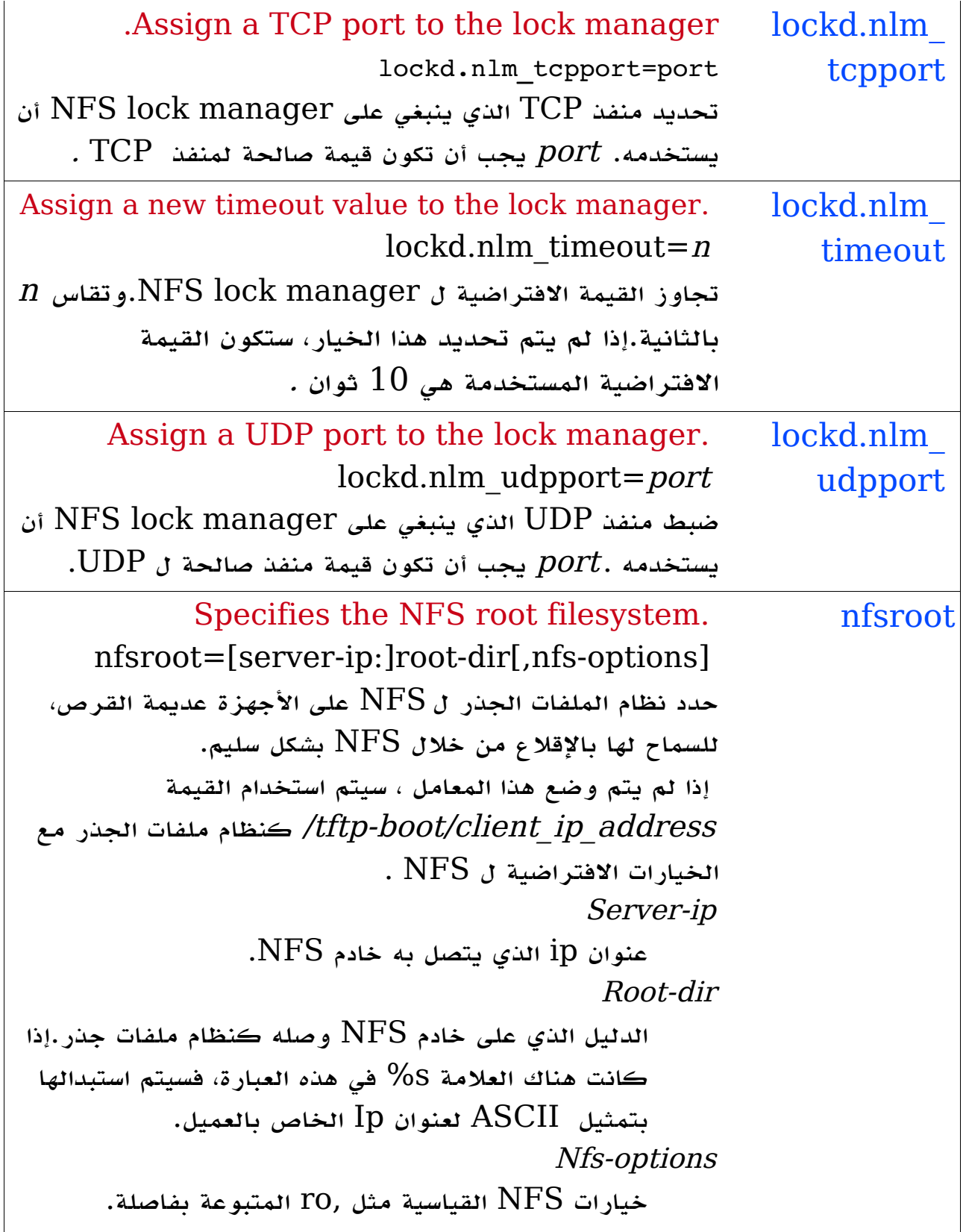
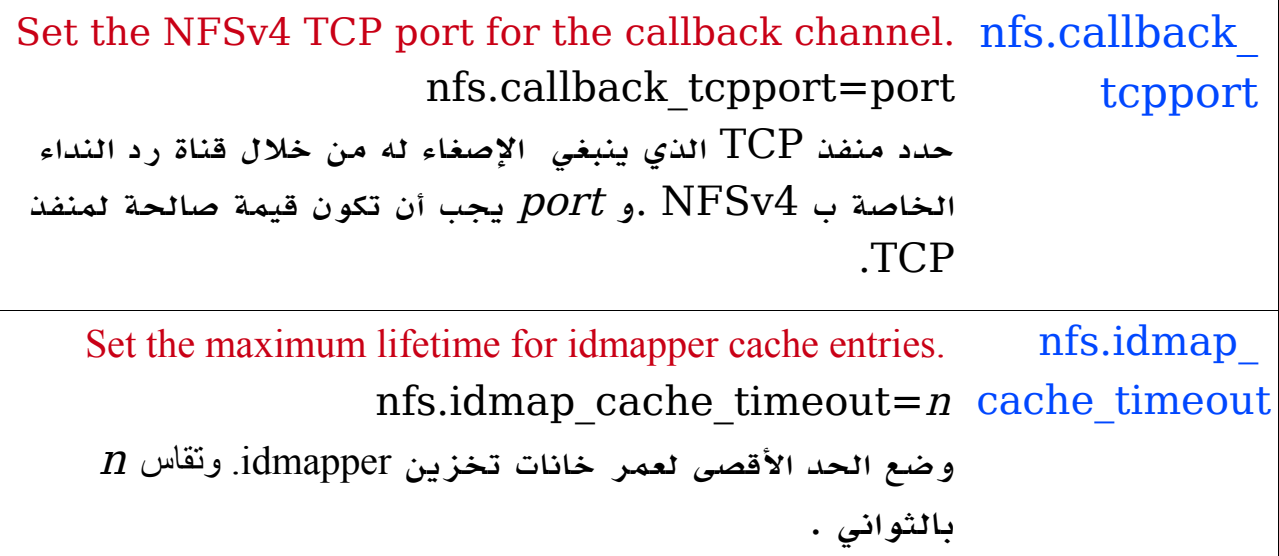

# Hardware-Specific Options

هذه الخيارات مخصصة لمعاملت مختلفة بناء على العتاد الموجود على النظام.

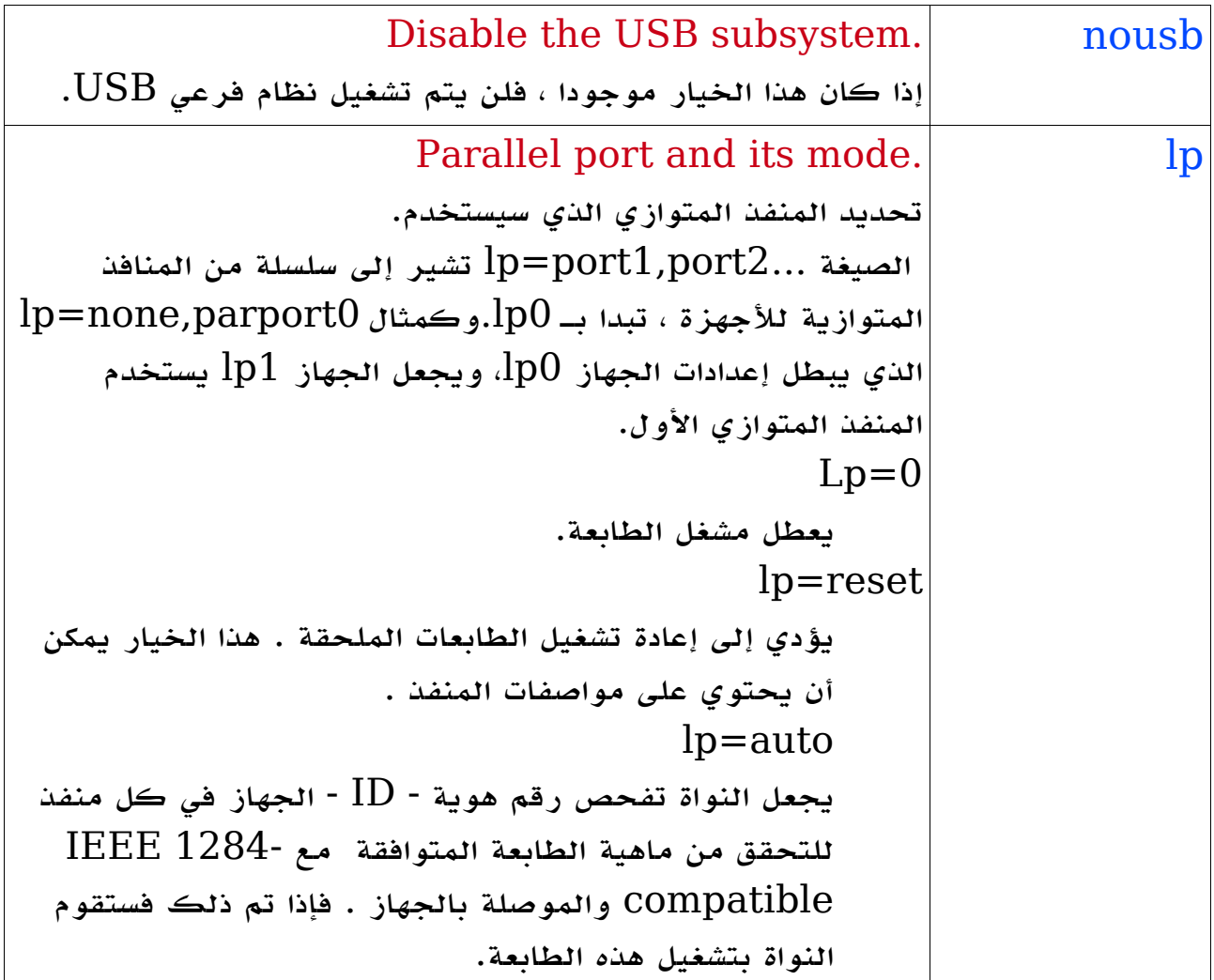

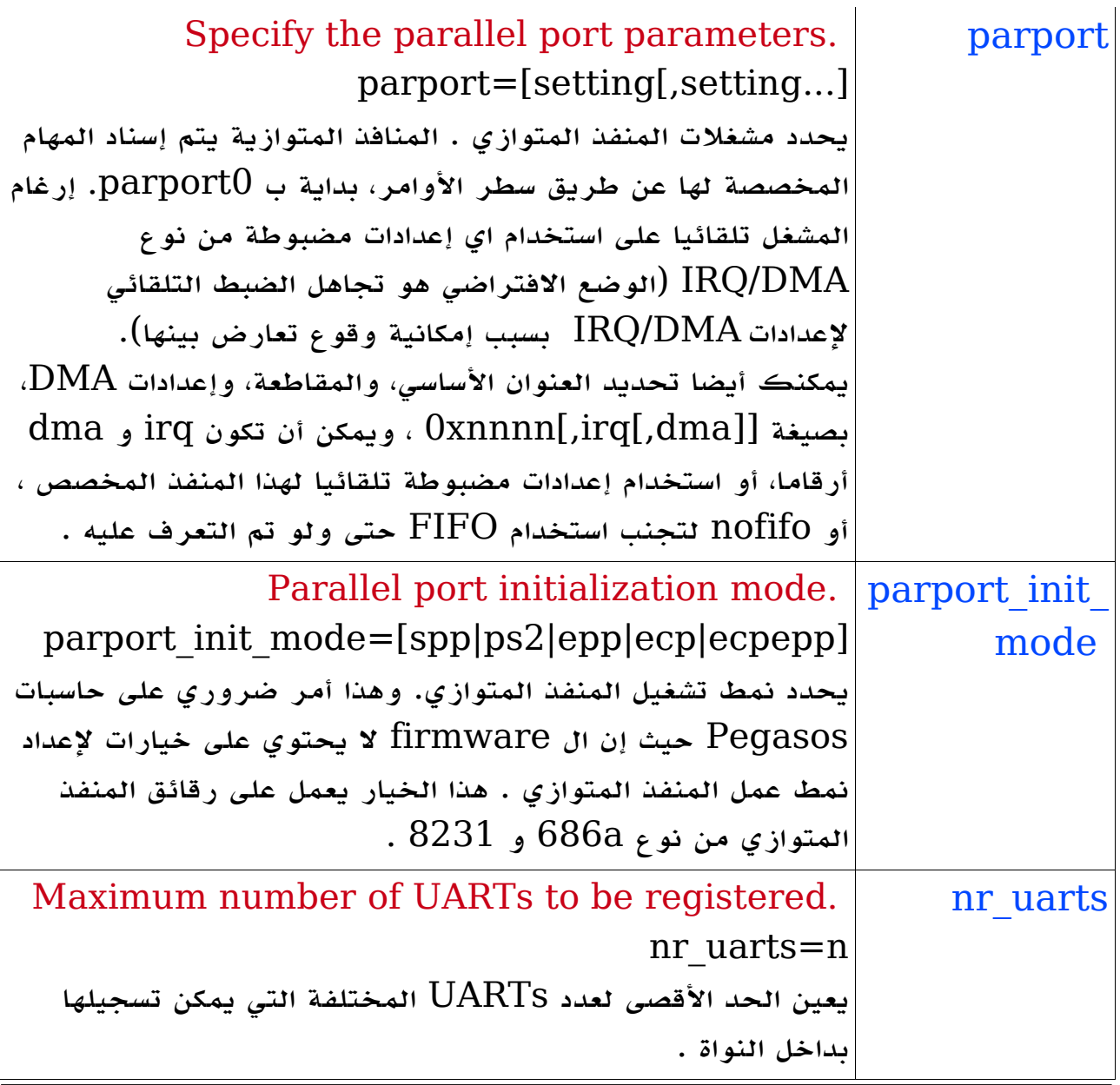

# Timer-Specific Options

هذه الخيارات تبطل عمل السلوك الفتراضي للنواة في إصلح المشكلت الخاصة بشرائح معينة.

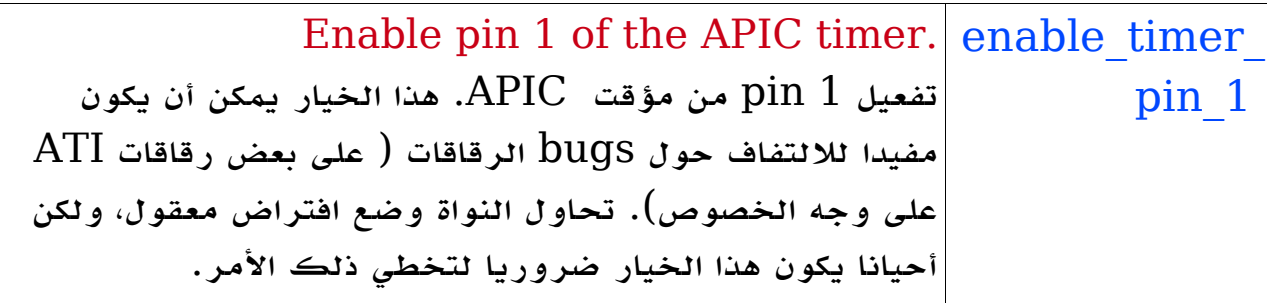

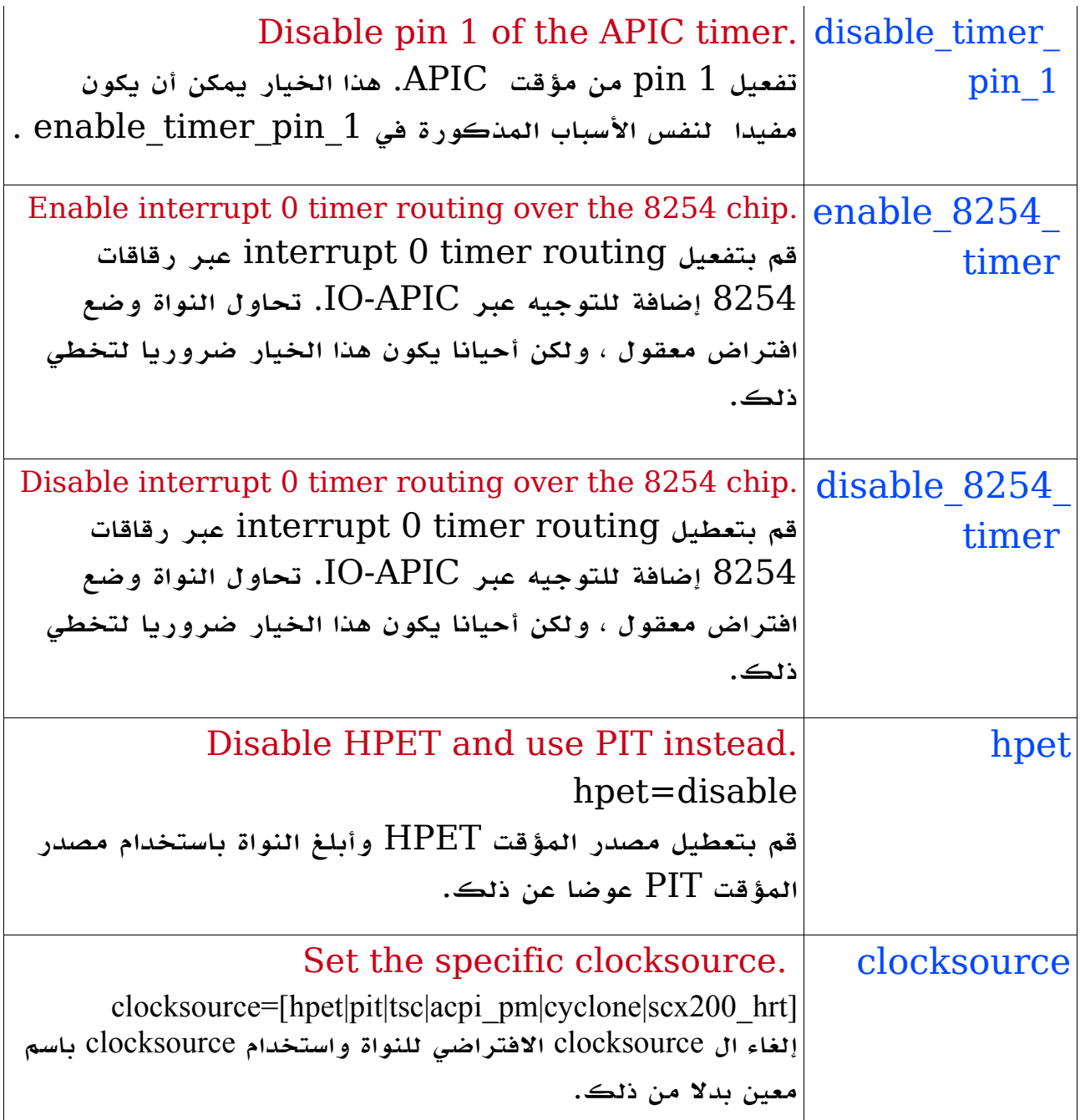

## Miscellaneous Options

هذه الخيارات يجب أن تكون متاحة دائما، ول يتوقف ذلك على أي نظام فرعي أو عتاد محدد يكون موجودا على النظام كي يعمل بشكل سليم.

.Set the number of dentry hash buckets dhash\_entries dhash\_entries=n هذا الخيار يسمح لك بتجاوز العدد الفتراضي لحاويات الدفعة ل cache dentry s'kernel وينصح به لخبراء النواة فقط.

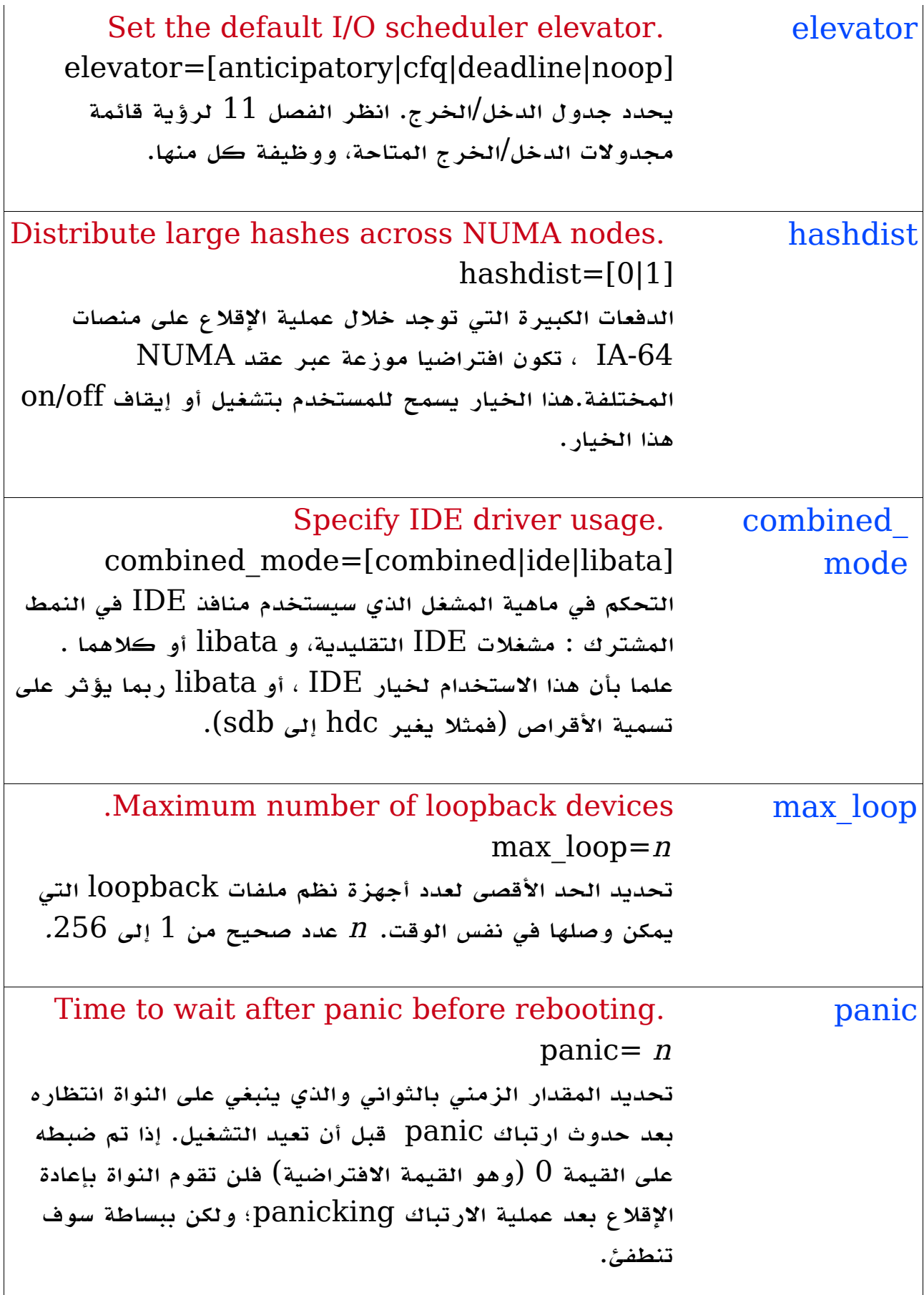

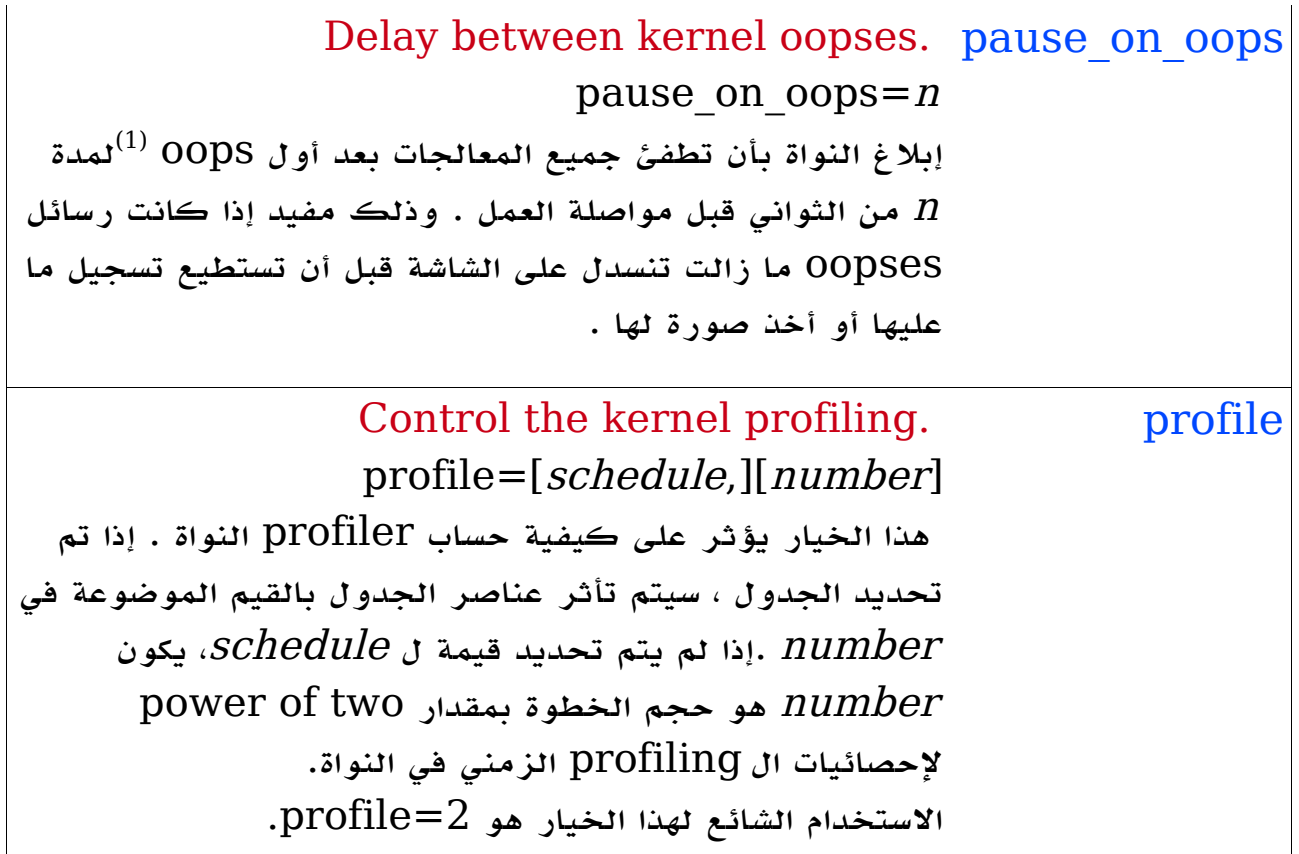

<span id="page-148-0"></span><sup>: &</sup>lt;u>Oops</u> (1) كلمة تعني حرفيا "ويحي ، عفوا، معذرة"وتقال عند خطأ السهو أو غير المتوقع وهو من أسماء : الصوات .وفي لينكس هو رسالة عن انحراف عن السلوك الصحيح من نواة لينكس والتي تنتج سجل لخطأ معين . والمثال الأكثر شهرة لهذا المعنى ما يعرف بحالة الذعر، أو ارتباك النواة <u>kernel panic</u> والناتج بسبب أنواع كثيرة من Oops ، لكن قد يسمح لعملية أخرى بمواصلة العمل مع شيء من الشتباه وضعف الموثوقية . وعند اكتشاف النواة لأي مشكلة تقوم بطباعة رسالة Oops وتقوم بقتل أي عملية مضرة ، وهذه الرسالة يستخدمها مهندسو النواة في تصحيح هذا الوضع التي خلقت هذا ال Oops وإصلح الخطأ البرمجي الذي يسبب ذلك.

# 10

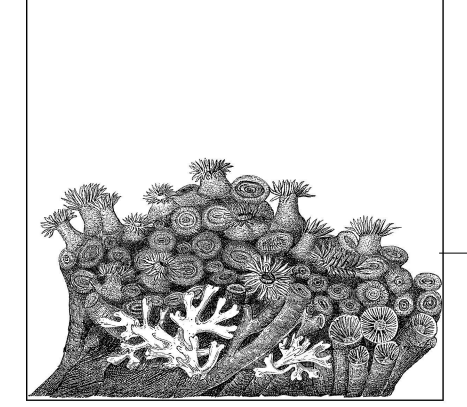

# مرجع بأوامر بناء النواة

كما ناقشنا في الفصل الرابع ، الداة التي تربط أجزاء النواة هي برنامج make ، الذي يتم تمريره للغراض targets المحددة التي تريد بناءها. الفصل الرابع يذهب أبعد من الوامر الساسية اللزمة لبناء النواة على النحو الصحيح ، ولكن بناء نواة النظام يتضمن أيضا مجموعة واسعة من الوامر الخرى. هذا الفصل يوضح تفاصيل عن هذه الوامر ، وما يمكن أن تستخدم من أجله. كل هذه الوامر تمرر إلى البرنامج make على سطر الوامر ، وعدد منها ، يمكن تجميعه معا إذا رغبت في ذلك . على سبيل المثال : \$ make mrproper xconfig هذه الوامر تتكسر إلى أنواع مختلفة كما يتضح في الجزاء التالية .ويمكنك الحصول على ملخص لمعظم هذه الوامر عن طريق كتابة المر وأنت داخل دليل بناء النواة : \$ make help هذه الوامر تطبع العديد من أهداف برنامج make الشائعة والتي سيتم شرحها في بقية هذا الفصل.

#### الغراض العلمية **Targets Informational** :

جدول 1-10 يعرض الوامر التي تطبع رقم إصدار النواة ،على أساس رقم الخيارات المختلفة. وهي تسخدم عادة من قبل السكربتات لتحديد نسخة النواة التي سيتم بناؤها .

Informational targets:1-10 جدول

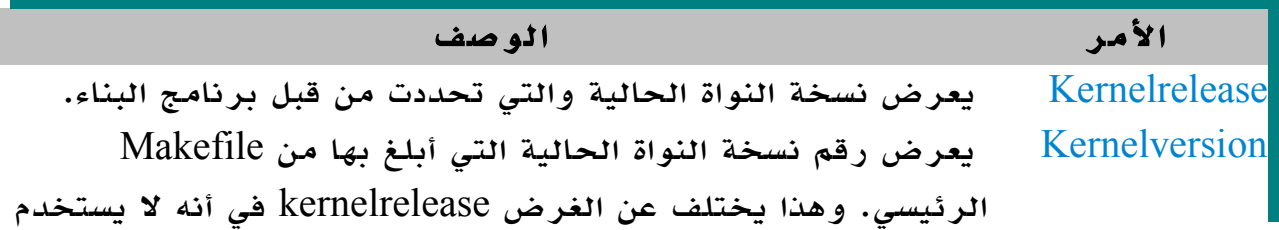

أي معلومات إضافية عن النسخة على أساس خيارات التهيئة أو ملفات .localversion

#### Cleaning Targets

جدول 2-10 يوضح الوامر التي تقوم ببساطة بإزالة ملفات عمليات البناء السابقة .وهذا الستخدام يوصى به بشدة للتأكد من عدم إفساد البنية الجديدة بملفات متبقية مبنية بخيارات مختلفة.وهي تختلف في المدى الذي تزيله ففي بعض الحيان تريد الحتفاظ بالملفات التي قمت بإجراء تغييرات عليها.

Cleaning targets:2-10 جدول

| الوصيف<br> الغرض            |                                                                   |
|-----------------------------|-------------------------------------------------------------------|
| clean                       | إزالة الملفات المتولدة عن نظام بناء النواة مع الاحتفاظ بملفات     |
| تهيئة النواة                |                                                                   |
| mproper                     | إزالة جميع الملفات المتولدة عن نظام بناء النواةبالإضافة إلى ملفات |
|                             | التهيئة وبعض ملفات النسخ الاحتياطي السابقة                        |
| distolean                   | تفعل كل ما يفعله mproper مع إزالة بعض ملفات النسخ                 |
| الاحتياطي والباتش المتبقية. |                                                                   |
|                             |                                                                   |

## Configuration Targets

الجدول 10-3 يوضح الأوامر التي تتيح تهيئة النواة من خلال نطاق واسع من الطرق المختلفة.

Configuration targets 3-10 جدول

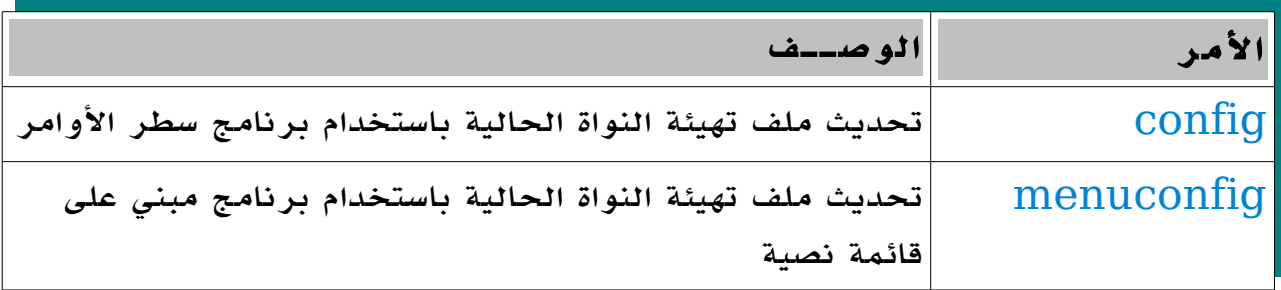

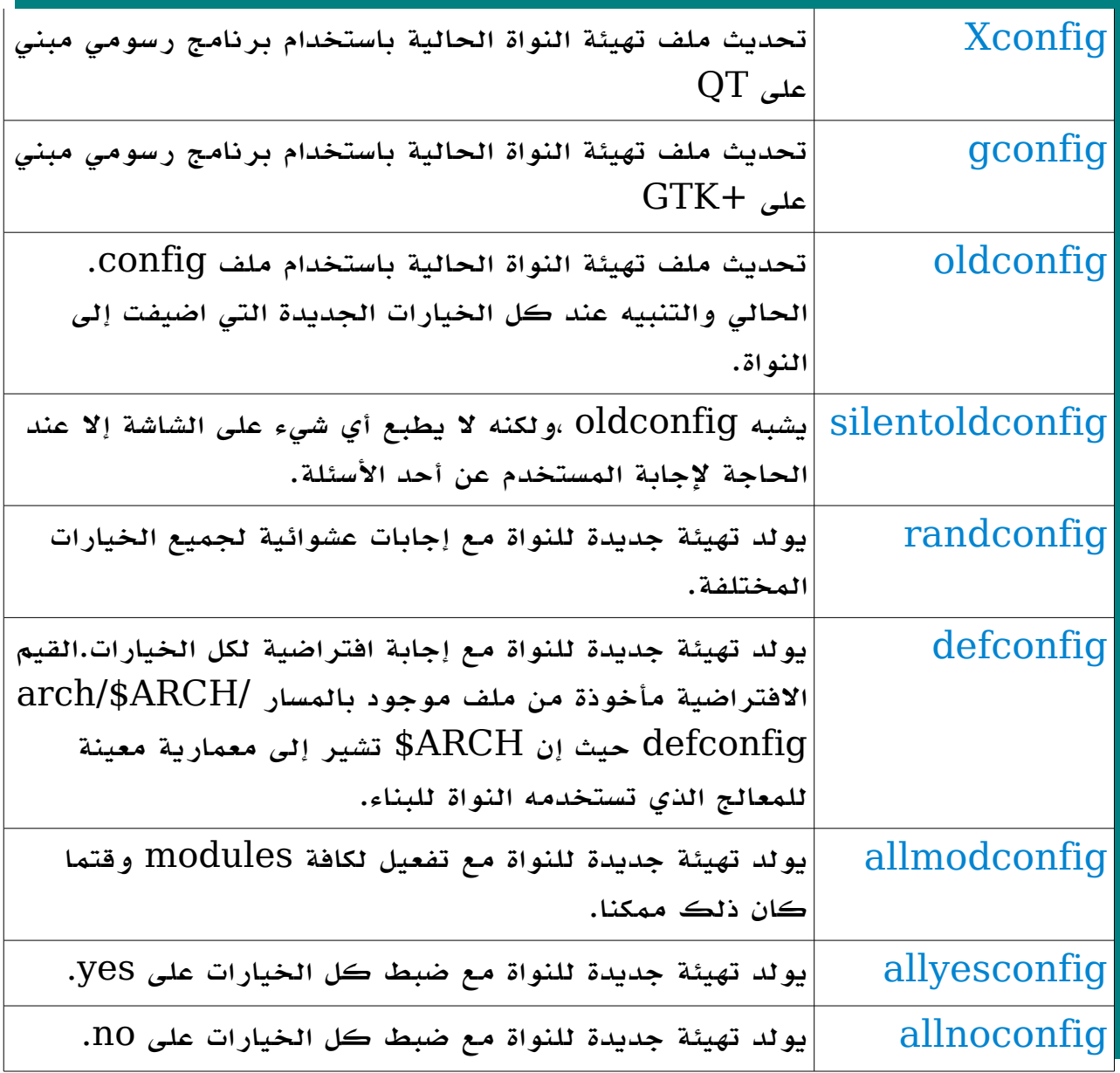

لحظ أن الغراض allyesconfig و allmodconfig و allnoconfig و randconfig

أيضا تستفيد من ميزة متغير البيئة ALLCONFIG\_KCONFIG. فإذا أشار المتغير إلى أحد الملفات سيستخدم هذا الملف كقائمة لقيم التهيئة التي تريد وضعها لقيمة معينة.وبعبارة أخرى فإن الملف يبطل الستخدامات العادية  $make$  لبرنامج على سبيل المثال؛ إذا كان الملف set\_be\_must/linux/ ~يحتوي على المتغيرات التالية : \$ cat ~/linux/must\_be\_set

CONFIG\_SWAP=y CONFIG\_DEBUG\_FS=y

ثم أدخلت allnoconfig make مع القيمة المناسبة لمتغير البيئة ALLCONFIG\_KCONFIG في العمل :  $$ KCONFIG ALLCONFIG=.$ /must be set make allnoconfig \$ grep CONFIG\_SWAP .config CONFIG\_SWAP=y وبعد ذلك تشتمل النتائج على : \$ grep CONFIG\_DEBUG\_FS .config CONFIG\_DEBUG\_FS=y هذا المتغير لن يكون في العادة موضوعا خلف y . إذا لم يكن المتغير ALLCONFIG\_KCONFIG موضوعا،يقوم نظام البناء بالتحقق من الملفات في المستوى العلى من مجلد البناء المسماة : allmod.config • allno.config • allrandom.config • allyes.config •

إذا كان أي من هذه الملفات موجودا يقوم نظام البناء باستخدامهم كقائمة لقيم التهيئة والتي يجب فرض قيم محددة عليها.فإذا لم يوجد أحد هذه الملفات يقوم نظام البناء في النهاية بالبحث عن ملف يدعى all.config لفرض قائمة اضطرارية من قيم التهيئة.

يمكنك استخدام هذه الملفات المختلفة لنشاء قاعدة جيدة ومعروفة للتهيئة والتي سوف تعمل دوما. وبعد ذلك يمكن استخدام خيارات التهيئة الأخرى لإنتاج تهييئات اختبارية مختلفة للحوال المطلوبة.

## Build Targets

الجدول 4-10 يعرض أغراض البناء للنواة نفسها بطرق متنوعة.

Build targets:10-4 جدول

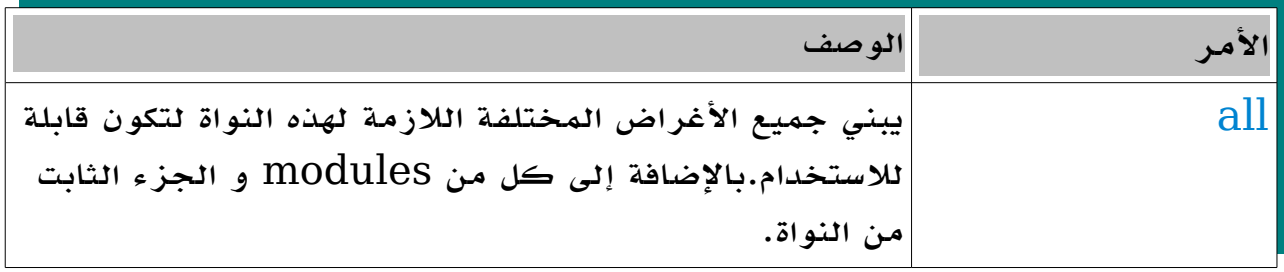

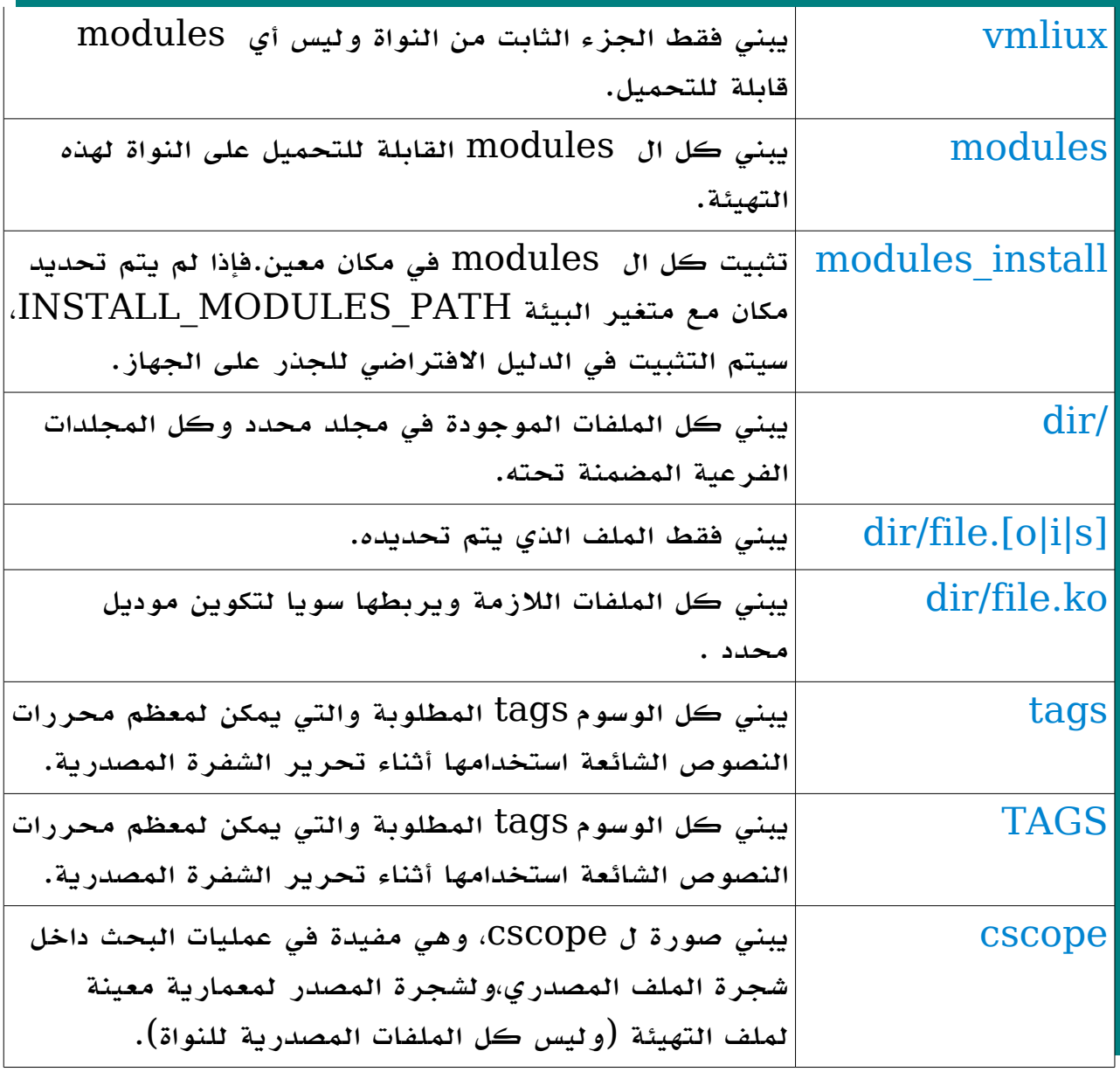

يمكنك أيضا تمرير عدد من متغيرات البيئة لبرنامج make يغير من شكل البناء.وذلك يمكن تحديده لكافة الغراض،كما هو موضح في جدول 5-10 جدول 10-5:متغيرات البيئة

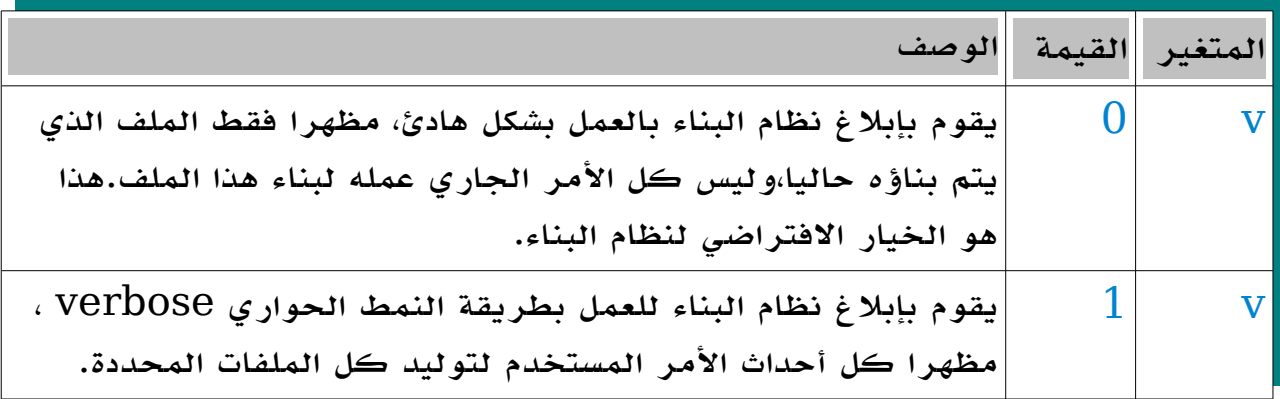

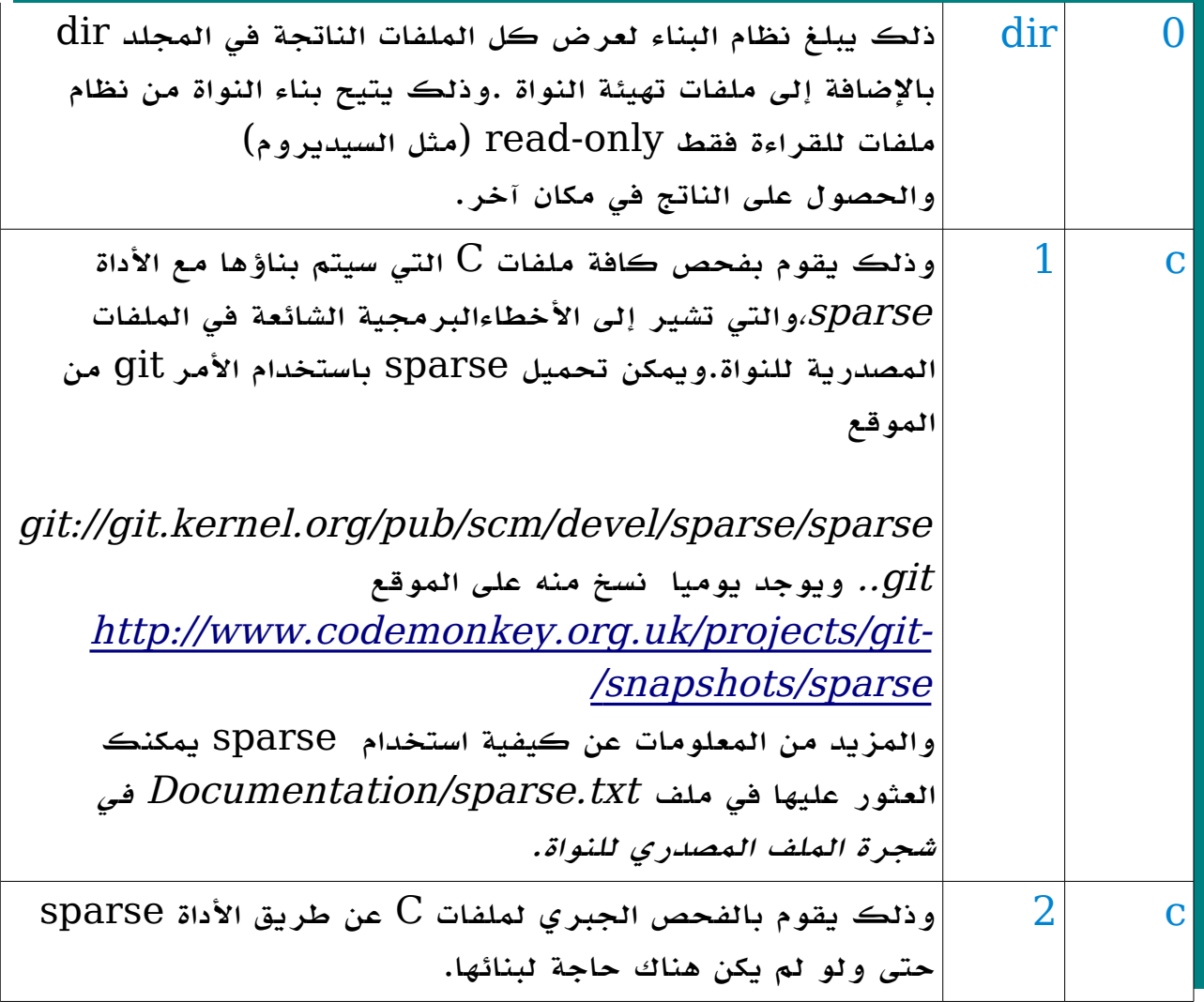

## Packaging Targets

تقوم هذه الغراض بتجميع النواة المبنية داخل حزمة وحيدة قائمة بذاتها يمكن تثبيتها على قطاع عريض من الجهزة المختلفة،كما هو موضح في جدول 6-10

Packaging Targets:6-10 جدول

| الوصف                                                                              | الأمر      |
|------------------------------------------------------------------------------------|------------|
| يقوم ببناء النواة أولا ثم يقوم بتحزيمها في حزمة ${\rm RPM}$ يمكن                   | rpm        |
| تثبيتها.                                                                           |            |
| يقوم ببناء الحزمة المصدرية $\rm RPM$ التي تحتوي على أساس النواة.                   | $rpm-pkg$  |
| يقوم ببناء حزمة ${\rm RPM}$ تحتوي على نواة وموديلات مترجمة<br>$\Gamma$ .(compiled) | binrpm-pkg |
| يقوم ببناء حزمة ديبيان تحتوي على نواة وموديلات مصنفة.                              | deb-pkg    |

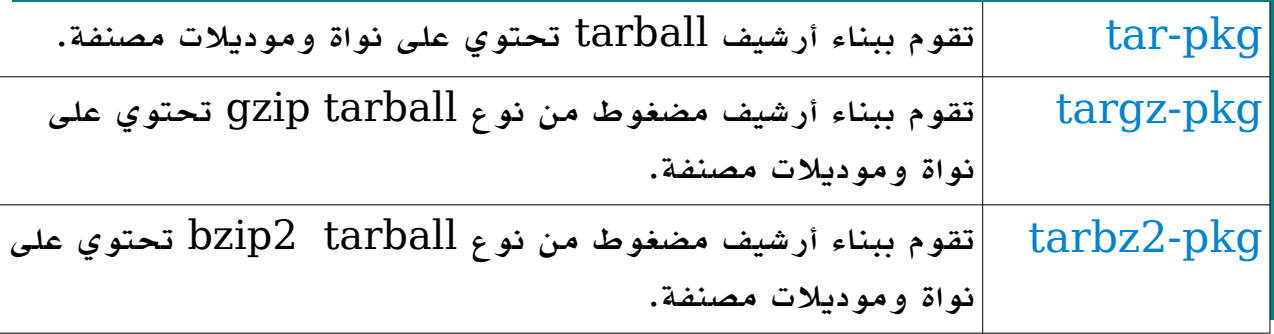

## Documentation Targets

جدول 10-7 يوضح الأوامر التي تقوم ببناء الوثائق الداخلية للنواة بمختلف الصيغ المتنوعة.

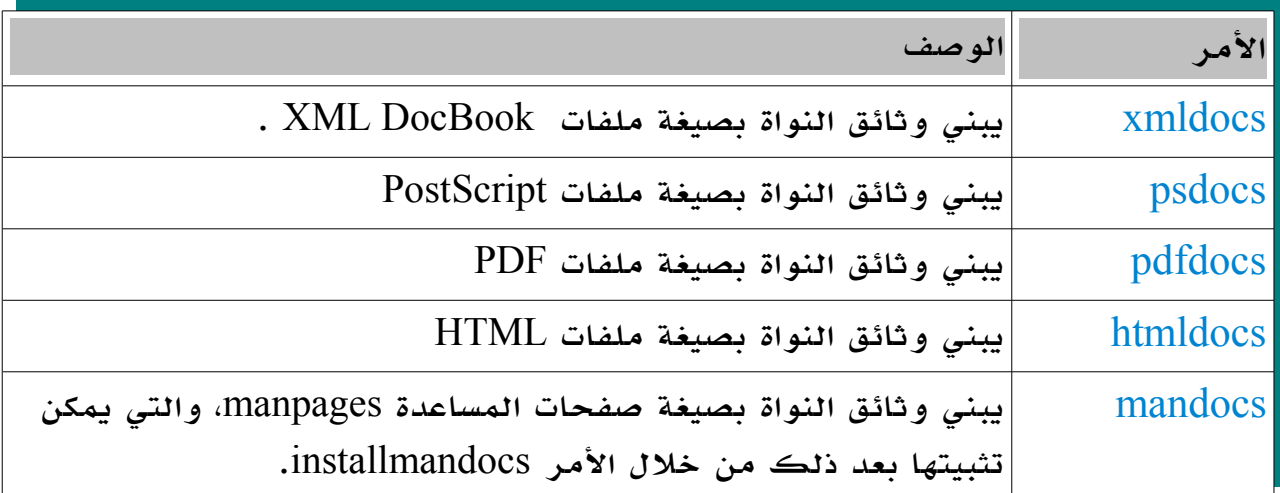

#### Architecture-Specific Targets

كل معمارية نواة تحتوي على مجموعة من الوامر المحددة الفريدة من نوعها. ويبين الجدول 8-10 الغراض المتاحة لمعمارية إنتل 32 بت .

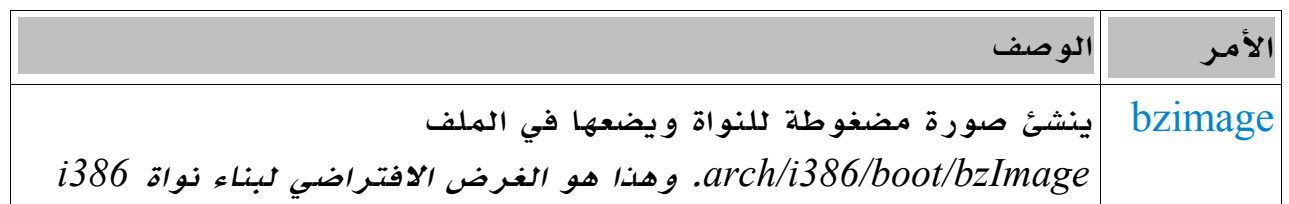

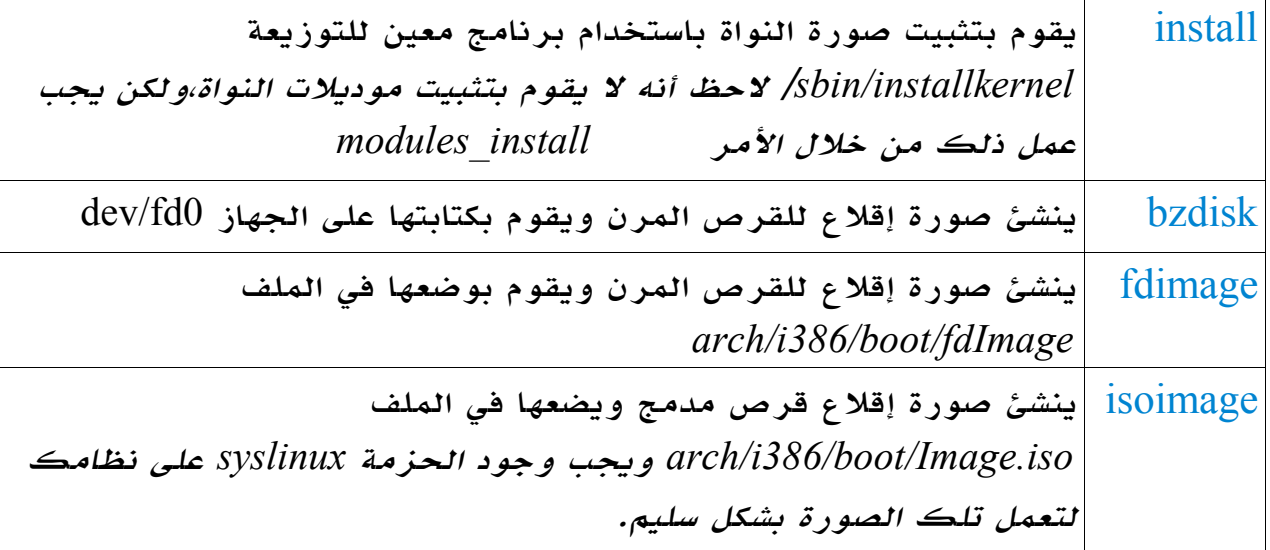

## <span id="page-156-0"></span>Analysis Targets

الجدول *9*-*10* يوضح الوامر التي يفضل تنفيذها للعثور على أي مشاكل في شفرة النواة.وإنها لفكرة جيدة أن تنشئ قائمة *space stack* عند إنشاء شيفرة جديدة لتحدد أن تغييراتك ل تشغل حيزا كبيرا من مساحة تكديس- *space stack*- النواة. ويعتبر المر *namespacecheck* مفيدا لتحديد ما هي تغييراتك التي يمكنها بأمان إضافة

رموزها إلى المجال السمي العمومي- (*[1\)](#page-156-0) namespace global* الخاص بالنواة. Analysis targets 9-10 جدول

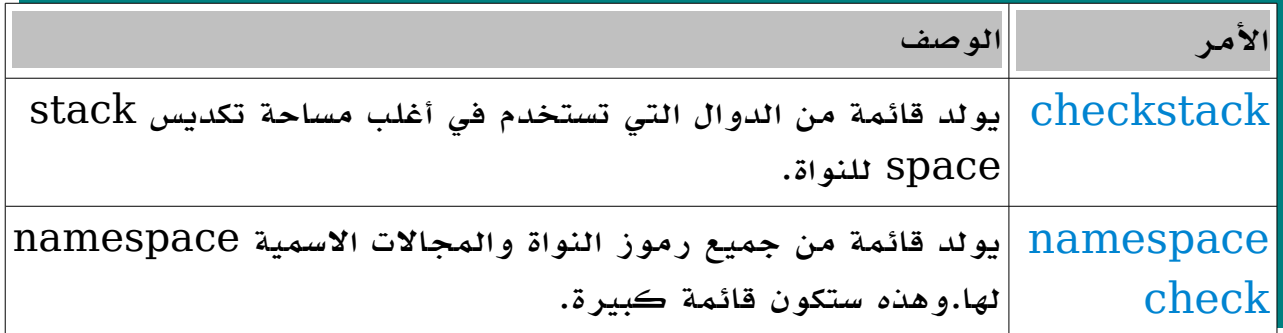

<sup>(1)</sup>Namespace:يترجم بالحيز السمي أو المجال السمي :وهو عبارة عن وحدة حاوية أو بيئة تحتوي على مجموعة من السماء الفريدة من المعرفات والدوال والكلسات والمتغيرات والثوابت الخاصة بها وهي تتيح للمبرمج تقسيم برنامجه إلى وحدات كل وحدة تسمى namespace ويمكنك تخزين عنصر كمتغير أو كلس ونحوه بنفس السم في أكثر من وحدة namespace ويستطيع الكومبايلر التفرقة بينهما بناء على اسم ال namespace الخاص بكل منهما على سبيل المثال لو أن هناك موظف يحمل رقم  $123$  في الشركة  ${\rm X}$  وهناك موظف آخر يحمل نفس ال ${\rm id}$  في الشركة  ${\rm Y}$  فلا يعتبر ذلك تعارضا حيث يمكن التفرقة  ${\rm id}$ بينهما عن طريق الختلف في اسم الشركة(namespace(....) المترجم)

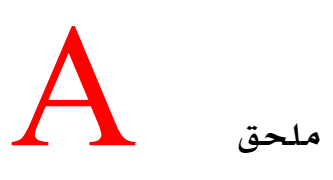

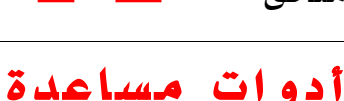

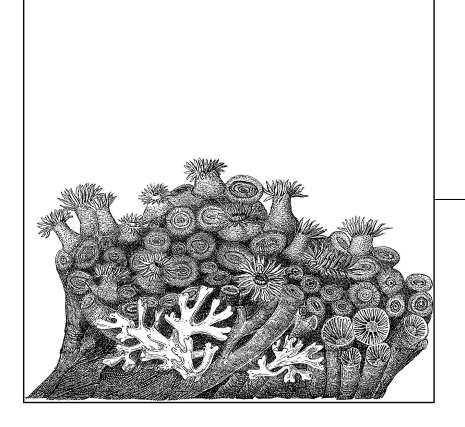

تحميل ، وبناء، وتحديث ، وصيانة الشجرة المصدرية لنواة لينكس يشتمل على الكثير من الخطوات

المختلفة ، كما يبين هذا الكتاب. وكما جرت العادة بالنسبة للشخاص الكسولين ، فقد قام المطورون بإنشاء برامج للمساعدة على القيام بالمهام الروتينية المختلفة. نحن هنا نشرح عددا قليل من هذه الدوات المفيدة والساسيات المتعلقة بكيفية استخدامها .

 تطوير نواة لينكس يختلف من عدة أوجه عن تطوير البرمجيات التقليدية . فهناك بعض المتطلبات الخاصة لمبرمجي النواة تتضمن ما يلي :

- قم باستمرار بتطبيق التغييرات التي قمت بها لمواكبة التطور السريع في جدول العمال الخاص بتطوير إصدارات النواة .
- قم بإزالة أي تعارضات بين التعديلت التي قمت بها والتي قام بها أناس آخرون.
	- قم بتصدير تعديلتك في صيغة تتيح للخرين المشاركة والعمل بها ببسهولة.

## **patch and diff**

 هذا الجزء قائم على أساس أحد المقالت التي تم نشرها على موقع *Journal Linux*. أحد أكثر الطرق شيوعا لنشاء نواة عاملة هو عن طريق استخدام برنامجي *patch* و

*diff* . لستخدام تلك الدوات ، يجب استخدام سلسلتين من المجلدات : أحدهما نظيفة"clean "والخرى عاملة"working". السلسلة النظيفة هي إحدى إصدارات النواة، بينما العاملة تقوم على النسخة ذاتها، ولكنها تشتمل على التعديلت الخاصة بك . لذلك يمكنك استخدام *patch* و *diff* في استخلص التعديلت الخاصة بك، وحملها بعد ذلك لصدارة النواة الجديدة.

على سبيل المثال ، أنشئ مجلدين يحتوي كل منهما على أخر إصدار من النواة، كما تم شرحه في الفصل الثالث : \$ tar -zxf linux-2.6.19.tar.gz \$ mv linux-2.6.19 linux-2.6.19-dirty \$ tar -zxf linux-2.6.19.tar.gz  $s$  ls linux-2.6.19/ linux-2.6.19-dirty/ والن قم بالتعديلت المختلفة التي ترغب فيها على المجلد *dirty*- واترك مجلد النواة الصلي الخر كما هو. بعد أنتائك من عمل التغييرات، ينبغي عليك أن تنشئ باتش لرساله إلى الشخاص الخرين: \$ diff -Naur -X linux-2.6.19/Documentation/dontdiff linux-2.6.19/ \  $linux-2.6.19-dirty/$  > my patch وهذا سينشئ ملفا باسم *patch\_my* يحتوي على الختلفات بين ما قمت بعمله وبين مجلد النواة الخالية من التغييرات 2.6.19 kernel.

#### النسخ الجديدة للنواة

إذا تم إطلق نسخة حديثة من النواة ، ورغبت في نقل تعديلتك إلى هذه النسخة الجديدة، فسوف تحتاج إلى محاولة تطبيق الباتش الذي قمت بتوليده على نسخة نواة نظيفة. ويمكن عمل ذلك عن طريق الخطوات التالية :

- .1 إنتاج الباتش الصلي الخاص بك ، كما في المثال السابق.
- .2 استخدام الباتش الرسمي من موقع *org.kernel* ،وترقية النواة القديمة إلى إصدار أحدث :

\$ cd linux-2.6.19  $$$  patch -p1 < ../patch-2.6.20 \$ cd ..

\$ mv linux-2.6.19 linux-2.6.20 . قم بنقل الدليل الذي تعمل عليه إلى نسخة أعلى من خلال إزالة الباتش  $3$ الخاص بك، وبعد ذلك تقوم بتطبيق التحديث الجديد : \$ cd linux-2.6.19-dirty  $$$  patch -p1 -R < ../my patch  $$$  patch -p1 < ../patch-2.6.20 \$ cd .. \$ mv linux-2.4.19-dirty linux-2.6.20-dirty .4 قم بتطبيق الباتش الخاص بك في مقدمة التحديث الجديد : \$ cd linux-2.6.20-dirty  $$$  patch -p1 < ../my patch إذا لم يتم تنفيذ الباتش الخاص بك بطريق سليمة ، قم بإزالة كل التعارضات التي نشأت ( سيقوم سطر أوامر الباتش بإبلغك بهذه التعارضات، والملفات *rej*. و *orig*. التي تلقيها خلف ظهرك، لعمل مقارنة لها وإصلحها يدويا باستخدام محرر النصوص المفضل لديك). عملية الدمج هذه يمكن أن تكون جزءا أكثر صعوبة إذا قمت بعمل هذه التعديلت على أجزء سلسلة ملفات مصدرية، قد قام أشخاص آخرون بإجراء تعديلت عليها. فإذا قمت بعملية التطوير هذه، فأوصيك بشدة بأن تحصل على هذه المجموعة الممتازة من باتشات وبرامج (والموجودة على *[patchutils/tim/net.cyberelk://http](http://cyberelk.net/tim/patchutils)*( . هذه البرامج تتيح لك التغيير في الباتشات النصية بسهولة بجميع الطرق النافعة، وتنقذ مطوري النواة من بذل ساعات من العمل الشاق.

## إدارةباتشاتك بواسطة **quilt**

تطوير النواة باستخدام *patch* و *diff* تعمل عامة بشكل جيد. ولكن بعد برهة من الزمن، معظم الناس يبلغ درجة من التعب من البحث عن وسيلة مختلفة لعمل ذلك بشكل ل ينطوي على الكثير من الملل في الترميم والدمج. ولحسن الحظ ، جاءنا قليل من مطوري النواة ببرنامج يسمى  $qullt$ ، يعالج عملية التلاعب بعدد من الباتشات التي صنعت من أجل سلسلة ملفات مصدرية خارجية أكثر سهولة . وجاءت فكرةبرنامج quilt من مجموعة سكربتات كتبت بواسطة أندرو مورتون، حيث استخدمه في البداية لصيانة نظام إدارة الذاكرة وبعد ذلك استخدم أخيرا في تطوير الداخلي لشجرة النواة . وقد كانت سكربتاته ذات صلة وثيقة بمجال عمله ،

ولكن الفكار وراء هذه السكربتات كانت قوية جدا. ثم قام أندرياس غروينباتشر  $\boldsymbol{q}$ بأخذ هذه الأفكار وانشأ الأداة  $\boldsymbol{q}$ . الفكرة الأساسية وراء  $qull$  هي أنك تقوم بالعمل مع شجرة ملفات مصدرية بكر، وتضيف حفنة من الباتشات على قمتها. ويمكنك وضع أو إسقاط باتشات مختلفة لشجرة المصدر، والحتفاظ بهذه القائمة من الباتشات بطريقة سهلة. . في البداية قم بإنشاء الشجرة المصدرية للنواة التي تشبها دائما : \$ tar -zxf linux-2.6.19.tar.gz  $s$  ls linux-2.6.19/ . ثم اذهب إلى هذا المجلد . \$ cd linux-2.6.19 .3 لكي تبدأ العمل قم بإنشاء مجلد يسمى  $patches$  والذي سيحمل كل باتشات  $\,3\,$ النواة الخاصة بنا. \$ mkdir patches . بعد ذلك أبلغ  $qunit$  بأن ينشئ باتشا جديدا يدعى  $1$  patch: \$ quilt new patch1 Patch patches/patch1 is now on top . يحتاج  $q$ للألفه حول جميع الملفات المختلفة التي سوف يقوم بتعديلها . من خلال الباتش الجديد.ولعمل ذلك ، استخدم الأمر  $add$  : \$ quilt add Makefile File Makefile added to patch patches/patch1 .6 قم بتحرير الملف Makefile، والتعديل على سطر EXTRAVERSION، ثم احفظ التغيرات.بعد انتهائك ، ابلغ  $qullt$  لتحديث الباتش : \$ quilt refresh Refreshed patch patches/patch1 سيحتوي الملف 1 $patches/patch$  على الباتش مع التغييرات التي قمت بعملها آنفا :

#### \$ cat patches/patch1

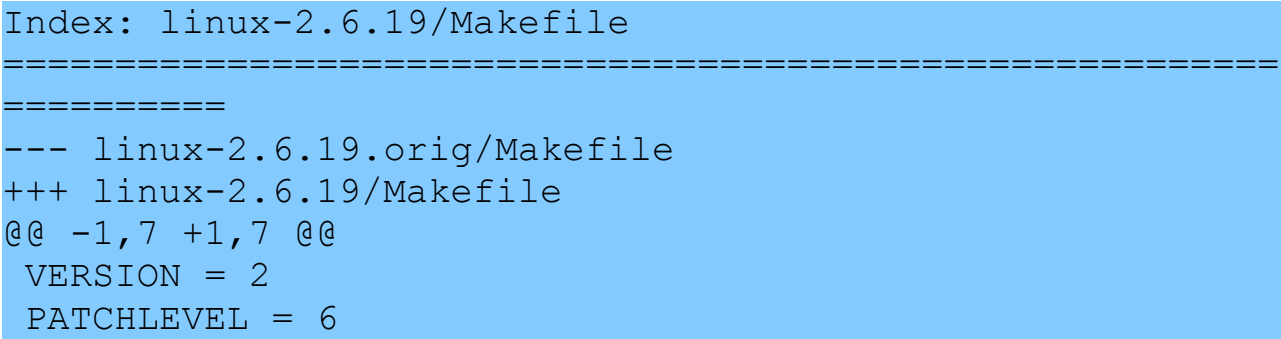

```
SUBLEVEL = 19-EXTRAVERSION = 
+EXTRAVERSION = -dirty
NAME=Crazed Snow-Weasel 
# *DOCUMENTATION*
```
يمكنك مواصلة العمل قدما، مع هذا الباتش المفرد ، أو إنشاء واحد آخر جديد ليمضي فوق هذا الباتش . على سبيل المثال ، إذا تم إنشاء ثلثة باتشات مختلفة، 1patch، و 2patch، و 3patch، فسوف يتم تطبيقهم واحدا فوق الخر. لرؤية قائمة بالباتشات التي تنفذ حاليا :

- \$ quilt series -v
- + patches/patch1
- + patches/patch2
- = patches/patch3

هذا الناتج يبين أن الثلثة الباتشات قد تم تطبيقها، وأن الباتش الحالي هو 3patch إذا تم إطلق إصدار جديد لنواة ، وتريد نقل التعديلت الخاصة بك إلى النسخة الجديدة، فإن  $qullt$  يمكنه التعامل مع ذلك بسهولة من خلال الخطوات التالية :

.1 قم بإسقاط جميع الباتشات الموجودة حاليا في السلسلة :

\$ quilt pop -a Removing patch patches/patch3 Restoring drivers/usb/Makefile Removing patch patches/patch2 Restoring drivers/Makefile Removing patch patches/patch1 Restoring Makefile No patches applied 2. قم باستخدام الباتش الرسمي من موقع ، kernel.org وقم ب*نقل نسخة* النواة القديمة بمقدار نسخة للمام :  $$$  patch -p1 < ../patch-2.6.20 \$ cd .. \$ mv linux-2.6.19 linux-2.6.20 .3 الآن اجعل  $qull$  يعيد كل الباتشات الماضية على قمة الشجرة الجديدة: \$ quilt push Applying patch patches/patch1 patching file Makefile Hunk #1 FAILED at 1. 1 out of 1 hunk FAILED -- rejects in file Makefile Patch patches/patch1 does not apply (enforce with -f) . وكما إن الباتش الأول لم يتم تبيقه بشكل سليم، افرض تنفيذ الباتش ثم بعد

ذلك قم بالترتيبات التية:

#### \$ quilt push -f

Applying patch patches/patch1 patching file Makefile Hunk #1 FAILED at 1. 1 out of 1 hunk FAILED -- saving rejects to fileMakefile.rej Aplied patch patches/patch1 (forced; needs refresh) \$ vim Makefile.rej Makefile

. بعد تطبيق الباتش يدويا، قم بتحديثه :

#### \$ quilt refresh

Refreshed patch patches/patch1

. ثم واصل الدفع للباتشات الأخرى :  $6\,$ 

#### \$ quilt push

Applying patch patches/patch2 patching file drivers/Makefile Now at patch patches/patch2 \$ quilt push Applying patch patches/patch3 patching file drivers/usb/Makefile Now at patch patches/patch3 ويوجد ايضا لدى  $qullt$  خيارات تستطيع أن ترسل الرسائل الإلكترونية تلقائيا

بجميع الباتشات في السلسلة إلى مجموعة من الشخاص أو القائمة البريدية ، وإلغاء باتشات معينة في وسط السلسلة ، او الذهاب لعلى أو أسفل في سلسلة الباتشات ، حتى يجد الباتش المخصص، والمزيد من الخيارات المتعددة والمفيدة . إذا كنت ترغب في عمل أي نوع من أشكال تطوير النواة ، فإن  $q$ uilt يوصى به بشدة ، حتى ولو من أجل تعقب القليل من الباتشات ، بدل من استعمال المزيد من الطرق الصعبة ل $\it{diff}$  و  $\it{patch}$  . فهو أكثر سهولة وسوف يوفر لك الكثير من الوقت والجهد.

هنا ملحظة شخصية ، وهي أني ل أستطيع أن أوصي بهذه الداة بشكل كاف، حيث أني أستعملها كل يوم لدارة مئات الباتشات لمختلف سلسل التطوير . وهي أيضا مستخدمة من قبل العديد من توزيعات لينكس لصيانة حزم النواة الخاصة بهم ، والحصول على مجتمع للتطوير مترابط وسريع الستجابة.

## git

هو أداة تحكم ذات شفرة مصدرية ، تم كتابتها أصلا بواسطة لينوس  $\it{git}$ تورفالدز ، عندما كانت نواة لينكس تتطلع إلى نظام تحكم بشفرة مصدرية. هذا هو النظام الموزع ، الذي يختلف عن أنظمة تحكم الشفرة المصدرية التقليدية ، مثل ، في أنها لا يجب عليها الاتصال بخادم كي تقوم بعمل إيداع للمستودع . وأحد من أكثر أنظمة تحكم الشفرة المصدرية في القوة والمرنة، والسرعة؛  $\emph{git}$ والمتاحة في الوقت المعاصر، ولديها طاقم تطوير نشط يقف وراءها. الصفحة الرئيسية ل $\frac{git}{dt}$  يمكن العثور عليها على http://git.or.cz. ومن الموصى به لكل مستخدم جديد ل  $\it{git}$  أن يتجول خلال المواد التعليمية المنشورة كي يعتاد على كيفية عمل  $\it{git}$  ، وكيفية استخدامه بشكل سليم.

يتم تطوير نواة لينكس من خلال  $git$ ، وآخر شجرة نواة خاصة ب $\,git$  يمكن العثور  $\emph{git}$  عليها على / $\frac{\text{http://www.kernel.org/git}}{\text{http://www.kernel.org/git}}$  . إضافة إلى قائمة كبيرة من توزيعات الخاصة بمطوري النواة .

استخدام  $\bm{g}$  من الأمور الضرورية في تطوير نواة لينكس، ولكنه مناسب جدا في المساعدة على تسجيل أخطاء النواة. فإذا قمت بعمل تقرير عن خطأ ما إلى مطوري النواة ، فربما يطلبون منك استخدام  $\emph{git bisect}$  من أجل إيجاد تغير حقيقي  $\,$ يتسبب في نشوء هذا الخطأ. فإذا كان ذلك ، اتبع التعليمات الموجودة في وثائق  $\,$   $\,$ لمعرفة كيفية استخدامه.

## <span id="page-163-0"></span>Ketchup

هو أحد الأدوات السهلة يستخدم في تحديث أو الانتقال بين النسخ  $\it ketchup$ المختلفة لنواة لينكس .ولديه القدرة على فعل ما يلي :

- العثور على آخر نسخة من النواة، وتحميلها ، وفك ضغطها .
- تحديث نسخة النواة الحالية المثبتة إلى أي إصدار آخر، عن طريق عمل patching للنواة إلى النسخة المناسبة .
- التعامل مع الفروع المختلفة والمستقرة من تطوير النواة، فضل عن شجرات  $stable$  النواة من نوع  $\emph{mm}$  و
- و تحميل أي باتشات أو حزم أرشيف  $tarball$  لازمة لعمل التحديث، إذا لم تكن  $\bullet$ موجودة على الجهاز بالفعل.
- التحقق من توقيعات  $GPG$  لحزم أرشيف  $tarball$  والباتشات للتحقق من  $\bullet$

(1)GPG : اختصار ل Guard Privacy GNU ،وهو معيار جنو للتشفير

أنه قام بتحميل الملف الصحيح. .[http://www.selenic.com/ketchup](http://www.selenic.com/ketchup/) على ketchup على العثور يمكن وهنا مجموعة من الخطوات توضح مدى سهولة استخدام ketchup في تحميل نسخة معينة للنواة، ثم تحويلها بعد ذلك إلى مجلد آخر لنواة لينكس ، عن طريق الحد الدنى من الوامر . لجعل ketchup يقوم بتحميل نسخة 2.6.16.24 من النواة داخل مجلد ما، ثم إعادة تسمية المجلد ليكون بنفس اسم نسخة النواة ؛ اكتب : \$ mkdir foo \$ cd foo \$ ketchup -r 2.6.16.24 None  $-$  2.6.16.24 Unpacking linux-2.6.17.tar.bz2 Applying patch-2.6.17.bz2 -R Applying patch-2.6.16.24.bz2 Current directory renamed to /home/gregkh/linux/linux-2.6.16.24 والن لعمل ترقية لهذه النواة لتشتمل على آخر نسخة نواة مستقرة فقط اكتب : \$ ketchup -r 2.6  $2.6.16.24$   $\rightarrow$  2.6.17.11 Applying patch-2.6.16.24.bz2 -R Applying patch-2.6.17.bz2 Downloading patch-2.6.17.11.bz2 --22:21:14- http://www.kernel.org/pub/linux/kernel/v2.6/patch-2.6 .17.11. bz2  $\Rightarrow$ `/home/greg/.ketchup/patch-2.6.17.11.bz2.partial' Resolving www.kernel.org... 204.152.191.37, 204.152.191.5 Connecting to www.kernel.org|204.152.191.37|:80... connected. HTTP request sent, awaiting response... 200 OK Length: 36,809 (36K) [application/x-bzip2] 100%[====================================>] 36,809 93.32K/s 22:21:14 (92.87 KB/s) - `/home/greg/.ketchup/patch-2.6.17.11.bz2.partial' saved [36809/36809] Downloading patch-2.6.17.11.bz2.sign  $--22:21:14--$ 

```
http://www.kernel.org/pub/linux/kernel/v2.6/patch-2.6
.17.11. 
bz2.sign 
\Rightarrow`/home/greg/.ketchup/patch-2.6.17.11.bz2.sign.partial
\mathbf{I}Resolving www.kernel.org... 204.152.191.37,
204.152.191.5 
Connecting to www.kernel.org|204.152.191.37|:80...
connected. 
HTTP request sent, awaiting response... 200 OK 
Length: 248 [application/pgp-signature] 
100%[====================================>] 248
--:--K/s22:21:14 (21.50 MB/s) -
`/home/greg/.ketchup/patch-2.6.17.11.bz2.sign. 
partial' saved [248/248] 
Verifying signature... 
gpg: Signature made Wed Aug 23 15:01:04 2006 PDT
using DSA key ID 517D0F0E 
gpg: Good signature from "Linux Kernel Archives
Verification Key > 
ftpadmin@kernel.org<" 
gpg: WARNING: This key is not certified with a
trusted signature! 
gpg: There is no indication that the
signature belongs to the 
owner. 
Primary key fingerprint: C75D C40A 11D7 AF88 9981
ED5B C86B A06A 517D 0F0E 
Applying patch-2.6.17.11.bz2 
Current directory renamed to /home/greg/linux/tmp/x/
linux-2.6.17.11
```
وذلك يوضح لك أن ketchup قام تلقائيا بالتحقق من أن أحدث نسخة مستقرة من النواة هي  $2.6.17.11$ ، ثم قام بتحميل ملفات الباتش اللازم للحصول على هذه النسخة من النواة.

ومن الموصى به بشدة أن تستخدم ketchup إذا كنت تريد تحميل أي شجرة مصدرية لنواة لينكس . حيث إنه يقوم بكل العمل للعثور على الخادم الموجود عليه الملف الصحيح للباتش ، ويقوم تلقائيا بتطبيق هذا الباتش بالصيغة المناسبة، بعد التحقق من أن الملف المحمل موقع عليه بشكل صحيح .

قم بالجمع بين ketchup  $q$ و  $q$ سوف تحصل على إعداد قوي يحتوي على كل شيء تحتاجه من أجل التعامل بفاعلية مع مصادر النواة وكأنك أحد مطوري النواة .

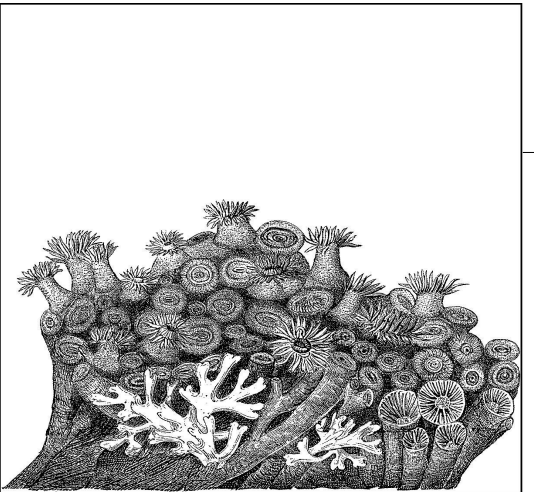

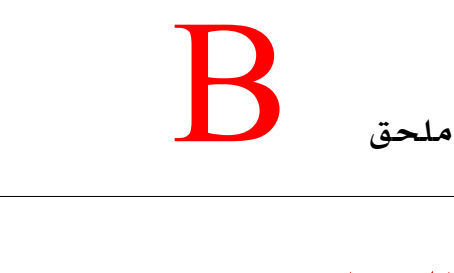

**المـراجـــــــــع**

أغلب المعلومات الواردة في هذا الكتاب قد تم استخلصها من وثائق النواة والشفرة المصدرية .وهذا هو أفضل مكان للمعلومات عن كيفية بناء وتنصيب النواة ، وعادة يتم تحديثه عندما يقع أي تغيير في نظام البناء .

#### الكتب

هناك عدد من أجود الكتب المتاحة في برمجة نواة لينكس ، ولكن القليل منها فقط الذي يتعامل مع بناء وتثبيت النواة . وهنا قائمة بالكتب التي وجدت أنها مفيدة عند التعامل مع نواة لينكس .

#### كتب لينكس العامة

★ Ellen Siever, Aaron Weber, Stephen Figgins, Robert Love, and rnold Robbins. Linux in a Nutshell (O'Reilly), 2005. هذا الكتاب أشمل وأوثق مرجع في نواة لينكس . وهو يغطي تقريبا كل أمر منفرد

سوف تحتاج إليه دوما.

\* Yaghmour, Karim. Building Embedded Linux Systems (O'Reilly), 2003

هذا الكتاب ، على الرغم من انه موجه أساسا إلى مطوري لينكس ، إل أنه يحتوي على قسم كبير بشأن كيفية بناء سلسلة أدوات المصنف المتعدي compiler-cross و بناء النواة. وهذا الباب هو مما يوصى به للغاية، فضل عن أجزاء أخرى من الكتاب، لولئك الشخاص الراغبين في معرفة المزيد عن كيفية تخصيص نواة لينكس وبقية النظام.

كتب نواة لينكس

أغلب هذه الكتب موجه أساسا إلى المبرمج الذي يهتم بتعلم كيفية البرمجة تحت بيئة لينكس . وهذه الكتب أكثر من الناحية الفنية من كتابنا هذا، ولكنه يعتبر أعظم مكان يمكنك النطلق منه إذا كنت ترغب في تعلم المزيد عن الشفرة التي تتحكم في لينكس.

 $\star$  Jonathan Corbet, Alessandro Rubini, and Greg Kroah-Hartman. Linux Device Drivers (O'Reilly), 2005.

هذا الكتاب يغطي كيفية عمل النظم الفرعية لمشغلت نواة لينكس المختلفة ، ويقدم العديد من المثلة عن المشغلت العاملة . ويوصى به لي شخص يريد العمل على مشغلت نواة لينكس . وهو متاح أيضا مباشرة على الشبكة للتداول مجانا على : . [/http://lwn.net/Kernel/LDD3](http://lwn.net/Kernel/LDD3/)

Love, Robert. Linux Kernel Development (Novell Press Publishing), 2005.

كتاب روبرت لف يغطي معظم النواحي الخاصة بنواة لينكس ، ويوضح كيفية عمل كل شيء كذلك. وهو أعظ مكان يمكن النطلق منه لتعلم أجزاء مختلفة عن دواخل نواة لينكس .

\* Bovet, Daniel P. and Cesate, Marco. Understanding

the Linux Kernel (O'Reilly), 2005.

هذا الكتاب يبحث في تصميم وتنفيذ قلب نواة لينكس.وهو مرجع كبير لفهم الخوارزميات المستخدمة في مختلف أجزاء من النواة. وهو مما يوصى به للغاية لي شخص يريد فهم التفاصيل عن كيفية عمل النواة.

#### أماكن الدوات

هناك الكثير من الدوات الختلف المذكورة في هذا الكتاب. وهنا روابط تشير إلى حيث توجد شفرة المصدر لهذه الدوات على شبكة النترنت .

#### Linux kernel

على يحتويان [ftp://ftp.kernel.org](ftp://ftp.kernel.org/) و [http://www.kernel.org](http://www.kernel.org/) جميع النسخ المختلفة لشفرة الملف المصدري لنواة لينكس . [git/org.kernel.www://http](http://www.kernel.org/git) ويحتوي على قائمة لكل هياكل *git* المستخدمة من قبل مختلف مطوري نواة لينكس.

#### *Gcc*

[org.gnu.gcc://http](http://gcc.gnu.org/)/ هو الموقع الرئيسي لكل شي مرتبط بمصنف *C GNU* .

#### *binutils*

[http://www.gnu.org/software/binutils](http://www.gnu.org/software/binutils/)/ هو الموقع الرئي*سي* لكل المعلومات حول الداة *binutils*.

#### *Make*

[http://www.gnu.org/software/make](http://www.gnu.org/software/make/)/ هو الموقع الرئيسي لكل المعلومات حول *Make* .

#### *Util-linux*

يمكنك الذي الدليل هو [http://www.kernel.org/pub/linux/utils/util-linux](http://www.kernel.org/pub/linux/utils/util-linux/) منه تحميل جميع النسخ من *linux-util* .

#### *Module-init-tools*

هو [http://www.kernel.org/pub/linux/utils/kernel/module-init-tools](http://www.kernel.org/pub/linux/utils/kernel/module-init-tools/)

الدليل الذي يمكنك منه تحميل جميع النسخ من *tools-init-module* .

#### *E2fsprogs*

<u>http://e2fsprogs.sourceforge.net هي</u> الصفحة الرئيسية لمشروع الحزمة . *e2fsprogs*

#### *Jfsutils*

[net.sourceforge.jfs://http](http://jfs.sourceforge.net/) هي الصفحة الرئيسية لمشروع الحزمة *Jfsutils reiserfsprogs* الرئيسية الصفحة هي <http://www.namesys.com/download.html>

لمشروع الحزمة *reiserfsprogs* .

#### *Xfsprogs*

الرئيسية لمشروع الحزمة <u><http://oss.sgi.com/projects/xfs></u> *Xfsprogs*

#### *quota-tools*

الرئيسية [http://sourceforge.net/projects/linuxquota](http://sourceforge.net/projects/linuxquota/)\_/ هي الصفحة الرئيسية لمشروع الحزمة *tools-quota*

#### *nfs-utils*

. *nfs-utils* لمشروع الرئيسية الصفحة هي /[http://nfs.sf.net](http://nfs.sf.net/)

#### *Udev*

هو . <http://www.kernel.org/pub/linux/utils/kernel/hotplug/udev.html> الدليل الذي يمكن من خلله تحميل جميع النسخ من *udev* .

#### *Procfs*

http://procps.sourceforge.net\_ هي الصفحة الرئيسية لمشروع حزمة . *Procfs*

#### *git*

. *git* لمشروع الرئيسية الصفحة هي /http://git.or.cz

#### *ketchup*

ketchup/com.selenic.www://http/ هي الصفحة الرئيسية لمشروع برنامج *ketchup*

#### *quilt*

لمي الصفحة الرئيسية لمشروع <http://savannah.nongnu.org/projects/quilt> برنامج *quilt* .

*distcc*

 [org.samba.distcc://http](http://distcc.samba.org/) / هي الصفحة الرئيسية لمشروع برنامج *distcc* . *ccache*

[org.samba.ccache://http](http://ccache.samba.org/) هي الصفحة الرئيسية لمشروع لبرنامج *ccache*.